z/VM 7.3

# Directory Maintenance Facility Messages

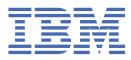

GC24-6282-73

#### Note:

Before you use this information and the product it supports, read the information in <u>"Notices" on page</u> 195.

This edition applies to version 7, release 3 of IBM<sup>®</sup> z/VM<sup>®</sup> (product number 5741-A09) and to all subsequent releases and modifications until otherwise indicated in new editions.

Last updated: 2023-09-12

#### <sup>©</sup> Copyright International Business Machines Corporation 1979, 2023.

US Government Users Restricted Rights – Use, duplication or disclosure restricted by GSA ADP Schedule Contract with IBM Corp.

# Contents

| About This Document                                                 | V   |
|---------------------------------------------------------------------|-----|
| Intended Audience                                                   | v   |
| Where to Find More Information                                      | v   |
| How to provide feedback to IBM                                      | vii |
| Summary of Changes for z/VM Directory Maintenance Facility Messages | iv  |
| GC24-6282-73, z/VM 7.3 (September 2023)                             |     |
| GC24-6282-73, z/VM 7.3 (September 2023)                             |     |
| GC24-6282-73, z/VM 7.3 (Nay 2023)                                   |     |
| GC24-6282-03, z/VM 7.2 (December 2022)                              |     |
| GC24-6282-02, z/VM 7.2 (August 2021)                                |     |
| GC24-6282-02, z/VM 7.2 (December 2020)                              |     |
| GC24-6282-01, z/VM 7.2 (September 2020)                             |     |
| Chapter 1. DirMaint Message Syntax Conventions                      | 1   |
| Human-Readable DirMaint Message Format                              |     |
| Synchronous Application Programming Interface (SAPI) Message Format |     |
| Synchronous Application rogramming Interface (SAI 1) Message romat  | ±   |
| Chapter 2. DirMaint Messages                                        |     |
| DirMaint Messages 1000T-1929E                                       |     |
| DirMaint Messages 2000T-2929E                                       |     |
| DirMaint Messages 3201E-3907I                                       |     |
| DirMaint Messages 6200E-9666T                                       |     |
| Appendix A. Message to Part Cross-Reference                         | 179 |
| Prefix to Part Cross-Reference                                      | 179 |
| Part to Prefix Cross-Reference                                      | 186 |
| Notices                                                             | 195 |
| Trademarks                                                          |     |
| Terms and Conditions for Product Documentation                      |     |
| IBM Online Privacy Statement                                        |     |
| Bibliography                                                        |     |
| Where to Get z/VM Information                                       |     |
| z/VM Base Library                                                   |     |
| z/VM Facilities and Features                                        |     |
| Prerequisite Products                                               |     |
| Related Products                                                    |     |

# **About This Document**

This is a reference document for the z/VM<sup>®</sup> Directory Maintenance Facility (DirMaint<sup>™</sup>) function level 730, for use on IBM<sup>®</sup> z/VM 7.3.

This document contains a numerically-ordered list of messages. In addition to the message number and text (that is, the message information issued to the user's console), the DirMaint parts (or modules) that are capable of issuing the message are identified. A description of the cause of the message is always provided. If applicable, a System Action section describes how the system responds to the circumstance that generated the message, and a User Action and Support Programmer Action may provide appropriate additional information.

# **Intended Audience**

This document is meant for those persons responsible for creating and maintaining the VM directory. Some messages in this document also apply to general users who are using DirMaint functions to make changes to their own directory entries.

# Where to Find More Information

For a list of the documents that can provide you with additional information on DirMaint and z/VM, see "Bibliography" on page 199.

For further up-to-date information specific to DirMaint, see the official DirMaint website at <u>IBM Directory</u> Maintenance for z/VM (DirMaint) (https://www.ibm.com/vm/related/dirmaint)

# Links to Other Documents and Websites

The PDF version of this document contains links to other documents and websites. A link from this document to another document works only when both documents are in the same directory or database, and a link to a website works only if you have access to the Internet. A document link is to a specific edition. If a new edition of a linked document has been published since the publication of this document, the linked document might not be the latest edition.

vi z/VM: 7.3 Directory Maintenance Facility Messages

We welcome any feedback that you have, including comments on the clarity, accuracy, or completeness of the information. See <u>How to send feedback to IBM</u> for additional information.

viii z/VM: 7.3 Directory Maintenance Facility Messages

# Summary of Changes for z/VM Directory Maintenance Facility Messages

This information includes terminology, maintenance, and editorial changes. Technical changes or additions to the text and illustrations for the current edition are indicated by a vertical line (]) to the left of the change.

# GC24-6282-73, z/VM 7.3 (September 2023)

This edition includes terminology, maintenance, and editorial changes.

# GC24-6282-73, z/VM 7.3 (May 2023)

This edition includes changes to support product changes provided or announced after the general availability of z/VM 7.3.

# **Guest Secure IPL Support**

With the PTF for APARs VM66424, VM66434, and VM66650, z/VM V7.3 supports guest secure IPL (load and dump) for both ECKD and SCSI devices. A z/VM user can request that the machine loader validate the signed IPL code by using the security keys that were previously loaded by the customer into the HMC certificate store. The validation ensures that the IPL code is intact, unaltered, and originates from a trusted build-time source.

Support is provided for the following guest operating systems:

• This support provides the ability for a Linux guest to exploit hardware to validate the code being booted, helping to ensure it is signed by the client or its supplier.

Linux on IBM zSystems instances that previously were able to perform secure boot first level on an IBM z15 or IBM LinuxONE III prior to Driver D41C Bundle S73a, or an IBM z16 or IBM LinuxONE 4 prior to Driver D51C Bundle S18, will no longer be able to use secure boot until appropriate additional support is applied to the Linux image. See 230428 Machine Alert for 8561, 8562, 3931, 3932 (https://www-40.ibm.com/servers/resourcelink/lib03020.nsf/pagesByDocid/ 272B3DD994A65B538525899F005FA0E6?OpenDocument) for details about the required service level of Linux to properly IPL securely first or second level after driver D41C Bundle S73a or Driver D51C Bundle S18 has been applied.

• z/OS<sup>®</sup> is supported in audit mode only. Full exploitation requires Virtual Flash Memory support, which is not available to a guest. In audit mode, the IPL code is checked but the IPL continues even if the code is not valid.

z/VM and the z/VM stand-alone dump utility do not support performing host IPL via List-Directed IPL (LD-IPL) from ECKD. In addition, Secure IPL of the z/VM host and z/VM stand-alone dump are not supported.

The following topics are updated:

- "1210E " on page 22
- "1400E " on page 34

# GC24-6282-73, z/VM 7.3 (September 2022)

This edition supports the general availability of z/VM 7.3. Note that the publication number suffix (-73) indicates the z/VM release to which this edition applies.

# **Eight-member SSI support**

This support increases the maximum size of a single system image (SSI) cluster from four members to eight, enabling clients to grow their SSI clusters to allow for increased workloads and providing more flexibility to use live guest relocation (LGR) for nondisruptive upgrades and workload balancing.

The following messages are removed:

- DVH3443E
- DVH3444E
- DVH3445E

# GC24-6282-03, z/VM 7.2 (December 2021)

This edition includes changes to support product changes provided or announced after the general availability of z/VM 7.2.

# **Miscellaneous updates**

The following message is updated:

• DVH"3519E " on page 126: The explanation is updated.

# GC24-6282-02, z/VM 7.2 (August 2021)

This edition includes terminology, maintenance, and editorial changes.

The severity code of message 3526 is changed from I (information) to W (warning).

# GC24-6282-02, z/VM 7.2 (December 2020)

This edition includes changes to support product changes provided or announced after the general availability of z/VM 7.2.

# **DirMaint Health Checker**

With the PTF for APAR VM66175, the Directory Maintenance Facility (DirMaint), function level 720, includes enhancements that reduce the service cost of the product to the customer. These enhancements can prevent future problems, detect current problems, and reduce the complexity of interacting with DirMaint to perform debugging operations. These enhancements include the following:

- The automated install verification procedure (IVP) runs tests to validate the DirMaint servers and their interaction with each other and the rest of z/VM.
- Improvements to the DIRM FILE command provide additional file protection so that well known files are not accidentally placed on an incorrect disk.
- Changes to the DIRM BACKUP function allow you to backup files that are not on the primary directory files disk, such as CONFIG\* DATADVH files. Some files are allowed on other disks but are not backed up.

The following messages have been added:

- DVH2183W
- DVH2184W
- DVH3900I
- DVH3900I
- DVH3901I
- DVH3902W
- DVH3903W

- DVH3904W
- DVH3905E
- DVH3906I
- DVH3907I

# GC24-6282-01, z/VM 7.2 (September 2020)

This edition includes changes to support the general availability of z/VM 7.2.

# **NEEDPASS\_RESPECT** Configuration Option

The Directory Maintenance Facility (DirMaint), function level 720, includes a new configuration option, NEEDPASS\_RESPECT= N0|YES. When the value is NO, DirMaint will no longer prompt for passwords. This is the default value. For compatibility, the NEEDPASS\_RESPECT configuration option can be set to YES. Specifying YES indicates to DirMaint that password prompting should occur based on the user's DIRM NEEDPASS command setting.

The following messages have been added:

- DVH2297E
- DVH2297I

# **Chapter 1. DirMaint Message Syntax Conventions**

DirMaint messages can be issued in two forms: human-readable and exec-readable (using the Synchronous Application Programming Interface). The structure of each form is described below.

# Human-Readable DirMaint Message Format

DirMaint normally issues messages with the following prefix structure:

DVHpppnnnns

#### Where:

#### DVH

is the DirMaint component code. Messages with this prefix are identified as belonging to the DirMaint feature.

#### ррр

is a 3-character part identifier code that identifies the DirMaint part that issued the message.

#### nnnn

is a 4-digit number that identifies the particular message that is issued.

s

is the 1-character severity code. The severity identifier can be I (Informational), W (Warning), E (Error), S (Sever error), or T (Terminating error).

Use <u>Appendix A</u>, "Message to Part Cross-Reference," on page 179 to help you map the DirMaint messages to the DirMaint parts that issue the message.

By default, the return code is the same as the message number. The following return codes are issued by DirMaint in response to particular situations:

# 0

if the message severity is I.

#### 6

if the user presses ENTER without typing anything when prompted (for a password, for example).

#### 30

if you press PF3 (quit) instead of PF5 (send) on a DirMaint menu.

For message severity codes E, S, T, and W, the return code is the same as the message number. However, the return code issued for a W severity code may be overridden by the installation to produce a return code of 0.

# Synchronous Application Programming Interface (SAPI) Message Format

The Synchronous Application Programming Interface (SAPI) provides a method for exec programs to parse message responses from DirMaint commands. When this interface is activated, key information from the message response is returned in a structured and predictable format that allows a program to parse the fields of the response, analyze the information, and take any needed action.

All SAPI messages are in the format of:

```
DVHpppnnnns REQUEST=rrrr RTN=DVHppp MSG=mmmm FMT=ff SUBS= a b c d
```

rrrr

associates the message with the transaction that originated the message

# mmmm and ff

uniquely identify the message text.

# **DVH**ppp

identifies the part that issued the message.

a b c d

substitutions that show how to "fill in the blanks" in the message text.

Note: There is no space after the equal signs, except after SUBS=.

If the entire message cannot be sent as one string, then one string ends with a comma and the next string begins with:

DVHpppnnnns CONT=xxxxxxxxx

Continuation lines may also be continued.

For more information on how to use the Synchronous Application Programming Interface, see Appendix C of *z/VM*: *Directory Maintenance Facility Commands Reference* or enter the following command:

help advh sapi

# **Chapter 2. DirMaint Messages**

Messages are generated by DirMaint in response to either an action or lack of action that has been detected. This section describes the format of the DirMaint messages and provides complete descriptions of the messages the user may receive.

# DirMaint Messages 1000T-1929E

#### 1000T

You are running with an unsupported version of the PIPE MODULE.

#### **Explanation:**

The level of PIPE MODULE you have is unsatisfactory.

#### **User response:**

Obtain a supported version of the PIPE MODULE.

#### Module:

DIRMAINT

# **1001T** There were *count* required files not found.

#### **Explanation:**

Message DVH1002T has been issued one or more times. Either the "ACCESS DATADVH" file does not point to the disk or directory where the product files have been installed, or the files have not been installed on the disk or directory to which the "ACCESS DATADVH" file points, or the "CONFIG\* DATADVH" file(s) contain extraneous REQUIRED\_USER\_FILE= entries.

# System action:

Your command has not been processed. This is a serious problem, and it is unlikely that any commands will be accepted for you until the problem has been corrected.

# System programmer response

Verify that the user does not have a private copy of the "ACCESS DATADVH" file. Link and access the interface disk or access the interface directory identified in the "ACCESS DATADVH" file for the user's node. Verify that the first accessed copy of the "CONFIG DATADVH" file is located on the interface disk or directory just accessed. If the "CONFIG DATADVH" file has been locally tailored, compare it against the IBM supplied file. Verify that the "missing" files do not exist as filemode zero files. Either install the missing files on to the interface disk or directory, or remove the extraneous entries from the "CONFIG DATADVH" file. The missing files and/or extraneous entries can be identified from the DVH1002T messages. If entries for them are not found in the system "CONFIG DATADVH" file, check the user's accessed file modes for any other "CONFIG\* DATADVH" files.

If the missing file is "WHERETO DATADVH", then either the DIRMAINT machine has not been started or the "WHERETO DATADVH" file has been erased from the user interface disk. In either case, start the DIRMAINT service machine in order to create the "WHERETO DATADVH" file. To do this, XAUTOLOG the DIRMAINT machine (if the machine is not running) or log on to the DIRMAINT machine and enter DVHBEGIN on the CMS command line.

# **User response**

Verify that you do not have a private copy of an obsolete "ACCESS DATADVH" or "CONFIG DATADVH" file on any of your accessed disks or directories. Check for any other "CONFIG\* DATADVH" files on any of your accessed file modes. An obsolete "ACCESS DATADVH" file may cause the DIRMAINT EXEC to look for required files on the wrong disk. Obsolete "CONFIG\* DATADVH" files may contain REQUIRED\_USER\_FILE= statements for files which are no longer required. If correcting or erasing private copies of these files does not resolve the problem, contact your local support group for assistance.

If the missing file is "WHERETO DATADVH", then the DIRMAINT service machine has not been initialized. In this case, contact your local support group to have the DIRMAINT machine started.

#### Module: DIRMAINT

# **1002T** File not found: *fn ft fm*; RC= *rc*.

# Explanation:

A CMS "ESTATE" command for the indicated file has resulted in a non-zero return code.

# System action:

In most cases, this message will be followed by either message DVH1001T or message DVH1014T. If the missing file is either "ACCESS DATADVH" or "CONFIG DATADVH", neither message DVH1001T nor DVH1014T will be issued. This is a serious problem, and it is unlikely that any commands will be accepted for you until the problem has been corrected.

# System programmer response:

The "ACCESS DATADVH" file should reside on the same disk or directory as the "DIRMAINT EXEC". (If it's on the S-disk or Y-disk, it should be a filemode 2 file. No matter where it is, it should not be a filemode 0 or 3 file.) If it is missing, install it and tailor it as needed.

#### **User response:**

If either message DVH1001T or DVH1014T appear, follow the corrective action described for the corresponding message. If neither one appears, and the missing file is "CONFIG DATADVH", follow the corrective actions given for message DVH1001T. If the missing file is "ACCESS DATADVH", verify that you do not have a private copy of the "DIRMAINT EXEC" on any accessed disk or directory. The "ACCESS DATADVH" file should reside on the same disk or directory as the "DIRMAINT EXEC". If it's not there, notify your local support group.

# Module:

DIRMAINT

1003T No access information for: *node* found in: *fn ft fm*; RC= *rc*.

# **Explanation:**

An "EXECIO DISKR" or "PIPE <" command failed with the indicated return code. The first "ACCESS DATADVH" file in your CMS disk search order does not have an entry for your node ID, as determined by the CMS IDENTIFY command, and does not have a default entry for node ID "\*".

# System action:

Your command has not been processed. This is a serious problem, and it is unlikely that any commands will be accepted for you until the problem has been corrected.

# System programmer response:

Verify that the user does not have a private copy of the "ACCESS DATADVH" file. Link and access the interface disk or access the interface directory identified in the "ACCESS DATADVH" file for the user's node. If there is no entry for the user's specific node, access the interface disk or directory identified for node ID "\*". Correct the "ACCESS DATADVH" file. If it resides on the S-disk or the Y-disk, remember to resave your CMS system segment.

# **User response:**

Verify that you do not have a private copy of an obsolete "ACCESS DATADVH" file on any of your accessed disks or directories. If correcting or erasing a private copy of this file does not resolve the problem, contact your local support group for assistance.

#### Module:

DIRMAINT

| 1004T | No available filemode found. |
|-------|------------------------------|
|       |                              |

#### **Explanation:**

All filemodes A through Z are in use. An unused filemode is required.

#### System action:

Your command has not been processed. This is a serious problem, and it is unlikely that any commands will be accepted for you until the problem has been corrected.

#### User response:

Release one or more filemodes between B and Z, excluding S and Y, of course. You will need to keep a read/write disk or directory accessed as filemode A.

# Module:

DIRMAINT

| 1005T | No available link address found. |
|-------|----------------------------------|
|       |                                  |

#### **Explanation:**

All virtual device addresses from 100 through 5FF are in use. At least one free device address is required.

#### System action:

Your command has not been processed. This is a serious problem, and it is unlikely that any commands will be accepted for you until the problem has been corrected.

#### User response:

Detach one or more of the virtual devices at addresses 100 through 5FF. You will probably need to keep your 190 through 19F disks.

# Module:

1006T

DIRMAINT

Unable to access *directory* as *fm*; RC= *rc*.

# Explanation:

An ACCESS command for the specified directory failed with the indicated return code. Some probable causes are (a) the first "ACCESS DATADVH" file found in your CMS disk search order identifies a directory that does not exist, or for which you have not been granted read authority, or (b) the required shared file service machine is not operational.

# System action:

Your command has not been processed. This is a serious problem, and it is unlikely that any commands will be accepted for you until the problem has been corrected.

#### System programmer response:

Verify that the user does not have a private copy of the "ACCESS DATADVH" file. Verify that the shared file service machine is operational, and that the specified directory exists. Verify that the user has been granted read authority to the directory, and to all of the files contained in it whose file names begin with DVH or whose filetypes end with DVH. Usually the directory is defined as a DIRCTL directory with PUBLIC read authority. If an external security manager (ESM) (such as RACF<sup>®</sup>/VM) controls access to the shared file system, verify that the directory (and its files, if necessary) has been defined to the ESM and that the user has been permitted for read access. (It should usually be defined with universal read access.) If the ESM provides Mandatory Access Controls, verify that the user's SECLABEL dominates the directory's SECLABEL. (The directory should usually have a SECLABEL of SYSLOW.)

#### **User response:**

Verify that you do not have a private copy of an obsolete "ACCESS DATADVH" file on any of your accessed disks or directories. If correcting or erasing a private copy of this file does not resolve the problem, contact your local support group for assistance.

# Module:

DIRMAINT

```
1007T Unable to link owners_userid
disk_addr as link_addr; RC= rc.
```

# **Explanation:**

A CP LINK command for the specified disk failed with the indicated return code. Probable causes are (a) the first "ACCESS DATADVH" file found in your CMS disk search order identifies a disk that does not exist, or contains an incorrect read-share password, or (b) (if an external security manager (ESM) such as RACF/VM is installed) identifies a disk for which you have not been permitted access, or (c) the ESM (if installed) is not operational at the time.

#### System action:

Your command has not been processed. This is a serious problem, and it is unlikely that any commands will be accepted for you until the problem has been corrected.

#### System programmer response:

Verify that the user does not have a private copy of the "ACCESS DATADVH" file. If an external security manager is installed (such as RACF/VM), verify that it is operational. Verify that the disk specified in the "ACCESS DATADVH" file exists. (Has a DIRECT or DIRECTXA command been issued to put the directory online since the disk was added?) Verify that the disk has a read-share password (it is usually "ALL") and that the correct password is shown in the "ACCESS DATADVH" file. If an ESM (external security manager) is installed, verify that the disk has been defined to the ESM and that the user has been permitted to access this disk. (It should usually be defined with universal read access.) If the ESM provides Mandatory Access Controls, verify that the user's SECLABEL dominates the disk's SECLABEL. (The disk should usually have a SECLABEL of SYSLOW.)

#### **User response:**

Verify that you do not have a private copy of an obsolete "ACCESS DATADVH" file on any of your accessed disks or directories. If correcting or erasing a private copy of this file does not resolve the problem, contact your local support group for assistance.

# Module:

# DIRMAINT

1008T Unable to access link\_addr, owners\_userid disk\_addr, as fm; RC= rc.

#### Explanation:

An ACCESS command for the specified disk failed with the indicated return code.

#### System action:

Your command has not been processed. This is a serious problem, and it is unlikely that any commands will be accepted for you until the problem has been corrected.

#### System programmer response:

Verify that the user does not have a private copy of the "ACCESS DATADVH" file. Locate the directory entry for the specified minidisk and identify the real DASD volume on which the minidisk resides. Verify that only one DASD volume with that volid is connected to the system. (If multiple volumes have duplicate volids, one or more of them should be re-labeled, and the directory corrected.) Obtain an allocation map of the particular DASD volume, locate the required minidisk, and see if any other minidisks overlap it. (Does the minidisk happen to begin at real cylinder zero, or on a block number less than 16?) If correcting any duplicate volume labels has not corrected the problem, it will probably be necessary to use the CMS FORMAT command to re-initialize the minidisk. and either re-install the product or restore it from a backup.

# User response:

Verify that you do not have a private copy of an obsolete "ACCESS DATADVH" file on any of your accessed disks or directories. If correcting or erasing a private copy of this file does not resolve the problem, contact your local support group for assistance.

# Module:

# DIRMAINT

| 1011T | Unable to determine the active |
|-------|--------------------------------|
|       | language.                      |

#### **Explanation:**

The response from a "QUERY LANG" on your system has been modified and is not recognized by this program.

#### System action:

Your command has not been processed. This is a serious problem, and it is unlikely that any commands will be accepted for you until the problem has been corrected.

#### System programmer response:

If the response from a "QUERY LANG" command has been locally modified for your system, it should be re-worked to be compatible with the IBM expected response, or you may contact your IBM Marketing Representative and ask for a Programming Application Support Requirement (variously referred to as a PASR, PSAR, PSRR, and so forth) be opened requesting a change to the product to support your modified system. If you have recently migrated from an older VM release to a newer VM release, it may be necessary to apply preventive or corrective service to the DirMaint product, or to re-install the DirMaint product from the latest refresh, or to migrate to a new DirMaint release or version, in order to enable it to support your new VM system. The following is suggested as a TEMPORARY bypass: (1) Edit the "DIRMAINT EXEC" file, locate the line with "Then Call ERROR\_EXIT 1011", and change it to "Then set\_lang = 'AMENG'", or use 'UCENG' if you prefer. (2) File the modified "DIRMAINT EXEC". (3) If the modified "DIRMAINT EXEC" resides on either the S-disk or the Y-disk, remember to resave your CMS system segments.

# User response:

Issue a "QUERY LANG" command. Verify that one and only one line of output is shown, consisting of the single word "AMENG" (or the 1 to 5 character designation for your language). If the response you have received does not comply with this format, contact your local support group.

# Module:

DIRMAINT

1013T

No information for: *language* found in: *fn ft fm*; RC= *rc*.

# **Explanation:**

The user is running with a language for which the "CONFIG DATADVH" file has not been set up.

# System action:

Your command has not been processed. This is a serious problem, and it is unlikely that any commands will be accepted for you until the problem has been corrected.

# System programmer response:

Verify that the "CONFIG DATADVH" file on the interface disk or directory (identified by the "ACCESS DATADVH" file) contains a lang\_USER\_MSGS\_ entry. If the indicated language is installed refer to the directions that came with the product tape for the file identification conventions needed to correctly tailor the "CONFIG DATADVH" file. If the language is not installed, and it is not available to be installed, or you do not wish to install it, tailor the "CONFIG DATADVH" file to use either the AMENG or UCENG files when users try to use the missing language.

#### User response:

Verify that you do not have a private copy of the "CONFIG DATADVH" file on any of your accessed disks or directories. Then, report the problem to your local support group for correction. To bypass the problem, you can "SET LANG AMENG" or "SET LANG UCENG", and re-issue the failing command.

# Module:

DIRMAINT

1014T Language *language* is incorrectly defined in: *fn ft fm*.

# Explanation:

The lang\_USER\_MSGS\_ entry was found in the "CONFIG DATADVH" file, but no message repository file was found with the specified filename and filetype. Message DVH1002T has been issued to identify the file which could not be found.

# System action:

Your command has not been processed. This is a serious problem, and it is unlikely that any commands will be accepted for you, until the problem has been corrected.

#### System programmer response:

Verify that the message repositories for the given language have been installed on the interface disk or directory, and are not filemode 0 files. If they are not installed, then either install them or tailor the "CONFIG DATADVH" file to use the AMENG or UCENG filetypes for the given language. Ask your IBM Marketing Representative about the availability of support for a particular language.

# User response:

Verify that you do not have a private copy of the "CONFIG DATADVH" file on any of your accessed disks or directories. Then, report the problem to your local support group for correction. To bypass the problem, you can "SET LANG AMENG" or "SET LANG UCENG", and re-issue the failing command.

# Module:

DIRMAINT

| 1019T | Error in CMS command; RC= rc   |
|-------|--------------------------------|
|       | from: command parameter_string |
|       | at line <i>line</i> .          |

# **Explanation:**

The CMS command shown resulted in a non-zero return code. This message is frequently preceded by a DMS error message that describes the cause.

# System action:

Your command has not been processed. This is a serious problem, and it is unlikely that any commands will be accepted for you until the problem has been corrected.

#### System programmer response:

Please keep a log of user reports of this problem. Check the most recent edition of the Program Directory for documentation updates that will pinpoint the cause and document the optimum solution for known incidents of this problem. Or, if you have direct access to RETAIN®, you may search for APARs/ PTFs that affect the "DVH1019 HELPADVH" file. If the problem does not have a documented cause and recommended solution, and this is the first time that this problem has appeared at your particular installation for the combination of DMS message number, failing CMS command, and failing return code, then please report the incident to the IBM Support Center (unless the problem is caused by a file with the same name as the failing CMS command on an accessed disk or directory) for documentation of the problem, even if you do not require their assistance to diagnose and resolve it. This documentation will enable us to refine our diagnostic messages in any future releases of the product.

# **User response**

If a DMS message was issued, please make note of it.

Check for an obvious cause of the problem first. Issue a "FILELIST cms\_cmd \* \*" command and see if you have an XEDIT macro, EXEC, or MODULE file with the failing CMS command name in your search order. If so, and it's on one of your disks or directories, it should be removed (preferably) or changed to be more compatible with the CMS command. If it's not on a disk or directory that you own, contact the owner and/or your local support group to have the file removed or changed.

Next, issue a "DIRM HELP DVH1019" command and check to see if the particular combination of DMS message, failing CMS command name, and return code have been previously reported with a specific cause and recommended corrective action documented.

If the problem is not caused by a file with the same name as the failing CMS command being in your search order, and the problem does not have a documented cause and recommended solution in the "DVH1019 HELPADVH" file, and you have not previously reported this problem to your local support group, then please do so now.

If your present CMS environment is difficult to recreate, you may wish to perform the following problem diagnosis steps to resolve the problem with the minimum disruption to your CMS environment. For more information on DMS messages, see <u>z/VM</u>: <u>CMS and REXX/VM Messages and Codes</u> or issue a "HELP MSG DMSnnns" command, and follow the steps described to correct the cause of that problem. If the DVH1019T message is not preceded by a DMS message, look in <u>z/VM</u>: <u>CMS Commands and Utilities</u> <u>Reference</u>, or issue a "HELP CMS command\_name" command, find the possible messages associated with the given return code, and follow the corresponding message documentation to determine the cause of and correct the underlying problem.

On the other hand, if your CMS environment is easy to recreate, you may prefer to follow the quicker but more disruptive "vary the environment until it works" approach. If you are inside an ISPF, PROFS<sup>®</sup> or OfficeVision<sup>®</sup>, or XEDIT session, or other subcommand environment, exit back to a CMS READY condition and retry the command. If you usually run with "SET FULLSCREEN ON", then try it with "SET FULLSCREEN OFF". If you usually issue a "DIRM EXECLOAD" command, then issue a "DIRM EXECDROP" command now and retry the failing command. If you have a variety of other files EXECLOADed and/or NUCXLOADed, then EXECDROP and NUCXDROP them. If you usually run with "SET ABBREV OFF" and/or "SYNONYM (NOSTD CLEAR)", issue "SET ABBREV ON" and "SYNONYM (STD)" commands, and retry the failing command. Release one or more disks or directories and retry the command. Re-IPL CMS and retry the command. Re-IPL CMS and immediately issue an "ACCESS (NOPROF)" command, then retry the failing command. Issue a "CP QUERY V STOR" command, followed by a "CP DEFINE STOR" command to increase the size or your virtual machine (an increase of 1M is suggested), re-IPL CMS and retry the command again. If all else has failed, LOGOFF, then LOGON with the NOIPL option, use a "CP DEFINE STOR" command to increase the size of your virtual machine, issue a "CP IPL CMS" command immediately followed by an "ACCESS (NOPROF)" command, and finally retry the failing command. Make a note of which steps you tried that did not resolve the problem, and the step you took that did finally resolve the problem, and report your findings to your local support group.

# Module:

DIRMAINT, DVHMSG

# **1092T** File not found: *fn ft fm*; RC= *rc*.

# Explanation:

A CMS ESTATE command for the "CONFIG DATADVH" file has resulted in a non-zero return code; while trying to issue a diagnostic error message. There are two problems present. The first is identified by message DVH1098T, which will be issued following message DVH1092T. The second is probably caused by incomplete or incorrectly applied service or local modifications, or incorrect invocation of a DirMaint internal routine by an application program.

#### System action:

This message will be followed by messages DVH1098T and DVH1099I. This is a very serious problem and it is unlikely that any commands will be accepted for you until the problem has been corrected.

#### User response:

Verify that you do not have a private copy of an obsolete "ACCESS DATADVH" or "CONFIG DATADVH" file or a private "DIRMAINT EXEC" file on any of your accessed disks or directories.

# Module:

DVHMSG

1093T

No entry found for search\_argument in file fn ft fm; RC= rc.

# **Explanation:**

The "CONFIG DATADVH" file has been found to be incorrectly tailored or is missing service while trying to issue a diagnostic error message. There are two problems present. The first is identified by message DVH1098T, which will be issued following message DVH1093T. The second is probably caused by incomplete or incorrectly applied service or local modifications.

# System action:

This message will be followed by messages DVH1098T and DVH1099I. This is a very serious problem and it is unlikely that any commands will be accepted for you until the problem has been corrected.

# System programmer response

Verify that the user does not have a private copy of the "ACCESS DATADVH" or "CONFIG DATADVH" files. Link and access the interface disk or access the interface directory identified in the "ACCESS DATADVH" file for the user's node. Verify that the first accessed copy of the "CONFIG DATADVH" file is located on the interface disk or directory just accessed. If the "CONFIG DATADVH" file has been locally tailored, verify that it still contains the IBM supplied entries for USER\_140A and USER\_150A. If the response to the user's

DIRM GLOBALV ? CMDLEVEL

indicates a command level other than 140A or 150A, regenerate the "CONFIG DATADVH" file from the IBM supplied "CONFIG \$SAMPDVH" source and IBM supplied service, plus your local customizations for optional installed languages.

# User response

Verify that you do not have a private copy of an obsolete "ACCESS DATADVH" or "CONFIG DATADVH" file on any of your accessed disks or directories. If correcting or erasing private copies of these files do not resolve the DVH1093T problem, issue the following command:

DIRM GLOBALV ? CMDLEVEL

Make note of the responses, and contact your local support group for assistance. If the response was a command level other than 140A or 150A, try issuing a

DIRM GLOBALV CMDLEVEL 150A -or-DIRM GLOBALV CMDLEVEL 140A

command to bypass the problem.

#### Module: DVHMSG

DVHMSG

1094T Message *message* is not defined in any of the repositories listed for *search\_argument*; RC = *rc*.

#### **Explanation:**

A message repository file has been found to be incorrectly tailored or is missing service, or the "CONFIG DATADVH" file has been incorrectly tailored while trying to issue a diagnostic error message. There are two problems present. The first is identified by message DVH1098T, which will be issued following message DVH1094T. The second is probably caused by incomplete or incorrectly applied service or local modifications.

# System action:

This message will be followed by messages DVH1098T and DVH1099I. This is a serious problem and it is unlikely that the failing command will be accepted for you until the problem has been corrected.

# System programmer response

Verify that the user does not have a private copy of the "ACCESS DATADVH" or "CONFIG DATADVH" files. Link and access the interface disk or access the interface directory identified in the "ACCESS DATADVH" file for the user's node. Verify that the first accessed copy of the "CONFIG DATADVH" file is located on the interface disk or directory just accessed. If the "CONFIG DATADVH" file has been locally tailored to include locally supplied message repositories for the message group and command level identified by the response to the user's

DIRM GLOBALV ? CMDLEVEL

command, verify that either the IBM supplied message repositories are listed first followed by the locally

supplied repositories, or that the locally supplied repositories are at the same internal interface level (199501 for example) as the IBM supplied repositories. Verify that the routine which called DVHMSG (identified in message DVH1099I) is at the same interface level as the IBM supplied message repositories. If the calling routine is at a newer interface level than the repository, the repository is missing one or more service updates, apply them.

# **User response**

Verify that you do not have a private copy of an obsolete "ACCESS DATADVH" or "CONFIG DATADVH" file on any of your accessed disks or directories. Verify that you do not have any private "\*USER MSG\*DVH" message repository files whose filename duplicates the filename of an IBM supplied or installation tailored repository file on any of your accessed disks or directories. If correcting or erasing private copies of these files do not resolve the DVH1094T problem, issue a:

DIRM GLOBALV ? CMDLEVEL

command, make note of the response, and contact your local support group for assistance. If the response was a command level other than 140A or 150A, try issuing a:

DIRM GLOBALV CMDLEVEL 150A -or-DIRM GLOBALV CMDLEVEL 140A

command to bypass the problem.

#### Module:

DVHMSG 1098T

#### Unable to issue message: message\_parameters.

#### **Explanation:**

There are two problems present. The first is identified by messages DVH1098T and DVH1099I. The second is probably caused by incomplete or incorrectly applied service or local modifications.

#### System action:

This message will be preceded by message DVH1092T, DVH1093T, or DVH1094T. This is a serious problem and it is unlikely that the failing command will be accepted for you until the problem has been corrected.

#### System programmer response:

Obtain the name of the routine which called DVHMSG either from the message identification supplied with message DVH1098T or with the RTN=caller field of DVH1099I. Verify that the internal interface level (199501 for example) of the IBM supplied message repositories is the same as the internal interface level of that calling routine. If both parts are at the same interface level, inform the user that resolving the cause of message DVH1092T, DVH1093T, or DVH1094T will probably not resolve the cause of the message identified in messages DVH1098T and DVH1099I. The user may wish to begin problem diagnosis and corrective action on that message at this time. If either part is back-level, inform the user that user action alone will probably not resolve the cause of the message identified by messages DVH1098T or DVH1099I. Apply the required service, and notify the user when this has been completed.

# User response:

Generally, the problem of incomplete or incorrectly applied service or incorrectly tailored files is more serious than the problem which causes the attempt to issue the message identified by messages DVH1098T and DVH1099I. IBM's recommendation is to follow the user actions necessary to resolve the cause of messages DVH1092T, DVH1093T, or DVH1094T first, up to and including reporting the problem to your local support group if necessary. If these actions have resolved the problem, messages DVH1098T and DVH1099I will be replaced with the full text of the underlying message which will make diagnosis and correction of that problem easier. If support group assistance is required, the support group may be able to tell you whether the action to correct the cause of messages DVH1092T, DVH1093T, or DVH1094T will also correct the cause of the message indicated by messages DVH1098T and DVH1099I, or if additional action may be needed to correct the cause of that problem as well.

# Module:

DVHMSG

# 1099I

RTN=caller MSG=message\_number FMT=format SUBS=substitutions

#### Explanation:

An attempt has been made to issue a message which is not defined in the currently accessed message repositories.

#### System action:

This message was preceded by message DVH1098T, which was in turn preceded by either DVH1092T, DVH1093T, or DVH1094T.

#### User response:

Follow the action indicated for messages DVH1092T, DVH1093T, or DVH1094T (whichever appears) first. Resolution of these problems may or may not resolve the cause for the message identified by message DVH1099I. The calling routine name, message number, format number, and substitutions are provided for you in case you wish to begin diagnosis and resolution of this problem now rather than find out later that the resolution of the DVH1092T, DVH1093T or DVH1094T message has not resolved this problem as well.

# Module:

**DVHMSG** 

1102T

File not found: *fn ft fm*; RC= *rc*.

# Explanation

The indicated file was not found on any accessed disk or directory. For the EXECLOAD and EXECDROP commands, this file contains the list of files to LOAD or DROP. For the HELP command, this file identifies the filename of the HELPMENU file and the filetype of the HELP documentation files.

In either case, at least two of the following problems are present: (a) The user is incorrectly invoking an internal routine (either DVHCMD, DVHEXLD, or DVHHELP) directly, rather than using the intended interface through the "DIRMAINT EXEC". (b) The user has private copies of one or more of the following files: "ACCESS DATADVH", "CONFIG DATADVH", or "DIRMAINT EXEC". (c) The "DIRMAINT EXEC" has been modified to bypass the checks to verify that the files listed on the REQUIRED\_USER\_FILE= statements in the "CONFIG DATADVH" file exist on accessed file modes. (d) The "DVHEXLD EXEC" file has been modified incorrectly. (e) The "DVHHELP EXEC" file has been modified incorrectly.

# System action:

For the EXECLOAD or EXECDROP commands, no files have been EXECLOADed (or NUCXLOADed) or EXECDROPped (or NUCXDROPped). This may be an expected situation for your system.

# System programmer response:

If user errors have been ruled out, this is most likely caused by incorrect or incomplete installation and application of service. A problem of this type with IBM supplied deliverables should result in message DVH1002T rather than DVH1102T.

# User response:

Use the DIRM CHECK command to ensure you do not have duplicate copies of the "ACCESS DATADVH" file, a duplicate "CONFIG DATADVH" file, or a duplicate of any of the "DVH\* EXEC" files in your search order. Use the FILELIST command to ensure you do not have a duplicate copy of the DIRMAINT EXEC in your search order. If the problem persists, report it to your local support group using your normal site problem reporting procedures.

# Module:

DVHEXLD, DVHHELP

1104T

File not found: *fn ft fm*; RC= *rc*.

# Explanation

The indicated file was not found on any accessed disk or directory. The most likely cause is that the CONFIG\* DATADVH file(s) are incorrectly tailored.

Each command level (140A, 150A, or site defined levels) must have a COMMANDS\_xxxx= entry in the CONFIG\* DATADVH file(s) identifying the filename and filetype of the command definition file for that command level. This file identifies the command handling routine used to process that command, whether password prompting and authentication is required for that command, and the command set(s) required for use of that command. The entry for your command level specified a file that does not exist.

# System programmer response:

If the command definition file for one of the IBM supplied command levels is missing, restore it from a recent backup tape, or from a recent service tape, or from the product installation tape. If the missing file is for a site defined command level, locate and install the missing file, or correct the definition for the command level in the CONFIG\* DATADVH file(s). For more information on defining customized command levels, see <u>z/VM: Directory Maintenance Facility Tailoring and Administration Guide</u>.

# User response:

Issue a "DIRM DEFAULTS ? CMDLEVEL" command to see what command level you are attempting to use. If it's not one of the IBM supplied command levels (140A or 150A), use a "DIRM DEFAULTS CMDLEVEL 1x0A" to set it to one of those levels and retry your failing command. Contact your local help desk for information about other command levels that may be available for your use. Use a "DIRM CHECK" command to ensure you don't have an incorrectly tailored duplicate for a CONFIG\* DATADVH file in your search order. Use a "FILELIST CONFIG\* DATADVH \*" command to locate and correct any other private configuration files. If you are unable to resolve the problem with available command levels, report the problem to your local support group.

# Module:

DVHFNDCS

1119T

Error in CMS command; RC= rc from: command parameter\_string at line line.

# Explanation:

The CMS command shown resulted in a non-zero return code. This message is frequently preceded by a DMS error message that describes the cause.

# System action:

Your command has not been processed. This is a serious problem, and it is unlikely that any commands

will be accepted for you until the problem has been corrected.

# System programmer response:

Please keep a log of user reports of this problem. Check the most recent edition of the Program Directory for documentation updates that will pinpoint the cause and document the optimum solution for known incidents of this problem. Or, if you have direct access to RETAIN, you may search for APARs/ PTFs that affect the "DVH1019 HELPADVH" file. If the problem does not have a documented cause and recommended solution, and this is the first time that this problem has appeared at your particular installation for the combination of DMS message number, failing CMS command, and failing return code, then please report the incident to the IBM Support Center (unless the problem is caused by a file with the same name as the failing CMS command on an accessed disk or directory) for documentation of the problem, even if you do not require their assistance to diagnose and resolve it. This documentation will enable us to refine our diagnostic messages in any future releases of the product.

# **User response**

If a DMS message was issued, please make note of it.

Check for the most obvious causes of the problem first. Do you have something accessed as filemode A? (It may be either a conventional minidisk or a shared file system directory.) Is your "A-disk" accessed R/W? You must have a R/W A-disk/directory if you are using the command post-processing logging exit routine. If you do not need a record of the commands you have issued, you may suppress this by putting a "COMMAND\_AFTER\_PROCESSING\_USER\_EXIT=" record into a file whose filename is CONFIG followed by either one or two additional characters and whose filetype is DATADVH on any disk or directory in your search order. Be aware that if you do not have a R/W disk or directory as filemode A, your request numbers will start over again with your next logon or IPL of CMS.

Issue a "FILELIST cms\_cmd \* \*" command and see if you have an XEDIT macro, EXEC, or MODULE file with the failing CMS command name in your search order. If so, and it's on one of your disks or directories, it should be removed (preferably) or changed to be more compatible with the CMS command. If it's not on a disk or directory that you own, contact the owner and/or your local support group to have the file removed or changed.

Next, issue a "DIRM HELP DVH1019" command and check to see if the particular combination of DMS message, failing CMS command name, and return code have been previously reported with a specific cause and recommended corrective action documented. If the problem is not caused by a file with the same name as the failing CMS command being in your search order, and the problem does not have a documented cause and recommended solution in the "DVH1019 HELPADVH" file, and you have not previously reported this problem to your local support group, then please do so now.

If your present CMS environment is difficult to recreate, you may wish to perform the following problem diagnosis steps to resolve the problem with the minimum disruption to your CMS environment. For more information on DMS messages, see <u>z/VM:</u> <u>CMS and REXX/VM Messages and Codes</u> or issue a "HELP MSG DMSnnns" command, and follow the steps described to correct the cause of that problem. If the DVH1019T message is not preceded by a DMS message, look in <u>z/VM: CMS Commands and Utilities</u> <u>Reference</u>, or issue a "HELP CMS command\_name" command, find the possible messages associated with the given return code, and follow the corresponding message documentation to determine the cause and correct the underlying problem.

On the other hand, if your CMS environment is easy to recreate, you may prefer to follow the guicker but more disruptive "vary the environment until it works" approach. If you are inside an ISPF, PROFS or OfficeVision, or XEDIT session, or other subcommand environment, exit back to a CMS READY condition and retry the command. If you usually run with "SET FULLSCREEN ON", then try it with "SET FULLSCREEN OFF". If you usually issue a "DIRM EXECLOAD" command, then issue a "DIRM EXECDROP" command now and retry the failing command. If you have a variety of other files EXECLOADed and/or NUCXLOADed, then EXECDROP and NUCXDROP them. If you usually run with "SET ABBREV OFF" and/or "SYNONYM (NOSTD CLEAR)", issue "SET ABBREV ON" and "SYNONYM (STD)" commands, and retry the failing command. Release one or more disks or directories and retry the command. Re-IPL CMS and retry the command. Re-IPL CMS and immediately issue an "ACCESS (NOPROF)" command, then retry the failing command. Issue a "CP QUERY V STOR" command, followed by a "CP DEFINE STOR" command to increase the size or your virtual machine (an increase of 1M is suggested), re-IPL CMS and retry the command again. If all else has failed, LOGOFF, then LOGON with the NOIPL option, use a "CP DEFINE STOR" command to increase the size of your virtual machine, issue a "CP IPL CMS" command immediately followed by an "ACCESS (NOPROF)" command, and finally retry the failing command. Make a note of which steps you tried that did not resolve the problem, and the step you took that did finally resolve the problem, and report your findings to your local support group.

# Correct the syntax and try again. Issue a: DIRM HELP command\_name

You have issued the indicated command incorrectly.

Either the command name or the operand name, or

the command command.

command if you need help for a specific command, or a:

DIRM HELP

command if you need help to determine which command to issue.

# Module:

1121E

**Explanation:** 

both, may be incorrect.

**User response** 

DVHGLBLV, DVHPARSE

1122E

#### Invalid value: value; for the operand operand of the command command.

#### **Explanation:**

You have issued the indicated command incorrectly.

#### User response

Correct the command syntax and try again. Issue a:

DIRM HELP command name

command if assistance is needed with the correct values for the indicated operand.

#### Module:

**DVHGLBLV** 

| 1123E | Invalid value: <i>value</i> ; for the |
|-------|---------------------------------------|
|       | operand operand of the command        |
|       | command, when used with the           |
|       | <i>parameter</i> parameter.           |

#### Explanation:

You have issued the indicated command incorrectly.

# User response

Correct the command syntax and try again. Issue a:

DIRM HELP command\_name

command if assistance is needed with the correct values for the indicated operand, when used with the identified parameter.

# Module:

None, reserved for future use.

#### Unrecognized operand operand for 1124E

Invalid operand operand for the command command, when used with the *parameter* parameter.

#### **Explanation:**

You have issued the indicated command incorrectly.

# User response

Correct the command syntax and try again. Issue a:

DIRM HELP command\_name

command if assistance is needed with the correct values for the indicated operand, when used with the identified parameter.

#### Module:

DVHPARSE

| 1125E                              | Trace entry <i>trace_entry</i> is invalid;<br>an '=' is required.                                                              |
|------------------------------------|----------------------------------------------------------------------------------------------------|
|                                    | Trace entry <i>trace_entry</i> is invalid;<br>part <i>part</i> not found.                                                      |
|                                    | Trace entry <i>trace_entry</i> is invalid;<br>part <i>part_name</i> is not an EXEC,<br>REXX pipeline stage, or XEDIT<br>macro. |
|                                    | Trace entry <i>trace_entry</i> is invalid; a<br>REXX trace value must follow the<br>equal sign.                                |
|                                    | Trace entry <i>trace_entry</i> is invalid;<br>an unrecognized trace value was<br>specified.                                    |
|                                    | was specified on the "DIRM DEFAULTS<br>M GLOBALV TRACE" command.                                                               |
| User response:<br>Correct the corr | mand syntax and try again Tssue a:                                                                                             |

Correct the command syntax and try again. Issue a: "DIRM HELP DEFAULTS" or "DIRM HELP GLOBALV" command if assistance is needed with the correct values.

#### Module:

DVHGLBLV

1129E

#### Invalid filetype *ft* for the exit\_routine entry in the "CONFIG\* DATADVH" file(s).

#### **Explanation:**

The indicated entry in the "CONFIG\* DATADVH" file or files is specified incorrectly. The filetype must be specified. For an exit routine, the filetype must be either EXEC or MODULE. For a loadable file, the filetype must be either EXEC, MODULE, REXX, or

XEDIT. For a help file, the first 4 characters of the filetype must be HELP.

#### User response:

If the "CONFIG\* DATADVH" file containing the error is on a disk or shared file directory for which you have write access, correct the file. If you do not have write access to the disk or shared file directory containing the file in error, report the problem to your local help desk for correction.

#### Module:

DVHCEXIT, DVHEXLD, DVHHELP

| 11611 | Routine routine called with: |
|-------|------------------------------|
|       | parameters                   |

#### **Explanation:**

The indicated routine has been called, and the routine is listed in the TRACE global variable.

#### System action:

The value associated with the routine name in the TRACE global variable is used to set the REXX TRACE option. Note: When issued by DVHDIR, the message is always issued in upper case American English.

#### Module:

All routines.

| 1 | 1 | 6 | 2 | I |
|---|---|---|---|---|
|   |   |   |   |   |

Routine *routine* ending with RC = *rc*.

# **Explanation:**

The indicated routine has finished, and the routine is listed in the TRACE global variable.

#### System action:

The indicated routine passes the given return code back to its caller. Note: When issued by DVHDIR, the message is always issued in upper case American English.

#### Module:

All routines.

#### 1171E

A filename is required on the command command.

The only valid filetype on the *command* command is *ft*.

Both a filename and a filetype are required for the *command* command.

#### **Explanation:**

A command was issued that would cause a file to be sent to the DIRMAINT service machine. Either (a) no filename was given for an ADD or REPLACE, (b) a filetype other than DIRECT was given for an ADD or REPLACE, or (c) the filename, filetype, or both were omitted from a BATCH or FILE command.

#### User response:

Issue the command again with the correct syntax.

# Module:

DVHFILE

**1172E** File not found: *fn ft fm*; RC= *rc*.

#### **Explanation:**

A command was issued that would cause a file to be sent to the DIRMAINT service machine, but the file could not be found.

#### User response:

Verify that the disk containing the desired file is linked and accessed, or that the directory containing the file is accessed, that the file does exist, and that the filename, filetype, and filemode are spelled correctly. When these conditions are met, issue the command again.

#### Module:

DVHFILE

| 1174I | BATCH command processing has     |
|-------|----------------------------------|
|       | been terminated at your request. |

#### **Explanation:**

Your batch edit session ended without having created a batch file to be submitted. (You typed QQUIT to end the edit session.)

#### System action:

Your batch command is cancelled, with return code = 30.

#### User response:

No action is required.

Module:

DVHFILE

# **Return Code:**

30

1175R Enter the logon password to be used to authenticate APPC transactions for *luqual lutarg userid*, or a question mark (?) to query the current setting, or the keyword DELETE to delete the statement. What you type will not be displayed on the terminal. To exit without processing the command, just press ENTER.

#### Explanation:

The APPCPASS command you entered did not include a password. A password is required for processing. You are being prompted for it to give you the opportunity to supply it without it appearing on your terminal or in your console spool file.

#### System action:

If you press ENTER without entering a password, your command will be cancelled with return code 6.

#### **User response:**

To send the command to the DIRMAINT service machine for processing, type in the password and press ENTER. To cancel the command, just press ENTER.

# Module:

DVHPROMT

#### **Return Code:**

6

1176R

Enter the LINK password needed for *mode* access to the *userid addr* disk. It will not be displayed on the terminal. If you are authorized to use FORUSER ALL users, or if *userid* has explicitly authorized you to link to the *addr* disk, or if the password is ALL, you may enter any non-blank character. To exit without processing the command, just press ENTER.

# **Explanation:**

The LINK command you entered did not include a password. A password is required for processing. You are being prompted for it to give you the opportunity to supply it without it appearing on your terminal or in your console spool file.

# System action:

If you press ENTER without entering a password, your command will be cancelled with return code 6.

# User response:

To send the command to the DIRMAINT service machine for processing, type in the password and press ENTER. To cancel the command, just press ENTER.

# Module:

DVHPROMT

# **Return Code:**

6

1177R Enter the read, write, and multiple MDISK passwords to be assigned to the *addr* minidisk. They will not be displayed on the terminal. To keep an existing password, specify an equal sign (=). To delete a password, specify either a not sign (¬) or the keyword DELETE, or (for write or multiple write) leave it blank. To exit without processing the command, just press ENTER.

# **Explanation:**

The MDISK command you entered did not include a password. At least one password is required for processing. You are being prompted for it to give you the opportunity to supply the password without it appearing on your terminal or in your console spool file. You may optionally enter one or two additional passwords.

#### System action:

If you press ENTER without entering a password, your command will be cancelled with return code 6.

#### User response:

To send the command to the DIRMAINT service machine for processing, type in the password and press ENTER. To cancel the command, just press ENTER.

# Module:

DVHPROMT

# **Return Code:**

# 6

1179E Use of DirMaint prompts is DISABLED.

#### **Explanation:**

The owner of the virtual machine has chosen to prohibit use of DirMaint prompts by issuing a DIRM DEFAULTS PROMPTS DISABLED or DIRM GLOBALV PROMPTS DISABLED command.

# User response:

If you have the authority to do so, you may enable use of prompts by issuing a DIRM DEFAULTS PROMPTS ENABLED or DIRM GLOBALV PROMPTS ENABLED command. Otherwise, reissue the DirMaint command with all information supplied on the command line so that prompting is not necessary.

# Module:

DVHPROMT, DVHPWC

| 1181R | Enter the current logon password   |
|-------|------------------------------------|
|       | of userid at nodeid for            |
|       | authentication. It will not be     |
|       | displayed on the terminal. To exit |
|       | without processing the command,    |
|       | just press ENTER.                  |

# **Explanation:**

Your command is ready to be sent to the DIRMAINT service machine for processing. To ensure that the command being issued from your user ID is being issued by you, you are required to supply your password for authentication. If you are sending the command to a remote system, you must use your password for that remote system. If you are running on a shared user ID and do not know the correct logon password for that user ID, specify the BYUSER keyword and the user ID with which you logged on, and provide the password for that user ID when prompted.

#### System action:

If you press ENTER without entering a password, your command will be cancelled with return code 6.

# **User response**

To send the command to the DIRMAINT service machine for processing, type in your password and press ENTER. To cancel the command, just press ENTER. If you do not wish your commands to be authenticated, issue the following command:

DIRM NEEDPASS NO

If you wish to resume authentication, issue:

DIRM NEEDPASS YES

Watch the message returned by the DIRMAINT service machine, and make sure you receive message DVH2289I in response to your NEEDPASS command. If the server rejects your NEEDPASS command, or fails to update the indicator in your directory entry for any other reason, you may need to re-issue the NEEDPASS command before any other commands will be accepted.

# Module:

DVHXMIT

#### **Return Code:**

# 6

1182I Since you did not provide your password, your *command* transaction for *userid* at *node* has not been sent for processing.

> Since you did not provide the required password, your *command* transaction has not been sent for processing.

#### **Explanation:**

You pressed the ENTER key without typing a password in reply to prompt DVH1175R, DVH1176R, DVH1177R, or DVH1181R.

# System action:

Your command will be cancelled with return code 6.

# Module:

DVHXMIT

# **Return Code:**

6

#### 1183T

Error reading file *fn ft fm*; RC= *rc*.

**Explanation:** 

A command was issued that would cause a file to be sent to the DIRMAINT service machine, but the file could not be sent; or, an I/O error was encountered while trying to read one of the DirMaint control files ("WHERETO DATADVH" or "CONFIG DATADVH"). The most likely causes are that another user has changed or erased the file since you accessed the disk containing it, or you have been granted authority to the directory containing the file but not to the file itself. If the file happens to be the "WHERETO DATADVH" file, you issued your command while the DIRMAINT machine was in the start-up process.

#### User response:

If the file is the "WHERETO DATADVH" file, wait a while for the DIRMAINT machine to finish its initialization then re-issue the command. If the file is any other file whose name begins with DVH or whose filetype ends with DVH, the problem may be transient; wait a few seconds and then issue the failing command again. Otherwise, if the filemode where the file resides is a minidisk then re-access the disk. If the filemode where the file resides is a directory, contact the directory owner and request authorization to read the file. Then, re-issue the failing command.

# Module:

DVHXMIT

| 11845 | The routing information for       |
|-------|-----------------------------------|
|       | destination node is incomplete or |
|       | missing.                          |

# Explanation

The TOsys prefix parameter was used to send a DIRMaint command to a remote DIRMAINT service machine, but the specified destination was not correctly defined in the "CONFIG\* DATADVH" file(s). The correct format for a routing entry is:

> FROM= yournode TO= destnode S= spoolto T= tagto U= tagfor

where "yournode" is the user ID you are running on, "destnode" is the nodename or node nickname specified with the TOSYS prefix parameter where the transaction is to be sent for processing, "spoolto" is the user ID of the RSCS-like network traffic machine, "tagto" is the destination node name (not nickname) as known to the network traffic machine, and "tagfor" is the user ID of the DIRMAINT service machine on the destination node.

#### User response:

If the TOSYS parameter specified an incorrect destination, correct the destination and re-issue the command. If the TOSYS parameter specified the correct destination, either correct the routing entry in the system "CONFIG DATADVH" file, or add a routing entry to a private "CONFIG\* DATADVH" file on one of your minidisks or shared file directories.

# Module:

DVHXMIT

1185W

Filemode A is not a R/W disk or directory. Your request counter will not persist across an IPL.

# **Explanation:**

DirMaint tried to save the request counter in the LASTING GLOBALV file, but received a non-zero return code from CMS. Your request counter will continue to increment, but will only be saved in volatile storage and will be lost when you logoff or re-IPL.

# User response:

If you are content with having your request counter restart when you logoff or re-IPL, then no action is required. In this case your request counter will begin with number 1 each session. Unless you are using the 1SAPI language, this should not be a problem. For programs expecting replies in the 1SAPI language, if the DIRMAINT service machine is back logged with work, it is possible that you may receive two sets of replies for the same request number which may confuse your program. If you require your request counter to continue incrementing across a logoff or re-IPL, then you must have a R/W disk or directory accessed at filemode A.

# Module:

DVHXMIT

#### 1186W Filemode A is not a R/W disk or directory. Your DIRMAINT NEWMAIL date/time stamp will not persist across an IPL.

# **Explanation:**

DirMaint tried to save the date and time stamp of the DIRMAINT NEWMAIL file in your LASTING GLOBALV file, but received a non-zero return code from CMS. The date/time stamp will be saved for the duration of your present session only, and will be lost when you logoff or re-IPL.

# User response:

If you are content with not having the date and time stamp of the DIRMAINT NEWMAIL file remembered when you logoff or re-IPL, then no action is required. In this case, you will receive duplicate copies of the DIRMAINT NEWMAIL file. If you require the date and time stamp to be remembered across a logoff or re-IPL, then you must have a R/W disk or directory accessed at filemode A.

Module:

DVHCMD

# 1187W

#### SATRELAY DATADVH file does not exist. Cannot use satellite server for DIRM command relay.

#### **Explanation:**

The SATRELAY DATADVH file has either been deleted or has not yet been created by the DIRMAINT machine. This file is needed to automatically route DIRM commands from remote nodes to the DIRMAINT machine through the satellite server configured for the remote node.

# System action:

The DIRM command is sent to the DIRMAINT machine based on any existing FROM= configuration statements or spool file network machine. Without the appropriate routing or spool file network machine, however, DIRM command responses and output will not be received on the node from which the DIRM command was issued.

# System programmer response:

Log on to the DIRMAINT server and run DVHBEGIN from the CMS command prompt to start the DIRMAINT server. This will create the SATRELAY DATADVH file. If the DIRMAINT server is running when you first log on, you must hit the ENTER key twice to bring down the server before entering DVHBEGIN.

# User response:

Contact the system programmer to have the SATRELAY DATADVH file created.

# Module:

| DVHXMIT  |                                  |
|----------|----------------------------------|
| 1188E    | Unable to process command.       |
|          | Satellite service machine is not |
|          | accepting work. Please try again |
|          | later. If the problem persists,  |
|          | notify your local support group. |
| <b>_</b> |                                  |

# Explanation:

The DIRM command was issued on a system for which the satellite service machine is relaying DIRM commands to the DIRMAINT server on a different system, but the satellite server is not accepting work at the present time.

# System action:

The command is rejected.

# System programmer response

Determine why the satellite server is not accepting work and resolve the situation. The satellite server is most likely logged off and needs to be restarted.

# User response:

Contact the System Programmer.

Module:

| 1189T | No entry found for <i>entry_ID</i> in file |
|-------|--------------------------------------------|
|       | fn ft fm; RC= rc.                          |

# **Explanation:**

The CONFIG\* DATADVH file(s) has been found to be incorrectly tailored or is missing service.

# System action:

This is a very serious problem and it is unlikely that any commands will be accepted for you until the problem has been corrected.

# System programmer response

Verify that the user does not have a private copy of the ACCESS DATADVH or CONFIG DATADVH files. Link and access the interface disk or access the interface directory identified in the ACCESS DATADVH file for the user's node. Verify that the first accessed copy of the CONFIG DATADVH file is located on the interface disk or directory just accessed. If the CONFIG DATADVH file has been locally tailored, verify that it still contains the IBM supplied entries for

"COMMANDS\_140A=" "COMMANDS\_150A="

If the response to the user's:

DIRM GLOBALV ? CMDLEVEL

command identifies a command level other than these two, verify that a "COMMANDS\_xxxx=" entry exists for it in one of the CONFIG\* DATADVH files. Regenerate the CONFIG DATADVH file from the IBM supplied CONFIG \$SAMPDVH source and IBM supplied service, plus your local customizations.

# User response:

Report the problem to your local support group.

# Module:

DVHFNDCS

| 1190I | Command <i>command</i> complete; |
|-------|----------------------------------|
|       | RC= <i>rc</i> .                  |

# **Explanation:**

No transaction has been sent to the DIRMAINT service machine. Your command has been completely processed within your own virtual machine.

# Module:

DVHEXLD, DVHGLBLV, DVHHELP, DVHUCHK

# **Return Code:**

0

1191I Your *command* request has been sent for processing to *dirmmach* at *dirmnode*.

#### Your *command* request has been sent for processing to *dirmmach* at *dirmnode* via *spoolid*.

#### **Explanation:**

Your request has been sent to the DIRMAINT service machine for processing. When the DIRMAINT service machine has received your request, optionally authenticated your password, and verified your authority to issue the command, you will receive message DVH2288I to indicate that the DIRMAINT server is processing your request. When your request has been processed, you will usually receive message DVH2289I if the request was successful or message DVH2289E if the request encountered an error.

# User response:

Wait for the DVH2288I request accepted message.

**Module:** DVHXMIT

# **Return Code:**

0

| 1192E The DIRMAINT service machin       | ne   |
|-----------------------------------------|------|
| is not accepting work. Your             |      |
| command command has been                |      |
| rejected; RC= <i>rc</i> . Please try ag | gain |
| later. If the problem persists,         | -    |
| notify your local support grou          | р.   |

# **Explanation:**

Communication could not be established with the DIRMAINT service machine. Either (a) the DIRMAINT service machine is not logged on, (b) the DIRMAINT service machine is logged on but is not running the DirMaint program, (c) your virtual machine does not have a virtual punch defined at address 00D, (d) your virtual punch device is not ready, or (e) your system spool file space is full.

# System programmer response:

If the DIRMAINT service machine is not logged on, then AUTOLOG it. If it is running DSC but not responding to requests, then LOGON to that user ID and investigate why. The console spool file may provide a clue. You may type in a "CP IPL CMS PARM NOSPROF" command followed by a #CP DISC command to resume operations. If the system spool file space is full, coerce a few users into purging unnecessary spool files.

# User response:

Eliminate the easy causes first. If you have received messages about system spool file space being full, then purge any reader, print, or punch spool files that you have but no longer need. If the problem persists, contact your local support group. Issue a "CP QUERY VIRTUAL 00D" command. If one does not exist, issue a "CP DEFINE PUN 00D" command. If it exists but is NOTREADY, then issue a "CP READY 00D" command. Look in the "ACCESS DATADVH" file and find the entry for your system. Link and access the identified disk or access the identified directory at an available filemode. Issue a "FILELIST WHERETO DATADVH \*" command, and verify that the only copy of the file is located on the interface disk or directory you just accessed. If extraneous copies of the file are found, contact the owner of the disk or directory where the extraneous files are located and arrange for their removal. Do the same for the "CONFIG DATADVH" file. Look in the "WHERETO DATADVH" file and obtain the user ID of the DIRMAINT service machine. Issue a "CP QUERY USER xxxxxxx" command to see whether the service machine is logged off, logged on, or running disconnected. If it is logged off, contact your local support group and request that it be autologged. If it is logged on and not disconnected (DSC), the local support group is probably working on the problem. If it is running DSC, then contact your local support group to investigate the reason for this error.

# Module:

DVHXMIT

1193T

No entry found for *entry* in file *fn ft fm*; RC= *rc*.

#### Explanation:

The "CONFIG\* DATADVH" file(s) has been found to be incorrectly tailored or is missing service.

#### System action:

This is a very serious problem and it is unlikely that any commands will be accepted for you until the problem has been corrected.

# System programmer response

Verify that the user does not have a private copy of the "ACCESS DATADVH" or "CONFIG DATADVH" files. Link and access the interface disk or access the interface directory identified in the "ACCESS DATADVH" file for the user's node. Verify that the first accessed copy of the "CONFIG DATADVH" file is located on the interface disk or directory just accessed. If the "CONFIG DATADVH" file has been locally tailored, verify that it still contains the IBM supplied entries for

```
"...._CMDS_140A="
"...._CMDS_150A="
"...._PARMS_140A="
"...._PARMS_150A="
"AMENG_HELP="
"UCENG_HELP="
"...._HELP="
"AMENG_USER_MSGS_140A="
"UCENG_USER_MSGS_150A="
"UCENG_USER_MSGS_140A="
"...._USER_MSGS_140A="
"...._USER_MSGS_150A="
```

If the response to the user's:

DIRM GLOBALV ? LANG CMDLEVEL

command identifies a language other than AMENG, UCENG, or 1SAPI, then verify that an optional feature for that language is available and has been installed. If an optional feature for that language does not exist or is not installed, tailor the "CONFIG DATADVH" file to point to the AMENG or UCENG files when that language is specified by a user, or inform the user community of the available and installed languages. Regenerate the "CONFIG DATADVH" file from the IBM supplied "CONFIG \$SAMPDVH" source and IBM supplied service, plus your local customizations for optional installed languages. If you have recently applied service to the AMENG feature of the product and chose not to concurrently apply service to the other language features of the product, or vice versa, you should complete the application of service to all language features now.

# **User response**

Verify that you do not have a private copy of an obsolete "ACCESS DATADVH" or "CONFIG DATADVH" file on any of your accessed disks or directories. If correcting or erasing private copies of these files do not resolve the problem, issue a:

DIRM GLOBALV ? LANG CMDLEVEL

command, make note of the responses, and contact your local support group for assistance. If the response was a language other than AMENG, UCENG, or 1SAPI; try issuing a:

| DIRM | GLOBALV | LANG | AMENG |
|------|---------|------|-------|
|      | -or-    |      |       |
| DIRM | GLOBALV | LANG | UCENG |
|      | -or-    |      |       |
| DIRM | GLOBALV | LANG | 1SAPI |

command to bypass the problem. If the response was a command level other than 140A or 150A, try issuing a:

```
DIRM GLOBALV CMDLEVEL 150A
-or-
DIRM GLOBALV CMDLEVEL 140A
```

command to bypass the problem.

#### Module:

DVHCMD, DVHHELP, DVHPARSE

| 1196W | The SAPI interface routine      |
|-------|---------------------------------|
|       | exceeded a <i>t</i> second time |
|       | limit without receiving any     |
|       | messages while expecting        |
|       | message DVH <i>nnnn</i> .       |

#### **Explanation:**

The SAPI interface routine timed out after *t* seconds while expecting message DVH*nnn*.

#### System programmer response:

Your request will eventually be processed by the DIRMAINT server. However, the results will not be passed back to the invoking program.

# **User response**

Either:

- Issue a command to query the result of the uncompleted request to determine whether it completed successfully or failed, or
- Repeat the uncompleted request when the DIRMAINT server is not otherwise busy, or repeat the uncompleted request with a larger wait time interval specified.

# Module:

DVHSAPI

# 1197S The SAPI interface routine encountered a state transition error. The preceding message was expected to be message\_number.

#### **Explanation:**

The DVHSAPI EXEC was expecting a particular message as the next key progress indicator; and some other message was received instead.

#### System action:

A return code of 1191 is given back by DVHSAPI.

# **User response**

Investigate and correct the cause(s) of the preceding message(s).

For expected message DVHXMT1191I - the most likely causes are: a syntax error in your command invocation, or the DIRMAINT service machine is not operational and needs human intervention to correct a problem, or your request exceeded the allotted time limit waiting for a reply because the DIRMAINT server was busy processing other requests.

# Module:

DVHSAPI

# 1198S The SAPI interface routine encountered a state transition error. The preceding message was expected to be message\_number.

# **Explanation:**

The DVHSAPI EXEC was expecting a particular message as the next key progress indicator; and some other message was received instead.

# System action:

A return code of 2288 is given back by DVHSAPI.

# **User response**

Investigate and correct the cause(s) of the preceding message(s).

For expected message DVHRQST2288I - the most likely causes are: you supplied an incorrect password for authentication, you were not prompted to enter a password for authentication, you are not authorized to issue that command on behalf of that userid at that node, or your request exceeded the allotted time limit waiting for a reply because your request took longer than the default time limit of 15 seconds.

# Module:

DVHSAPI

11995

The SAPI interface routine encountered a state transition error. Trap = *trap\_id*, state = state\_id, message = *message\_id*, request = *request\_id*.

# Explanation:

The DVHSAPI EXEC has been totally confused, and no longer knows what message it should look for next.

#### System programmer response:

Investigate and correct the cause(s) of any preceding message(s). If necessary, contact your IBM support center.

#### User response:

Investigate and correct the cause(s) of any preceding message(s). Report the problem to your local support team.

# Module:

#### DVHSAPI

1201E The value must be a whole number.

#### Explanation:

A parameter on the command you entered should have been a whole number, but wasn't.

#### User response:

Correct your command syntax and try again.

# Module:

DVHADZ, DVHAEZ

#### 1202E The value must be greater than 0.

# Explanation:

A parameter on the command you entered should have been a number greater than zero, but wasn't.

#### User response:

Correct your command syntax and try again.

#### Module:

DVHADZ, DVHAEZ

# 1203EThe value can not exceed<br/>maximum characters in length.

The value must be at least *minimum* characters in length.

The value can not exceed *maximum* characters in length when not in quoted-string format.

# **Explanation:**

A parameter on the command you entered was either too long or too short. When specifying the LOADPARM value for the IPL command in single-quoted string format, the base string obtained by removing the extra quotes added by single-quote format must be shorter than the documented maximum length of the LOADPARM value.

# User response:

Correct your command syntax and try again.

# Module:

DVHADZ, DVHAEZ

# 1204E

The value must be alphanumeric or "\*".

# **Explanation:**

A parameter on the command you entered contains invalid characters. Valid characters are A-Z and 0-9, or an asterisk.

# User response:

Correct your command syntax and try again.

# Module:

DVHADZ, DVHAEZ

1205E

messages

# Explanation

The command requires a minimum number of data items. You did not specify enough. The variations of this message are:

- minimum or more passwords are expected.
- minimum or more patterns are expected.
- minimum or more system names are expected.
- *minimum* or more system/segment names are expected.
- minimum or more userids are expected.
- *minimum* or more accounts are expected.
- minimum or more domains are expected.
- minimum or more parameters are expected.

# User response:

Correct your command syntax and try again.

# Module:

DVHADZ, DVHAEZ

# 1206E maximum

# Explanation

The command has a maximum number of allowed data items. You specified too many. The variations of this message are:

- maximum or fewer passwords are expected.
- maximum or fewer patterns are expected.
- maximum or fewer system names are expected.
- *maximum* or fewer system/segment names are expected.
- maximum or fewer userids are expected.
- maximum or fewer accounts are expected.
- maximum or fewer domains are expected.
- maximum or fewer parameters are expected.

# User response:

Correct your command syntax and try again.

**Module:** DVHADZ, DVHAEZ

| 1207E        | Between <i>minimum</i> and <i>maximum</i> passwords are expected. |
|--------------|-------------------------------------------------------------------|
|              | passwords are expected.                                           |
|              | Between <i>minimum</i> and <i>maximum</i>                         |
|              | patterns are expected.                                            |
|              | Between minimum and maximum                                       |
|              | system names are expected.                                        |
|              | Between minimum and maximum                                       |
|              | system/segment names are                                          |
|              | expected.                                                         |
|              | Between minimum and maximum                                       |
|              | userids are expected.                                             |
|              | Between minimum and maximum                                       |
|              | accounts are expected.                                            |
|              | Between minimum and maximum                                       |
|              | domains are expected.                                             |
|              | Between minimum and maximum                                       |
|              | parameters are expected.                                          |
|              | Between minimum and maximum                                       |
|              | APs are expected.                                                 |
|              | Between minimum and maximum                                       |
|              | volids are expected.                                              |
| Explanation: |                                                                   |

The command requires a minimum number of data items, and the command has a maximum number of allowed data items. You specified either too few or too many.

#### **User response:**

Correct your command syntax and try again.

#### Module:

DVHADZ, DVHAEZ

1208E

Invalid input found. Check command syntax.

#### **Explanation:**

A parameter on the command you entered contains invalid characters. Valid characters are 0-9.

#### **User response:**

Correct your command syntax and try again.

#### Module:

DVHADZ, DVHAEZ

1209E

Kilobytes must be a whole number between *minimum* and *maximum*.

Megabytes must be a whole number between *minimum* and *maximum*.

The password length must be a whole number between *minimum* and *maximum*.

The priority must be a whole number between *minimum* and *maximum*.

The signed value must be a whole number between *minimum* and *maximum*.

The number of spool files must be a whole number between *minimum* and *maximum*.

The number of virtual processors must be a whole number between *minimum* and *maximum*.

The work unit must be a whole number between *minimum* and *maximum*.

The domain must be a whole number between *minimum* and *maximum*. The message limit must be a whole number between *minimum* and *maximum*.

The request id must be a whole number between *minimum* and *maximum*.

The request number must be a whole number between *minimum* and *maximum*.

The affinity must be a whole number between *minimum* and *maximum*.

The DIRECTORY statement ordinal number must be a whole number between *minimum* and *maximum*.

The MAXCONN value must be a whole number between *minimum* and *maximum*.

The MAXDEV value must be a whole number between *minimum* and *maximum*.

The MAXVMCFI value must be a whole number between *minimum* and *maximum*.

Format 18 is unused

The POOL user range must be a whole number between *minimum* and *maximum*.

The password age must be a whole number between *minimum* and *maximum*.

The password valid period must be a whole number between *minimum* and *maximum*.

The relative share must be a whole number between *minimum* and *maximum*.

The absolute share must be a value between *minimum* and *maximum*.

The page length must be a whole number between *minimum* and *maximum*.

The maximum number of address spaces must be a whole number between *minimum* and *maximum*.

Gigabytes must be a whole number between *minimum* and *maximum*.

POSIX group ID must be a whole number between *minimum* and *maximum*.

POSIX user ID must be a whole number between *minimum* and *maximum*.

ALECOUNT must be a whole number between *minimum* and *maximum*.

\*TAGNAME ordinal must be a number between *minimum* and *maximum*.

Return code must be a number between *minimum* and *maximum*.

Console spool file ID must be a number between *minimum* and *maximum*.

Kilobytes must be a whole number between *minimum* and *maximum*.

Megabytes must be a whole number between *minimum* and *maximum*.

Gigabytes must be a whole number between *minimum* and *maximum*.

Terabytes must be a whole number between *minimum* and *maximum*.

Petabytes must be a whole number between *minimum* and *maximum*.

Exabytes must be a whole number between *minimum* and *maximum*.

The number of virtual message devices must be an even whole number between *minimum* and *maximum*. The number of virtual devices must be a whole number between *minimum* and *maximum*.

The IOPRIORITY must be a whole number between *minimum* and *maximum*.

The VXSTORE value must be a whole number between *minimum* and *maximum*.

The BOOTPROG value must be a whole number between *minimum* and *maximum*.

The AP value must be a whole number between *minimum* and *maximum*.

#### Explanation:

The numeric parameter you specified was outside of the allowed range of values.

#### User response:

Correct your command syntax and try again.

#### Module:

DVHADZ, DVHAEZ

| 1210E | The message text has several        |
|-------|-------------------------------------|
|       | variations, which are listed in the |
|       | Explanation section.                |

#### Explanation

The message text has the following variations:

- The parameter must be a hexadecimal value.
- The parameter must contain hexadecimal pairs.
- The parameter must be a hexadecimal value or the keyword 'SSI'
- The parameter must be a hexadecimal value between *low\_value* and *high\_value*.
- The parameter must be a hexadecimal value between *low\_value* and *high\_value* or the keyword 'LABEL'.

A parameter on the command you entered contains invalid characters or is too large. Valid characters are 0-9 and A-F. If the parameter is a UTF-8 value, then the parameter must consist of pairs of hexadecimal digits.

#### User response:

Correct the command syntax and try again.

# Module:

DVHADZ, DVHAEZ

The value must be a signed (+ or -) number.

The value must be a percentage, with at most one significant decimal place, ending in a percent sign (%).

#### **Explanation:**

A parameter on the command you entered contains invalid characters, or is missing a required character. Valid characters are 0-9. A signed number may be preceded by either a plus sign (+) or a minus sign (-), but must not be followed by a percent sign. A percentage must be followed by a percent sign (%), but must not be preceded by a plus or minus sign. A signed number must not have a decimal point. A percentage may have a decimal point with a single digit from 0 to 9 to the right of the decimal point.

#### **User response:**

Correct your command syntax and try again.

|--|

DVHADZ, DVHAEZ

1212E

The storage size must be a whole number ended by a K or M.

The storage size must be a whole number ended by a M or G.

The storage size must be a whole number ended by an M The storage size must be a whole number optionally ended by an "M".

The storage size must be a whole number ended by K, M, G, T, P, and E.

# **Explanation:**

A parameter on the command you entered contains invalid characters. Valid characters are 0-9. The value must end with either a K, M, G, T, P, or E.

#### User response:

Correct your command syntax and try again.

#### Module:

DVHADZ, DVHAEZ

| 1213E | The virtual processor address |
|-------|-------------------------------|
|       | must be a hexadecimal value   |
|       | between minimum and maximum.  |

# **Explanation:**

The parameter on the command you entered was a 2 digit hexadecimal value, but it was too large.

#### **User response:**

Correct your command syntax and try again.

# Module:

DVHADZ, DVHAEZ

1214E An invalid CMS system/device name character has been used. *Additional information.* 

#### **Explanation:**

A parameter on the command you entered contains invalid characters. *Additional information* represents other information that is included in the message. Valid characters are those allowed in a CMS file identifier: A-Z, a-z, 0-9; and only the following special characters: @ (X'7C'), # (X'7B'), \$ (X'5B'), + (X'4E'), -(X'60'), and : (X'7A'). DirMaint does not allow the use of an underscore (\_, X'6D') even though it is a valid CMS filename character. In most cases, lower case letters a-z will be folded to upper case A-Z.

# User response:

Correct your command syntax and try again.

#### Module:

DVHADZ, DVHAEZ

1215E The value must be a single character or two hexadecimal digits representing a single character.

#### Explanation:

A parameter on the command you entered was invalid. Either (a) it contains more than two characters, or (b) it contains two characters, but one of them is not a valid hexadecimal digit. Valid hexadecimal values are 0-9 and A-F.

#### User response:

Correct your command syntax and try again.

#### Module:

DVHADZ, DVHAEZ

| 1216E | The first scan pattern cannot have |
|-------|------------------------------------|
|       | an "*" prefix.                     |

# **Explanation:**

A parameter on the command you entered was invalid. The first scan pattern field must not begin with an asterisk.

# User response:

Correct your command syntax and try again.

# Module:

DVHADZ, DVHAEZ

# 1217E Duplicate *keyword* values cannot be specified.

# Explanation:

The indicated parameter was specified two (or more) times. It may only be specified once.

#### **User response:**

Correct your command syntax and try again.

#### Module:

DVHADZ, DVHAEZ

# 1218E

Conflicting values *keyword* and *keyword* cannot be specified.

#### **Explanation:**

The indicated parameters are mutually exclusive. One or the other may be specified, but not both.

#### **User response:**

Correct your command syntax and try again.

#### Module:

DVHADZ, DVHAEZ

# 1219E

Extraneous data is not permitted on command.

#### **Explanation:**

You supplied more parameters than the command allows.

#### User response:

Correct your command syntax and try again.

#### Module:

DVHADZ, DVHAEZ

1220E The request ID must be a whole number between *minimum* and *maximum*, optionally followed by a period and batch step number, optionally followed by a second period and batch sub-step number.

# **Explanation:**

The request identifier you specified was outside of the allowed range of values.

# User response:

Correct your command syntax and try again.

#### Module:

DVHADZ, DVHAEZ

#### 1221E

# *userid* is not permitted as a profile name or userid.

# **Explanation:**

You specified a reserved name as a target profile name or user ID. The following names are reserved for system use: \$DIRCTL\$, \$DIRGRP\$, ALL, and SYSTEM.

#### User response:

Correct your command syntax and try again.

#### Module:

DVHADZ, DVHAEZ

1222E

An invalid CP privilege class value (*class*) has been specified.

An invalid date value has been specified.

An invalid device type value has been specified.

An invalid filemode value has been specified.

An invalid spool file class has been specified.

An invalid language identifier has been specified.

An invalid local \*tagname identifier has been specified.

The date specified can not be earlier than today's date.

The date specified can not be more than 30 days in the future.

# **Explanation:**

A parameter on the command you entered was invalid. Valid classes are A-Z and 1-6. Valid spool file classes are a single character, A-Z and 0-9. Valid device types are listed in the AUTOBLK CONTROL file. A valid filemode consists of a single letter A-Z, optionally followed by a numeric digit 0-6 with no intervening spaces. A valid language name is 1 to 5 characters long and must be listed in the "CONFIG\* DATADVH" file(s). A valid local tagname is 1 to 10 alphanumeric characters long, preceded by an asterisk (\*) and followed by a colon (:).

#### User response:

Correct your command syntax and try again.

# Module:

1223E

DVHADZ, DVHAEZ

#### When the lu qualifier is **\*IDENT**, the lu name must be 0.

#### **Explanation:**

Your command specified an "lu qualifier" of "\*IDENT", and an "lu name" other than "0". This combination is invalid. For more information on the IUCV directory statement, see *z/VM: CP Planning and Administration*.

# User response:

Correct your command syntax and try again.

# Module:

DVHADZ, DVHAEZ

1224E

The value must be a CPU serial number (6 hexadecimal digits), followed by a hyphen, followed by

## a model number (4 hexadecimal digits).

## **Explanation:**

The CPU identification parameter on the DIRECTORY statement you entered is invalid. Valid characters for the serial number and model number are 0-9 and A-F. The serial number must contain exactly 6 hexadecimal digits; the model number must contain exactly 4 hexadecimal digits; they must be separated by a single hyphen, with no intervening spaces.

## **User response:**

Correct your command syntax and try again.

## Module:

DVHADZ, DVHAEZ

1225E The use of FORUSER userid is not allowed with the command command; use of userid is restricted to the AUTHFOR, DROPFOR, GET, and REPLACE

## **Explanation:**

The \$DIRCTL\$, \$DIRGRP\$, \$DIRPRO\$, and \$DIRUSR\$ names are reserved for use as DirMaint control file identifiers. The only commands that are valid for these "IDs" are GET and REPLACE, plus the AUTHFOR and DROPFOR commands necessary to control the authorization to use these IDs for the GET and REPLACE commands.

commands only.

## User response:

Re-issue the command with a valid FORUSER prefix parameter, or change the command to an AUTHFOR, DROPFOR, GET, or REPLACE command.

## Module:

DVHADZ, DVHAEZ

1226E You are not allowed to use the prefix prefix keyword. This is reserved for the service machine sending a command to itself.

## **Explanation:**

The MSG\_NODE and MSG\_USER prefix keywords are not intended for general users. These prefix keywords are only allowed for those situations where the service machine is generating commands to itself as a result of a previous command. For example, a single DIRM DLINK command issued by a user may cause the DIRMAINT service machine to issue many DIRM LINK ... DELETE commands to itself as a batch file. To ensure that the LINK DELETE commands are authorized for processing, they are processed with the DIRMAINT service machine's user ID as the command originator; the MSG\_USER (and MSG\_NODE) operands are used to ensure that any messages generated by the LINK ... DELETE processing are returned to the original issuer of the DLINK command.

## User response:

Re-issue the command without the MSG\_NODE or MSG\_USER prefix. You will receive all the appropriate responses to your command.

## Module:

DVHADZ, DVHAEZ

| 1227E | The verification password you        |
|-------|--------------------------------------|
|       | entered is not the same as the first |
|       | password entry. Try again.           |

## **Explanation:**

The password supplied in the VPW field is not the same as the password supplied in the PW or PASSWORD field.

## User response:

Check that you can correctly type the proposed new password the same way twice, then fill in the menu again. You may use the same password you tried on your previous attempt, or you may choose another.

## Module:

#### DVHAEZ

| 1228E | The link mode must be either R,                                                                             |
|-------|----------------------------------------------------------------------------------------------------|
|       | RR, W, WR, M, MR, or MW.                                                                                    |
|       | The link mode suffix must be one<br>or more of the letters V, E or S (but<br>not both), or D; in any order. |
|       | The link mode suffix must be one<br>or more of the letters E or S (but<br>not both), or D; in any order.    |

## **Explanation:**

The MDISK or LINK mode must be one of the supported modes: R, RR, W, WR, M, MR, or MW, optionally followed by a mode suffix. For a LINK mode, the valid suffix consists of either E or S (but not both), and/or D. For an MDISK mode, the valid suffix consists of V, either E or S (but not both), and/or D. The suffix characters may be specified in any order. DirMaint will arrange them correctly, if necessary.

## System action:

Your request is not processed. This message will be followed by 1270.

## User response:

Correct your mode or mode suffix and reissue your request.

## Module:

1229E

DVHADZ, DVHAEZ

The parameter must be enclosed within quotation marks.

Chapter 2. DirMaint Messages 25

## **Explanation:**

The parameter indicated in message 1270E must be specified within quotation marks.

## System action:

Your request is not processed.

#### **User response:**

Correct your input and reissue your request.

## Module:

DVHADZ, DVHAEZ

## 1230E

## The value of Start cannot exceed the Size value.

## **Explanation:**

You specified a DIRM DASD ADD VOLUME command with the starting cylinder or block value that exceeds the specified capacity of the device. You must either specify a larger capacity or a smaller starting point.

## System action:

Your request is not processed. This message will be followed by 1270.

## **User response:**

Correct your input and reissue your request.

## Module:

DVHAEZ

1233E End of device range (*range\_end*) must be greater than or equal to start of device range (*range\_start*)

## **Explanation:**

The device range entered on the command is not valid, because the range end value is less than the range start value. The start of the device range must be less than or equal to the end of the device range.

## System action:

Your request is not processed.

## **User response:**

Correct the command syntax and try again.

## Module:

DVHADZ, DVHAEZ

## 1234E

Alias address (*address*) must be a *number* digit hexadecimal value.

## **Explanation:**

The PAV alias address entered on the command is not valid. The address must be a hexadecimal value with a maximum of *number* digits specified.

## System action:

Your request is not processed.

## User response:

Correct the command syntax and try again.

## Module:

DVHADZ, DVHAEZ

| 1235E | Number of aliases ( <i>num_aliases</i> ) |
|-------|------------------------------------------|
|       | must be a number between 1 and           |
|       | 65535.                                   |

## Explanation:

The number of PAV alias devices is not valid. The number must be a decimal value between 1 and 65535.

## System action:

Your request is not processed.

## User response:

Correct the command syntax and try again.

## Module:

DVHADZ, DVHAEZ

## 1237E You entered a password with unpaired single quotes.

You entered a LOADPARM value with unpaired single quotes.

## **Explanation:**

When specifying the indicated value, if the value contains embedded blanks or single quote characters, then the value must be surrounded by single quotes with single quote characters within the value doubled (''). When parsing the indicated value, it was determined that the value was specified either without a beginning or ending quote, or else without doubling a single quote character within the value.>

## User response:

Correct your command syntax and try again.

## Module:

DVHAEZ

```
1251E A required keyword or value
is missing after the command.
Please check the command
syntax.
```

## **Explanation:**

You did not provide enough information on your command.

## User response:

Correct your command syntax and try again.

## Module:

DVHADZ, DVHAEZ

## 1252E An invalid keyword or value has been encountered. Please check the command syntax.

## Explanation:

One or more parameters you specified are not recognized.

## User response:

Correct your command syntax and try again.

## **Module:** DVHADZ, DVHAEZ

1266W

The *command* command is obsolete.

The *command* command is unsupported for this command level.

The old\_command command has been replaced by the new\_command command in this command level.

## **Explanation:**

The command shown is obsolete. The COPIED, VERIFIED, and CLEANED commands were used in prior releases when a minidisk was assigned to DATAMOVE that DATAMOVE could not handle. This allowed the administrator to handle the special case manually, and inform DirMaint of the progress being made. In the present release, the DATAMOVE machine does not hold on to these minidisks. They are returned to the user immediately. Manual processing by the administrator does not involve the DATAMOVE machines. The QUERY or QRY command was used in prior releases to show the status of pending COPY, VERIFY, and CLEAN work. The method of managing this work has changed for the present release, therefore the syntax of the QUERY (or QRY) command has changed significantly and is no longer supported at this command level. The ASSIGN and AUTH commands have been superseded by the AUTHFOR command, and the DROP and UNAUTH commands have been superseded by the DROPFOR command.

## System action:

The command has been ignored.

## System programmer response:

If you have a "stalled" DATAMOVE machine, check the DirMaint VM/ESA Diagnosis Reference for instructions on how to diagnose and correct the cause of the problem. If a DIRM QUERY (or DIRM QRY) command is being issued from one of your programs, update the program to run with command level 150A.

## **User response:**

If you have a "stalled" DATAMOVE machine, notify support programmers. If you need to use the QUERY (or QRY) command, please use "DIRM GLOBALV CMDLEVEL 150A" to switch to a command level where this command is supported. If the QUERY command is being issued from a program, report the problem to the author of the program for correction.

## Module:

DVHADZ, DVHAEZ

1267I

The operand operand is obsolete.

## **Explanation:**

The operand shown is obsolete. The ANYLINK and DIRMLINK operands were used in prior releases, but are equivalent and unnecessary in the present release.

## System action:

The operand is ignored; the command will be processed.

## User response:

Refer to the description of the USEROPTN LINKS EXCLUDE processing for further details.

## Module:

DVHADZ, DVHAEZ

1270E command

## **Explanation:**

The command shown is invalid. The preceding message(s) explain why.

## User response:

Correct your command syntax and try again.

## Module:

DVHADZ, DVHAEZ

## 1275S The first keyword compare value cannot be lower case.

## **Explanation:**

The parser has detected an error in the definition of the command grammar.

## System programmer response:

If your location has modified the parser, then correct your modifications. (A keyword parameter may be all upper case letters, or the first part of the keyword may be upper case letters with the last part of the keyword in lower case letters. The upper case portion identifies the minimum abbreviation for the keyword. The first letter must be in upper case.) If your location has not modified the parser, then contact the IBM Support Center to obtain a correction.

## User response:

Report the problem to your local support team.

## Module:

DVHADZ, DVHAEZ

## 1276S An error occurred trying to read file *fn ft*.

## **Explanation:**

An error has occurred while trying to read the indicated file. The most likely cause is that the file has been updated after the disk or shared file directory was accessed but before the failing command was issued.

## System programmer response:

If one or more users are having a persistent problem resulting in this message, the most likely causes is

that (a) someone or (b) some program is repeatedly issuing "DIRM RLDEXTN" commands or "DIRM CP IPL" commands. If transaction logging is active, use a "DIRM SEND dirmaint TRANSLOG" command, where "dirmaint" is the user ID of the DIRMAINT service machine, to obtain a copy of the transaction log for examination. If transaction logging is not active, check the DIRMAINT machine's console spool file. Locate the virtual machine issuing the "DIRM RLDEXTN" or the "DIRM CP IPL" commands, and arrange for that to stop.

## **User response:**

If you have issued a "DIRM EXECLOAD" command, then issue a "DIRM EXECDROP" command followed by a "DIRM EXECLOAD" command to refresh your access. Then, retry the failing command. If you have not previously issued a "DIRM EXECLOAD" command, just retry the failing command. If the problem persists, notify your local support team.

## Module:

DVHADZ, DVHAEZ

## 1277S

File fn ft was not found.

## **Explanation:**

Either the DirMaint product is not completely and correctly installed, or the DIRMAINT service machine is not yet active.

## System programmer response:

Complete the installation of the DirMaint product. Activate the DIRMAINT service machine. Complete your pre-production testing. Notify the user community that DirMaint is ready for use.

## User response:

If DirMaint is supposed to be operational on your system, report the problem to your local support team. Otherwise, refrain from issuing DirMaint commands until the product installation has been completed and the service machine is active.

## Module:

DVHADZ, DVHAEZ

#### **1278S**

Invalid operation "*routine*" was requested for procedure "operation".

## **Explanation:**

The parser and the command grammar are at incompatible service levels.

## System programmer response:

If your location has modified the parser, then correct your modifications. If your location has not modified the parser, then contact the IBM Support Center to obtain a correction.

## **User response:**

Report the problem to your local support team.

## Module: DVHADZ, DVHAEZ

1279S An invalid environment value was provided: "*environment*".

## **Explanation:**

The parser and its calling routine are at incompatible service levels.

## System programmer response:

If your location has modified the parser, then correct your modifications. If you have partially applied IBM supplied service, apply the remainder of the service. If your location has not modified the parser, and all available service has been applied, then contact the IBM Support Center to obtain a correction.

## User response:

Report the problem to your local support team.

## Module:

DVHADZ, DVHAEZ

| 1280E | The use of FORUSER userid is        |
|-------|-------------------------------------|
|       | not allowed with the <i>command</i> |
|       | command; use of <i>userid</i> is    |
|       | restricted to the AUTHFOR,          |
|       | DROPFOR, GET, LOCK, REPLACE,        |
|       | and UNLOCK commands only.           |

## **Explanation:**

The \$DIRCTL\$, \$DIRGRP\$, \$DIRPRO\$, and \$DIRUSR\$ names are reserved for use as DirMaint control file identifiers. The only commands that are valid for these IDs are GET, LOCK, REPLACE, and UNLOCK; plus the AUTHFOR and DROPFOR commands necessary to control the authorization to use these commands to affect the reserved user IDs.

## User response:

Re-issue the command with a valid FORUSER prefix parameter, or change the command to an AUTHFOR, DROPFOR, GET, LOCK, REPLACE, or UNLOCK command.

## Module:

DVHCMD

1281S

## At least one command parameter is required.

## **Explanation:**

The DIRMAINT (DIRM) command was issued without any parameters. At the minimum, it must include a command name.

## User response:

Specify the needed parameter(s) on the DIRM command and retry your request.

## Module:

DVHCMD

## 1282S Unrecognized command: command.

Command *command* is incorrectly defined in specification file *fn ft fm*; the filename of a transmission handler is required.

Command *command* is incorrectly defined in specification file *fn1 ft1 fm1*; file not found: *fn2 ft2 fm2*; RC= *rc*.

Command *command* is incorrectly defined in specification file *fn ft fm*; a list of command sets is required.

Command *command* is incorrectly defined in specification file *fn ft fm*; the password requirement must be specified as either Y or N.

## **Explanation:**

The command definition file contains errors.

## System programmer response:

Correct the entry for the given command in the indicated command definition file; or correct the entry for the user's command level in the "CONFIG\* DATADVH" file(s).

## User response:

Issue a "DIRM GLOBALV ? CMDLEVEL" command and make note of the command level. Report the problem to your local support team. Include the name of the command and the command level.

## Module:

DVHCMD, DVHFNDCS

1283E

You are not authorized to issue the *command* command.

## Explanation:

The command you have attempted to issue is not included in the command sets you have been authorized to use.

## **User response**

If you have sufficient justification for having that command issued, contact your system administration staff and request an authorized user ID to issue the command for you. If you are a new member of the administration staff, and have been defined to the DIRMAINT service machine, you must "claim" your command privileges. To do so, issue a:

DIRM GLOBALV CMDSET GADHMOPS

command, claiming those command privileges for which you have been authorized. All users are authorized for GENERAL commands. IBM has defined several "roles" of privileged commands: HELPDESK for people who need read access to the directory and control files but don't need to make any changes to them, ADMIN for general administrators who need to change the directory (excluding DASD space administration) but don't need to change other control files, DASD for DASD space administration, MONITOR for password control and MONITORING, PROGRAM for use by the IBM Data Facilities Storage Management Subsystem or similar programs, OPERATOR for the system operator, and SUPPORT for those who need to change the various control files. These roles and the commands available to people in each role may be customized for your installation. Check with the administration staff member who authorized your privileges to determine what roles to claim.

## Module:

DVHCMD

1284I

## **Explanation:**

You entered a command that resulted in a menu being displayed, but pressed PF3 to exit the menu rather than PF5 to submit the request to the DIRMAINT service machine.

## User response:

No action is required.

## Module:

DVHCMD

The current setting for globalv\_variable is value

## Explanation

This message shows the value associated with the variable you requested with a:

DIRM DEFAULTS ? -or- DIRM GLOBALV ?

command.

```
Module:
```

DVHGLBLV

## 1351E

## Unable to find the HELP MENU for language command\_level.

## **Explanation:**

The "DVHxxxxx HELPMENU" file was not found on any accessed disk or directory. Some possible reasons are that the support for the indicated language is not installed on your system, or the "CONFIG DATADVH" file for your system has not been correctly tailored to define the indicated language on your system, or the product does not have support available for the indicated language.

## System programmer response

Look in the "ACCESS DATADVH" file and find the disk or directory used for the interface files on your system. Link and access the disk or access the directory at an available filemode. Also, link and access the system HELP disk at an available filemode. Issue a:

FILELIST DVH\* HELPMENU \*

command. You should be able to find the entries for the "DVHAMENG HELPMENU" and "DVHUCENG HELPMENU". If not, install them from the product tape. For other languages, check with your IBM marketing representative for availability. Install it if available. If the "DVHxxxxx HELPMENU" file already exists for the desired language, check the "CONFIG DATADVH" file. Either add an entry for it or correct the entry that is already there.

## **User response**

Report the problem to your local support group. Try either:

DIRM GLOBALV LANG AMENG -or-DIRM GLOBALV LANG UCENG

to bypass the problem.

## Module:

DVHHELP

## 1352E Unable to find the *topic* HELP for language command\_level.

## **Explanation:**

The "topic\_name HELPxDVH" file was not found on any accessed disk or directory. Possibilities: the support for the indicated language is not installed on your system, the "CONFIG DATADVH" file for your system has not been correctly tailored to define the indicated language on your system, or the product does not have support available for the indicated language.

## System programmer response

Look in the "ACCESS DATADVH" file and find the disk or directory used for the interface files on your system. Link and access the disk or access the directory at an available filemode. Also, link and access the system HELP disk at an available filemode. Issue a:

FILELIST DVH\* HELPMENU \*

command. You should be able to find the entries for the "DVHAMENG HELPMENU" and "DVHUCENG HELPMENU". If not, install them from the product tape. For other languages, check with your IBM marketing representative for availability. Install it if available. If the "DVHxxxxx HELPMENU" file already exists for the desired language, check the "CONFIG DATADVH" file. Either add an entry for it or correct the entry that is already there.

## User response

Report the problem to your local support group. Try either:

DIRM GLOBALV LANG AMENG -or-DIRM GLOBALV LANG UCENG

to bypass the problem.

## Module:

## DVHHELP

| 1360E | Use of the <i>command</i> command  |
|-------|------------------------------------|
|       | while disconnected is not allowed, |
|       | unless the password is specified   |
|       | on the command line.               |
|       | Use of the <i>command</i> command  |
|       | with the RANDOM option is          |
|       | not allowed while running          |
|       | disconnected. The password must    |

## be specified on the command line.

## **Explanation:**

You issued a DIRM PW or DIRM TESTPW command while running disconnected, and either did not specify an option or specified the keyword RANDOM. Either form would result in a prompt, which can't be answered while running disconnected. Your command has been rejected.

## User response:

Any DIRM PW or DIRM TESTPW command issued while running disconnected must have the proposed new password on the command line.

## Module:

| 13611 | Please protect the following password.         |
|-------|------------------------------------------------|
|       | Your randomly generated password is: <i>pw</i> |
|       | Please protect the preceding password.         |
|       | P435110141                                     |

## **Explanation:**

You requested that a RANDOM password be generated for you using either "DIRM PW" or "DIRM TESTPW". It is shown to you with this message.

## System action:

If you type in "0" and press ENTER, your command will be cancelled with return code 6.

## **User response:**

If you wish to continue processing with the password generated for you, just press ENTER. If you wish to have a different password generated for you, type in "1" and press ENTER. If you wish to cancel the command and give up, type in "0" and press ENTER.

## Module:

DVHPWC

## **Return Code:**

6

1361R

To exit without changing your password, type: 0. To generate another random password, type: 1. To continue, press ENTER.

## **Explanation:**

You requested that a RANDOM password be generated for you using either "DIRM PW" or "DIRM TESTPW". It is shown to you with this message.

## System action:

If you type in "0" and press ENTER, your command will be cancelled with return code 6.

## User response:

If you wish to continue processing with the password generated for you, just press ENTER. If you wish to have a different password generated for you, type in "1" and press ENTER. If you wish to cancel the command and give up, type in "0" and press ENTER.

## Module:

**DVHPWC** 

## **Return Code:**

6

1362R

Enter your new password. It will not be shown. To exit without changing your password, just press ENTER.

Enter your new password. It will not be shown. To exit without testing your password, just press ENTER.

## command is running.

## **Explanation:**

You issued a "DIRM PW", "DIRM SETPW", or "DIRM TESTPW" command, did not provide a password on the command, and did not request a RANDOM password be generated.

## System action:

If you enter a password it will be checked for acceptability by the

PASSWORD\_SYNTAX\_CHECKING\_USER\_EXIT routine (DVHPXV EXEC). If not acceptable, you will receive message DVH1363E followed by this message DVH1362R again to give you another the exit, you will receive message DVH1364R next. If you press ENTER without entering a password, your command will be cancelled with return code 6.

## User response:

To cancel the command without entering a new password, just press ENTER. Otherwise, type in your proposed new password now, and press ENTER.

## Module:

DVHPWC

## **Return Code:**

| 0     |                                                                                                |
|-------|------------------------------------------------------------------------------------------------|
| 1363E | The trial password you entered is invalid. Try again.                                          |
|       | The trial password you provided is invalid.                                                    |
|       | The trial password you entered is<br>invalid. (Embedded blanks are not<br>allowed.) Try again. |

## **Explanation:**

Either the password you proposed contains one or more embedded blanks, or it was rejected by the PASSWORD\_SYNTAX\_CHECKING\_USER\_EXIT routine. The PASSWORD\_SYNTAX\_CHECKING\_USER\_EXIT routine enforces local requirements for password content. Examples: a password must contain a letter, or it must not contain a letter; a password must contain a number, or it must not contain a number; a password must contain or must not contain a special character; a password must contain a special character; a password must contain a certain pattern; a password may or may not be the same as the user ID, and so forth. The rules are established by your site system administrator(s).

## System action:

If the password was provided on the "DIRM PW" or "DIRM TESTPW" command, the command is terminated. If the password was provided in response to message DVH1362R, then message DVH1362R is displayed again to give you another chance to enter an acceptable password.

## User response:

Pick another proposed new password. If message DVH1362R re-appears, enter your new proposed password in reply to the prompt. Otherwise, retry the command with your new proposed password. If necessary, check with your local support group to determine the rules used by the PASSWORD\_SYNTAX\_CHECKING\_USER\_EXIT (DVHPXV EXEC) to accept or reject passwords.

## Module:

DVHPWC

1364R Enter your new password again, for typographical verification. It will not be shown. To exit without changing your password, just press ENTER.

> Enter your new password again, for typographical verification. It will not be shown. To exit without testing your password, just press ENTER.

## **Explanation:**

You have entered a password in reply to prompt DVH1362R, which has been accepted by the PASSWORD\_SYNTAX\_CHECKING\_USER\_EXIT exit routine (DVHPXV EXEC). Since your entry was not displayed as you typed it in, you are being asked to type it in again to guard against having made a typographical error the first time.

## System action:

If you press ENTER without entering a password, your command will be cancelled with return code 6.

## User response:

Type in the same password now that you entered in reply to prompt DVH1362R and press ENTER. If you have changed your mind and wish to quit without changing the password, just press ENTER.

## Module:

DVHPWC

## **Return Code:**

6

1365E

## The trial password you just entered is not the same as your previous entry. Try again.

## **Explanation:**

The reply you gave to prompt DVH1364R was not the same as your reply to prompt DVH1362R. Your entry can not be accepted.

## System action:

Prompts DVH1362R and probably DVH1364R will be shown again.

## **User response:**

Check that you can correctly type your proposed new password the same way twice, then reply to prompt DVH1362R again. You may use the same password you tried on your previous attempt, or you may choose another. If your new trial password is accepted by the PASSWORD\_SYNTAX\_CHECKING\_USER\_EXIT routine (DVHPXV EXEC), reply to prompt DVH1364R with the same password.

## Module:

DVHPWC

| 1366E | The trial password you just      |
|-------|----------------------------------|
|       | entered is not the same as your  |
|       | randomly generated password. Try |
|       | again.                           |

## **Explanation:**

The reply you gave to prompt DVH1362R was not the same as the password shown in message DVH1361I. Your entry is not accepted.

## User response:

Re-issue the "DIRM PW" or "DIRM TESTPW" command again. Pay closer attention to the password shown with message DVH1361I. You must be able to correctly type this password twice.

## Module:

DVHPWC

1367E

## Use of the *RANDOM* keyword on the *{PW/TESTPW}* command requires the availability of the *exit\_routine* exit routine.

## **Explanation:**

You specified the RANDOM keyword for the "DIRM PW" or "DIRM TESTPW" command. This requires a password generation routine. The name of the routine must be identified with the PASSWORD\_RANDOM\_GENERATOR\_USER\_EXIT= entry in the "CONFIG\* DATADVH" file(s). Either the "CONFIG\* DATADVH" file(s) does not exist, the PASSWORD\_RANDOM\_GENERATOR\_USER\_EXIT= entry was not found, or did not have a value specified, or no EXEC was found with the specified filename. This is a required file for use of the RANDOM keyword.

## System programmer response:

Verify that the user does not have a private copy of the "CONFIG\* DATADVH" file(s) on any accessed filemode. Verify that the disk or shared file directory identified by the "ACCESS DATADVH" file contains an "CONFIG\* DATADVH" file(s). Verify that the "CONFIG\* DATADVH" file(s) on this disk or directory contains a PASSWORD\_RANDOM\_GENERATOR\_USER\_EXIT= statement, and gives the name of an exit routine. Verify that an EXEC with the given filename exists on the disk or shared file directory identified by the "ACCESS DATADVH" file. If the specified file does not exist, change the entry in the "CONFIG\* DATADVH" file to use the IBM supplied default random generation routine (DVHPXR).

## **User response**

Look in the "ACCESS DATADVH" file and find the disk or directory containing the interface files for your system. Link and access the disk or access the directory at an available filemode. Find the "CONFIG\* DATADVH" file(s). Look for the PASSWORD\_RANDOM\_GENERATOR\_USER\_EXIT= entry. Issue a

FILELIST fname ftype \*

command to find the specified exit routine. If you do not find it, look for the "DVHPXR EXEC", which is the IBM supplied default. If the "CONFIG\* DATADVH" file(s) is on a disk or shared file directory that you own, correct the entry; otherwise, notify the owner of the disk or directory where it is located and request that the entry be corrected. As a temporary bypass, try omitting the RANDOM keyword from your command and enter a password of your choice in reply to prompt number DVH1362R.

## Module:

DVHPWC

1368I

Please ensure that the password given on this command is adequately protected.

## **Explanation:**

You supplied the password on the "DIRM PW" or "DIRM TESTPW" command, were it could not be protected by masked data entry.

## **User response:**

You are responsible for protecting the new password from unauthorized disclosure. Ensure that no one is looking over your shoulder between the time you entered the command and the time you clear the terminal screen, that you are not connected to a terminal session with another user through CVIEW (the IBM Cooperative Viewing Facility) or any similar program, and if you have started console spooling make sure that the console spool file is purged as soon as you are done with it. Check with your local support group for other ways your password could become compromised and how to protect that from happening. If you suspect that your password has been compromised, change it again as soon as possible and report the incident to your computer security team.

## Module:

Unused, obsolete.

13695

The random password generator was unable to generate a password acceptable to the installation password exit after *count* tries.

## **Explanation:**

The "PASSWORD\_RANDOM\_GENERATOR\_USER\_EXIT" routine (DVHPXR) was requested to generate a random password for you. This password was then given to the PASSWORD\_SYNTAX\_CHECKING\_USER\_EXIT routine (DVHPXV) for verification. The PASSWORD\_SYNTAX\_CHECKING\_USER\_EXIT rejected all of the passwords produced by the PASSWORD\_RANDOM\_GENERATOR\_USER\_EXIT routine (DVHPXR EXEC) in the indicated number of tries. Possible causes: (a) You specified a password "flavor" that is not accepted for use on your system. (b) You specified a password length that is either too short or too long. (c) The two exit routines are using incompatible rules for generating a password and then verifying whether it's acceptable. In this case, it is unlikely that any randomly generated passwords will be accepted.

## System action:

Processing for this command is terminated and the password remains unchanged.

## System programmer response

Verify that the user does not have a private copy of either the DVHPXR or DVHPXV exit routines on any accessed filemode. Verify that the user is providing acceptable values for password length and flavor. Either modify the DVHPXR exit to generate passwords acceptable to the DVHPXV exit, or modify the DVHPXV exit to accept passwords generated by DVHPXR, or both.

As supplied by IBM, the DVHPXR exit requires a minimum length of 4 for ALPHANUM passwords, 5 for strictly ALPHA passwords, and 6 for strictly NUM passwords, with a maximum length of 8. To avoid generation of several "trivial" passwords (passwords known to have been penetrated on other systems), and to make typing easier, the characters in the randomly generated password will alternate from hand to hand.

As supplied by IBM, the DVHPXV exit routine prohibits a password that is more than 8 characters long, is the same as the user ID making the request or for whom the request is being made, is the same as the node ID on which the request is being made or for which the request is being made or is the same as any other node ID listed in the "SYSTEM NETID" file, is the same as one of the IBM sample passwords or is widely documented to have been used in a successful computer system penetration attack (CPCMS, IBM, OPERATOR, PASSWORD, RANDOM, SECRET, STANDARD, SYSTEM, ABC, XYZ, ABC123), contains more than 3 occurrences of the same character, contains more than 2 consecutive occurrences of the same character, or is listed in the "RPWLIST DATA" file.

## **User response**

Check with your local support group to learn the rules for minimum and maximum password length and password "flavor" (ALPHA, NUM, or ALPHANUM). Retry the failing command with correct values for the password flavor and length.

If the problem persists, look in the "ACCESS DATADVH" file and find the disk or directory containing the interface files for your system. Link and access the disk or access the directory at an available filemode. Issue a

```
FILELIST DVHPX* EXEC *
```

command to find out what filemodes contain copies of the DVHPXR and DVHPXV exit routines. Verify that you do not have a private copy of the DVHPXV exit routine on any accessed filemode. You should be using the system provided routine. If you have a private copy of the DVHPXR exit routine, modify it to generate passwords that comply with the rules enforced by the DVHPXV exit routine. If you do not have a private copy of the DVHPXR exit routine, report the problem to your local support group. As a temporary bypass, try omitting the RANDOM keyword from your command and enter a password of your choice in reply to prompt number DVH1362R.

## Module:

DVHPWC

## 1371W Filemodes *fm1* and *fm2* both contain *fn ft*.

## **Explanation:**

You issued a "DIRM CHECK" command to check for extraneous copies of DirMaint product files. The indicated file exists on more than one accessed filemode, and the two copies are different.

## System action:

One or more occurrences of this message will be followed by message DVH1372I with the total number of extraneous files encountered.

## User response:

Upon completion of this command you will probably find that one of the filemodes listed is no longer accessed. You may use a "DIRM CHECK FILELIST" command to find the identified files. Compare the dates and timestamps. Mixing the use of some new files with some older files could cause serious problems. You should correct the situation before the problem occurs. If you own the disk or SFS directory on which the extraneous file resides, please consider deleting it. If you are not the owner, please contact the owner and arrange for the extraneous file to be updated or removed.

## Module:

## DVHUCHK

## 1372I There were *number* extraneous files found.

## Explanation:

You issued a "DIRM CHECK" command to check for extraneous copies of DirMaint product files. The indicated number of extraneous files were found.

## System action:

This message may be preceded by one or more occurrences of message DVH1371W.

## User response:

If the number is non-zero, correct the cause of the preceding DVH1371W messages. No action is required if there are no DVH1371W messages and the number of extraneous files is zero.

## Module:

DVHUCHK

| 1400E | The message text has several        |
|-------|-------------------------------------|
|       | variations, which are listed in the |
|       | Explanation section.                |

## Explanation

The message text has the following variations:

- You have used a PF or PA key which is not supported in this menu environment. Please select one of the PF keys shown at the bottom of the menu screen.
- You have used a PF key which is not supported on this screen. *PFkey (function)* is supported only on the FIRST|LAST screen.
- *PFkey (function*) is not supported on this screen.

A PF or PA key was pressed which is not supported in the DirMaint menu environment. The following keys are supported:

- PF1 for DirMaint HELP
- PF2 for command prefix menu (if the command prefix menu is not already displayed)
- PF3 to quit from the menu without submitting the DirMaint command
- PF5 to submit the DirMaint command
- PF12 to move the cursor to the command line
- PA1 to drop into CP

## System action:

The menu continues to be displayed. You can make another selection.

## User response:

1401E

Select the appropriate PF or PA key.

DirMaint does not provide menu support for the type of terminal being used. If you desire menu support you must log onto a 3270type terminal that is capable of displaying at least 24 lines on the screen.

## **Explanation:**

The menu processor detected that your terminal is either a linemode/TTY-type terminal, or a 3270-type terminal which will not display at least 24 lines on the screen. Menus are only supported on 3270-type terminals or terminals in 3270 emulation mode, and must be defined so that at least 24 lines will be displayed on the screen.

## System action:

The menu request will be rejected with return code 27.

## **User response:**

If you desire DirMaint menu support you will need to use a 3270-type terminal or a terminal that is able to emulate a 3270 terminal, and is defined so that at least 24 lines will be displayed on the screen.

## 1402E Unexpected return code 6 from the XEDIT READ command, menu processing for this command has stopped. Retry the command.

## **Explanation:**

The DirMaint menu processor has encountered an unexpected return code 6 while processing the XEDIT READ command and has terminated.

## System action:

The menu processor will terminate with return code 6.

## **User response:**

You may retry the command. If the problem persists, you will need to investigate why the XEDIT READ command is passing back return code 6 to the DirMaint menu processor.

1403E You failed to select or fill in the *required\_field(s)* field(s) in this menu. Select or fill in the appropriate field(s) and resubmit the request.

## **Explanation:**

The PF5 key was pressed to submit a DirMaint command request from a menu while one or more required fields was not selected or filled in.

## System action:

The command is not submitted and the menu remains displayed for the user to make necessary corrections and resubmit the request.

## User response:

Select or fill in the appropriate field(s) in the menu and resubmit the request.

| 1404E | The conflicting_parameters fields |
|-------|-----------------------------------|
|       | are conflicting parameters.       |

## **Explanation:**

You have provided input parameters which conflict with one another.

## System action:

The command is not submitted and the menu remains displayed for the user to make necessary corrections and resubmit the request.

## User response:

Eliminate the conflicting parameter(s) based on what you are attempting to do and resubmit the request. For more information, see <u>z/VM: Directory Maintenance</u> Facility Commands Reference.

## 1405EYou cannot select or fill in more<br/>than maximum item(s).

## Explanation:

You have selected or filled in more fields than are allowed.

## System action:

The command is not submitted and the menu remains displayed for the user to make necessary corrections and resubmit the request.

## User response:

Eliminate selections or clear the fields until you have the proper number of parameters and then resubmit the request.

| 1406E | You selected or filled in too many    |
|-------|---------------------------------------|
|       | items; specify <i>number</i> item(s). |

## Explanation:

You have selected or filled in more fields than are allowed.

## System action:

The command is not submitted and the menu remains displayed for the user to make necessary corrections and resubmit the request.

## User response:

Eliminate selections or clear the fields until you have the proper number of parameters and then resubmit the request.

```
1407EYou cannot include an escape<br/>character in your input.You cannot include embedded<br/>blanks in your input.
```

## **Explanation:**

One or more escape characters or embedded blanks was encountered in the user input area of the menu.

## System action:

The command is not submitted and the menu remains displayed for the user to make necessary corrections and resubmit the request.

## User response:

Remove the subject character from your input and resubmit your request.

## 1408E

## You must select or fill in at least *minimum* item(s).

## **Explanation:**

Not enough parameters have been provided for the command.

## System action:

The command is not submitted and the menu remains displayed for the user to make necessary corrections and resubmit the request.

## **User response:**

Select or fill in the appropriate number of fields in the menu and resubmit the request.

| 1409E | You selected or filled in too few     |
|-------|---------------------------------------|
|       | items; specify <i>number</i> item(s). |

## **Explanation:**

Not enough parameters have been provided for the command.

## System action:

The command is not submitted and the menu remains displayed for the user to make necessary corrections and resubmit the request.

## **User response:**

Fill in or select the field(s) given in the message and resubmit the request.

## 1410E You must select or fill in the empty\_field field(s).

## **Explanation:**

Not enough parameters have been provided for the command.

## System action:

The command is not submitted and the menu remains displayed for the user to make necessary corrections and resubmit the request.

## **User response:**

Fill in or select the field(s) given in the message and resubmit the request.

1411E A RULE statement in the menu\_name menu definition contains an extraneous parenthesis. Notify your DirMaint administrator.

## **Explanation:**

The DirMaint menu processor attempted to handle a RULE definition statement for a menu and encountered an extraneous parenthesis. Pairs of left and right parenthesis characters are used to delimit groups of field names within a menu.

## System action:

The menu request will be rejected with return code 29.

## System programmer response:

Edit the DirMaint menu definition file in error and determine whether a parenthesis is missing or there is an extra one. Then either add an appropriate matching parenthesis or remove the extra one.

## User response:

Notify your DirMaint administrator. You may reissue the command from the command line with all of the necessary parameters. If the command requires parameters and you enter the command with no parameters, or you enter the command with the command prefix of MENU and no parameters, DirMaint will attempt to display the menu again. For more information, see <u>z/VM: Directory Maintenance Facility</u> <u>Commands Reference</u>.

1412E An attempt was made to display the *menu\_name* menu which was larger than your terminal screen. Notify your administrator.

## Explanation:

The menu definition contains more lines than will fit within the terminal screen.

## System action:

The menu request will be rejected with return code 27.

## System programmer response:

Edit the DirMaint menu definition file and investigate the particular definition for the menu in question. Excluding the "LABEL" and "RULE" entries, there cannot be more records in the definition than will fit within a user's screen, less 4 lines needed for the copyright, pf key and command lines.

## User response:

Notify your DirMaint administrator. You may reissue the command from the command line with all of the necessary parameters. If the command requires parameters and you enter the command with no parameters, or you enter the command with the command prefix of MENU and no parameters, DirMaint will attempt to display the menu again. For more information, see <u>z/VM: Directory Maintenance Facility</u> *Commands Reference*.

```
        1413E
        There is a problem with
the DirMaint pointer to the
menu definition file within the
config_name DATADVH file. Notify
your DirMaint administrator.
```

## **Explanation:**

The CONFIG\* DATADVH file shown in the message contains an invalid filename and filetype as the pointer to a DirMaint menu definition file.

## System action:

The menu request will be rejected.

## System programmer response:

Edit the CONFIG\* DATADVH file given in the message and make sure the entry for the menu definition file contains a valid filename and filetype. You should find this in the file if you locate "\_U\_DEFS\_".

## **User response:**

Notify your DirMaint administrator. You may reissue the command from the command line with all of the necessary parameters. If the command requires parameters and you enter the command with no parameters, or you enter the command with the command prefix of MENU and no parameters, DirMaint will attempt to display the menu again. For more information, see z/VM: Directory Maintenance Facility Commands Reference.

1414E

The menu definition file file cannot be found on any accessed disk. Notify your DirMaint administrator.

## **Explanation:**

The menu definition file shown in the message could not be found on any accessed disk in the user virtual machine.

## System action:

The menu request will be rejected.

## System programmer response:

Make sure the menu definition file shown in the message exists and also make sure it is a valid menu definition file. If the file does exist make sure it is on the proper disk. It should reside on the DirMaint user interface disk (DIRMAINT's 11F minidisk). If the menu definition file given in the message does not exist the fileid may be incorrect in the CONFIG\* DATADVH. You should find this in the file if you locate "\_MENU\_DEFS\_". If the definition is correct, you must make sure the file exists.

## **User response:**

Notify your DirMaint administrator. You may reissue the command from the command line with all of the necessary parameters. If the command requires parameters and you enter the command with no parameters, or you enter the command with the command prefix of MENU and no parameters, DirMaint will attempt to display the menu again. For more information, see z/VM: Directory Maintenance Facility Commands Reference.

1415E A selectable input field is not defined properly in the menu\_name menu definition. Notify your DirMaint administrator.

## **Explanation:**

There is a problem with a selectable input field definition within the DirMaint menu definition file for the command just issued.

## System action:

The menu request will be rejected.

## System programmer response:

Edit the menu definition file and make sure the entries for the menu, that are selectable input fields, are defined properly. The proper definition of a selectable input field consists of the escape character (!), immediately followed by an underscore (), immediately followed by any other character (but preferably an underscore), immediately followed by another escape character, immediately followed by one of the following characters ="%>-? $\#\-\$ 

## User response:

Notify your DirMaint administrator. You may reissue the command from the command line with all of the necessary parameters. If the command requires parameters and you enter the command with no parameters, or you enter the command with the command prefix of MENU and no parameters, DirMaint will attempt to display the menu again. For more information, see z/VM: Directory Maintenance Facility Commands Reference.

## 1416E The *menu\_name* menu definition

within the menu\_definition\_file file is missing data. Notify your **DirMaint administrator.** 

## **Explanation:**

The menu definition file shown in the message is missing data for the menu associated with the command issued. The menu processor found LABEL and RULE entries for the menu but nothing else. In other words, the data that would be displayed in the menu could not be found.

## System action:

The menu request will be rejected.

## System programmer response:

Edit the menu definition file given in the message and make sure it contains menu data entries as well as the LABEL and RULE entries for the particular menu.

## User response:

Notify your DirMaint administrator. You may reissue the command from the command line with all of the necessary parameters. If the command requires parameters and you enter the command with no parameters, or you enter the command with the command prefix of MENU and no parameters, DirMaint will attempt to display the menu again. For more information, see z/VM: Directory Maintenance Facility Commands Reference.

1417E A REXX error has been encountered within DVHMNU XEDIT. REXX\_message\_text

The failing line number and statement are: *line\_number*: *REXX\_message\_text* 

Where: check\_function = "*REXX\_message\_text*"

Notify your DirMaint Administrator.

## **Explanation:**

The DVHMNU XEDIT has encountered a syntax error while trying to execute the statement shown in the message. This may or may not be a recoverable error.

## System action:

The menu request will be rejected.

## System programmer response:

Investigate the failure using the information included in the message.

## **User response:**

Notify your DirMaint administrator. You may reissue the command from the command line with all of the necessary parameters. If the command requires parameters and you enter the command with no parameters, or you enter the command with the command prefix of MENU and no parameters, DirMaint will attempt to display the menu again. For more information, see <u>z/VM: Directory Maintenance Facility</u> *Commands Reference*.

## 1418E

The *menu\_name* menu definition has a RULE *rule\_name* statement that has no fieldname label entries. Notify your DirMaint administrator.

## **Explanation:**

The menu definition file contains an incomplete menu RULE definition entry for the menu associated with the command issued. The menu processor found a RULE entry for the menu that was missing the fieldname entries.

## System action:

The menu request will be rejected.

## System programmer response:

Edit the menu definition file and make sure the menu RULE definition entry includes the appropriate fieldname entry(s).

## User response:

Notify your DirMaint administrator. You may reissue the command from the command line with all of the necessary parameters. If the command requires parameters and you enter the command with no parameters, or you enter the command with the command prefix of MENU and no parameters, DirMaint will attempt to display the menu again. For more information, see <u>z/VM: Directory Maintenance Facility</u> Commands Reference.

1419EThe menu\_name menu definition<br/>must contain either no LABEL<br/>definitions or definitions equal in<br/>number to the input fields. Notify<br/>your DirMaint administrator.

## **Explanation:**

The menu definition file contains a mismatch between the number of menu input field labels as defined on the LABEL entries and the actual number of input fields. The number of labels can be zero or they must match the number of input fields. In other words, the input field labels are not required, but if they are defined they must match the number of input fields.

## System action:

The menu request will be rejected.

## System programmer response:

Edit the menu definition file and make sure the menu contains the appropriate number of input fields. If labels have been defined on the LABEL statement, the number of such must match the number of input fields.

## User response:

Notify your DirMaint administrator. You may reissue the command from the command line with all of the necessary parameters. If the command requires parameters and you enter the command with no parameters, or you enter the command with the command prefix of MENU and no parameters, DirMaint will attempt to display the menu again. For more information, see <u>z/VM: Directory Maintenance Facility</u> <u>Commands Reference</u>.

| The <i>menu_name</i> menu definition  |
|---------------------------------------|
| contains a RULE <i>rule_name</i>      |
| statement that has an invalid MAX     |
| value " <i>maximum</i> ". Notify your |
| DirMaint administrator.               |
|                                       |

The *menu\_name* menu definition contains a RULE *rule\_name* statement that has an invalid MIN value "*minimum*". Notify your DirMaint administrator.

## Explanation:

The menu definition file contains a RULE definition entry with an invalid MIN and/or MAX value for the menu associated with the command issued. These values must be defined, numeric and not less than zero. The MIN value must be less than or equal to the MAX value. The MAX value must be less than or equal to the number of label groups.

## System action:

The menu request will be rejected.

## System programmer response:

Edit the menu definition file and make sure the menu RULE definition entry includes the appropriate MIN and MAX values.

## User response:

Notify your DirMaint administrator. You may reissue the command from the command line with all of the necessary parameters. If the command requires parameters and you enter the command with no parameters, or you enter the command with the command prefix of MENU and no parameters, DirMaint will attempt to display the menu again. For more information, see <u>z/VM: Directory Maintenance Facility</u> *Commands Reference.* 

1421E The *menu\_name* menu definition contains a LABEL definition with a fieldname label of "*label*" which includes a '(', ')' or ',' character. Notify your DirMaint administrator.

## **Explanation:**

The menu definition file contains an invalid LABEL definition entry for the menu associated with the command issued. The menu processor found a fieldname definition within a LABEL entry which contained the characters () or , as part of the fieldname. For example fie(dname, field, ame, or fie)dname are incorrect.

## System action:

The menu request will be rejected.

## System programmer response:

Edit the menu definition file and change the menu LABEL definition entry so that it does not contain () or , in the fieldname.

## **User response:**

Notify your DirMaint administrator. You may reissue the command from the command line with all of the necessary parameters. If the command requires parameters and you enter the command with no parameters, or you enter the command with the command prefix of MENU and no parameters, DirMaint will attempt to display the menu again. For more information, see <u>z/VM: Directory Maintenance Facility</u> *Commands Reference*.

1422E The *menu\_name* menu definition contains RULE *rule\_name* with a fieldname label *label* which has not been defined in the LABEL definition statement for the menu. Notify your DirMaint administrator.

## **Explanation:**

The menu definition file contains an invalid RULE definition entry for the menu associated with the command issued. The menu processor found a RULE

entry for the menu that contained a fieldname which was not defined in a LABEL definition.

## System action:

The menu request will be rejected.

## System programmer response:

Edit the menu definition file and reconcile the fieldnames defined in the LABEL definition entries with the fieldnames in the RULE definition entries.

#### User response:

Notify your DirMaint administrator. You may reissue the command from the command line with all of the necessary parameters. If the command requires parameters and you enter the command with no parameters, or you enter the command with the command prefix of MENU and no parameters, DirMaint will attempt to display the menu again. For more information, see <u>z/VM: Directory Maintenance Facility</u> *Commands Reference*.

## 1423E

The *menu\_name* menu is missing an input field on line *number* of the menu definition in the menu definition file. Notify your DirMaint administrator.

## **Explanation:**

The menu definition file is missing an input field, at the line number given in the message, of the menu definition entry for the menu associated with the command issued. A keyword was encountered in the menu definition entry which must have an input field preceding it on the same line.

## System action:

The menu request will be rejected.

## System programmer response:

Edit the menu definition file and do one of two things. Either make sure there is an input field preceding the keyword that is designated by the characters "!P" on the line number given in the message of the menu definition entry, or remove the keyword entry from the line.

## User response:

Notify your DirMaint administrator. You may reissue the command from the command line with all of the necessary parameters. If the command requires parameters and you enter the command with no parameters, or you enter the command with the command prefix of MENU and no parameters, DirMaint will attempt to display the menu again. For more information, see <u>z/VM: Directory Maintenance Facility</u> *Commands Reference*.

## 1426E Use of DirMaint menus is DISABLED.

## **Explanation:**

The owner of the virtual machine has chosen to prohibit use of DirMaint menus by issuing a DIRM DEFAULTS MENUS DISABLED or DIRM GLOBALV MENUS DISABLED command.

## **User response:**

If you have the authority to do so, you may enable use of prompts by issuing a DIRM DEFAULTS MENUS ENABLED or DIRM GLOBALV MENUS ENABLED command. Otherwise, reissue the DirMaint command with all information supplied on the command line so that the menu is not necessary.

## Module:

DVHMNU

| 1901S | Unrecognized interface level |
|-------|------------------------------|
|       | descriptor: descriptor.      |

## **Explanation:**

Service has been applied to the product which has created a new interface level descriptor. The exit routines listed above must be modified to support the new interface level.

## System programmer response:

For more information, see the DirMaint Program Directory. There will be a section that describes what is new or changed in each interface level. Update the exit routines on the product interface disk or directory accordingly. Most often, the only change required will be to add the new interface descriptor to the list of valid ones. Notify your user community to make the corresponding changes to any private copies of the exit routines which they may have.

## **User response:**

Issue a "FILELIST DVHxxx\* EXEC \*" command to see if the routine that issued the message is on one of your accessed disks or directories. If it is one of your private exit routines, contact your local support group to find out what the changes are that required the new interface level and update your exit routines accordingly. If it is not one of your private exit routines, contact your local support group and report the problem to them.

## Module:

DIRMSAPI, DVHCXA, DVHCXB, DVHCXC, DVHESMLR, DVHPXA, DVHPXR, DVHPXV

| 1921E   | Unrecognized operand <i>operand</i> for the <i>command</i> command. |
|---------|---------------------------------------------------------------------|
| Module: |                                                                     |

Reserved for future use.

# 1922E Invalid value: *value*; for the *operand* operand of the *command* command.

**Explanation:** 

From DVHPXR: The RANDOM keyword was specified on the PW or TESTPW commands, and either the second parameter (password "flavor") or the third parameter (password length) was invalid. The second parameter must be one of the keywords: ALPHABETIC, NUMERIC, or ALPHANUMERIC; and the third parameter must be a number between 1 and 8 inclusive, and must be at least as large as the PW\_MIN\_LENGTH= value specified in the "CONFIG\* DATADVH" file(s).

## User response:

Issue the command again with the correct syntax.

## Module:

DVHPXR

| 1923E | Invalid value: <i>value</i> ; for the |
|-------|---------------------------------------|
|       | operand operand of the command        |
|       | command, when used with the           |
|       | keyword_parameter parameter.          |

## **Explanation:**

From DVHPXR: The acceptable values for the second parameter differ depending on the value of the third parameter. The minimum length is 4 for ALPHANUM passwords, 5 for ALPHA passwords, and 6 for NUM passwords.

## User response:

Issue the command again with the correct syntax.

## Module:

DVHPXR

| 1924E       | The proposed password is                                                     |
|-------------|------------------------------------------------------------------------------|
|             | considered to be <i>trivial</i> ; it either                                  |
|             | appears in published examples, is                                            |
|             | the same as the user ID or node ID                                           |
|             | or system affinity, or is the same                                           |
|             | as the current password.                                                     |
|             | The proposed password is                                                     |
|             | considered to be <i>trivial</i> ; it is the                                  |
|             | same as one of the node IDs listed                                           |
|             | in the SYSTEM NETID file.                                                    |
|             | The proposed password is                                                     |
|             | considered to be <i>trivial</i> ; it is listed                               |
|             | in the RPWLIST DATA file.                                                    |
| Explanation | :                                                                            |
| • •         | d password is considered to be trivial or<br>erefore too easily compromised. |
|             | 2                                                                            |

## User response:

Choose a different password and reissue your command.

## Module:

DVHPXV

| 1925E | The character <i>char</i> must not be |
|-------|---------------------------------------|
|       | used more than twice in a row         |
|       | within the password.                  |

The character *char* must not be used more than three times within the password.

## **Explanation:**

The proposed password does not comply with the indicated requirement. Too many occurrences of the same character makes for a "weak" password that is easily compromised.

#### User response:

Choose a different password and reissue your command.

#### Module:

DVHPXV

## 1926E The password must be at least minimum characters long.

## The password must be at most *maximum* characters long.

#### **Explanation:**

The proposed password does not comply with the indicated length requirement. The minimum password length is determined by the PW\_MIN\_LENGTH= entry in the "CONFIG\* DATADVH" file(s). The maximum password length is 8.

## User response:

Choose a different password and reissue your command.

## Module:

DVHPXV

1927E A password can not be set to password using the command command. This is a restricted password.

## **Explanation:**

Passwords of AUTOONLY, LBYONLY, NOLOG, and NOPASS have special significance to CP and are therefore restricted. A password can not be set to any of these restricted values using the PW command. One of the privileged commands (ADD, CHNGID, REPLACE, or SETPW) must be used.

## User response:

Choose a different password and reissue your command. If you require the use of the restricted password, request your administrator to use the SETPW command to change it for you.

## Module:

## DVHPXV

| 1928E | The current password is restricted |
|-------|------------------------------------|
|       | and can not be changed using the   |
|       | command command.                   |

#### Explanation:

Passwords of AUTOONLY, LBYONLY, NOLOG, and NOPASS have special significance to CP and are therefore restricted. A password can not be changed from these restricted values using the PW command. One of the privileged commands (CHNGID, REPLACE, or SETPW) must be used.

## User response:

If you require the password to be changed, request your administrator to use the SETPW command to change it for you.

## Module:

DVHPXV

| 1929E | Invalid value: <i>vαlue</i> ; for the         |
|-------|-----------------------------------------------|
|       | <i>keyword</i> keyword in the <i>fn ft fm</i> |
|       | file.                                         |

## **Explanation:**

From DVHPXV: The keyword must be present in one of the indicated files, the keyword must have one and only one value, the value must be numeric, and the value must be between 1 and 8 inclusive.

## User response:

Issue a FILELIST command for the indicated file. If it resides on a disk or directory for which you have write access, repair the file. If you do not have write access to that disk or directory, notify the owner to repair the file. If you don't know who the owner of the disk or directory is, then contact your local support group for assistance.

## Module:

DVHPXV

## DirMaint Messages 2000T-2929E

2000T

#### You are running with an unsupported version of the PIPE MODULE.

## **Explanation:**

The level of PIPE MODULE you have is unsatisfactory.

## **User response:**

Obtain a supported version the PIPE MODULE.

## Module:

DIRMAINT

## 2001I

## Automatic start-up in progress for *userid*.

## **Explanation:**

The indicated service machine has just been IPLed and has successfully run its PROFILE EXEC while in a disconnected (DSC) state.

## System action:

Automatic initialization continues.

## Module:

DVHPROF

2002A Manual start is required for *userid*. Enter "DVHBEGIN" when ready to start.

> Manual re-start is required for userid. Enter "DVHBEGIN" or "DVHWAIT" when ready to restart.

## **Explanation:**

Either: the indicated service machine has just been IPLed and has run its PROFILE EXEC, but was not running in a disconnected (DSC) state; or the indicated service machine was waiting for work when the ENTER key was pressed on the console.

## System action:

The system returns to the "CMS Ready;" prompt for command entry.

## User response:

If this message was preceded by DVH2003T, you should investigate and correct the cause of that error. Otherwise, you are in control of the service machine and able to complete your intended task. When you have completed your task, start the service machine by typing "DVHBEGIN" (always appropriate) or "DVHWAIT" (if indicated as allowed) followed by "#CP DISC".

## Module:

DVHPROF, DVHWAIT

## 2003T

## Initialization has failed for *userid*; RC= *rc*.

## Explanation:

The indicated service machine was unsuccessful in running its PROFILE EXEC. This message should have been preceded by other error messages that will assist in diagnosing the problem. The most likely cause is an error while trying to access a required disk or shared file directory. Another possibility is that the disk or directory is empty.

## System action:

If running disconnected, this message will be followed by message DVH2004A and the service machine logs itself off. If running connected, this message will be followed by message DVH2002A and the service machine will wait in "CMS Ready;" state for command input.

## System programmer response:

For more information on the CMS error messages, see <u>z/VM: CMS and REXX/VM Messages and Codes</u>. If you installed the product to disks or directories other than the documented defaults, verify that you have updated the ACCESS DATADVH file on the system Sdisk (usually 190), re-saved your CMS segment, and have updated the DVHPROFA file (with filetype equal to the service machine's user ID) accordingly.

## **User response:**

Save this message and any preceding CMS error messages and notify your local support team.

## Module:

DVHPROF

2004A Please notify the owner.

## **Explanation:**

The indicated service machine has just been IPLed and has unsuccessfully tried to run its PROFILE EXEC while in a disconnected (DSC) state.

## System action:

The service machine will log itself off.

## System programmer response

Logon to the service machine. Issue a

#CP SPOOL CON START

command before you let the PROFILE EXEC run. The problem will probably reoccur and this will let you capture the DVH2003T message and the preceding CMS error messages for diagnosis. Refer to the documentation for message DVH2003T for details on what to do with the message information once you have captured it.

## User response:

Notify the service machine owner of the problem.

## Module:

DVHPROF

## **2005T** File not found: *fn ft fm*; RC= *rc*.

#### **Explanation:**

The indicated required file could not be found.

## System action:

One or more occurrences of this error message may be preceded by error messages from the CMS ACCESS command and will be followed by message DVH2003T.

## System programmer response

If message DVH2005T is preceded by error messages from the CMS ACCESS command, you should investigate and correct those errors first. This message can be the result of a file being declared as a *required file* in the CONFIG DATADVH file. For example, if the statement:

REQUIRED DATAMOVE FILE= DVHPROFA DATAMOVE

is present in the CONFIG DATADVH file, then the DVHPROFA DATAMOVE file must then exist on the system. If this file does not exist on the system then message DVH2005T will be issued. If there are no ACCESS error messages, then you should investigate the cause of the missing files. The most likely causes are that the product has not been correctly installed yet, or that it was installed to disks or directories other than the documented defaults and the ACCESS DATADVH and/or DVHPROFA files (with file type equal to the service machine's user ID) have not been updated accordingly.

## **User response:**

Include the missing file ID and return code data in your report to the local support team along with the CMS error messages and message DVH2003T.

## Module:

**DVHPROF** 

## 2006T Unable to determine the current role.

## **Explanation:**

This service machine has tried to figure out which of the three service machine roles it is playing: DIRMAINT, DATAMOVE, or DIRMSATx; based on what disks or SFS directories are accessed R/O and what disks or directories are accessed R/W. The actual results did not fit any of the three recognized patterns.

## System action:

This message will be followed by DVH2007I to describe the actual results.

## System programmer response

Logon to the service machine. Issue a:

#CP SPOOL CON START

command before you let the PROFILE EXEC run. The problem will probably reoccur and this will let you capture any preceding error messages for diagnosis. Correct the cause of those errors first and hope that the cause of this message has also been corrected. If not, investigate and correct the discrepancies shown in message DVH2007I.

## User response:

Notify the owner of the service machine of the problem. Include the results shown in message DVH2007I which follows.

## Module:

**DVHPROF** 

| 20071 | Filemode <i>fm</i> for usage is status as |
|-------|-------------------------------------------|
|       | {addr directory name}.                    |

## Explanation

Message DVH2006T has been issued. The correct access results for the DATAMOVE machine should show:

| Filemode | А | for | RWS | is | R/W | as | 155. |
|----------|---|-----|-----|----|-----|----|------|
| Filemode | С | for | SRV | is | R/0 | as | 191. |
| Filemode | D | for | USR | is | R/0 | as | 11F. |
| Filemode | Ζ | for | SFA | is | R/W | as | 1FA. |

Entries for PTH and STH are optional; but should be R/W if shown. The correct access results for a DIRMSATx machine should show the same as DATAMOVE, plus:

Filemode E for PDF is R/O as 1DF.

Entries for PTH and STH are optional; but should be R/W if shown. For the DIRMAINT service machine, the results should show all of the above, with: SRV, USR, and PDF as R/W; plus:

Filemode G for PDB is R/W as 1DB. Filemode H for PTH is R/W as 1AA.

The entries for PTH is optional but highly recommended. Entries for SDF, SDB, and STH are optional; but should be R/W if shown.

## System action:

If running disconnected (AUTOLOGged), this message will be followed by messages DVH2003T and DVH2004T, and the service machine will log itself off. If running connected (LOGON), this message will be followed by messages DVH2003T and DVH2002A, and the service machine will return to "CMS Ready;" for corrective action.

## System programmer response

There are 4 probable causes for access failures: (1) Improper VM directory definition or SFS authorizations for this virtual machine. (2) Incomplete installation of the product. (3) Improper tailoring of the DVHPROFA file (with filetype equal to the service machine's user ID). (4) Another user ID has R/W access to a disk for which this machine also needs R/W access.

Please keep a log of reports of this problem. Make a note of what steps you try that do not resolve the problem, and the step you took that did finally resolve the problem.

For more information, see the DirMaint Program Directory. Or, if you have direct access to RETAIN, you may search for APARs/PTFs that affect the DVH2007 HELPADVH file. If the problem does not have a documented cause and recommended solution, and this is the first time that this problem has appeared at your particular installation, then please report it to the IBM Support Center for documentation of the problem, even if you do not require their assistance to diagnose and resolve it. This documentation will enable IBM to refine the diagnostic messages for any updates or possible future releases of the product.

## **User response:**

Notify the owner of the service machine of the problem.

## Module:

DVHPROF

2008I

ROLE = server\_type

## **Explanation:**

The start up procedure has determined whether the server is a DIRMAINT, DATAMOVE or a DIRMSAT machine.

## System programmer response

If the result is:

 DIRMSAT for the DIRMAINT machine, the primary directory disk (1DF by default) is linked read only; the DIRMAINT server must have read/write access to the primary directory disk. The most likely cause is that the MDISK statement for this is defined with mode MR or WR, and some other user ID already has a write link to the disk or has a write link to a full volume overlay for the volume where the primary directory disk resides. Change DIRMAINT's mode to MR. Either change the other user ID's mode to RR, or have the other user ID detach the disk before starting up DIRMAINT, or have the other user ID logoff before starting up DIRMAINT.

- DATAMOVE for the DIRMAINT machine, the primary directory disk (1DF by default) is not linked; the DIRMAINT server must have read/write access to the primary directory disk. The most likely cause is that the MDISK statement for this is defined with mode M or W, and some other user ID already has a write link to the disk or has a write link to a full volume overlay for the volume where the primary directory disk resides. Change DIRMAINT's mode to MR. Either change the other user ID's mode to RR, or have the other user ID detach the disk before starting up DIRMAINT, or have the other user ID logoff before starting up DIRMAINT.
- DIRMAINT for the DIRMSAT machine, the primary directory disk (1DF by default) is linked read/write; the DIRMSAT server must have read only access to the primary directory disk. The most likely cause is that the LINK or MDISK statement for this disk is defined with mode M, MR, MW, W, or WR. Change this mode to RR.
- DATAMOVE for the DIRMSAT machine, the primary directory disk (1DF by default) is not linked; the DIRMSAT server must have read only access to the primary directory disk. The most likely cause is that the LINK or MDISK statement for this disk is missing or incorrectly defined, or the DVHPROFA DIRMSAT file is incorrectly tailored. The mode should be RR, and an entry for the PDF disk is required in the DVHPROFA file.
- DIRMAINT for the DATAMOVE machine, the primary directory disk (1DF by default) is linked and accessed read/write; and the DATAMOVE server does not need and should not have access to this disk. There are at least two problems present. First, the server has a LINK or MDISK statement for the disk that it should not have; please delete this LINK or MDISK statement. Second, the file is incorrectly tailored. Neither one should have an active PDF entry; if present, please add a slash ("/") in front of it to mark it as a comment.
- DIRMAINT for the DATAMOVE machine, the primary directory disk (1DF by default) is linked and accessed read only; and the DATAMOVE server does not need and should not have access to this disk. There are (at least) two problems present. First, the server has a LINK or MDISK statement for the disk that it should not have; please delete this LINK or MDISK statement. Second, the DVHPROFA DATAMOVE or DVHPROFM DATADVH file is incorrectly tailored. Neither one should have an active PDF entry; if present, please add a slash ("/") in front of it to mark it as a comment.

## User response:

If the result is consistent with your expectations, no action is required. If the result is inconsistent with your expectations, notify your support programmer.

2009T Initialization has failed for *userid*; error = *message*. Please notify the owner.

## **Explanation:**

Your product installation has been severely damaged. It is attempting to issue non-existent messages.

#### System action:

The service machine will log itself off.

## System programmer response

Logon to the service machine. Issue a:

#CP SPOOL CON START

command before you let the PROFILE EXEC run. The problem will probably reoccur and this will let you capture any preceding error messages for diagnosis. Correct the cause of those errors first and hope that the cause of this message has also been corrected. If not, contact your IBM Support Center for assistance.

## **User response:**

Notify the service machine owner of the problem.

#### Module:

DVHPROF

## 2010I Testing use of MSGNOH...

#### **Explanation:**

The start up procedure is determining whether or not MSGNOH can be used to send messages.

## System programmer response:

No action is required.

## User response:

No action is required.

## Module:

DVHPROF

## 2011T Unable to determine the active language.

## **Explanation:**

The response from a QUERY LANG on your system has been modified and is not recognized by this program.

## System action:

The service machine is unable to start; this message will be followed by DVH2003T.

## System programmer response:

If the response from a QUERY LANG command has been locally modified for your system, it should be re-worked to be compatible with the IBM expected response, or you may contact your IBM Marketing Representative and ask for a Programming Application Support Requirement (variously referred to as a PASR, PSAR, PSRR, and so forth) be opened requesting a change to the product to support your modified system. If you have recently migrated from an older VM release to a newer VM release, it may be necessary to apply preventive or corrective service to the DirMaint product, or to re-install the DirMaint product from the latest refresh, or to migrate to a new DirMaint release or version, in order to enable it to support your new VM system. The following is suggested as a TEMPORARY bypass: (1) Edit the DVHPROF EXEC file, locate the line with "Then Call ERROR\_EXIT 2011", and change it to "Then set\_lang = 'AMENG'", or use 'UCENG' if you prefer. (2) File the modified DVHPROF EXEC.

#### User response:

Issue a QUERY LANG command. Verify that one and only one line of output is shown, consisting of the single word AMENG (or the 1 to 5 character designation for your language). If the response you have received does not comply with this format, contact your local support group.

## Module:

DVHPROF

| 2013T | No language information for:         |
|-------|--------------------------------------|
|       | language found in: fn ft fm; RC= rc. |

#### **Explanation:**

The machine is running with a language for which the CONFIG DATADVH file has not been set up.

## System action:

The service machine is unable to start; this message will be followed by DVH2003T.

## System programmer response:

Verify that the CONFIG DATADVH file on the interface disk or directory (identified by the ACCESS DATADVH file) contains a "lang\_SERV\_MSGS\_150A=" entry. If the language is not installed, and it is not available to be installed or you do not wish to install it, tailor the CONFIG DATADVH file to use either the AMENG or UCENG files for this missing language. For more information, see the DirMaint Program Directory.

## User response:

Verify that there is no private copy of the CONFIG DATADVH file on any of the accessed disks or directories. Then report the problem to the local support group for correction. To bypass the problem, you can issue "SET LANG AMENG" or "SET LANG UCENG", and re-run the PROFILE.

## Module:

DVHPROF

| 2014T | Language <i>language</i> is incorrectly |
|-------|-----------------------------------------|
|       | defined in: <i>fn ft fm</i> .           |

## **Explanation:**

The "lang\_SERV\_MSGS\_150A=" entry was found in the CONFIG DATADVH file, but the specified message repository file was not found. Message DVH2005T has been issued to identify the repository which could not be found.

## System action:

The service machine is unable to start; this message will be followed by DVH2003T.

## System programmer response:

Verify that the message repositories for the given language have been installed on the interface disk or directory, and are not filemode 0 files. If they are not installed, then either install them or tailor the CONFIG DATADVH file to use the AMENG or UCENG filetypes for the given language. Ask your IBM Marketing Representative about the availability of support for a particular language.

## **User response:**

Verify that there is no private copy of the CONFIG DATADVH file on any of the accessed disks or directories. Then report the problem to your local support group for correction. To bypass the problem, you can issue "SET LANG AMENG" or "SET LANG UCENG", and re-run the PROFILE.

## Module:

DVHPROF

## 2019T

Error in CMS command; RC= rc from: command parameter\_string at line line.

## **Explanation:**

The CMS command shown resulted in a non-zero return code. This message is frequently preceded by a DMS error message that describes the cause.

## System action:

The service machine is unable to start; this message will be followed by DVH2003T.

## System programmer response:

Please keep a log of reports of this problem. Check the most recent edition of the *DirMaint Program Directory* for documentation updates that will pinpoint the cause and document the optimum solution for known incidents of this problem. Or, if you have direct access to RETAIN, you may search for APARs/PTFs that affect the DVH2019 HELPADVH file. If the problem does not have a documented cause and recommended solution, and this is the first time that this problem has appeared at your particular installation for the combination of DMS message number, failing CMS command, and failing return code, then please report the incident to the IBM Support Center (unless the problem is caused by a file with the same name as the failing CMS command on an accessed disk or directory) for documentation of the problem, even if you do not require their assistance to diagnose and

resolve it. This documentation will enable IBM to refine the diagnostic messages for any future updates or possible releases of the product.

## User response

If a DMS message was issued, please make note of it.

Check for an obvious cause of the problem first. Issue a "FILELIST cms\_cmd \* \*" command and see if you have an XEDIT macro, EXEC, or MODULE file with the failing CMS command name in your search order. If so, and it's on one of your disks or directories, it should be removed (preferably) or changed to be more compatible with the CMS command. If it's not on a disk or directory that you own, contact the owner and/or your local support group to have the file removed or changed.

If the problem is not caused by a file with the same name as the failing CMS command being in your search order, and you have not previously reported this problem to your local support group, then please do so now.

For more information on DMS messages, see <u>z/VM</u>: <u>CMS and REXX/VM Messages and Codes</u>, or issue a "HELP MSG DMSnnnns" command, and follow the steps described to correct the cause of that problem. If the DVH2019T message is not preceded by a DMS message, look in <u>z/VM</u>: <u>CMS Commands and Utilities</u> <u>Reference</u>, or issue a "HELP CMS command\_name" command, find the possible messages associated with the given return code, and follow the corresponding message documentation to determine the cause of and correct the underlying problem.

Issue a "CP QUERY V STOR" command, followed by a "CP DEFINE STOR" command to increase the size or your virtual machine (an increase of 1M is suggested), and re-IPL CMS.

Make a note of what steps you tried that did not resolve the problem, and the step you took that did finally resolve the problem, and report your findings to your local support group.

## Module:

2031T

DVHPROF, DVHMSG

The DirMaint feature is disabled.

## Explanation:

The Diagnose 27C gave back RC=4, indicating that the feature is disabled.

## System action:

The DirMaint server shuts down.

## System programmer response:

Verify that you have a valid license to use the DirMaint feature. If so, use the VMFINS ENABLE command to enable it.

## **User response:**

Report the problem to your local support group.

## Module:

DVHPROF

2032T

## The DirMaint feature is unknown to VM.

## **Explanation:**

The Diagnose 27C gave back return code 8, indicating that the feature has not been defined to the system.

## System action:

The DirMaint server shuts down.

## System programmer response:

Verify that you have a valid license to use the DirMaint feature. If so, use the VMFINS ENABLE command to define and enable it.

## **User response:**

Report the problem to your local support group.

## Module:

**DVHPROF** 

## 2034T

Another satellite or DIRMAINT server is logged on this system system\_userid

## **Explanation:**

DirMaint detected another DIRMAINT or satellite server is running on the same z/VM host.

## System action:

The server shuts down.

## System programmer response:

The DIRMAINT server and a satellite server should not run on the same z/VM host and only one satellite server should run on a z/VM host. Logoff the server that should not be running on the z/VM host. If the desired server is logged off, then log the server back on once all other servers have been logged off.

## User response:

None.

## Module:

DVHBEGIN

## 2033T

Unrecognized error condition; *RC* from: Diagnose 27C.

## Explanation:

The Diagnose 27C gave back a return code other than 0, 4, or 8; which are the only expected return codes.

## System action:

The DirMaint server shuts down.

## System programmer response:

Contact the IBM Support Center.

## User response:

Report the problem to your local support group.

Module: DVHPROF

2041W

Unable to access directory edit work disk (EDT). ONLINE\_VIA\_DELTA processing will be set to off.

## **Explanation:**

The directory edit work disk used for delta object directory processing could not be accessed. If the disk is defined, DirMaint will attempt to format the disk, but either the disk was not defined or an error occurred when DirMaint attempted to format and reaccess the disk.

## System action:

DirMaint turns delta object directory processing off (via the ONLINE\_VIA\_DELTA statement in the CONFIG DATADVH file). Directory updates will be applied by running DIRECTXA against the full user directory file.

## System programmer response:

To allow DirMaint to bring the directory changes online using a delta object directory, verify that the directory edit work disk is defined, formatted, and can be accessed. Once this is verified, re-ipl the DirMaint machine.

## Module:

DVHPROF

## 2092T

File not found: *fn ft fm*; RC= *rc*.

## Explanation:

A CMS ESTATE command for the CONFIG DATADVH file has resulted in a non-zero return code while trying to issue a diagnostic error message. There are two problems present. The first is identified by message DVH2098T, which is issued following message DVH2092T. The second is likely caused by incomplete or incorrectly applied service or local modifications, or incorrect invocation of a DirMaint internal routine by an application program.

## System action:

This message will be followed by messages DVH2098T and DVH2099I.

## System programmer response:

Complete the application of service, or correct your local modifications, or correct the application program that is incorrectly calling DirMaint internal routines.

## User response:

Report the problem to your local support group.

## Module:

DVHMSG

| 2093T |  |
|-------|--|
|       |  |

No entry found for search\_argument in file fn ft fm; RC= rc.

## **Explanation:**

The CONFIG DATADVH file has been found to be incorrectly tailored or is missing service while trying to issue a diagnostic error message. There are two problems present. The first is identified by message DVH2098T, which is issued following message DVH2093T. The second is likely caused by incomplete or incorrectly applied service or local modifications.

## System action:

This message will be followed by messages DVH2098T and DVH2099I. This is a very serious problem and it is unlikely that any commands will be accepted for you, until the problem has been corrected.

## System programmer response

Verify that the user does not have a private copy of the ACCESS DATADVH or CONFIG DATADVH files. Link and access the interface disk or access the interface directory identified in the ACCESS DATADVH file for the user's node. Verify that the first accessed copy of the CONFIG DATADVH file is located on the interface disk or directory just accessed. If the CONFIG DATADVH file has been locally tailored, verify that it still contains the IBM supplied entries for SERV\_140A and SERV\_150A. If the response to the user's

DIRM GLOBALV ? CMDLEVEL

command indicates a command level other than 140A or 150A, regenerate the CONFIG DATADVH file from the IBM supplied CONFIG \$SAMPDVH source and IBM supplied service, plus your local customizations for optional installed languages and command levels.

## **User response**

Verify that you do not have a private copy of an obsolete ACCESS DATADVH or CONFIG DATADVH file on any of your accessed disks or directories. If correcting or erasing private copies of these files do not resolve the DVH2093T problem, issue the following command:

DIRM GLOBALV ? CMDLEVEL

make note of the responses, and contact your local support group for assistance. If the response was a command level other than 140A or 150A, try issuing a

```
DIRM GLOBALV CMDLEVEL 150A
-or-
DIRM GLOBALV CMDLEVEL 140A
```

command to bypass the problem.

Module: DVHMSG

## 2094T

## Message *message* is not defined in any of the repositories listed for *search\_argument*.

#### **Explanation:**

A message repository file has been found to be incorrectly tailored or is missing service, or the CONFIG DATADVH file has been incorrectly tailored while trying to issue a diagnostic error message. There are two problems present. The first is identified by message DVH2098T, which is issued following message DVH2094T. The second is likely caused by incomplete or incorrectly applied service or local modifications.

## System action:

This message will be followed by messages DVH2098T and DVH2099I. This is a serious problem and it is unlikely that the failing command will be accepted for you until the problem has been corrected.

## System programmer response

Verify that the user does not have a private copy of the ACCESS DATADVH or CONFIG DATADVH files. Link and access the interface disk or access the interface directory identified in the ACCESS DATADVH file for the user's node. Verify that the first accessed copy of the CONFIG DATADVH file is located on the interface disk or directory just accessed. If the CONFIG DATADVH file has been locally tailored to include locally supplied message repositories for the message group and command level identified by the response to the user's

DIRM GLOBALV ? CMDLEVEL

command, verify that either the IBM supplied message repositories are listed first followed by the locally supplied repositories, or that the locally supplied repositories are at the same internal interface level (199501 for example) as the IBM supplied repositories. Verify that the routine that called DVHMSG (identified in message DVH2099I) is at the same interface level as the IBM supplied message repositories. If the calling routine is at a newer interface level than the repository, the repository is missing one or more service updates. You should apply them.

## **User response**

Verify that you do not have a private copy of an obsolete ACCESS DATADVH or CONFIG DATADVH file on any of your accessed disks or directories. If correcting or erasing private copies of these files do not resolve the DVH2093T problem, issue the following command:

DIRM GLOBALV ? CMDLEVEL

make note of the responses, and contact your local support group for assistance. If the response was a command level other than 140A or 150A, try issuing a

DIRM GLOBALV CMDLEVEL 150A -or-DIRM GLOBALV CMDLEVEL 140A

command to bypass the problem.

## Module:

DVHMSG

## 2098T Unable to issue message: message\_parameters.

## **Explanation:**

There are two problems present. The first is identified by messages DVH2098T and DVH2099I. The second is likely caused by incomplete or incorrectly applied service or local modifications.

## System action:

This DVH2098T message will be preceded by message DVH2092T, DVH2093T, or DVH2094T. This is a serious problem and it is unlikely that the failing command will be accepted for you until the problem has been corrected.

## System programmer response:

Obtain the name of the routine that called DVHMSG either from the message identification supplied with message DVH2098T with the RTN=caller field of DVH2099I. Verify that the internal interface level (199501 for example) of the IBM supplied message repositories is the same as the internal interface level of that calling routine. If both parts are at the same interface level, inform the user that resolving the cause of message DVH2092T, DVH2093T, or DVH2094T will not likely resolve the cause of the message identified in messages DVH2098T and DVH2099I. The user may wish to begin problem diagnosis and corrective action on that message at this time. If either part is back-level, inform the user that user action alone will not likely resolve the cause of the message identified by messages DVH2098T or DVH2099I. Apply the required service, and notify the user when this has been completed.

## **User response:**

Generally, the problem of incomplete or incorrectly applied service, or incorrectly tailored files is a more serious problem than that which causes the attempt to issue the message identified by messages DVH2098T and DVH2099I. IBM's recommendation is to follow the user actions necessary to fix the cause of messages DVH2092T, DVH2093T, or DVH2094T first, and report the problem to your local support group if necessary. If these actions resolve the problem, messages DVH2098T and DVH2099I will be replaced with the full text of the underlying message, which will make diagnosis and correction of that problem easier. If support group assistance is required, the support group may be able to tell you whether the action to correct the cause of messages DVH2092T, DVH2093T, or DVH2094T will also correct the cause of the message indicated by messages DVH2098T and DVH2099I; or if additional action may be needed to correct the cause of that problem as well.

## Module:

DVHMSG

| 2099I | RTN=caller MSG=message_number |
|-------|-------------------------------|
|       | FMT=format SUBS=substitutions |

## **Explanation:**

An attempt has been made to issue a message which is not defined in the currently accessed message repositories.

## System action:

This DVH2099I message was preceded by message DVH2098T, which was in turn preceded by either DVH2092T, DVH2093T, or DVH2094T.

## User response:

Follow the action for the message that appears first (DVH2092T, DVH2093T, or DVH2094T), followed by the action for the message indicated by DVH2099I. Resolution of these problems may or may not resolve the cause for the message identified by message DVH2099I. The calling routine name, message number, format number, and substitutions are provided so you can begin diagnosis and resolution of this problem in case the actions indicated for messages DVH2029T, DVH2093T, or DVH2094T do not resolve the problem.

## Module:

DVHMSG

```
2101T Unable to log message.ESM LOG
RECORDING EXIT RC = rc.Either
the serv_mach_id service machine
is not authorized to use the log
recording service or the External
Security Manager is temporarily
inactive or not installed.
```

## **Explanation:**

The ESM LOG RECORDING EXIT was called to log a message in the ESM audit trail and returned a non-zero return code.

## System action:

The DirMaint server shuts down.

## System programmer response:

Make sure all DirMaint service machines are enabled and authorized to use RACROUTE by following the steps in "Appendix A. External Security Manager Considerations" in the <u>z/VM: Directory</u> <u>Maintenance Facility Tailoring and Administration</u> <u>Guide.</u> If the ESM is not active or is not installed, you can disable the ESM\_LOG\_RECORDING\_EXIT by removing the name of the exit routine from the ESM\_LOG\_RECORDING\_EXIT= configuration statement in the CONFIG\* DATADVH file(s) and then restarting the DirMaint service machine.

## **User response:**

Report the problem to your local support group.

## Module:

DVHMSG

2102T File not found: *fn ft*; RC= *rc*. File not found: *fn ft*; RC= *rc*.

## **Explanation**

The indicated file was not found on any accessed disk or directory.

From DVHBAT for a DIRM BATCH command, the batch file was empty. It is likely that incorrect local modifications were made in DVHFILE, DVHXMIT, or DVHRDR. From DVHBAT for other commands, an internal batch processing error has occurred. It is likely that incorrect local modifications were made in DVHBATIT or DVHBATCH.

From DVHCEX, the EXEC or MODULE file for an exit routine could not be found. The exit routine is incorrectly specified in the CONFIG\* DATADVH file(s).

From DVHRLY, the service machine (DATAMOVE or DIRMSAT) is not defined, or is incorrectly defined, in the CONFIG\* DATADVH file(s).

From DVHRLDC, DirMaint is not properly installed and tailored.

From DVHRLDD, DirMaint is not properly installed and tailored.

## System programmer response

If the cause appears to be a user issued BATCH command, verify that the file being submitted by the user exists and contains at least one non-comment record. Also, verify the user does not have a backlevel copy of the DVHFILE or DVHXMIT EXEC file(s) EXECLOADed or on any disk or directory in the user's search order. Next, check any local modifications to the DVHFILE, DVHXMIT, or DVHRDR EXEC files. If you have exhausted those possibilities, check DVHRQST and DVHBATCH.

If a message identification begins with DVHBAT but is not associated with a user issued BATCH command, check any local modifications in DVHBATIT and DVHBATCH.

If your installation has not defined any DATAMOVE service machines, inform the user that the DATAMOVE command should not be used. If your installation has not defined any satellite service machines, inform the user that the SATELLITE command should not be used. You may wish to tailor the 140CMDS DATADVH and/or 150CMDS DATADVH files to remove those commands from the user's command sets. For more information, see <u>z/VM: Directory Maintenance Facility Tailoring and</u> Administration Guide.

## **User response**

If the message identification begins with DVHBAT from a "DIRM BATCH" command you issued, then verify that the batch file you specified exists, and contains at least one non-comment record. (A comment record has a slant-bar or slash as the first non-blank character.) Use the DIRM CHECK command to verify that you do not have a backlevel copy of the DVHFILE or DVHXMIT EXEC files in your search order. If you usually run with "DIRM EXECLOAD", issue a "DIRM EXECDROP" command to ensure you are not using an EXECLOADed copy of a backlevel edition of either of these two parts.

If the message identification begins with DVHBAT but is not associated with a BATCH command you issued, or if the message identification begins with something other than DVHBAT, report the problem to your local support team for correction. Refrain from using the command causing the problem until your support team informs you the problem has been corrected.

## Module:

DVHBATCH, DVHCEXIT, DVHRELAY, DVHRLDC, DVHRLDD

File not found: *fn ft fm*; RC= *rc*.

## Explanation

The indicated file was not found on any accessed disk or directory. The most likely cause is that the CONFIG\* DATADVH file(s) are incorrectly tailored.

Each command level (140A, 150A, or site defined levels) must have a COMMANDS\_xxxx= entry in the CONFIG\* DATADVH file(s) identifying the filename and filetype of the command definition file for that command level. This file identifies the command handling routine used to process that command, whether password prompting and authentication is required for that command, and the command set(s) required for use of that command. The entry for your command level specified a file that does not exist.

## System programmer response:

If the command definition file for one of the IBM supplied command levels is missing, restore it from a recent backup tape, or from a recent service tape, or from the product installation tape. If the missing file is for a site defined command level, locate and install the missing file, or correct the definition for the command level in the CONFIG\* DATADVH file(s). For more information, see <u>z/VM: Directory Maintenance</u> Facility Tailoring and Administration Guide.

## **User response:**

Issue a "DIRM DEFAULTS ? CMDLEVEL" command to see what command level you are attempting to use. If it's not one of the IBM supplied command levels (140A or 150A), use a "DIRM DEFAULTS CMDLEVEL 1x0A" to set it to one of those levels and retry your failing command. Contact your local help desk for information about other command levels that may be available for your use. If you are unable to resolve the problem with available command levels, report the problem to your local support group.

## Module:

DVHFNDCS

2119T

Error in CMS command; RC= rc from: command parameter\_string at line line.

## **Explanation:**

The CP or CMS command shown resulted in a non-zero return code. This message is frequently preceded by a DMK, HCP, or DMS error message that describes the cause. The most common causes of this problem (in order) are: (a) one of the service machine's disks has gotten full, usually the PTH (primary transaction history) disk or the STH (secondary transaction history disk) listed in the DVHPROFA file with the service machine's user ID as the filetype; or (b) the service machine's virtual storage size is insufficient to process a particularly large data file; or (c) a long period of operation has fragmented CMS storage.

## System action:

If this is the first occurrence of this problem in a significant period of time, the service machine will attempt to re-IPL CMS and restart. The request that was being processed at the time the failure occurred will be retried once. If the error occurs a second time, the failing command will be discarded. If the problem persists, the DirMaint service machine will eventually log itself off.

## System programmer response

If the problem is due to fragmentation of CMS storage, the automatic restart should correct the problem and no further action is required.

If the problem persists, check the available space on all accessed disks (or SFS directories, if applicable). If one or more of them is full, make more space available. You will need to send one or more files to another user ID and erase it from the full disk, restart the DIRMAINT service machine temporarily, use an AMDISK command to add a new disk with a larger size, use a "DIRM OFFLINE" command to prevent DIRMAINT from putting directory changes online, use "DIRM FOR DIRMAINT GET" and "DIRM FOR DIRMAINT REPLACE" commands to swap the old and new minidisk addresses, logon to the DIRMAINT service machine and press the ENTER key twice to drop into "CMS Ready", format the new minidisk (still at the new address because the directory update with the swapped addresses has not been put online yet), copy all files from the old minidisk to the new minidisk, format the old minidisk for security, detach the old disk address, use a "CP DEFINE" command to change the new minidisk to the old address, use DVHWAIT to restart the server, use a "DIRM DIRECT" command to put the updated directory online, and finally, use a "DIRM ONLINE" command to allow other enable future incoming requests to be put online.

If the problem does not appear to be related to a full minidisk then try using a "CP DEFINE STORAGE" command to increase the size of the service machine. An initial increment of 1M is suggested. Re-IPL the service machine, and use DVHBEGIN to restart it.

If the following information is returned, this means that the DirMaint service machine (DIRMAINT, DIRMSAT, DIRMSAT2, DIRMSAT*n*) does not have the authority to issue CP DIAGNOSE code X'D4'.

DVHRDR2119T Error in CMS command; RC=12 DVHRDR2119T from: DVHDD4 DIRMSAT2 DIRMAINT DVHRDR2119T at line xxx

For information on how to authorize the service machine, see the section "Enabling Satellite Servers to Act on Behalf of the DIRMAINT Server" in z/VM: Directory Maintenance Facility Tailoring and Administration Guide.

If the problem still persists, use a "DIRM HELP DVH2119" command to check the online HELP file to see if there is any new information on how to address this problem. If you have direct access to RETAIN, search for any problems affecting the DVH2119 HELPADVH file. DVH2119 HELPADVH file. Make a note of which steps you tried that did not resolve the problem, and the step you took that did finally resolve the problem, including the DMK/HCP/DMS message number, failing command name, and failing return code. Please report the incident to the IBM Support Center for documentation of the problem, even if you do not require their assistance to diagnose and resolve it. This documentation will enable IBM to refine the diagnostic messages for any updates or possible new releases of the product.

## User response:

If any DMK, HCP, or DMS messages were issued, please make note of them. Report the problem to the local support group.

## Module:

Most DVH\* routines running in the DIRMAINT service machine.

## 2129E

## Invalid filetype *ft* for the *exit\_identifier* entry in the CONFIG\* DATADVH file(s).

## **Explanation:**

The indicated entry in the CONFIG\* DATADVH file or files is specified incorrectly. The filetype must be specified. For an exit routine, the filetype must be either EXEC or MODULE.

## **User response:**

If the CONFIG\* DATADVH file containing the error is on a disk or shared file directory for which you have write access, correct the file. If you do not have write access to the disk or shared file directory containing the file in error, report the problem to your local help desk for correction.

## Module:

DVHCEXIT

2140I

Waiting for work on *date* at *time*.

## **Explanation:**

The service machine is waiting for an incoming work request, a time-of-day event, or the expiration of a timed interval.

## System action:

The service machine will be idle until one of these events occurs. Another DVH21nnI message will be issued when the event occurs to identify the event type.

## Module:

DVHWAIT

## 2141I

## Wakeup caused by *{SMSG/VMCF}* on *date* at *time* from *userid*.

## **Explanation:**

An incoming work request has been received.

## System action:

Control will be given to the request handling routine to process the transaction.

## Module:

## DVHWAIT

## 2142I

Wakeup caused by elapsed time on *date* at *time*.

## **Explanation:**

The elapsed time period has expired.

## System action:

The reader file processor is called to see if any files have arrived without causing a wakeup. If none have arrived, or when processing completes for any that may have arrived, control is returned to DVHWAIT.

## Module:

DVHWAIT

## 2143I Wakeup caused by timer file entry on *date* at *time*. Processing event number *record* scheduled for *date* at *time*.

## **Explanation:**

The time specified for an event has arrived.

## System action:

The request processor is called to handle it just like any other transaction. When done, control will eventually be returned to DVHWAIT.

## Module:

DVHWAIT

## **Explanation:**

One or more reader files have arrived.

## System action:

The reader file processor is called to process the file(s). When processing is complete, control is returned to DVHWAIT.

## Module:

DVHWAIT

| 2145I | Wakeup caused by <i>IUCV</i> on <i>date</i> at |
|-------|------------------------------------------------|
|       | time from userid.                              |

## Explanation:

An incoming work request has been received.

## System action:

Control will be given to the request handling routine to process the transaction.

## Module:

DVHWAIT

## **Explanation:**

Someone has pushed an action key (ENTER or PFkey) on the console of this service machine.

## System action:

If any input data has been entered, control will be given to the request processor to handle it just like any other command, with control eventually returning to DVHWAIT. If no input data has been entered, DVHWAIT exits to "CMS Ready" for further commands.

## User response:

When ready to resume service machine processing, use one of the following commands: DVHWAIT, DVHBEGIN, DVHPROF followed by DVHBEGIN, or "CP IPL CMS PARM AUTOCR" followed by DVHBEGIN; depending on how much disruption there has been to the service machine environment. Module: DVHWAIT

2147W Wakeup caused by *I/O* on *date* at *time* from *addr*; *CSW\_string* 

## Explanation

An unexpected I/O interrupt has occurred on the indicated device. This could be caused by a hardware I/O error, by a hardware operator error, by a programming error, or by attempts to communicate with a privileged service machine using unauthorized methods.

An attempt to communicate with a privileged service machine using unauthorized methods that result in this DVH2147W message could indicate a penetration attempt in progress. The service machine that issued this message is protected against such attempts, but similar methods may be tried against other service machines on your system and should be investigated.

## System action:

The DVHSUPT distribution list identified in the DVHNAMES file is notified to investigate and correct the cause of this interrupt. Because this could be the result of a penetration attempt, the DVHCERT distribution list is also notified. The reader file processor is called to see if any files have arrived without causing a wake up. If none have arrived, or when processing completes for any that may have arrived, control is returned to DVHWAIT.

## System programmer response

If this is an isolated incident, you should check the console log of the affected service machine and see if the reason for this message is obvious or if the user causing this error can be readily identified. THE USER SHOULD \*NOT\* BE NOTIFIED. Other than keeping a record of the incident, it can probably be ignored. Please report the incident to the IBM Support Center as a \*possible\* SECURITY problem for tracking. The IBM Support Center may be able to offer additional guidance information. If the problem has occurred previously within the preceding 6 months or year, consult with your local security team and management to see if any additional action is appropriate.

If there were several occurrences of the message within a relatively short period of time, and the cause could not be determined from the console logs, you should check the system accounting, audit, and/or trace data for anything out of the ordinary. Again, THE USER SHOULD \*NOT\* BE NOTIFIED. Again, the incident can probably be ignored but should be recorded. Please report the incident to the IBM Support Center as a \*possible\* SECURITY problem for tracking. The IBM Support Center may be able to offer additional guidance information. If the problem has occurred previously within the preceding 6 months or year, consult with your local security team and management to see if any additional action is appropriate.

If the message is repeated periodically at intervals of larger than 1 minute, or for a period of more than a very few minutes, or at random intervals you should treat the incidents as a possible attempt to penetrate the system. Please report the incident to the IBM Support Center IMMEDIATELY and request priority 1 assistance on a \*possible\* but \*unconfirmed\* SECURITY INCIDENT IN PROGRESS. The IBM Support Center may be able to offer more guidance for handling the incident. Make use of all available console log files, accounting data, audit data, and trace data to determine the cause and identify the user. THE USER SHOULD \*NOT\* BE NOTIFIED. If the ongoing incident is disrupting normal use of your system, the operator should FORCE the service machine from the system. Consult with your local security team and management to determine if any additional action is appropriate.

## **User response**

If you are logged on to the service machine, make note of what you did just before the message was issued and report the situation to your local support team. If the message repeats itself frequently, you should issue a #CP LOGOFF command.

If you are on the DVHCERT distribution list, you should make note of the incident and report it to your local support team. If this is an isolated incident, it can probably be ignored. If the message is repeated several/many times within a relatively short period of time (say a minute or so) and then stops, it is probably caused by a program error. Report the approximate number of repetitions and the time interval to the local support team. No further action is required at this time. If the message is repeated periodically at intervals of larger than 1 minute, or for a period exceeding a very few minutes, or at random intervals, you should treat the incidents as a possible attempt to penetrate the system. The local support team should be notified IMMEDIATELY and attempt to IMMEDIATELY identify the cause of the unexpected interrupt. THE USER SHOULD \*NOT\* BE NOTIFIED. Depending on the results of your support team's investigation, you should consult with your management to determine if local law enforcement authorities should be notified.

If you are on the DVHSUPT distribution list, you should record the incident the same as the recipients on the DVHCERT distribution list. Then, proceed as outlined below.

## Module: DVHWAIT

## DVHWAI

## 2148W

## Wakeup caused by *EXT* on *date* at *time*; code = *interrupt\_code*

## **Explanation:**

An unexpected external interrupt has occurred. This could be caused by a hardware error, by a hardware operator error, by a programming error, or by attempts to communicate with a privileged service machine through unauthorized methods.

## System action:

The DVHSUPT distribution list identified in the DVHNAMES file is notified to investigate and correct the cause of this interrupt. Because this could be the result of a penetration attempt the DVHCERT distribution list is also notified. The reader file processor is called to see if any files have arrived without causing a wakeup. If none have arrived, or when processing completes for any that may have arrived, control is returned to DVHWAIT.

## System programmer response:

Refer to the System Programmer Response for message DVH2147W.

## **User response:**

Refer to the User Response for message DVH2147W.

## Module:

DVHWAIT

## 2151W Wakeup caused by empty reader file on *date* at *time*.

## **Explanation:**

An unexpected error condition has occurred. This could be caused by a hardware error, by a hardware operator error, by a programming error, or by attempts to communicate with a privileged service machine through unauthorized methods.

## System action:

The DVHSUPT distribution list identified in the DVHNAMES file is notified to investigate and correct the cause of this condition. Because this could be the result of a penetration attempt the DVHCERT distribution list is also notified. The reader file processor is called to see if any files have arrived without causing a wakeup. If none have arrived, or when processing completes for any that may have arrived, control is returned to DVHWAIT.

## System programmer response:

Refer to the System Programmer Response in DVH2147W.

## **User response:**

Refer to the User Response in DVH2147W.

#### Module: DVHWAIT

## 2153W

## Wakeup caused by reader file error on *date* at *time*.

## Explanation:

An unexpected error condition has occurred. This could be caused by a hardware error, by a hardware operator error, by a programming error, or by attempts to communicate with a privileged service machine through unauthorized methods.

## System action:

The DVHSUPT distribution list identified in the DVHNAMES file is notified to investigate and correct the cause of this condition. Because this could be the result of a penetration attempt the DVHCERT distribution list is also notified. The reader file processor is called to see if any files have arrived without causing a wakeup. If none have arrived, or when processing completes for any that may have arrived, control is returned to DVHWAIT.

## System programmer response:

Refer to the System Programmer Response in message DVH2147W.

## User response:

Refer to the User Response in message DVH2147W.

## Module:

## DVHWAIT

| 2154W | Unexpected return code rc from          |
|-------|-----------------------------------------|
|       | DVHWAKE on <i>date</i> at <i>time</i> . |

## Explanation:

An unexpected and unrecognized condition has occurred. This could be caused by a hardware error, by a hardware operator error, by a programming error, or by attempts to communicate with a privileged service machine through unauthorized methods.

## System action:

The DVHSUPT distribution list identified in the DVHNAMES file is notified to investigate and correct the cause of this condition. Because this could be the result of a penetration attempt the DVHCERT distribution list is also notified. The reader file processor is called to see if any files have arrived without causing a wakeup. If none have arrived, or when processing completes for any that may have arrived, control is returned to DVHWAIT.

## System programmer response:

Refer to the System Programmer Response in DVH2147W.

## User response:

Refer to the User Response in DVH2147W.

## Module:

DVHWAIT

## 2161I Routine routine called with: parameters

## **Explanation:**

The indicated routine has been called, and the routine is listed in the TRACE global variable.

## System action:

The value associated with the routine name in the TRACE global variable is used to set the REXX TRACE option. Note: When issued by DVHPROF, the message is always issued in upper case American English.

## Module:

All routines.

2162I

Routine *routine* ending with RC = *rc*.

## **Explanation:**

The indicated routine has finished, and the routine is listed in the TRACE global variable.

## System action:

The indicated routine passes the given return code back to its caller. Note: When issued by DVHPROF, the message is always issued in upper case American English.

## Module:

All routines.

2170I Spool file spool\_file\_id received from userid at node, class class {PUN/CON/PRT}, records records, copies copies, hold: status.

## **Explanation:**

A spool file has been received in the virtual reader.

## System action:

The service machine verifies that the spool file is a processable request file, and then proceeds to process it. If it is not a processable request file, the file will either be returned to the originator or purged (depending on the particular reason for rejection of the file) and an appropriate error message will be issued.

## System programmer response:

No action is required for this message. If a subsequent error message is issued for this particular spool file, information from this message may be useful in diagnosing and correcting the error.

## **User response:**

No action is required for this message. If a subsequent error message is issued for this particular spool file, include the information from this message in the report to the support programmer as well as the subsequent error message.

Module: DVHRDR 2171E

Spool file *spool\_file\_id* from self, class *class {CON/PRT}*; returned to PRT queue.

Spool file *spool\_file\_id* from self, class *class PUN*; returned to PUN queue.

## Explanation:

The server has received a PRT or CON file from itself, or it has received a PUN file from itself.

## System action:

If the class is non-numeric, the file will be changed to class 0. PRT and CON files will be changed to HOLD and transferred to the service machine's PRT queue. PUN files will be changed to HOLD and transferred to the service machine's PUN queue. The file will be available for action by the support staff for the normal retention cycle, which is usually 9 days. The file will be purged upon expiration of the retention cycle.

## System programmer response:

The PRT and PUN queues for the server machines should be checked to see whether any special action is required by the owner of the servers. If not, the file can be purged.

## User response:

Requests to the service machines should be made using the DIRMAINT EXEC. This results in a PUN file with the proper format. Notes, console spool files, print files, or any other kind of file should not be sent to this service machine. If you need to communicate with the owner of this service machine, contact your local help desk or support staff to determine an alternate user ID to which your files may be sent.

## Module:

DVHRDR

| 2171W | Holding {CON/PRT} file<br>spool_file_id from userid at node;<br>spool file from self. |
|-------|---------------------------------------------------------------------------------------|
|       | Holding <i>PUN</i> file <i>spool_file_id</i> from                                     |

Holding PUN file spool\_file\_id from userid at node; spool file from self.

## Explanation:

The server has received a PRT or CON file from itself, or it has received a PUN file from itself.

## System action:

If the class is non-numeric, the file will be changed to class 0. PRT and CON files will be changed to HOLD and transferred to the service machine's PRT queue. PUN files will be changed to HOLD and transferred to the service machine's PUN queue. The file will be available for action by the support staff for the normal retention cycle, which is usually 9 days. The file will be purged upon expiration of the retention cycle.

## System programmer response:

The PRT and PUN queues for the server machines should be checked to see whether any special action is required by the owner of the servers. If not, the file can be purged.

## **User response:**

Requests to the service machines should be made using the DIRMAINT EXEC. This results in a PUN file with the proper format. Notes, console spool files, print files, or any other kind of file should not be sent to this service machine. If you need to communicate with the owner of this service machine, contact your local help desk or support staff to determine an alternate user ID to which your files may be sent.

## Module:

DVHRDR

2172E Request file must be type PUN, not

## {CON/PRT}; file spool\_file\_id held.

## **Explanation:**

A spool file has been received that is not a PUN file.

## System action:

The file will be changed to CLASS 0 HOLD and transferred to the service machine's PRT queue. It will be available for action by the support staff for the normal retention cycle, which is usually 9 days. The file will be purged upon expiration of the retention cycle.

## System programmer response:

The PRT queue for the server machines should be checked to see whether any special action is required by the owner of the servers. If not, the file can be purged. Inform users not to send non-request files to service machines.

## **User response:**

Requests to the service machines should be made using the DIRMAINT EXEC. This results in a PUN file with the proper format. Notes, console spool files, print files, or any other type of file should not be sent to this service machine. If you need to communicate with the owner of this service machine, contact your local help desk or support staff to determine an alternate user ID to which your files may be sent.

#### Module: **DVHRDR**

2172W

## Holding {CON/PRT} file spool\_file\_id from userid at node; type must be PUN.

## **Explanation:**

A spool file has been received that is not a PUN file.

## System action:

The file will be changed to CLASS 0 HOLD and transferred to the service machine's PRT queue. It will be available for action by the support staff for the normal retention cycle, which is usually 9 days. The file will be purged upon expiration of the retention cycle.

## System programmer response:

The PRT queue for the server machines should be checked to see whether any special action is required by the owner of the servers. If not, the file can be purged. Inform users not to send non-request files to service machines.

## User response:

Requests to the service machines should be made using the DIRMAINT EXEC. This results in a PUN file with the proper format. Notes, console spool files, print files, or any other type of file should not be sent to this service machine. If you need to communicate with the owner of this service machine, contact your local help desk or support staff to determine an alternate user ID to which your files may be sent.

## Module:

**DVHRDR** 

| 2173E | Request file must be class 0, not              |
|-------|------------------------------------------------|
|       | <i>class</i> ; file <i>spool_file_id</i> held. |

## **Explanation:**

A type PUN spool file has been received that is not a class 0 file.

## System action:

The file will be changed to CLASS 0 HOLD and transferred to the service machine's PUN queue. It will be available for action by the support staff for the normal retention cycle, which is usually 9 days. The file will be purged upon expiration of the retention cycle.

## System programmer response:

The PUN queue for the server machines should be checked to see whether any special action is required by the owner of the servers. If not, the file can be purged. Inform users not to send non-request files to service machines.

## **User response:**

Requests to the service machines should be made using the DIRMAINT EXEC. This results in a PUN file with the proper class. Notes, console spool files, print files, or any other type of file should not be sent to this service machine. If you need to communicate with the owner of this service machine, contact your local help desk or support staff to determine an alternate user ID to which your files may be sent.

## Module:

## DVHRDR

| 2173W | Holding class <i>class</i> file<br><i>spool_file_id</i> from <i>userid</i> at <i>node</i> ; |
|-------|---------------------------------------------------------------------------------------------|
|       | must be class 0.                                                                            |

**Explanation:** 

A type PUN spool file has been received that is not a class 0 file.

## System action:

The file will be changed to CLASS 0 HOLD and transferred to the service machine's PUN queue. It will be available for action by the support staff for the normal retention cycle, which is usually 9 days. The file will be purged upon expiration of the retention cycle.

## System programmer response:

The PUN queue for the server machines should be checked to see whether any special action is required by the owner of the servers. If not, the file can be purged. Inform users not to send non-request files to service machines.

## User response:

Requests to the service machines should be made using the DIRMAINT EXEC. This results in a PUN file with the proper class. Notes, console spool files, print files, or any other type of file should not be sent to this service machine. If you need to communicate with the owner of this service machine, contact your local help desk or support staff to determine an alternate user ID to which your files may be sent.

## Module:

DVHRDR

2174E Request file must be copy 1, not

copy\_count; file spool\_file\_id held.

## **Explanation:**

A spool file has been received with a copy count other than 1.

## System action:

The file will be changed to CLASS 0 HOLD and transferred to the service machine's PUN queue. It will be available for action by the support staff for the normal retention cycle, which is usually 9 days. The file will be purged upon expiration of the retention cycle.

## System programmer response:

The PUN queue for the server machines should be checked to see whether any special action is required by the owner of the servers. If not, the file can be purged. Inform users not to send non-request files to service machines.

## **User response:**

Requests to the service machines should be made using the DIRMAINT EXEC. This results in a PUN file with the proper copy count. Notes, console spool files, print files, or any other type of file should not be sent to this service machine. If you need to communicate with the owner of this service machine, contact your local help desk or support staff to determine an alternate user ID to which your files may be sent.

Module: **DVHRDR** 

| 2174W | Holding copy_count copy file                  |
|-------|-----------------------------------------------|
|       | <pre>spool_file_id from userid at node;</pre> |
|       | must be 1 copy.                               |

## **Explanation:**

A spool file has been received with a copy count other than 1.

## System action:

The file will be changed to CLASS 0 HOLD and transferred to the service machine's PUN gueue. It will be available for action by the support staff for the normal retention cycle, which is usually 9 days. The file will be purged upon expiration of the retention cycle.

## System programmer response:

The PUN queue for the server machines should be checked to see whether any special action is required by the owner of the servers. If not, the file can be purged. Inform users not to send non-request files to service machines.

## User response:

Requests to the service machines should be made using the DIRMAINT EXEC. This results in a PUN file with the proper copy count. Notes, console spool files, print files, or any other type of file should not be sent to this service machine. If you need to communicate with the owner of this service machine, contact your local help desk or support staff to determine an alternate user ID to which your files may be sent.

## Module:

DVHRDR

2175E Request file must be HOLD NONE, not status; file spool\_file\_id held.

## **Explanation:**

A spool file has been received in USER HOLD.

## System action:

The file will be changed to CLASS 0 HOLD and transferred to the service machine's PUN gueue. It will be available for action by the support staff for the normal retention cycle, which is usually 9 days. The file will be purged upon expiration of the retention cycle.

## System programmer response:

The PUN gueue for the server machines should be checked to see whether any special action is required by the owner of the servers. If not, the file can be purged. Inform users not to send non-request files to service machines.

## User response:

Requests to the service machines should be made using the DIRMAINT EXEC. This results in a PUN file with HOLD NONE. Notes, console spool files, print files, or any other type of file should not be sent to this service machine. If you need to communicate with the owner of this service machine, contact your local

help desk or support staff to determine an alternate user ID to which your files may be sent.

## Module:

DVHRDR

2175W

Holding *status* HOLD file *spool\_file\_id* from *userid* at *node*; must be NOHOLD.

## **Explanation:**

A spool file has been received in USER HOLD.

## System action:

The file will be changed to CLASS 0 HOLD and transferred to the service machine's PUN queue. It will be available for action by the support staff for the normal retention cycle, which is usually 9 days. The file will be purged upon expiration of the retention cycle.

## System programmer response:

The PUN queue for the server machines should be checked to see whether any special action is required by the owner of the servers. If not, the file can be purged. Inform users not to send non-request files to service machines.

## **User response:**

Requests to the service machines should be made using the DIRMAINT EXEC. This results in a PUN file with HOLD NONE. Notes, console spool files, print files, or any other type of file should not be sent to this service machine. If you need to communicate with the owner of this service machine, contact your local help desk or support staff to determine an alternate user ID to which your files may be sent.

## Module:

DVHRDR

2176E Request file must be HOLD NONE, not *status*; file *spool\_file\_id* held.

## **Explanation:**

A spool file has been received in either SYS HOLD or USYS HOLD.

## System action:

The file will be changed to CLASS 0 USYS HOLD and transferred to the service machine's PUN queue. It will be available for action by the support staff for the normal retention cycle, which is usually 9 days. The file will be purged upon expiration of the retention cycle.

## System programmer response:

The PUN queue for the server machines should be checked to see whether any special action is required by the owner of the servers. If not, the file can be purged. Inform users not to send non-request files to service machines.

## **User response:**

Requests to the service machines should be made using the DIRMAINT EXEC. This results in a PUN file

with HOLD NONE. Notes, console spool files, print files, or any other type of file should not be sent to this service machine. If you need to communicate with the owner of this service machine, contact your local help desk or support staff to determine an alternate user ID to which your files may be sent.

## Module:

## DVHRDR

2176W Holding status HOLD file spool\_file\_id from userid at node; must be NOHOLD.

## **Explanation:**

A spool file has been received in either SYS HOLD or USYS HOLD.

## System action:

The file will be changed to CLASS 0 USYS HOLD and transferred to the service machine's PUN queue. It will be available for action by the support staff for the normal retention cycle, which is usually 9 days. The file will be purged upon expiration of the retention cycle.

## System programmer response:

The PUN queue for the server machines should be checked to see whether any special action is required by the owner of the servers. If not, the file can be purged. Inform users not to send non-request files to service machines.

## **User response:**

Requests to the service machines should be made using the DIRMAINT EXEC. This results in a PUN file with HOLD NONE. Notes, console spool files, print files, or any other type of file should not be sent to this service machine. If you need to communicate with the owner of this service machine, contact your local help desk or support staff to determine an alternate user ID to which your files may be sent.

## Module:

## DVHRDR

2177E

Request file must be left for processing, not revoked; file *spool\_file\_id* missing.

## **Explanation:**

A spool file has been received from the network machine but is now missing or corrupted.

## System action:

In case the file is only corrupted, it will be changed to HOLD and transferred to the service machine's PUN queue. It will be available for action by the support staff for the normal retention cycle, which is usually 9 days. The file will be purged upon expiration of the retention cycle. Of course, if the file is missing, it will not be transferred to the PUN queue.

## System programmer response:

The PUN queue for the server machines should be checked to see whether any special action is required by the owner of the servers.

## **User response**

Once a file has been sent to the service machine for processing, it should be left alone until processing has been completed.

NOTE: If you did not send the file referenced in this message to the service machine sending this message in reply, notify the support staff responsible for the system originating this message.

## Module:

**DVHRDR** 

2177W

Missing file *spool\_file\_id* from *userid* at *node*; please investigate.

## Explanation:

A spool file has been received from the network machine but is now missing or corrupted.

## System action:

In case the file is only corrupted, it will be changed to HOLD and transferred to the service machine's PUN queue. It will be available for action by the support staff for the normal retention cycle, which is usually nine days. The file will be purged upon expiration of the retention cycle. Of course, if the file is missing, it will not be transferred to the PUN queue.

## System programmer response:

The PUN queue for the server machines should be checked to see whether any special action is required by the owner of the servers.

## User response

Once a file has been sent to the service machine for processing, it should be left alone until processing has been completed.

NOTE: If you did not send the file referenced in this message to the service machine sending this message in reply, notify the support staff responsible for the system originating this message.

## Module:

DVHRDR

2178E

## Request file must be sent directly, not transferred; file *spool\_file\_id* held.

## **Explanation:**

A spool file has been received from the network machine that was originally tagged for one user ID but has been transferred to this service machine, and the spool file origin has not been set.

## System action:

The file will be changed to CLASS 0 HOLD and transferred to the service machine's PUN queue. It will be available for action by the support staff for the normal retention cycle, which is usually 9 days. The file will be purged upon expiration of the retention cycle.

## System programmer response

The PUN queue for the server machines should be checked to see whether any special action is required by the owner of the servers.

If this is an isolated incident, you should check the system audit log to see if the user transferring this file to the server machine can be identified, and you should check the network log files to see if the originator of the file can be identified. \*NEITHER USER SHOULD BE NOTIFIED\*. Other than keeping a record of the incident, it can probably be ignored. Please report the incident to the IBM Support Center as a \*possible\* SECURITY problem for tracking. The IBM Support Center may be able to offer additional guidance information. If the problem has occurred previously within the preceding 6 months or year, consult with your local security team and management to see if any additional action is appropriate.

If there were several occurrences of the message within a relatively short period of time, and the cause could not be determined from the console logs, you should check the system accounting, audit, and/or trace data for anything out of the ordinary. Again, THE USERS SHOULD \*NOT\* BE NOTIFIED. Again, the incident can probably be ignored but should be recorded. Please report the incident to the IBM Support Center as a \*possible\* SECURITY problem for tracking. The IBM Support Center may be able to offer additional guidance information. If the problem has occurred previously within the preceding 6 months or year, consult with your local security team and management to see if any additional action is appropriate.

If the message is repeated periodically at intervals of larger than 1 minute, or for a period of more than a very few minutes, or at random intervals you should treat the incidents as a possible attempt to penetrate the system. Please report the incident to the IBM Support Center IMMEDIATELY and request priority 1 assistance on a \*possible\* but \*unconfirmed\* SECURITY INCIDENT IN PROGRESS. The IBM Support Center may be able to offer more guidance for handling the incident. Make use of all available console log files, accounting data, audit data, and trace data to determine the cause and identify the users. THE USERS SHOULD \*NOT\* BE NOTIFIED. If the ongoing incident is disrupting normal use of your system, the operator should FORCE the service machine from the system. Consult with your local security team and

management to determine if any additional action is appropriate.

## **User response**

Requests to the service machines should be made using the DIRMAINT EXEC. This results in a PUN file being sent directly to the correct disconnected service machine. Notes, console spool files, print files, or any other type of file should not be sent to this service machine. If you need to communicate with the owner of this service machine, contact your local help desk or support staff to determine an alternate user ID to which your files may be sent.

NOTE: If you did not send the file referenced in this message to the service machine sending this message in reply, notify the support staff responsible for the system originating this message.

## Module:

DVHRDR 2178W

## Holding transferred file *spool\_file\_id* from *userid* at *node*; must be sent directly.

## **Explanation:**

A spool file has been received from the network machine that was originally tagged for one user ID but has been transferred to this service machine, and the spool file origin has not been set.

## System action:

The file will be changed to CLASS 0 HOLD and transferred to the service machine's PUN queue. It will be available for action by the support staff for the normal retention cycle, which is usually 9 days. The file will be purged upon expiration of the retention cycle.

## System programmer response

The PUN queue for the server machines should be checked to see whether any special action is required by the owner of the servers.

If this is an isolated incident, you should check the system audit log to see if the user transferring this file to the server machine can be identified, and you should check the network log files to see if the originator of the file can be identified. \*NEITHER USER SHOULD BE NOTIFIED\*. Other than keeping a record of the incident, it can probably be ignored. Please report the incident to the IBM Support Center as a \*possible\* SECURITY problem for tracking. The IBM Support Center may be able to offer additional guidance information. If the problem has occurred previously within the preceding 6 months or year, consult with your local security team and management to see if any additional action is appropriate. If there were several occurrences of the message within a relatively short period of time, and the cause could not be determined from the console logs, you should check the system accounting, audit, and/or trace data for anything out of the ordinary. Again, THE USERS SHOULD \*NOT\* BE NOTIFIED. Again, the incident can probably be ignored but should be recorded. Please report the incident to the IBM Support Center as a \*possible\* SECURITY problem for tracking. The IBM Support Center may be able to offer additional guidance information. If the problem has occurred previously within the preceding 6 months or year, consult with your local security team and management to see if any additional action is appropriate.

If the message is repeated periodically at intervals of larger than 1 minute, or for a period of more than a very few minutes, or at random intervals you should treat the incidents as a possible attempt to penetrate the system. Please report the incident to the IBM Support Center IMMEDIATELY and request priority 1 assistance on a \*possible\* but \*unconfirmed\* SECURITY INCIDENT IN PROGRESS. The IBM Support Center may be able to offer more guidance for handling the incident. Make use of all available console log files, accounting data, audit data, and trace data to determine the cause and identify the users. THE USERS SHOULD \*NOT\* BE NOTIFIED. If the ongoing incident is disrupting normal use of your system, the operator should FORCE the service machine from the system. Consult with your local security team and management to determine if any additional action is appropriate.

## **User response**

Requests to the service machines should be made using the DIRMAINT EXEC. This results in a PUN file being sent directly to the correct disconnected service machine. Notes, console spool files, print files, or any other type of file should not be sent to this service machine. If you need to communicate with the owner of this service machine, contact your local help desk or support staff to determine an alternate user ID to which your files may be sent.

NOTE: If you did not send the file referenced in this message to the service machine sending this message in reply, notify the support staff responsible for the system originating this message.

#### Module: DVHRDR

## 2179E Request file must be sent directly, not through local network; file *spool\_file\_id* held.

## **Explanation:**

A spool file has been received from the network machine that supposedly originated on the local system. The origin data is suspect.

#### System action:

The file will be changed to CLASS 0 HOLD and transferred to the service machine's PUN queue. It will be available for action by the support staff for the normal retention cycle, which is usually 9 days. The file will be purged upon expiration of the retention cycle.

# System programmer response

The PUN queue for the server machines should be checked to see whether any special action is required by the owner of the servers.

If this is an isolated incident, you should check the network audit logs to see if the user originating this file can be identified. THE USER SHOULD \*NOT\* BE NOTIFIED. Other than keeping a record of the incident, it can probably be ignored. Please report the incident to the IBM Support Center as a \*possible\* SECURITY problem for tracking. The IBM Support Center may be able to offer additional guidance information. If the problem has occurred previously within the preceding 6 months or year, consult with your local security team and management to see if any additional action is appropriate.

If there were several occurrences of the message within a relatively short period of time, and the cause could not be determined from the network logs, you should check the system accounting, audit, and/or trace data for anything out of the ordinary. Again, THE USER SHOULD \*NOT\* BE NOTIFIED. Again, the incident can probably be ignored but should be recorded. Please report the incident to the IBM Support Center as a \*possible\* SECURITY problem for tracking. The IBM Support Center may be able to offer additional guidance information. If the problem has occurred previously within the preceding 6 months or year, consult with your local security team and management to see if any additional action is appropriate.

If the message is repeated periodically at intervals of larger than 1 minute, or for a period of more than a very few minutes, or at random intervals, you should treat the incident as a possible attempt to penetrate the system. Please report the incident to the IBM Support Center IMMEDIATELY and request priority 1 assistance on a \*possible\* but \*unconfirmed\* SECURITY INCIDENT IN PROGRESS. The IBM Support Center may be able to offer more guidance for handling the incident. Make use of all available network log files, accounting data, audit data, and trace data to determine the cause and identify the users. THE USERS SHOULD \*NOT\* BE NOTIFIED. If the ongoing incident is disrupting normal use of your system, the operator should FORCE the service machine from the system. Consult with your local security team and management to determine if any additional action is appropriate.

# **User response**

Requests to the service machines should be made using the DIRMAINT EXEC. This results in a PUN file being sent directly to the correct disconnected service machine. Requests for the local service machine should not be sent through the network.

NOTE: If you did not send the file referenced in this message to the service machine sending this message in reply, notify the support staff responsible for the system originating this message.

# Module:

# DVHRDR

| 2179W | Holding local network file                    |
|-------|-----------------------------------------------|
|       | <pre>spool_file_id from userid at node;</pre> |
|       | must be sent directly.                        |

#### Explanation:

A spool file has been received from the network machine that supposedly originated on the local system. The origin data is suspect.

#### System action:

The file will be changed to CLASS 0 HOLD and transferred to the service machine's PUN queue. It will be available for action by the support staff for the normal retention cycle, which is usually 9 days. The file will be purged upon expiration of the retention cycle.

# System programmer response

The PUN queue for the server machines should be checked to see whether any special action is required by the owner of the servers.

If this is an isolated incident, you should check the network audit logs to see if the user originating this file can be identified. THE USER SHOULD \*NOT\* BE NOTIFIED. Other than keeping a record of the incident, it can probably be ignored. Please report the incident to the IBM Support Center as a \*possible\* SECURITY problem for tracking. The IBM Support Center may be able to offer additional guidance information. If the problem has occurred previously within the preceding 6 months or year, consult with your local security team and management to see if any additional action is appropriate.

If there were several occurrences of the message within a relatively short period of time, and the cause could not be determined from the network logs, you should check the system accounting, audit, and/or trace data for anything out of the ordinary. Again, THE USER SHOULD \*NOT\* BE NOTIFIED. Again, the incident can probably be ignored but should be recorded. Please report the incident to the IBM Support Center as a \*possible\* SECURITY problem for tracking. The IBM Support Center may be able to offer additional guidance information. If the problem has occurred previously within the preceding 6 months or year, consult with your local security team and management to see if any additional action is appropriate.

If the message is repeated periodically at intervals of larger than 1 minute, or for a period of more than a very few minutes, or at random intervals, you should treat the incident as a possible attempt to penetrate the system. Please report the incident to the IBM Support Center IMMEDIATELY and request priority 1 assistance on a \*possible\* but \*unconfirmed\* SECURITY INCIDENT IN PROGRESS. The IBM Support Center may be able to offer more guidance for handling the incident. Make use of all available network log files, accounting data, audit data, and trace data to determine the cause and identify the users. THE USERS SHOULD \*NOT\* BE NOTIFIED. If the ongoing incident is disrupting normal use of your system, the operator should FORCE the service machine from the system. Consult with your local security team and management to determine if any additional action is appropriate.

# **User response**

Requests to the service machines should be made using the DIRMAINT EXEC. This results in a PUN file being sent directly to the correct disconnected service machine. Requests for the local service machine should not be sent through the network.

NOTE: If you did not send the file referenced in this message to the service machine sending this message in reply, notify the support staff responsible for the system originating this message.

# Module:

DVHRDR

2180E Unrecognized interface descriptors interface\_keyword interface\_level option\_keyword; file spool\_file\_id held.

#### **Explanation:**

A spool file has been received with an unrecognized interface descriptor keyword, an unsupported interface level identifier, or an unrecognized option keyword.

#### System action:

The file will be changed to CLASS 0 HOLD and transferred to the service machine's PUN queue. It will be available for action by the support staff for the normal retention cycle, which is usually 9 days. The file will be purged upon expiration of the retention cycle.

# System programmer response

The PUN queue for the server machines should be checked to see whether any special action is required by the owner of the servers. If not, the file can be purged. Inform users not to send non-request files to service machines.

If requested by the user, check the interface level being set in DVHCMD and passed to DVHXMIT on the user's virtual machine with the interface level expected in DVHRDR on the remote system the user is trying to work with. Apply service to the remote system if needed.

# User response

Requests to the service machines should be made using the DIRMAINT EXEC. This results in a file with the proper interface descriptor. Notes, console spool files, print files, or any other type of file should not be sent to this service machine. If you need to communicate with the owner of this service machine, contact your local help desk or support staff to determine an alternate user ID to which your files may be sent.

If the file referenced in this message was sent using the DIRMAINT EXEC, use the DIRMAINT CHECK command to determine if you have any modified or back level copies of the DirMaint product files on any of your accessed disks. If necessary, work with your local help desk or support staff to check that you are working with a valid interface. Issue the following command to see your current interface descriptor:

DIRMAINT GLOBALV ? INTERFACE

The result should be in the form of 199501.150A. If not, try

DIRMAINT GLOBALV CMDLEVEL 140A -or-DIRMAINT GLOBALV CMDLEVEL 150A

to correct the problem. If the interface descriptor is already in the correct form, and you are sending your request to a remote system, the probable cause is that service has been applied to your system (creating a new interface level) but not yet applied to the destination system (which won't recognize the new level). If this is the case, either request the support staff for the remote system to apply the requisite service level, or revert to the previous level of user interface code on your system.

#### Module: DVHRDR

#### 2180W

# Holding file spool\_file\_id from userid at node; unrecognized interface interface\_keyword interface\_level option\_keyword.

#### **Explanation:**

A spool file has been received with an unrecognized interface descriptor keyword, an unsupported interface level identifier, or an unrecognized option keyword.

# System action:

The file will be changed to CLASS 0 HOLD and transferred to the service machine's PUN queue. It will be available for action by the support staff for the normal retention cycle, which is usually 9 days. The file will be purged upon expiration of the retention cycle.

# System programmer response

The PUN queue for the server machines should be checked to see whether any special action is required by the owner of the servers. If not, the file can be purged. Inform users not to send non-request files to service machines.

If requested by the user, check the interface level being set in DVHCMD and passed to DVHXMIT on the user's virtual machine with the interface level expected in DVHRDR on the remote system the user is trying to work with. Apply service to the remote system if needed.

# **User response**

Requests to the service machines should be made using the DIRMAINT EXEC. This results in a file with the proper interface descriptor. Notes, console spool files, print files, or any other type of file should not be sent to this service machine. If you need to communicate with the owner of this service machine, contact your local help desk or support staff to determine an alternate user ID to which your files may be sent.

If the file referenced in this message was sent using the DIRMAINT EXEC, use the DIRMAINT CHECK command to determine if you have any modified or back level copies of the DirMaint product files on any of your accessed disks. If necessary, work with your local help desk or support staff to check that you are working with a valid interface. Issue the following command to see your current interface descriptor:

DIRMAINT GLOBALV ? INTERFACE

The result should be in the form of 199501.150A. If not, try

DIRMAINT GLOBALV CMDLEVEL 140A -or-DIRMAINT GLOBALV CMDLEVEL 150A

to correct the problem. If the interface descriptor is already in the correct form, and you are sending your request to a remote system, the probable cause is that service has been applied to your system (creating a new interface level) but not yet applied to the destination system (which won't recognize the new level). If this is the case, either request the support staff for the remote system to apply the requisite service level, or revert to the previous level of user interface code on your system.

#### Module: DVHRDR

2181E Invalid spool file transmission protocol, NETDATA {QUERY | RECEIVE} RC= rc; file spool\_file\_id held.

#### Explanation:

A spool file has been received from a user that supposedly contains a file in NETDATA format, but NETDATA QUERY or NETDATA RECEIVE gave a nonzero return code. The file can not be processed.

#### System action:

The file will be changed to CLASS 0 HOLD and transferred to the service machine's PUN queue. It will be available for action by the support staff for the normal retention cycle, which is usually 9 days. The file will be purged upon expiration of the retention cycle.

# System programmer response

There are several possible causes for this error. One common cause for the NETDATA RECEIVE command failing is that the 1FA disk is not large enough to contain the file, either the request or the response being returned. Message 2182W will have been displayed if the file is too big for the disk and the DISK\_SPACE\_LIMITS message notification percentage for this disk has been reached. This can happen in a DirMaint satellite server when its 1FA disk is too small to handle the response coming back from the DirMaint machine (for example, it is returning a large directory file). The 2182W message provides information on the size of the disk, in case you need to increase its size.

Otherwise, if this is an isolated incident, you should check the network audit logs to see if the user originating this file can be identified. THE USER SHOULD \*NOT\* BE NOTIFIED. Other than keeping a record of the incident, the message can be ignored. However, you should report the incident to the IBM Support Center as a possible SECURITY problem for tracking. The IBM Support Center may be able to offer additional guidance information. If the problem has occurred previously within the preceding six months or year, consult with your local security team and management to see if any additional action is appropriate.

If there were several occurrences of the message within a relatively short period of time, and the cause could not be determined from the network logs, you should check the system accounting, audit, and/or trace data for anything out of the ordinary. Again, THE USER SHOULD \*NOT\* BE NOTIFIED. Again, the incident can probably be ignored but should be recorded. Please report the incident to the IBM Support Center as a \*possible\* SECURITY problem for tracking. The IBM Support Center may be able to offer additional guidance information. If the problem has occurred previously within the preceding 6 months or year, consult with your local security team and management to see if any additional action is appropriate.

If the message is repeated periodically at intervals of larger than 1 minute, or for a period of more than a very few minutes, or at random intervals, you should treat the incidents as a possible attempt to penetrate the system. Please report the incident to the IBM Support Center IMMEDIATELY and request priority 1 assistance on a \*possible\* but \*unconfirmed\* SECURITY INCIDENT IN PROGRESS. The IBM Support Center may be able to offer more guidance for handling the incident. Make use of all available network log files, accounting data, audit data, and trace data to determine the cause and identify the users. THE USERS SHOULD \*NOT\* BE NOTIFIED. If the ongoing incident is disrupting normal use of your system, the operator should FORCE the service machine from the system. Consult with your local security team and management to determine if any additional action is appropriate.

#### **User response:**

Requests to the service machines should be made using the DIRMAINT EXEC. This results in a PUN file being sent with the correct protocol.

#### Module:

DVHRDR

2181W

#### Holding file *spool\_file\_id* from *userid* at *node*; invalid spool file transmission protocol, NETDATA {QUERY | RECEIVE} RC= *rc*.

#### **Explanation:**

A spool file has been received from a user that supposedly contains a file in NETDATA format, but NETDATA QUERY or NETDATA RECEIVE gave a nonzero return code. The file can not be processed.

#### System action:

The file will be changed to CLASS 0 HOLD and transferred to the service machine's PUN queue. It will be available for action by the support staff for the normal retention cycle, which is usually nine days. The file will be purged upon expiration of the retention cycle.

#### System programmer response

If this is an isolated incident, you should check the network audit logs to see if the user originating this file can be identified. THE USER SHOULD \*NOT\* BE NOTIFIED. Other than keeping a record of the incident, it can probably be ignored. Please report the incident to the IBM Support Center as a \*possible\* SECURITY problem for tracking. The IBM Support Center may be able to offer additional guidance information. If the problem has occurred previously within the preceding six months or year, consult with your local security team and management to see if any additional action is appropriate.

If there were several occurrences of the message within a relatively short period of time, and the cause could not be determined from the network logs, you should check the system accounting, audit, and/or trace data for anything out of the ordinary. Again, THE USER SHOULD \*NOT\* BE NOTIFIED. Again, the incident can probably be ignored but should be recorded. Please report the incident to the IBM Support Center as a \*possible\* SECURITY problem for tracking. The IBM Support Center may be able to offer additional guidance information. If the problem has occurred previously within the preceding 6 months or year, consult with your local security team and management to see if any additional action is appropriate.

If the message is repeated periodically at intervals of larger than 1 minute, or for a period of more than a very few minutes, or at random intervals, you should treat the incidents as a possible attempt to penetrate the system. Please report the incident to the IBM Support Center IMMEDIATELY and request priority 1 assistance on a \*possible\* but \*unconfirmed\* SECURITY INCIDENT IN PROGRESS. The IBM Support Center may be able to offer more guidance for handling the incident. Make use of all available network log files, accounting data, audit data, and trace data to determine the cause and identify the users. THE USERS SHOULD \*NOT\* BE NOTIFIED. If the ongoing incident is disrupting normal use of your system, the operator should FORCE the service machine from the system. Consult with your local security team and management to determine if any additional action is appropriate.

#### User response:

Requests to the service machines should be made using the DIRMAINT EXEC. This results in a PUN file being sent with the correct protocol.

#### Module: DVHRDR

| 2182W | The file and related internal work         |
|-------|--------------------------------------------|
|       | files consumed numBlocks blocks            |
|       | in the <i>vaddrs</i> disk on <i>userid</i> |
|       | at <i>node</i> . The disk had a size       |
|       | of discBlocks blocks and was               |
|       | percent1 percent full. The files           |
|       | were erased and the disk is now            |
|       | percent2 percent full.                     |

#### **Explanation:**

A file was received into the spool file arrival disk (for example, the 01FA disk). The file was either too large for the disk or there was another error in processing the file. The system determined that the current disk space used was larger than the configured disk space limit for that disk.

#### System action:

The file and any related internal work files have been removed from the disk.

# System programmer response

This message assists you, in the event that you want to increase the size of the disk, by providing information on the disk size before and after the files were removed. If you determine that the disk should have supported a file of the given size (see message 2181E) you should increase the size of the disk.

#### **User response:**

None.

# Module:

DVHRDR

2183W Holding file spool\_file\_id from userid at node; Unexpected return code from EXECIO EXECIO function, RC = return code

# **Explanation:**

A DirMaint server received a spool file and attempted to read a record from that spool file, but encountered an unexpected return code. This is most likely due to the user not using DirMaint functions to send the file.

# System action:

The file is changed to CLASS 0 HOLD status and transferred to the server's PRT queue (if it is a console file or a printer file) or to the PUN queue. It is available for action by the support staff for the normal retention cycle, which is usually 9 days. The file will be purged upon expiration of the retention cycle.

# System programmer response:

The queue for the DirMaint servers should be checked to see whether any special action is required by the owner of the servers. If not, the file can be purged. Instruct users not to send non-request files to a DirMaint server.

#### User response:

Requests to the DirMaint servers should be made using the DIRMAINT EXEC. This results in a file with the proper interface descriptor. Notes, console spool files, print files, or any other type of file should not be sent to a DirMaint server. If you need to communicate with the owner of the server that received this file, contact your local help desk or support staff to determine an alternate user ID to which your files can be sent.

# Module:

DVDRDR

| 2184W | Holding file <i>spool_file_id</i> from<br>userid at node; Length of command |
|-------|-----------------------------------------------------------------------------|
|       | string is missing or not an integer:<br>command_string_length               |

# **Explanation:**

A DirMaint server received a file that is not in the proper format. This is most likely due to the user not using DirMaint functions to send the file.

#### System action:

The file is changed to CLASS 0 HOLD status and transferred to the server's PRT queue (if it is a console file or a printer file) or to the PUN queue. It is available for action by the support staff for the normal retention cycle, which is usually 9 days. The file will be purged upon expiration of the retention cycle.

# System programmer response:

The queue for the DirMaint servers should be checked to see whether any special action is required by the owner of the servers. If not, the file can be purged. Instruct users not to send non-request files to a DirMaint server.

#### User response:

Requests to the DirMaint servers should be made using the DIRMAINT EXEC. This results in a file with the proper interface descriptor. Notes, console spool files, print files, or any other type of file should not be sent to a DirMaint server. If you need to communicate with the owner of the server that received this file, contact your local help desk or support staff to determine an alternate user ID to which your files can be sent.

# Module:

DVDRDR

| 2186W | Holding file <i>spool_file_id</i> ; file has |
|-------|----------------------------------------------|
|       | dominant SECLABEL.                           |

# **Explanation:**

SECLABEL support is active, the service machine is running with a SECLABEL other than SYSHIGH, and a spool file has been received with a SECLABEL that dominates the SECLABEL the server is running with.

#### System action:

The file will be changed to CLASS 0 HOLD and transferred to the service machine's PUN queue. It will be available for action by the support staff for the normal retention cycle, which is usually 9 days. The file will be purged upon expiration of the retention cycle.

# System programmer response

First, from a user with SYSHIGH access and CP privilege class D, issue a "CP TRANSFER server PUN ffff TO \* RDR" command to get the file for examination. If the file is a valid server request, issue "CP CHANGE RDR ffff CLASS 0 NOHOLD SECLABEL SYSLOW" and then "CP TRANSFER RDR ffff TO server RDR" commands to enable the server to process the command. If the file is not a valid server request, the file should be either purged or transferred back to the originator.

Second, to prevent the problem from reoccurring, either (a) the service machine should be authorized to run SYSHIGH, or (b) users should be requested to logoff from higher SECLABELs that dominate those of the DirMaint service machine and logon with a SECLABEL which is dominated by that of the DirMaint server before issuing DirMaint requests.

#### **User response:**

Unless and until the support staff has authorized the DirMaint service machines to run with SECLABEL SYSHIGH, you should logoff if running with a SECLABEL which dominates that of the DirMaint server, and log back on with SECLABEL SYSLOW (or any other SECLABEL which is dominated by the SECLABEL that the server is running with).

# Module:

DVHRDR 2189T

No entry found for *entry\_ID* in file *fn ft fm*; RC= *rc*.

#### Explanation:

The CONFIG\* DATADVH file(s) has been found to be incorrectly tailored or is missing service.

# System action:

This is a very serious problem and it is unlikely that any commands will be accepted for you until the problem has been corrected.

# System programmer response

Verify that the user does not have a private copy of the ACCESS DATADVH or CONFIG DATADVH files. Link and access the interface disk or access the interface directory identified in the ACCESS DATADVH file for the user's node. Verify that the first accessed copy of the CONFIG DATADVH file is located on the interface disk or directory just accessed. If the CONFIG DATADVH file has been locally tailored, verify that it still contains the IBM supplied entries for

"COMMANDS\_140A=" "COMMANDS\_150A="

If the response to the user's:

DIRM GLOBALV ? CMDLEVEL

command identifies a command level other than these two, verify that a "COMMANDS\_xxxx=" entry exists for it in one of the CONFIG\* DATADVH files. Regenerate the CONFIG DATADVH file from the IBM supplied CONFIG \$SAMPDVH source and IBM supplied service, plus your local customizations.

#### User response:

Report the problem to your local support group.

# Module:

DVHFNDCS

| 2193I | A shutdown command has been                |
|-------|--------------------------------------------|
|       | issued by <i>userid</i> from <i>node</i> . |

#### Explanation:

An explicit shutdown request has been received.

#### System action:

If the service machine is running disconnected, it will be logged off. If it is running connected, it will be re-IPLed. Subsequent messages will identify which action has been taken.

# Module:

DVHSHUT

| 2194T | Automatic shutdown/restart          |
|-------|-------------------------------------|
|       | initiated. Machine= userid, caller= |
|       | <i>routine</i> , reason=            |
|       | diagnostic_information_from_calle   |
|       | r                                   |

# **Explanation:**

An unexpected error condition has been encountered. Prior messages will identify the specific condition. Subsequent messages will identify what action has been taken.

# System programmer response:

Check the console log files for the identified service machine. One or more error messages should precede this DVH2194T message. Correct the cause of those error messages.

#### User response:

Report the situation to the local support programming staff.

# Module:

DVHSHUT

2195I

#### The failing command has been purged.

# **Explanation:**

This appears to be a persistent failure condition for this command, having been retried at least once and failed again.

# System action:

The failing command will not be retried again.

# Module:

DVHSHUT

| 2196I | The failing command will be |
|-------|-----------------------------|
|       | retried.                    |

# **Explanation:**

This appears to be a single failure incident or an intermittent failure incident, with some commands having been processed since the last restart attempt.

#### System action:

The failing command will be retried following a restart.

#### Module:

DVHSHUT

#### 2197I

#### The userid machine is attempting to re-IPL and restart.

# **Explanation:**

The system does not yet appear to be in a prolonged failure loop, so the service machine will attempt to restart itself.

# System action:

The service machine will be re-IPLed.

#### Module:

DVHSHUT

2198A The userid service machine is logging off.

# **Explanation:**

Either (a) repeated attempts at self restart and recovery have failed (indicated by message DVH2194), or an explicit SHUTDOWN request has been received (indicated by message DVH2193). In either case, human intervention is required to restart the service machine.

# System action:

The service machine will be logged off.

# System programmer response:

Correct the cause identified by message DVH2194 and any messages that have preceded it. Or contact the user identified by message DVH2193 to determine when the service machine is ready to be restarted. When ready, AUTOLOG the service machine.

# Module:

DVHSHUT

#### 2199T Errors have occurred in shutdown/ restart processing. The userid machine is logging off.

#### **Explanation:**

Following the error identified by message DVH2194 and any preceding messages, additional errors have occurred while attempting an automatic self restart and recovery.

#### System action:

The restart and recovery attempt is abandoned, and the service machine will be logged off. Human intervention is required to correct the problem(s).

#### System programmer response:

Correct the cause identified by message DVH2194 and any messages that have preceded it. Then AUTOLOG the service machine.

| 2201E | The value must be a whole |
|-------|---------------------------|
|       | number.                   |

#### **Explanation:**

A parameter on the command you entered should have been a whole number, but wasn't.

#### User response:

Correct your command syntax and try again.

#### Module:

DVHADZ, DVHAEZ

#### 2202E The value must be greater than 0.

#### **Explanation:**

A parameter on the command you entered should have been a number greater than zero, but wasn't.

#### User response:

Correct your command syntax and try again.

#### Module:

DVHADZ, DVHAEZ

| 2203E | The value can not exceed<br>maximum characters in length.             |
|-------|-----------------------------------------------------------------------|
|       | The value must be at least                                            |
|       | <i>minimum</i> characters in length.<br>The value can not exceed      |
|       | <i>maximum</i> characters in length when not in quoted-string format. |

#### **Explanation:**

A parameter on the command you entered was either too long or too short. When specifying the LOADPARM value for the IPL command in single-quoted string format, the base string obtained by removing the extra quotes added by single-quote format must be

shorter than the documented maximum length of the LOADPARM value.

#### **User response:**

Correct your command syntax and try again.

#### Module:

DVHADZ, DVHAEZ

2204E The value must be alphanumeric or \*.

#### **Explanation:**

A parameter on the command you entered contains invalid characters. Valid characters are A-Z and 0-9, or an asterisk.

#### **User response:**

Correct your command syntax and try again.

messages

#### Module:

DVHADZ, DVHAEZ

2205E

# Explanation

The command requires a minimum number of data items. You did not specify enough. The variations of this message are:

- minimum or more passwords are expected.
- minimum or more patterns are expected.
- minimum or more system names are expected.
- minimum or more system/segment names are expected.
- minimum or more userids are expected.
- minimum or more accounts are expected.
- minimum or more domains are expected.
- minimum or more parameters are expected.

#### **User response:**

Correct your command syntax and try again.

# Module:

DVHADZ, DVHAEZ

2206E

messages

# **Explanation**

The command has a maximum number of allowed data items. You specified too many. The variations of this message are:

- maximum or fewer passwords are expected.
- maximum or fewer patterns are expected.
- maximum or fewer system names are expected.
- maximum or fewer system/segment names are expected.
- maximum or fewer userids are expected.

- maximum or fewer accounts are expected.
- maximum or fewer domains are expected.
- maximum or fewer parameters are expected.

#### User response:

Correct your command syntax and try again.

| Module: |  |
|---------|--|
|         |  |

| 2207E             | Between minimum and maximum                                                                                  |
|-------------------|----------------------------------------------------------------------------------------------------|
|                   | passwords are expected.                                                                                      |
|                   | Between minimum and maximum                                                                                  |
|                   | patterns are expected.                                                                                       |
|                   | Between <i>minimum</i> and <i>maximum</i> system names are expected.                                         |
|                   |                                                                                                    |
|                   | Between <i>minimum</i> and <i>maximum</i> system/segment names are                                           |
|                   | expected.                                                                                                    |
|                   | Between minimum and maximum                                                                                  |
|                   | user IDs are expected.                                                                                       |
|                   | Between <i>minimum</i> and <i>maximum</i>                                                                    |
|                   | accounts are expected.                                                                                       |
|                   | Between <i>minimum</i> and <i>maximum</i> domains are expected.                                              |
|                   | Between <i>minimum</i> and <i>maximum</i> parameters are expected.                                           |
|                   | Between <i>minimum</i> and <i>maximum</i> APs are expected.                                                  |
|                   | Between <i>minimum</i> and <i>maximum</i> volids are expected.                                               |
| Explanation:      |                                                                                                    |
| items, and the co | equires a minimum number of data<br>ommand has a maximum number of<br>ms. You specified either too few or to |

Correct your command syntax and try again.

Module: DVHADZ, DVHAEZ

| 2208E | Invalid input found. Check |
|-------|----------------------------|
|       | command syntax.            |

#### Explanation:

A parameter on the command you entered contains invalid characters. Valid characters are 0-9.

#### User response:

Correct your command syntax and try again.

#### Module:

DVHADZ, DVHAEZ

| 2209E | Kilobytes must be a whole number between <i>minimum</i> and <i>maximum</i> .                              |
|-------|----------------------------------------------------------------------------------------------------|
|       | Megabytes must be a whole<br>number between <i>minimum</i> and<br><i>maximum</i> .                        |
|       | The password length must be a<br>whole number between <i>minimum</i><br>and <i>maximum</i> .              |
|       | The priority must be a whole<br>number between <i>minimum</i> and<br><i>maximum</i> .                     |
|       | The signed value must be a whole<br>number between <i>minimum</i> and<br><i>maximum</i> .                 |
|       | The number of spool files must<br>be a whole number between<br><i>minimum</i> and <i>maximum</i> .        |
|       | The number of virtual processors<br>must be a whole number between<br><i>minimum</i> and <i>maximum</i> . |
|       | The work unit must be a whole<br>number between <i>minimum</i> and<br><i>maximum</i> .                    |
|       | The domain must be a whole<br>number between <i>minimum</i> and<br><i>maximum</i> .                       |
|       | The message limit must be a<br>whole number between <i>minimum</i><br>and <i>maximum</i> .                |
|       | The request id must be a whole<br>number between <i>minimum</i> and<br><i>maximum</i> .                   |
|       | The request number must be a whole number between <i>minimum</i> and <i>maximum</i> .                     |
|       | The affinity must be a whole<br>number between <i>minimum</i> and<br><i>maximum</i> .                     |
|       |                                                                                                    |

The DIRECTORY statement ordinal number must be a whole number between *minimum* and *maximum*.

The MAXCONN value must be a whole number between *minimum* and *maximum*.

The MAXDEV value must be a whole number between *minimum* and *maximum*.

The MAXVMCFI value must be a whole number between *minimum* and *maximum*.

Format 18 is unused

The POOL user range must be a whole number between *minimum* and *maximum*.

The password age must be a whole number between *minimum* and *maximum*.

The password valid period must be a whole number between *minimum* and *maximum*.

The relative share must be a whole number between *minimum* and *maximum*.

The absolute share must be a value between *minimum* and *maximum*.

The page length must be a whole number between *minimum* and *maximum*.

The maximum number of address spaces must be a whole number between *minimum* and *maximum*.

Gigabytes must be a whole number between *minimum* and *maximum*.

POSIX group ID must be a whole number between *minimum* and *maximum*.

POSIX user ID must be a whole number between *minimum* and *maximum*.

ALECOUNT must be a whole number between *minimum* and *maximum*. \*TAGNAME ordinal must be a number between *minimum* and *maximum*.

Return code must be a number between *minimum* and *maximum*.

Console spool file ID must be a number between *minimum* and *maximum*.

Kilobytes must be a whole number between *minimum* and *maximum*.

Megabytes must be a whole number between *minimum* and *maximum*.

Gigabytes must be a whole number between *minimum* and *maximum*.

Terabytes must be a whole number between *minimum* and *maximum*.

Petabytes must be a whole number between *minimum* and *maximum*.

Exabytes must be a whole number between *minimum* and *maximum*.

The number of virtual message devices must be an even whole number between *minimum* and *maximum*.

The number of virtual devices must be a whole number between *minimum* and *maximum*.

The IOPRIORITY must be a whole number between *minimum* and *maximum*.

The VXSTORE value must be a whole number between *minimum* and *maximum*.

The BOOTPROG value must be a whole number between *minimum* and *maximum*.

The AP value must be a whole number between *minimum* and *maximum*.

# The VLAN value must be a whole number between 1 and 4094.

#### **Explanation:**

The numeric parameter you specified was outside of the allowed range of values.

#### User response:

Correct your command syntax and try again.

# Module:

DVHADZ, DVHAEZ

| 2210E | The parameter must be a hexadecimal value. |
|-------|--------------------------------------------|
|       | The parameter must contain                 |
|       | hexadecimal pairs.                         |
|       | The parameter must be a                    |
|       | hexadecimal value or the keyword           |
|       | 'SSI'.                                     |

#### **Explanation:**

A parameter on the command you entered contains invalid characters, or is too large. Valid characters are 0-9 and A-F. If the parameter is a UTF-8 value, the parameter must consist of pairs of hexadecimal digits.

#### User response:

Correct your command syntax and try again.

# Module:

DVHADZ, DVHAEZ

| 2211E | The value must be a signed (+ or -)<br>number.                                                                     |
|-------|----------------------------------------------------------------------------------------------------|
|       | The value must be a percentage,<br>with at most one significant<br>decimal place, ending in a percent<br>sign (%). |

#### Explanation:

A parameter on the command you entered contains invalid characters, or is missing a required character. Valid characters are 0-9. A signed number may be preceded by either a plus sign (+) or a minus sign (-), but must not be followed by a percent sign. A percentage must be followed by a percent sign (%), but must not be preceded by a plus or minus sign. A signed number must not have a decimal point. A percentage may have a decimal point with a single digit from 0 to 9 to the right of the decimal point.

#### User response:

Correct your command syntax and try again.

#### Module: DVHADZ, DVHAEZ

2212E The storage size must be a whole number ended by a K or M.

The storage size must be a whole number ended by a M or G.

The storage size must be a whole number ended by an M.

The storage size must be a whole number optionally ended by a M.

The storage size must be a whole number ended by a K, M, G, T, P or E.

# **Explanation:**

A parameter on the command you entered contains invalid characters. Valid characters are 0-9. The value must end with either a K, M, G, T, P or E.

# User response:

Correct your command syntax and try again.

# Module:

DVHADZ, DVHAEZ

# 2213E The virtual processor address must be a hexadecimal value between *minimum* and *maximum*.

# **Explanation:**

The parameter on the command you entered was a 2 digit hexadecimal value, but it was too large.

# User response:

Correct your command syntax and try again.

#### Module:

DVHADZ, DVHAEZ

2214E

#### An invalid CMS system/device name character has been used. *Additional information.*

# **Explanation:**

A parameter on the command you entered contains invalid characters. Additional information represents other information displayed in the message. Valid characters are those allowed in a CMS file identifier: A-Z, a-z, 0-9; and only the following special characters: @ (X'7C'), # (X'7B'), \$ (X'5B'), + (X'4E'), - (X'60'), and : (X'7A'). DirMaint does not allow the use of an underscore (\_, X'6D') even though it is a valid CMS filename character. In most cases, lower case letters a-z will be folded to upper case A-Z.

# User response:

Correct your command syntax and try again.

#### Module:

DVHADZ, DVHAEZ

2215E

```
The value must be a single character or two hexadecimal
```

# digits representing a single character.

#### **Explanation:**

A parameter on the command you entered was invalid. Either (a) it contains more than two characters, or (b) it contains two characters, but one of them is not a valid hexadecimal digit. Valid hexadecimal values are 0-9 and A-F.

# User response:

Correct your command syntax and try again.

#### Module:

DVHADZ, DVHAEZ

| 2216E | The first scan pattern cannot have |
|-------|------------------------------------|
|       | an * prefix.                       |

#### **Explanation:**

A parameter on the command you entered was invalid. The first scan pattern field must not begin with an asterisk.

#### **User response:**

Correct your command syntax and try again.

#### Module:

DVHADZ, DVHAEZ

| 2217E | Duplicate <i>keyword</i> values cannot |
|-------|----------------------------------------|
|       | be specified.                          |

#### **Explanation:**

The indicated parameter was specified two or more times. It may only be specified once.

#### User response:

Correct your command syntax and try again.

#### Module:

DVHADZ, DVHAEZ

# 2218E Conflicting values *keyword* and *keyword* cannot be specified.

# Explanation:

The indicated parameters are mutually exclusive. One or the other may be specified, but not both.

#### User response:

Correct your command syntax and try again.

#### Module:

DVHADZ, DVHAEZ

# 2219E Extraneous data is not permitted on command.

# Explanation:

You supplied more parameters than the command allows.

#### User response:

Correct your command syntax and try again.

#### Module:

#### DVHADZ, DVHAEZ

2220E The request ID must be a whole number between *minimum* and *maximum*, optionally followed by a period and batch step number, optionally followed by a second period and batch sub-step number.

#### **Explanation:**

The request identifier you specified was outside of the allowed range of values.

#### **User response:**

Correct your command syntax and try again.

#### Module:

DVHADZ, DVHAEZ

| 2221E | userid is not permitted as a profile |
|-------|--------------------------------------|
|       | name or user ID.                     |

## **Explanation:**

You specified a reserved name as a target profile name or user ID. The following names are reserved for system use: \$DIRCTL\$, \$DIRGRP\$, ALL, and SYSTEM.

#### User response:

Correct your command syntax and try again.

#### Module:

DVHADZ, DVHAEZ

| 2222E | An invalid CP privilege class value<br>( <i>clαss</i> ) has been specified. |
|-------|-----------------------------------------------------------------------------|
|       | An invalid date value has been specified.                                   |
|       | An invalid device type value has been specified.                            |
|       | An invalid filemode value has been specified.                               |
|       | An invalid spool file class has been specified.                             |
|       | An invalid language identifier has been specified.                          |
|       | An invalid local *tagname<br>identifier has been specified.                 |
|       | The date specified can not be earlier than today's date.                    |
|       | The date specified can not be more                                          |

than 30 days in the future.

**Explanation:** 

A parameter on the command you entered was invalid. Valid classes are A-Z and 1-6. Valid spool file classes are a single character, A-Z and 0-9. Valid device types are listed in the AUTOBLK CONTROL file. A valid filemode consists of a single letter A-Z, optionally followed by a numeric digit 0-6 with no intervening spaces. A valid language name is 1 to 5 characters long and must be listed in the CONFIG\* DATADVH file(s). A valid local tagname is 1 to 10 alphanumeric characters long, preceded by an asterisk (\*) and followed by a colon (:).

#### User response:

Correct your command syntax and try again.

#### Module:

DVHADZ, DVHAEZ

| 2223E | When the lu qualifier is <b>*IDENT</b> , |
|-------|------------------------------------------|
|       | the lu name must be 0.                   |

#### **Explanation:**

Your command specified an "lu qualifier" of "\*IDENT", and an "lu name" other than "0". This combination is invalid. For more information on the IUCV directory statement, see see <u>z/VM: CP Planning and</u> Administration.

#### User response:

Correct your command syntax and try again.

#### Module:

DVHADZ, DVHAEZ

| 2224E | The value must be a CPU serial                                     |
|-------|--------------------------------------------------------------------|
|       | number (6 hexadecimal digits),                                     |
|       | followed by a hyphen, followed by<br>a model number (4 hexadecimal |
|       | digits).                                                           |

#### Explanation:

The CPU identification parameter on the DIRECTORY statement you entered is invalid. Valid characters for the serial number and model number are 0-9 and A-F. The serial number must contain exactly 6 hexadecimal digits, the model number must contain exactly 4 hexadecimal digits, and they must be separated by a single hyphen with no intervening spaces.

#### **User response:**

Correct your command syntax and try again.

#### Module:

DVHADZ, DVHAEZ

| 2225E | The use of FORUSER userid is     |
|-------|----------------------------------|
|       | not allowed with the command     |
|       | command; use of <i>userid</i> is |
|       | restricted to the AUTHFOR,       |
|       | DROPFOR, GET, and REPLACE        |
|       | commands only.                   |

**Explanation:** 

The \$DIRCTL\$, \$DIRGRP\$, \$DIRPRO\$, and \$DIRUSR\$ names are reserved for use as DirMaint control file identifiers. The only commands that are valid for these IDs are GET and REPLACE, plus the AUTHFOR and DROPFOR commands necessary to control the authorization to use these IDs for the GET and REPLACE commands.

# User response:

Re-issue the command with a valid FORUSER prefix parameter, or change the command to an AUTHFOR, DROPFOR, GET, or REPLACE command.

#### Module:

DVHADZ, DVHAEZ

2226E You are not allowed to use the prefix\_keyword prefix keyword. This is reserved for the service machine sending a command to itself.

#### **Explanation:**

The MSG\_NODE and MSG\_USER prefix keywords are not intended for general users. These prefix keywords are only allowed for those situations where the service machine is generating commands to itself as a result of a previous command. For example, a single DIRM DLINK command issued by a user may cause the DIRMAINT service machine to issue many DIRM LINK ... DELETE commands to itself as a batch file. To ensure that the LINK DELETE commands are authorized for processing, they are processed with the DIRMAINT service machine's user ID as the command originator. The MSG\_USER (and MSG\_NODE) operands are used to ensure that any messages generated by the LINK ... DELETE processing are returned to the original issuer of the DLINK command.

#### **User response:**

Re-issue the command without the MSG\_NODE or MSG\_USER prefix. You will receive all the appropriate responses to your command.

#### Module:

DVHADZ, DVHAEZ

2227E

#### The verification password you entered is not the same as the first password entry. Try again.

# **Explanation:**

The password supplied in the VPW field is not the same as the password supplied in the PW or PASSWORD field.

#### **User response:**

Check that you can correctly type the proposed new password the same way twice, then fill in the menu again. You may use the same password you tried on your previous attempt, or you may choose another.

#### Module:

DVHAEZ

2228EThe link mode must be either R,<br/>RR, W, WR, M, MR, or MW.

The link mode suffix must be one or more of the letters V, E or S (but not both), or D; in any order.

The link mode suffix must be one or more of the letters E or S (but not both), or D; in any order.

## Explanation:

The MDISK or LINK mode must be one of the supported modes: R, RR, W, WR, M, MR, or MW, optionally followed by a mode suffix. For a LINK mode, the valid suffix consists of either E or S (but not both), and/or D. For an MDISK mode, the valid suffix consists of V, either E or S (but not both), and/or D. The suffix characters may be specified in any order. DirMaint will arrange them correctly, if necessary.

#### System action:

Your request is not processed. This message will be followed by 2270.

#### User response:

Correct your mode or mode suffix and reissue your request.

#### Module:

DVHADZ, DVHAEZ

# 2230E The value of Start cannot exceed the Size value.

#### **Explanation:**

You specified a DIRM DASD ADD VOLUME command with the starting cylinder or block value that exceeds the specified capacity of the device. You must either specify a larger capacity or a smaller starting point.

#### System action:

Your request is not processed.

#### User response:

Correct your input and reissue your request.

```
Module:
```

DVHAEZ

2231I The value of Start cannot exceed the REGEND value for *region\_name* REGION.

The value of Start cannot exceed the VOLEND value for *volume\_name* VOLUME.

# **Explanation:**

The REGIONS section of the EXTENT CONTROL file was manually updated such that the value of START is greater than REGION or VOLUME END value.

## **User response:**

Correct the values for START and END in the REGIONS section of the EXTENT CONTROL file.

#### Module:

DVHDASD

2232I END value could not be resolved. Please make an entry in DEFAULTS section of EXTENT CONTROL file for *device\_type* device.

#### **Explanation:**

The REGIONS section of the EXTENT CONTROL file was manually updated such that the REGION or VOLUME END value is specified as 'END'.

#### **User response:**

Add an entry for the specified *device\_type* in the DEFAULTS section of the EXTENT CONTROL file.

#### Module:

DVHDASD

| 2236I | Start value for region REGION in  |
|-------|-----------------------------------|
|       | EXTENT CONTROL file is not valid. |

#### **Explanation:**

The REGIONS section of the EXTENT CONTROL file was manually updated such that the value of START for the specified region is not the keyword START and is not numeric.

#### **User response:**

Correct the value for START in the REGIONS section of the EXTENT CONTROL file.

#### Module:

DVHDASD

2237E

# You entered a password with unpaired single quotes.

# You entered a LOADPARM value with unpaired single quotes.

#### **Explanation:**

When specifying the indicated value, if the value contains embedded blanks or single quote characters, then the value must be surrounded by single quotes with single quote characters within the value doubled ("). When parsing the indicated value, it was determined that the value was specified either without a beginning or ending quote, or else without doubling a single quote character within the value.

#### User response:

Correct your command syntax and try again.

#### Module:

DVHAEZ

2251E A required keyword or value is missing after the command.

# Please check the command syntax.

#### Explanation:

You did not provide enough information on your command.

#### User response:

Correct your command syntax and try again.

#### Module:

DVHADZ, DVHAEZ

| 2252E | An invalid keyword or value has |
|-------|---------------------------------|
|       | been encountered. Please check  |
|       | the command syntax.             |

#### **Explanation:**

One or more parameters you specified are not recognized.

#### User response:

Correct your command syntax and try again.

# Module:

DVHADZ, DVHAEZ

2266W The *command* command is obsolete. The *command* command is unsupported for this command level.

The old\_command command has been replaced by the new\_command command in this command level.

#### Explanation:

The command shown is obsolete. The COPIED, VERIFIED, and CLEANED commands were used in prior releases when a minidisk was assigned to DATAMOVE that DATAMOVE could not handle. This allowed the administrator to handle the special case manually, and inform DIRMAINT of the progress being made. In the present release, the DATAMOVE machine does not hold on to these minidisks. They are returned to the user immediately. Manual processing by the administrator does not involve the DATAMOVE machines. The ASSIGN and AUTH commands have been superseded by the AUTHFOR command, and the DROP and UNAUTH commands have been superseded by the DROPFOR command.

#### System action:

The command has been ignored.

#### System programmer response:

If you have a stalled DATAMOVE machine, check for instructions on the DirMaint web site at IBM Directory Maintenance for z/VM (DirMaint) (https://www.ibm.com/vm/related/dirmaint) on how to diagnose and correct the cause of the problem.

## **User response:**

If you have a stalled DATAMOVE machine, notify support programmers.

#### Module:

2267I

DVHADZ, DVHAEZ

#### The operand operand is obsolete.

# **Explanation:**

The operand shown is obsolete. The ANYLINK and DIRMLINK operands were used in prior releases, but are equivalent and unnecessary in the present release.

#### System action:

The operand is ignored; the command will be processed.

#### Module:

DVHADZ, DVHAEZ

2270E

command

#### **Explanation:**

The command shown is invalid. The preceding message(s) explain why.

#### **User response:**

Correct your command syntax and try again.

#### Module:

DVHADZ, DVHAEZ

## 2275S

#### The first keyword compare value cannot be lower case.

#### **Explanation:**

The parser has detected an error in the definition of the command grammar.

#### System programmer response:

If your location has modified the parser, then correct your modifications. (A keyword parameter may be all upper case letters, or the first part of the keyword may be upper case letters with the last part of the keyword in lower case letters. The upper case portion identifies the minimum abbreviation for the keyword. The first letter must be in upper case.) If your location has not modified the parser, then contact the IBM Support Center to obtain a correction.

#### **User response:**

Report the problem to your local support team.

# Module:

DVHADZ, DVHAEZ

# 2276S An error occurred trying to read file *fn ft*.

# **Explanation:**

An error has occurred while trying to read the indicated file. The most likely cause is that the file has

been updated after the disk or shared file directory was accessed but before the failing command was issued. This most often happens with the system Sdisk and Y-disk.

#### System programmer response:

Issue either a DIRM CMS EXEC DVHPROF or DIRM CP IPL to restart the DIRMAINT service machine. The DATAMOVE and satellite service machines will probably also need to be restarted. Try DIRM FOR \* AT \* DATAMOVE CMS EXEC DVHPROF and DIRM FOR \* AT \* SATELLITE CMS EXEC DVHPROF, or DIRM FOR \* AT \* DATAMOVE CP IPL CMS PARM AUTOCR or DIRM FOR \* AT \* SATELLITE CP IPL CMS PARM AUTOCR to restart them. If not responsive to commands, it may be necessary to logon to each of the service machines and issue the CP IPL CMS PARM AUTOCR command.

#### User response:

If you are authorized to issue DirMaint support commands, then try one of the following: *DIRM CMS EXEC DVHPROF* or just *DIRM CP IPL* to refresh your access. Then, retry the failing command. If you are not authorized to issue these support commands, or if the problem persists, notify your local support team.

# Module:

DVHADZ, DVHAEZ

```
2277S File fn ft was not found.
```

# **Explanation:**

Either the DirMaint product is not completely and correctly installed, or the DIRMAINT service machine is not yet active.

# System programmer response:

Complete the installation of the DirMaint product. Activate the DIRMAINT service machine. Complete your pre-production testing.

#### User response:

If DirMaint is supposed to be operational on your system, report the problem to your local support team. Otherwise, refrain from issuing DirMaint commands until the product installation has been completed and the service machine is active.

# Module:

DVHADZ, DVHAEZ

| 22785 | Invalid operation "routine" |
|-------|-----------------------------|
|       | was requested for procedure |
|       | "operation".                |

#### Explanation:

The parser and the command grammar are at incompatible service levels.

#### System programmer response:

If your location has modified the parser, then correct your modifications. If your location has not modified

the parser, then contact the IBM Support Center to obtain a correction.

#### **User response:**

Report the problem to your local support team.

#### Module:

DVHADZ, DVHAEZ

# 2279S An invalid environment value was provided: "*environment*".

#### **Explanation:**

The parser and its calling routine are at incompatible service levels.

#### System programmer response:

If your location has modified the parser, then correct your modifications. If you have partially applied IBM supplied service, apply the remainder of the service. If your location has not modified the parser, and all available service has been applied, then contact the IBM Support Center to obtain a correction.

#### **User response:**

Report the problem to your local support team.

#### Module:

DVHADZ, DVHAEZ

2280E

The use of FORUSER userid is not allowed with the command command; use of userid is restricted to the AUTHFOR, DROPFOR, GET, LOCK, REPLACE and UNLOCK commands only.

# **Explanation:**

The \$DIRCTL\$ and \$DIRGRP\$ names are reserved for use as DirMaint control file identifiers. The only commands that are valid for these IDs are GET, LOCK, REPLACE, and UNLOCK; plus the AUTHFOR and DROPFOR commands necessary to control the authorization to use these commands to affect the reserved user IDs. Note: All \$DIR\*\$ userids should be considered to be reserved for future use.

#### **User response:**

Re-issue the command with a valid FORUSER prefix parameter, or change the command to an AUTHFOR, DROPFOR, GET, LOCK, REPLACE, or UNLOCK command.

# Module:

DVHRQST

2281S At least one command parameter is required.

# **Explanation:**

COMMAND\_BEFORE\_PARSING\_USER\_EXIT or COMMAND\_BEFORE\_PROCESSING\_USER\_EXIT has returned a DIRM command string without the required parameters.

# System programmer response:

Correct the COMMAND\_BEFORE\_PARSING\_USER\_EXIT and COMMAND\_BEFORE\_PROCESSING\_USER\_EXIT.

#### User response:

Look through the CONFIG\* DATADVH files to find the file name and file type specified for the COMMAND\_BEFORE\_PARSING\_USER\_EXIT and COMMAND\_BEFORE\_PROCESSING\_USER\_EXIT. Then, issue a FILELIST command for those files to determine if they are on disks or directories for which you have write access. If so, correct your exit routines. If not, report the problem to the owners of the disks or directories on which the files were found.

# Module:

#### DVHRQST

|              | Command <i>command</i> is incorrectly defined in specification file <i>fn ft fm</i> ; the filename of a transmission handler is required.                          |
|--------------|----------------------------------------------------------------------------------------------------|
|              |                                                                                                    |
|              | Command <i>command</i> is incorrectly<br>defined in specification file <i>fn1 ft1</i><br><i>fm1</i> ; file not found: <i>fn2 ft2 fm2</i> ;<br>RC= <i>rc</i> .      |
|              | Command <i>command</i> is incorrectly defined in specification file <i>fn ft fm</i> ; a list of command sets is required.                                          |
|              | Command <i>command</i> is incorrectly<br>defined in specification file <i>fn</i><br><i>ft fm</i> ; the password requirement<br>must be specified as either Y or N. |
| Explanation: |                                                                                                    |

The command definition file contains errors.

#### System programmer response:

Correct the entry for the given command in the indicated command definition file, or correct the entry for the user's command level in the CONFIG\* DATADVH file(s).

#### User response:

Issue a "DIRM GLOBALV ? CMDLEVEL" command and make note of the command level. Report the problem to your local support team. Include the name of the command and the command level.

# Module:

DVHRQST, DVHDMCTL, DVHFNDCS

| 2283E | Userid issuer's_userid at                 |
|-------|-------------------------------------------|
|       | <i>issuer's_node</i> is not authorized to |

## issue the command command for target\_userid at target\_node.

# **Explanation:**

The command you have attempted to issue is not included in the command set(s) for which you are authorized when acting for the indicated target user ID or profile.

# User response

Correct your command and try again if any of the following apply: (a) you specified an incorrect remote system name with the TOSYS prefix, (b) you specified an incorrect surrogate user ID with the ASUSER prefix, (c) you specified an incorrect target ID with the FORUSER prefix, or (d) you specified an incorrect command name.

If you didn't specify any of these prefix operands, or if those you specified plus the command name were all correct, obtain authorization to issue the command for the target ID before re-issuing the command. Authorization to issue the command can be obtained from any other user ID who is authorized to issue that command for the target ID.

# Module:

DVHRQST

2284E Command level *level* is not recognized as valid. Command ignored.

# **Explanation:**

The command you have attempted to issue specifies a command level identifier that is not defined in the configuration files available to this service machine. The command can not be processed.

# System programmer response

Look in the ACCESS DATADVH file to determine what disk or shared file directory is used for the interface files on the user's system. If the user is making a request to a remote system, look in the ACCESS DATADVH file on the remote system. Access the disk or directory containing the interface files at an available filemode. Use the following pipeline command to find the valid command levels:

```
'PIPE COMMAND LISTFILE CONFIG* DATADVH *' ,
    '| SORT UNIQUE 1.17 DESCENDING' ,
     '| GETFILES'
     '| GETFILES' ,
'| NFIND /'||,
'| LOCATE /COMMANDS_/'
     '| STRIP LEADING STRING /COMMANDS_/' ,
         SPECS W1 1'
     '| SORT UNIQUE'
    '| JOIN * /=/',
'| CHANGE /==/ /'
'| CHANGE /=/ /',
'| CONSOLE'
                                  ,
```

Advise the user in picking the appropriate one of the valid command levels.

#### User response:

Contact your local support team to help you determine what command levels are valid. Issue a "DIRM GLOBALV CMDLEVEL xxxx" command to switch to one of the supported command levels.

# Module:

DVHROST

| 2285E | The use of BYUSER userid         |
|-------|----------------------------------|
|       | has not been authorized by       |
|       | {issuer's_userid ASUSER_userid}. |

#### **Explanation:**

The user ID from which the command was issued, or the user ID given by the ASUSER prefix (if used), has not authorized use of the BYUSER prefix operand with the ID you gave.

# User response

Correct your command and try again if any of the following apply: (a) you specified an incorrect remote system name with the TOSYS prefix, (b) you specified an incorrect surrogate user ID with the ASUSER prefix, or (c) you specified an incorrect surrogate ID with the BYUSER prefix.

If you didn't specify any of these prefix operands, or if those you specified were all correct, obtain authorization to use the BYUSER prefix before reissuing command. Authorization to use the BYUSER prefix requires knowledge of the current logon password of the user ID from which use of the BYUSER prefix is desired, or may be obtained from any user ID authorized to use FORUSER for the user ID from which use of the BYUSER prefix is desired.

# Module:

DVHRQST

| 2286E        | The password you supplied does<br>not match the current directory<br>password for <i>userid</i> ; your request<br>is ignored.                       |
|--------------|----------------------------------------------------------------------------------------------------|
|              | The password you supplied is<br>invalid for <i>userid</i> ; your request is<br>ignored.                                                             |
|              | The installation's external security<br>manager program did not accept<br>the password you supplied for<br><i>userid</i> ; your request is ignored. |
| Explanation: |                                                                                                    |

The command you are attempting to issue requires a password for authentication. The password you

supplied with your request was not accepted by the system.

#### **User response:**

Reissue the command and supply the correct password when prompted.

#### Module:

DVHRQST

# 2287E User issuer's\_userid at issuer's\_node is not authorized to act for targetid at system\_affinity; your request is ignored.

User issuer's\_userid at issuer's\_node is not authorized to issue the command command for targetid at system\_affinity by the installation's external security manager program; your request is ignored.

# **Explanation:**

Your user ID, or the ASUSER user ID you may have specified as a command prefix, is not authorized to act on behalf of the target user ID or profile ID shown. If an external security manager is in use on the system, you may be authorized to issue some commands for the target user ID or profile, but not this particular command.

# **User response**

Correct your command and try again if any of the following apply: (a) you specified an incorrect remote system name with the TOSYS prefix, (b) you specified an incorrect surrogate user ID with the ASUSER prefix, or you specified an incorrect target ID with the FORUSER prefix.

If you didn't specify any of these prefix operands, or if those you specified were all correct, obtain authorization to act for the target ID before reissuing the command. Authorization to act for the target ID can be obtained from any other user ID who is authorized to act for the target ID. The privileges you may obtain will be limited to a subset of those privileges available to the user ID who authorizes you to act for the target ID.

# Module:

DVHRQST

2288I

# Your *command* request for *targetid* at *node* has been accepted.

# **Explanation:**

Your request has been accepted for processing. A subsequent message or messages will notify you of the result. In the event of a system failure, your command has been queued and will be restarted.

# User response:

No action is required at the present time.

# Module:

# DVHRQST

| 2289E | Your <i>command</i> request for <i>targetid</i> at <i>node</i> has failed; with RC = <i>rc</i> . |
|-------|--------------------------------------------------------------------------------------------------|
|       | From <i>serverid</i> server at                                                                   |

*nodeid* :Your *command* request for *targetid* at *node* has failed; with RC = *rc*.

# Explanation:

Your request has been completed, with the indicated result. If the result is non-zero, there should be messages in between the preceding DVH2288 message and this DVH2289 message to explain why.

#### System action:

If the result is non-zero, the entire command has failed.

# User response:

If the indicated return code is zero, no further action is necessary. If the return code is non-zero, take the action indicated in the documentation for the messages that appear after the DVH2288 message and before this DVH2289 message. (If the message text contains the server name and server node, check the console log of the mentioned server for additional messages between DVH2288 and DVH2289.) If the problem is not within your capability to correct, report the problem to your local support team.

# Module:

DVHRQST

| 2289I | Your <i>command</i> request for <i>targetid</i> at <i>node</i> has completed; with RC = |
|-------|-----------------------------------------------------------------------------------------|
|       | rc.                                                                                     |

# **Explanation:**

Your request has been completed, with the indicated result. If the result is non-zero, there should be messages in between the preceding DVH2288 message and this DVH2289 message to explain why.

# System action:

If the result is non-zero, the entire command has failed.

# User response:

If the indicated return code is zero, no further action is necessary. If the return code is non-zero, take the action indicated in the documentation for the messages that appear after the DVH2288 message and before this DVH2289 message. If the problem is not within your capability to correct, report the problem to your local support team.

# Module:

# 2290I Request is: request\_string

#### **Explanation:**

The request shown has been validated by the parser.

#### **User response:**

No action is required at the present time.

# Module:

DVHRQST

2291E Your *command* request for *targetid* at *nodeid* cannot be processed and is ignored. TOsys *tosys* is not the local node.

#### **Explanation:**

Your request cannot be processed on the local system because the TOsys prefix associated with the command is neither '\*' nor the local node of the DirMaint server. This generally occurs when a command in a batch file associated with the DIRMaint BATCH command contains a TOsys prefix which does not correspond to the local node.

#### System action:

The request is ignored.

#### **User response:**

If the request is meant for the local node, remove the TOsys prefix from the associated command in the batch file and reissue the DIRMaint BATCH command with an appropriate batch file. If the request is meant for a remote node, reissue the DIRMaint BATCH command using the appropriate TOsys prefix on the DIRMaint BATCH command.

# Module:

DVHRQST

2292E Your *request* request for *user* at *node* cannot be processed and is ignored. SUBCONFIG *subconfig* is not built on node *node*.

#### **Explanation:**

A DIRM command was issued for a subconfig entry specifying an ATnode prefix which is not the same as the system ID on the BUILD statement for the subconfig in the associated identity entry.

#### System action:

A non-zero return code is returned from the command handler and the command is rejected.

#### User response:

Reissue the DIRM command without the ATnode prefix.

#### Module:

DVHRQST

#### 2293E

Your command request cannot be processed by *server\_id* at *server\_node*. Request is inappropriate for a *server\_type* service machine.

#### **Explanation:**

The specified SATELLITE or DATAMOVE service machine has received a request that the server does not handle. SATELLITE service machines handle DSATCTL commands, while DATAMOVE service machines handle DMVCTL commands.

#### System action:

A non-zero return code is returned from the request handler and the command is rejected.

#### System programmer response:

Determine why the DIRM command was routed to the inappropriate service machine and correct the configuration. If you wish to use the SATELLITE service machine DIRM command relay function, the SATRELAY DATADVH file must exist on the DIRMAINT 11F disk and the SATELLITE service machine must be in the same SSI cluster as the DIRMAINT machine. If the SATRELAY DATADVH file does not exist, log on to the DIRMAINT server and run DVHBEGIN from the CMS command prompt to start the DIRMAINT server. This will create the SATRELAY DATADVH file. If the DIRMAINT server is running when you first log on, you must hit the ENTER key twice to bring down the server before entering DVHBEGIN.

# **User response**

Contact the System Programmer.

#### Module: DVHRQST

| 2294E | Synchronous Application         |
|-------|---------------------------------|
|       | <b>Programming Interface is</b> |
|       | required.                       |

#### **Explanation:**

When enabled for use with the z/VM Systems Management APIs, DirMaint will only receive commands using the 1SAPI language.

#### System action:

The command is rejected and server execution continues.

# Module:

DVHRQST

#### 2295E NEEDPASS setting mismatch. DIRMAINT server requires password, but password not supplied. Issue DIRM NEEDPASS YES followed by DIRM NEEDPASS

# NO to correct NEEDPASS setting mismatch.

# **Explanation:**

The DIRM NEEDPASS command setting on the DIRM user virtual machine is NO, so the DIRM command did not prompt you for a password. The NEEDPASS setting in the source directory for the user's virtual machine is YES, however, so DirMaint requires you to supply a password.

#### System action:

The command is rejected.

#### System programmer response:

If the DIRMAINT service machine is in RUNMODE=TESTING state, advise the user when it will be changed to RUNMODE=OPERATIONAL. If it is already OPERATIONAL but is DISABLED, find and correct the cause of this. (Issue a DIRM ENABLE command, followed by a DIRM DIRECT command.) If the DIRMAINT service machine is both OPERATIONAL and ENABLED, then have the user re-issue the DIRM NEEDPASS NO command.

#### User response:

Issue a DIRM NEEDPASS YES command to turn on the prompt. Then issue a DIRM NEEDPASS NO command, if desired, to turn off both the prompt and the authentication. Make sure that the DIRMAINT service machine processes your request, resulting in a DVH2289I message. If you give an incorrect password to authenticate the DIRM NEEDPASS NO command, or if the DIRMAINT service machine is in RUNMODE= TESTING or is DISABLED from making updates to the source directory, then the prompt control flag in your machine and the authentication control flag in the DIRMAINT machine will continue to mismatch. If necessary, report the problem to your local support team.

# Module:

DVHRQST

2296E The password you supplied may be incorrect or you may be issuing a command with LOGONBY functionality. If you are using LOGONBY, please re-issue this command and supply the password to *userid*.

# **Explanation:**

The DIRM NEEDPASS command setting is YES on both the user virtual machine and the source directory. The password supplied to the DirMaint server is expected to be the password of the userid sending the command. This error may be encountered due to DirMaint operating on an SSI with a pre-7.1.0 CP.

# System action:

The command is rejected.

## System programmer response:

If running a mixed-level SSI cluster, where the DirMaint server is on a level of CP prior to z/VM 7.1.0, it may not be possible to validate the user password. If this is the case, the DIRMAINT user directory may be modified to add Class E privileges, which will allow for the user password to be validated correctly.

#### User response:

Reissue the command with the password to the userid sending the command, rather than that of the BYUSER as prompted by DirMaint on the client system.

# Module:

DVHRQST

2297E

#### NEEDPASS support is currently disabled. The effective NEEDPASS value is NO.

# **Explanation:**

You attempted to set the NEEDPASS operand to YES, but NEEDPASS support is currently disabled. That is, the NEEDPASS\_RESPECT configuration option is either the default value of NO or was specifically set to NO. The value of the NEEDPASS\_RESPECT configuration option overrides the value of the NEEDPASS operand. A value of NO indicates passwords are not required when you issue DirMaint commands.

#### System action:

None.

User response: None.

# Module:

DVHNEEDP, DVHUSROP

2297I NEEDPASS support is currently disabled. The [effective] NEEDPASS value is NO.

#### Explanation:

You issued either DIRM NEEDPASS NO, DIRM NEEDPASS ?, or DIRM USEROPTN ?, but NEEDPASS support is currently disabled. That is, the NEEDPASS\_RESPECT configuration option is either the default value of NO or was specifically set to NO. The value of the NEEDPASS\_RESPECT configuration option overrides the value of the NEEDPASS operand. A value of NO indicates passwords are not required when you issue DirMaint commands.

#### System action:

None.

# User response:

None.

#### Module: DVHNEEDP, DVHUSROP

# 2367E

# Use of the TAPE keyword on the BACKUP command requires the availability of the *exit\_routine* exit routine.

# **Explanation:**

A DIRM BACKUP TAPE command was issued. The use of the TAPE keyword requires the availability of the BACKUP\_TAPE\_MOUNT\_EXIT= entry in the CONFIG\* DATADVH file(s). Either the CONFIG\* DATADVH file(s) does not exist, the BACKUP\_TAPE\_MOUNT\_EXIT= entry was not found or did not have a value specified, or no EXEC or MODULE was found with the specified filename.

#### System programmer response:

Verify that the CONFIG\* DATADVH file(s) available to the DIRMAINT service machine contains an entry for the BACKUP\_TAPE\_MOUNT\_EXIT routine, and than the specified routine (either EXEC or MODULE) exists on an accessed disk or SFS directory. If the specified file does not exist, change the entry in the CONFIG\* DATADVH file to use the IBM supplied default tape handling exit routine (DVHXTAPE EXEC). Remember to issue a "DIRM RLDDATA" command to make DIRMAINT aware of your change.

# **User response**

Look in the ACCESS DATADVH file and find the disk or directory containing the interface files for your system. Link and access the disk or access the directory at an available filemode. Find the CONFIG\* DATADVH file(s). Look for the BACKUP\_TAPE\_MOUNT\_EXIT= entry. Issue a

FILELIST fname ftype \*

command to find the specified exit routine. If you do not find it, look for the DVHXTAPE EXEC, which is the IBM supplied default. If the CONFIG\* DATADVH file(s) is on a disk or shared file directory that you own, correct the entry. Otherwise, notify the owner of the disk or directory where it is located and request that the entry be corrected.

# Module:

DVHBACK

# 2901S

# Unrecognized interface level descriptor: *descriptor*.

# **Explanation:**

Service has been applied to the product which has created a new interface level descriptor. The exit routines listed above must be modified to support the new interface level.

# System programmer response:

For more information, see the DirMaint Program Directory. There will be a section that describes what is new or changed in each interface level. Update your customized exit routines accordingly. Most often, the only change required will be to add the new interface descriptor to the list of valid ones.

#### Module:

DVHDXD, DVHDXE, DVHDXP, DVHESMLR, DVHPXR, DVHPXV, DVHXAN, DVHXAV, DVHXCP, DVHXDA, DVHXDN, DVHXFA, DVHXLA, DVHXLB, DVHXLF, DVHXLN, DVHXMN, DVHXMP, DVHXMU, DVHXNE, DVHXNN, DVHXPESM, DVHXPN, DVHXPP, DVHXRA, DVHXRB, DVHXRC, DVHXTA, DVHXTP, DVHXUN.

#### 2902S Unrecognized parameter: parameter.

#### Explanation:

Service has been applied to your system resulting in an update to the DVHPROF EXEC. Your locally customized exit routines may need to be revised to correspond with this new level of service.

# System programmer response

For more information on how to identify the exit routine issuing the message, and the calling routine, see <u>Appendix A</u>, "Message to Part Cross-Reference," <u>on page 179</u> to diagnose and correct the cause of the problem. Use a "FILELIST fname1 \* \*" command and "FILELIST fname2 \* \* (APPEND)" for these two parts, followed by pressing PF5 to sort the display in descending order by date.

If the calling routine is newer than the called exit routine, service has probably been applied to the calling routine that requires a corresponding change to the exit routine. This should have resulted in a change to the interface descriptor. Report this problem to the IBM Support Center to investigate why the descriptor wasn't changed. Enhance your exit routine to support the new parameter.

If the called exit routine is newer than the calling routine, you have probably added the new interface descriptor to the list of those supported by the exit routine, but you haven't yet made the other changes that are required for the new interface level. Check the documentation that came with your install tape, refresh tape, or service tape, and make the changes to your exit routine described for the new interface level.

#### User response:

Report the problem to your support programmer.

# Module:

DVHXPROF, DVHXTAPE

| 2922E        | Invalid value: <i>value</i> ; for the<br><i>operand</i> operand of the <i>command</i><br>command. |
|--------------|---------------------------------------------------------------------------------------------------|
| Explanation: |                                                                                                   |

From DVHPXR: While performing a PWGEN ASSIGN command, the password "flavor" (ALPHABETIC, NUMERIC, ALPHANUMERIC, or a locally defined format) or the password length were not accepted by the installation's PASSWORD\_RANDOM\_GENERATOR\_EXIT routine. Most likely, the value shown will not be accepted by the exit routine under any circumstances.

#### **User response:**

Check with your local support group to determine the available values for password format and range of values for password length (for each format) that are supported at your site. Retry the PWGEN command using supported values.

# Module:

DVHPXR

2923E Invalid value: *value*; for the *operand* operand of the *command* command, when used with the *parameter* parameter.

#### **Explanation:**

From DVHPXR: While performing a PWGEN ASSIGN command, the PASSWORD\_RANDOM\_GENERATOR\_EXIT routine found that the password length given is not suitable for the password format.

#### **User response:**

Check with your local support group to determine the available values for password format and range of values for password length (for each format) that are supported at your site. Retry the PWGEN command using supported values.

# Module:

DVHPXR

2924E The proposed password is considered to be *trivial*; it either appears in published examples, is the same as the user ID or node ID or system affinity, or is the same as the current password. The proposed password is considered to be *trivial*; it is the same as one of the node IDs listed

> The proposed password is considered to be *trivial*; it is listed in the RPWLIST DATA file.

in the SYSTEM NETID file.

The proposed password has been recently used; it may not be reused at the present time.

#### **Explanation:**

The proposed password is considered to be *trivial* or weak, and therefore too easily compromised. The proposed password is considered to be *trivial* or weak, or has been recently used, and therefore too easily compromised.

#### User response:

Choose a different password and reissue your command.

#### Module:

DVHPXV

| 2925E | The character <i>char</i> must not be<br>used more than twice in a row<br>within the password. |
|-------|------------------------------------------------------------------------------------------------|
|       | The character <i>char</i> must not be<br>used more than three times within<br>the password.    |

#### Explanation:

The proposed password does not comply with the indicated requirement. Too many occurrences of the same character makes for a "weak" password that is easily compromised.

#### User response:

Choose a different password and reissue your command.

#### Module:

DVHPXV

| 2926E | The password must be at least <i>minimum</i> characters long. |
|-------|---------------------------------------------------------------|
|       | The password must be at most <i>maximum</i> characters long.  |

#### **Explanation:**

The proposed password does not comply with the indicated length requirement. The minimum password length is determined by the PW\_MIN\_LENGTH= entry in the CONFIG\* DATADVH file(s). The maximum password length is 8.

#### **User response:**

Choose a different password and reissue your command.

# Module:

DVHPXV

| 2927E | A password can not be set to  |
|-------|-------------------------------|
|       | password using the command    |
|       | command. This is a restricted |
|       | password.                     |

#### **Explanation:**

Passwords of AUTOONLY, LBYONLY, NOLOG, and NOPASS have special significance to CP and are therefore restricted. A password can not be set to any of these restricted values using the PW command. One of the privileged commands (ADD, CHNGID, REPLACE, or SETPW) must be used.

#### **User response:**

Choose a different password and reissue your command. If you require the use of the restricted password, request your administrator to use the SETPW command to change it for you.

# Module:

#### DVHPXV

2928E The current password is restricted and can not be changed using the *command* command.

#### **Explanation:**

Passwords of AUTOONLY, LBYONLY, NOLOG, and NOPASS have special significance to CP and are therefore restricted. A password can not be changed from these restricted values using the PW command. One of the privileged commands (CHNGID, REPLACE, or SETPW) must be used.

#### **User response:**

If you require the password to be changed, request your administrator to use the SETPW command to change it for you.

#### Module: DVHPXV

| 2929E | Invalid value: <i>value</i> ; for the                     |
|-------|-----------------------------------------------------------|
|       | <i>identifier</i> keyword in the <i>fn ft fm</i><br>file. |

# Explanation:

From DVHPXV: The keyword must be present in one of the indicated files, the keyword must have one and only one value, the value must be numeric, and the value must be between 1 and 8 inclusive.

#### User response:

Issue a FILELIST command for the indicated file. If it resides on a disk or directory for which you have write access, repair the file. If you do not have write access to that disk or directory, notify the owner to repair the file. If you don't know who the owner of the disk or directory is, then contact your local support group for assistance.

# Module:

DVHPXV

# DirMaint Messages 3201E-3907I

#### 3201E

# The attempt to initialize the internal format directory for *entry\_name* failed with return code *rc* from DVHBBINI.

#### **Explanation:**

The command handler attempted to generate an internal format directory. The initialization routine returned a non-zero return code.

#### System action:

A non-zero return code is returned by the command handler.

# **User response:**

Messages should have been issued by the internal format initialization routines. These messages should indicate the specific error condition. One common error is the inability to find the specified user ID in the directory structure. If you receive this message accompanied by a message that indicates the specified user ID is not able to be located, double check the spelling of your user ID and reissue the command.

#### Module:

DVHACADD, DVHACDEL, DVHACI, DVHACNT, DVHACSET, DVHADD, DVHAPPC, DVHAUTOL, DVHCHADR, DVHCHGID, DVHCLASS, DVHCONS, DVHCPU, DVHCRYPT, DVHDEDCT, DVHDEVOP, DVHDIST, DVHDOPT, DVHDRCTY, DVHDSCIF, DVHD8CMD, DVHGBGRP, DVHGBINI, DVHGBOPT, DVHGLIST, DVHINCLD, DVHINITI, DVHIOPRI, DVHIPL, DVHIUCV, DVHLINK, DVHLOCK, DVHLOGBY, DVHMACH, DVHMAXSP, DVHMAXST, DVHMDISK, DVHMDPW, DVHMMDSK, DVHMOPT, DVHNAMSV, DVHNOPD, DVHOPTN, DVHPOOL, DVHPOSIX, DVHPRI, DVHPURGE, DVHPWQ, DVHPWSET, DVHPXOPT, DVHREP, DVHREV, DVHRMDSK, DVHSCIF, DVHSCR, DVHSETPW, DVHSHARE, DVHSPEC, DVHSPOOL, DVHSSAMD, DVHSSCWU, DVHSSDMD, DVHSSMMD, DVHSSRMD, DVHSSTMD, DVHSTAG, DVHSTORE, DVHSYSAF, DVHTERM, DVHUSROP, DVHXCONF, **DVHXSTOR** 

#### 3202E Requested command is inappropriate for *directory\_type* entries.

Option option is inappropriate for entry\_type entries.

# **Explanation**

The command handler has determined that the target of the command is of a type that is inappropriate for this command handler to process. For the second variation to this message, the specified option cannot be used when the FORuser prefix specifies an entry of the given type.

#### System action:

A non-zero return code is returned from the command handler and the command is rejected.

# **User response**

Specific commands require specific directory types to act on. For instance, some directory statements are appropriate in type=USER directory entries but not valid in type=PROFILE directory entries. If a command handler detects a directory entry that is of an invalid type for it to act on, then this message is issued. For more information, see the *z/VM: Directory Maintenance Facility Commands Reference*.

For the second variation to this message, reissue the DIRM command with the correct prefix specification.

#### Module:

DVHCHGID, DVHINCLD, DVHMAXST, DVHMDISK, DVHMMDSK, DVHPOOL, DVHPRI, DVHPWQ, DVHPWSET, DVHRMDSK, DVHSETPW, DVHSSAMD, DVHSSMMD, DVHSSRMD, DVHSSTMD, DVHSTORE, DVHSYSAF, DVHTERM, DVHUSROP, DVHACNT

3203W Unable to notify ASYNCHRONOUS\_UPDATE\_ NOTIFICATION\_EXIT recipient of directory update. Recipient is unreachable.

#### **Explanation:**

An error occurred in the

ASYNCHRONOUS\_UPDATE\_NOTIFICATION\_EXIT while attempting to notify a subscriber of an update to the source directory. The recipient was unreachable. Note that notification recipients are defined and queried by using the DIRM SUBSCRIBE command.

#### System action:

DirMaint execution of the current command continues. The command does not fail due to the notification error.

# System programmer response

If the notification is unnecessary, you can disable the ASYNCHRONOUS\_UPDATE\_NOTIFICATION\_EXIT by completing the following steps:

1. Remove old definitions of all TCP and UDP versions of the ASYNCHRONOUS\_UPDATE\_ NOTIFICATION\_EXIT by removing all existing ASYNCHRONOUS\_UPDATE\_ NOTIFICATION \_EXIT.TCP= and ASYNCHRONOUS\_UPDATE\_ NOTIFICATION\_EXIT.UDP= statements from any CONFIG\* DATADVH files on disks in the DIRMAINT machine search order.

2. Add the following null definitions of the TCP and UDP versions of the ASYNCHRONOUS\_UPDATE\_ NOTIFICATION\_EXIT to a CONFIG\* DATADVH file on a disk in the DIRMAINT machine search order:

ASYNCHRONOUS\_UPDATE\_NOTIFICATION\_EXIT.TCP= ASYNCHRONOUS\_UPDATE\_NOTIFICATION\_EXIT.UDP=

3. Issue the DIRM RLDDATA command.

If the notifications are necessary, use the DIRM GETCONSOLE command to retrieve the DIRMAINT machine console at the time of the error. Search the console for error messages displayed by the ASYNCHRONOUS\_UPDATE\_NOTIFICATION\_EXIT. Use these error messages to determine the associated problem and problem resolution.

#### **User response:**

Contact the System Programmer.

#### Module:

DVHBBIUP

3204I User *userid* currently has a priority value of *priority*.

User *userid* currently has no priority specified on the *statement* statement. CP defaults are in effect.

#### **Explanation:**

This message is a query response and indicates the current setting of the PRIORITY field on the USER or IDENTITY statement.

#### Module:

DVHPRI

| 3205E | The directory entry for entry_name |
|-------|------------------------------------|
|       | is currently locked.               |

# The directory entry for *entry\_name* is scheduled to be purged.

#### **Explanation:**

A command was issued against a locked directory entry or directory entry that is scheduled to be purged.

#### System action:

A non-zero return code will be returned from the command handler.

#### System programmer response:

This message indicates that DirMaint has detected a user lock in the lock control file on the primary directory disk, or, the existence of this user ID in the purge pending control file. Consult the DVHINITI module to obtain the actual values for LockFileFnFtFm and PurgePendingFnFtFm. As explained earlier, this user may be locked due to a GET/REPLACE sequence or due to a pending PURGE. Use the UNLOCK command to clear the lock file. The existence of an entry in the purge pending file indicates that there are Work Unit Control Files (WUCF) pending on behalf of this user. When they complete the entry will be removed from the file.

#### **User response:**

The system administrator may have the directory locked because a GET/REPLACE operation is underway. Wait for this operation to complete, or contact your system administrator for additional information. If a directory is scheduled to be purged updates are not able to be accepted.

#### Module:

DVHACADD, DVHACDEL, DVHACI, DVHACNT, DVHACSET, DVHAPPC, DVHAUTOL, DVHCHADR, DVHCHGID, DVHCLASS, DVHCONS, DVHCPU, DVHCRYPT, DVHDEDCT, DVHDEVOP, DVHDIST, DVHDOPT, DVHDRCTY, DVHDSCIF, DVHD8CMD, DVHGBGRP, DVHGBOPT, DVHGLIST, DVHINCLD, DVHIOPRI, DVHIPL, DVHIUCV, DVHLINK, DVHLOGBY, DVHMACH, DVHMAXSP, DVHMAXST, DVHMDISK, DVHMMDSK, DVHMOPT, DVHNAMSV, DVHNOPD, DVHOPTN, DVHPOOL, DVHPOSIX, DVHPRI, DVHPURGE, DVHPWSET, DVHPXOPT, DVHRMDSK, DVHSCIF, DVHSCR, DVHSETPW, DVHSHARE, DVHSPEC, DVHSPOOL, DVHSSAMD, DVHSSDMD, DVHSSMMD, DVHSSRMD, DVHSSTMD, DVHSTAG, DVHSTORE, DVHSYSAF, DVHTERM, DVHUSROP, DVHXCONF, DVHXSTOR, DVHRQST

# **3206E** Source update for *entry\_name* has failed, RC= *rc*

#### Explanation:

An attempt to merge the internal format directory entry back into the source directory has failed.

#### System action:

A non-zero return code will be returned from the command handler.

#### User response:

The bad return code could be the result of an invalid change made to the directory. Messages from the attempt will be passed back to the originator of the command. If the failure is the result of an attempt to make invalid changes to a directory entry (for example, insert an invalid statement or set a parameter to a invalid value) messages from the DIRECTXA attempt will be reflected to you for diagnosis. Correct the syntax of the failing directory statement and try again. This message could also be issued if a processing error occurs within the source directory update routine. This type of failure should be accompanied by additional messages that provide information on the specific failure encountered.

# Module:

DVHACADD, DVHACDEL, DVHACI, DVHACNT, DVHACSET, DVHADD, DVHAPPC, DVHAUTOL, DVHBBXIA, DVHCHADR, DVHCHGID, DVHCLASS, DVHCONS, DVHCPU, DVHCRYPT, DVHDEDCT, DVHDEVOP, DVHDIST, DVHDOPT, DVHDRCTY, DVHDSCIF, DVHD8CMD, DVHGBGRP, DVHGBOPT, DVHGLIST, DVHINCLD, DVHIOPRI, DVHIPL, DVHIUCV, DVHLINK, DVHLOGBY, DVHMACH, DVHMAXSP, DVHMAXST, DVHMDISK, DVHMMDSK, DVHMOPT, DVHNAMSV, DVHNOPD, DVHOPTN, DVHPOOL, DVHPOSIX, DVHPRI, DVHPURGE, DVHPWSET, DVHPXOPT, DVHREP, DVHRMDSK, DVHSCIF, DVHSCR, DVHSETPW, DVHSHARE, DVHSPEC, DVHSPOOL, DVHSSAMD, DVHSSDMD, DVHSSMMD, DVHSSRMD, DVHSSTMD, DVHSTAG, DVHSTORE, DVHSYSAF, DVHTERM, DVHUSROP, DVHXCONF, DVHXSTOR

3207I *userid* currently has a maxstorage value of *maxstorage\_value* and a default storage value of *defstor\_value*.

#### **Explanation:**

This message is a query response for the MAXSTORAGE and STORAGE commands. It provides the current setting of the maximum storage field on the USER statement.

#### Module:

DVHMAXST, DVHSTORE

#### 3208I

The current primary account number for entry\_name is primary\_account\_number. The distribution code is distribution\_code. The secondary account numbers (if any) are: secondary\_account\_numbers

# There is no ACCOUNT statement in directory entry *entry\_name*.

#### **Explanation:**

This message is a query response for the ACCOUNT command. All current account numbers are reflected.

#### Module:

DVHACNT

3209E Unexpected RC= rc, from Pipe: pipe\_name
Pipe failure resulted in return code rc while processing named Pipe pipe\_name.
Missing required file: fn ft fm.
Unexpected RC= rc, from Pipe: pipe\_name Routine: name

#### **Explanation:**

While working with a CMS pipeline a non-zero return code was encountered.

# System action

In most cases, a non-zero return code is passed back from the command handler. In the case of:

- DVHADD3209E format 2 for the USER DIRECT file, processing may continue.
- DVHBIU3209E the DIRMAINT server will initiate SHUTDOWN processing

#### System programmer response:

Numerous things can cause a non-zero return code from CMS pipelines. Check for an "out of storage" condition or an attempt to write on a read-only disk. For more information on the specific return code, see *z/VM: CMS Pipelines User's Guide and Reference*. If the pipe was using a DirMaint product stage command additional error messages may have been generated. Use these messages to diagnose the failure.

#### User response:

Contact your system programmer or administrative staff.

#### Module:

DVHABLE, DVHACADD, DVHACDEL, DVHACI, DVHACNT, DVHACSET, DVHADD, DVHALLOC, DVHAPPC, DVHAUTOL, DVHBBDGT, DVHBBINI, DVHBBIUP, DVHBBLDE, DVHBBLGT, DVHBBLPT, DVHBBLSA, DVHBBLWI, DVHBBXCK, DVHBBXED, DVHBBXEX, DVHBBXIA, DVHBBXSB, DVHBBXXA, DVHCHADR, DVHCHGID, DVHCLASS, DVHCONS, DVHCPU, DVHCRYPT, DVHDASD, DVHDASDM, DVHDEDCT, DVHDEVOP, DVHDIST, DVHDLINK, DVHDMAP, DVHDOPT, DVHDRCT, DVHDRCTY, DVHDSCIF, DVHDSTAG, DVHDUMP, DVHD8CMD, DVHEXACT, DVHFRSTF, DVHGBGRP, DVHGBINI, DVHGBOPT, DVHGLIST, DVHHIST, DVHILZBC, DVHILZBD, DVHILZBL, DVHILZBM, DVHINCLD, DVHINITI, DVHINITL, DVHINVEN, DVHIOPRI, DVHIPL, DVHIUCV, DVHLINK, DVHLOCK, DVHLOGBY, DVHMACH, DVHMAXSP, DVHMAXST, DVHMDAUD, DVHMDISK, DVHMDPW, DVHMMDSK, DVHMOPT, DVHNAMSV, DVHNOPD, DVHOPTN, DVHPOOL, DVHPOSIX, DVHPRI, DVHPURGE, DVHPWGEN, DVHPWMON, DVHPWQ, DVHPWSET, DVHPWXSA, DVHPXOPT, DVHQUERY, DVHREP, DVHREV, DVHREVEX, DVHRLDE, DVHRMDSK, DVHSCAN, DVHSCIF, DVHSCR, DVHSCXSC, DVHSCXS1, DVHSETPW, DVHSHARE, DVHSPEC, DVHSPOOL, DVHSSALL, DVHSSAMD, DVHSSASG, DVHSSAUT, DVHSSA2Q, DVHSSCLN, DVHSSCWU, DVHSSDAS, DVHSSDEQ, DVHSSDMC, DVHSSDMD, DVHSSDWU, DVHSSFDV, DVHSSFFD, DVHSSHND, DVHSSMAI, DVHSSMMD, DVHSSREL, DVHSSRMD, DVHSSROL, DVHSSTMD, DVHSTAG, DVHSTAT, DVHSTORE,

DVHSTPWC, DVHSYSAF, DVHTERM, DVHUSER, DVHUSROP, DVHUSXST, DVHWORK, DVHXCONF, DVHXSTAG, DVHXSTAG, DVHXSTOR

3210E The request to alter your account numbers can not be fulfilled because users are not allowed to change account numbers on this system.

> The request to alter your account numbers can not be fulfilled because the requested account number is invalid.

#### **Explanation:**

Issued when your installation does not allow the user to alter account numbers or when the operation is allowed but the requested number is not on the list of allowed account numbers.

# System action:

A non-zero return code is returned from the command handler.

#### System programmer response:

Account numbers are validated against the \*AC= record or by the use of an exit point. For more information regarding the \*AC= statement, see the SETACNT command in the <u>z/VM: Directory</u> <u>Maintenance Facility Commands Reference</u>. For more information on program exits, see <u>z/VM: Directory</u> <u>Maintenance Facility Tailoring and Administration</u> <u>Guide</u>.

# User response:

Contact your support personnel for a valid list of account numbers.

# Module:

DVHACNT

| 3211E | Exit <i>exit_name</i> has rejected your<br>attempt to use the account<br>numbers in <i>entry_name</i> .      |
|-------|----------------------------------------------------------------------------------------------------|
|       | Exit <i>exit_name</i> has rejected your<br>attempt to alter the minidisk<br>passwords in <i>entry_name</i> . |
|       | Exit <i>exit_name</i> has rejected your<br>attempt to allocate DASD in<br><i>entry_name</i> .                |
|       | Exit <i>exit_name</i> has rejected your<br>attempt to initiate links in<br><i>entry_name</i> .               |
|       | Exit <i>exit_name</i> has rejected your<br>attempt to use TMDISK on<br><i>entry_name</i> .                   |

Exit *exit\_name* has rejected your attempt to use the MULTIUSER operation.

Exit exit\_name is missing.

Your attempt to use the MULTIUSER operation requires specific authorization by this exit. Your request is rejected by its absence.

#### **Explanation:**

An exit has rejected a requested action.

#### System action:

A non-zero return code is returned from the command handler.

#### System programmer response:

For more information on program exits, see *z/VM: Directory Maintenance Facility Tailoring and Administration Guide*.

#### User response:

Contact your support personnel to determine the reason the local exit has rejected your request number.

#### Module:

DVHACADD, DVHACNT, DVHACSET, DVHADD, DVHCHADR, DVHCHGID, DVHMDISK, DVHSSAUT, DVHSSCWU, DVHWILD

| 3212E | Unexpected RC= <i>rc</i> , from: |
|-------|----------------------------------|
|       | command_string                   |

# Explanation:

A command was called during processing. The called routine returned an unexpected return code.

#### System action:

A non-zero return code will be returned from the command handler.

#### System programmer response:

This message is issued as a general error message for host command invocations and exec invocations. The return code and command invocation is provided to assist with diagnosis. The specific return code may have meaning when considered in relationship with the command issued. For more information on specific host commands, see *z/VM: CP Commands and Utilities Reference* or *z/VM: CMS Commands and Utilities Reference*.

#### User response:

If the cause of the error can be determined and corrected, appropriate steps should be taken and the command reissued.

#### Module:

DVHABLE, DVHACADD, DVHACDEL, DVHACI, DVHACNT, DVHACSET, DVHADD, DVHALLOC, DVHAPPC, DVHAUTOL, DVHBBDGT, DVHBBINI, DVHBBIUP, DVHBBLDE, DVHBBLGT, DVHBBLPT, DVHBBLSA, DVHBBLWI, DVHBBXCK, DVHBBXEA, DVHBBXEB, DVHBBXED, DVHBBXER, DVHBBXES, DVHBBXET, DVHBBXEX, DVHBBXIA, DVHBBXIB, DVHBBXLA, DVHBBXSB, DVHBBXSR, DVHBBXXA, DVHCHADR, DVHCHGID, DVHCHKSM, DVHCLASS, DVHCONS, DVHCPU, DVHCRYPT, DVHDASD, DVHDASDM, DVHDEDCT, DVHDEVOP, DVHDIST, DVHDLINK, DVHDMAP, DVHDOPT, DVHDRCT, DVHDRCTY, DVHDSCIF, DVHDSTAG, DVHDUMP, DVHD8CMD, DVHD84E, DVHDXD, DVHDXE, DVHEXACT, DVHEXTN, DVHFRSTF, DVHGBGRP, DVHGBINI, DVHGBOPT, DVHGET, DVHGLIST, DVHHIST, DVHILZBC, DVHILZBD, DVHINCLD, DVHINITI, DVHINITL, DVHINVEN, DVHIOPRI, DVHIPL, DVHIUCV, DVHLINK, DVHLOCK, DVHLOG, DVHLOGBY, DVHMACH, DVHMAXSP, DVHMAXST, DVHMDAUD, DVHMDISK, DVHMDPW, DVHMMDSK, DVHMOPT, DVHNAMSV, DVHNOPD, DVHOPTN, DVHPOOL, DVHPOSIX, DVHPRI, DVHPURGE, DVHPURSC, DVHPWGEN, DVHPWMON, DVHPWQ, DVHPWSET, DVHPWXSA, DVHPXOPT, DVHQUERY, DVHREP, DVHREV, DVHREVEX, DVHRLDE, DVHRMDSK, DVHSCAN, DVHSCIF, DVHSCR, DVHSCXSC, DVHSCXS1, DVHSETPW, DVHSHARE, DVHSHDWN, DVHSPEC, DVHSPOOL, DVHSSALL, DVHSSAMD, DVHSSASG, DVHSSAUT, DVHSSA2Q, DVHSSCLN, DVHSSCWU, DVHSSDAS, DVHSSDEQ, DVHSSDMC, DVHSSDMD, DVHSSDWU, DVHSSFDV, DVHSSFFD, DVHSSHND, DVHSSMAI, DVHSSMMD, DVHSSREL, DVHSSROL, DVHSSRMD, DVHSSTMD, DVHSTAG, DVHSTAT, DVHSTORE, DVHSTPWC, DVHSYSAF, DVHTERM, DVHUSER, DVHUSROP, DVHUSXST, DVHWORK, DVHXCONF, DVHXDUMP, DVHXLB, DVHXPESM, DVHXPP, DVHXSTAG, DVHXSTAG, DVHXSTOR

3213E Your current maximum storage size is maxstorage\_value, your requested amount was requested\_storage.Your request can not be satisfied.

> You have attempted to set your maximum storage value below the current value of your default storage. This is not allowed.

#### **Explanation:**

You have requested too much storage or attempted to set your maxstorage below the current default storage size.

#### System action:

A non-zero return code is returned from the command handler.

#### **User response:**

Reduce your requested amount below the value specified for maximum storage and reissue the command, or increase the current setting of your maximum storage. Ensure that if you are setting your Max storage, it is equal to or greater than the size of your default storage size. For more information on the options available on the USER directory statement, see *z/VM: CP Planning and Administration*.

#### Module:

DVHMAXST, DVHSTORE

# 3214I Region *regionid* contains an ending value beyond the end (value) of the physical device.

#### Explanation:

While parsing the EXTENT CONTROL file, a region was specified with an ending block or cylinder greater than the maximum allowable block or cylinder for the device type.

#### System action:

The space above the maximum allowable for the device type will not be used by DirMaint during minidisk allocation.

#### System programmer response:

Correct the EXTENT CONTROL file. Either change the device type size in the defaults section or correct the ending size in the region.

#### User response:

Report the problem to your support programmer.

#### Module:

DVHDASD, DVHILZBD

```
3215E An unknown symbol keyword /
value pair was detected.
Keyword= keyword Value= value
```

#### Explanation:

The command handler has detected an unknown symbol keyword.

#### System action:

A non-zero return code is returned from the command handler.

#### System programmer response:

This error message may indicate a problem in the parse tables. Contact your IBM support center.

#### User response:

Contact your local support personnel.

# Module:

DVHTERM

| 3216W | Unable to update 1SAPI                                                            |
|-------|-----------------------------------------------------------------------------------|
|       | REQUESTS file. Ensure that<br>serverid address disk is accessed<br>and writeable. |

# **Explanation:**

There is a problem writing to the 1SAPI REQUESTS file on the specified disk belonging to the given DirMaint server. If you are using DirMaint with the z/VM Systems Management APIs, information to determine the results of asynchronous events will not be available.

# System action:

A non-zero return code is returned from the command handler.

# System programmer response:

Determine why the 1SAPI REQUESTS file cannot be written to on the specified disk. It is possible the disk was manually released or detached from the specified DirMaint server. In this case, restarting the server will re-access the given disk and resolve the problem. If necessary, contact the IBM Support Center for assistance.

# User response:

Contact your local support personnel.

#### Module:

DVHRQST, DVHSSCWU

3217E

# You have requested that the new password be 'NOPASS', 'AUTOONLY', 'NOLOG' or LBYONLY', this is not allowed.

# **Explanation:**

The command handler will not allow the new password to be one of these restricted passwords.

#### System action:

A non-zero return code is returned from the command handler.

#### User response:

Choose another password.

#### Module:

DVHPWSET

# 3218E Unable to update External Security Manager password. Missing required file (*filename filetype*).

# **Explanation:**

The required file (*filename filetype*) is not in the file search order of the DIRMAINT virtual machine. This file is needed in order to update the External Security Manager password.

# System action:

A non-zero return code is returned from the command handler and the command is rejected.

# System programmer response:

If you wish to have the External Security Manager password updated, put the required file on a file mode

within the search order of the DIRMAINT machine. If you do not wish to have the password updated, disable the RACF connector function for PASSWORD CHANGE by using the USE\_RACF= statement in a DirMaint override configuration file (CONFIG\* DATADVH). For more information, see the *z/VM: Directory Maintenance Facility Tailoring and Administration Guide*.

# User response:

Contact your local support personnel.

#### Module:

DVHRPN 3219E

Unable to additionally update External Security Manager. Missing required file (*filename filetype*).

#### **Explanation:**

The required file (*filename filetype*) is not in the file search order of the DIRMAINT virtual machine. This file is needed in order to update External Security Manager information associated with the current command.

# System action:

A non-zero return code is returned from the command handler and the command is rejected.

#### System programmer response:

If you wish to have the External Security Manager information updated, put the required file on a file mode within the search order of the DIRMAINT machine. If you do not wish to have the information updated, disable the RACF connector function for USER CHANGE by using the USE\_RACF= statement in a DirMaint override configuration file (CONFIG\* DATADVH). For more information, see the *z/VM: Directory Maintenance Facility Tailoring and Administration Guide*.

# User response:

Contact your local support personnel.

# Module:

DVHRUN 3220E

Unable to authenticate password. External Security Manager is not available.

# Explanation:

While attempting to authenticate a user's password, DirMaint received return code 28 from the ESM\_PASSWORD\_AUTHENTICATION\_EXIT.

#### System action:

The DIRMaint command fails with return code 3220 and server execution continues.

#### System programmer response:

Determine why the External Security Manager is not available. It is possible that the RPIVAL MODULE is not

available to the DIRMAINT server. If this is the case, place the RPIVAL MODULE on a disk accessed by the DIRMAINT virtual machine and restart the server.

# Module:

# DVHRQST

3221E Unable to authenticate using DMSPASS. DIRMAINT server machine not authorized to issue Diagnose 88.

#### **Explanation:**

While attempting to verify the DMSPASS password authentication environment, DirMaint has determined that the DIRMAINT virtual machine does not have authority to issue DIAGNOSE X'88', which is needed to authenticate passwords using DMSPASS.

#### System action:

The DIRMAINT machine is shut down.

#### System programmer response:

To allow DIRMAINT to authenticate passwords using DMSPASS, add the OPTION DIAG88 statement to the DIRMAINT server virtual machine directory entry and place the directory online. Then restart the DIRMAINT server.

# Module:

DVHBEGIN

#### 3222E Unable to authenticate using DMSPASS. Wrong level of CP: Diagnose 88 not available.

# **Explanation:**

While attempting to verify the DMSPASS password authentication environment, DirMaint has determined that the level of CP running does not support DIAGNOSE X'88', which is needed to authenticate passwords using DMSPASS.

# System action:

The DIRMAINT machine is shut down.

#### System programmer response:

To allow DIRMAINT to authenticate passwords using DMSPASS, you must install a level of CP which supports DIAGNOSE X'88'.

# Module:

DVHBEGIN

## 3223E Unable to authenticate using DMSPASS. DMSPASS call with -1 domain returns RC *rc*

#### **Explanation:**

While attempting to verify the DMSPASS password authentication environment, the DMPASS CSL routine failed with the specified return code.

# System action:

The DIRMAINT machine is shut down.

# System programmer response:

Determine the problem that occurred based on the return code from the DMSPASS CSL routine and then fix that problem. If needed, contact the IBM Support Center for assistance.

# Module:

# DVHBEGIN

| 3225E | The new password was rejected by |
|-------|----------------------------------|
|       | exit <i>exit_name</i> .          |

#### Explanation:

The specified password was rejected by a local exit routine. Before allowing a password to be used, a local exit routine is consulted, if available, to determine the suitability of the intended password. If this local exit rejects the password, this message is issued.

#### System action:

A non-zero return code is returned from the command handler.

#### System programmer response:

For more information on program exits, see *z/VM: Directory Maintenance Facility Tailoring and Administration Guide*.

# User response:

Choose another password.

#### Module:

DVHADD, DVHCHGID, DVHPWSET, DVHSETPW

| 32261 | The specified password passed |
|-------|-------------------------------|
|       | required checks.              |

#### **Explanation:**

The specified password was checked and passed required checks.

#### Module:

DVHPWSET

| 3227E | An unknown option <i>option</i> was |
|-------|-------------------------------------|
|       | encountered in the entry_name       |
|       | directory entry.                    |

#### **Explanation:**

While preparing to alter the option statement an unknown option was encountered.

#### System action:

A non-zero return code is returned from the command handler.

#### User response:

For more information on the valid options, see <u>z/VM</u>: CP Planning and Administration.

#### Module:

DVHOPTN

| 3228E | An attempt to use the        |
|-------|------------------------------|
|       | MACHINE operand in a ESA/370 |
|       | environment was detected.    |

An attempt to use the SPOOLFILE statement with the MAXSPOOL parameter in an ESA/370 environment was detected.

An attempt to use the DATEFORMAT operand in a ESA/370 environment was detected.

#### **Explanation:**

The ESA/370 feature does not support the DATEFORMAT, MACHINE and SPOOLFILE MAXSPOOL directory statements.

#### System action:

A non-zero return code is returned from the command handler.

#### **User response:**

For more information on valid directory statements, see *z/VM: CP Planning and Administration*.

#### Module:

DVHDATEF, DVHMACH, DVHMAXSP

3229E Cannot add subconfig to identity *identity* definition. Identity *identity* is an identity pool.

#### **Explanation:**

A DIRM ADD command was issued attempting to add a subconfig definition to an identity that contains the POOL statement. Subconfig definitions are not allowed in identity pools.

#### System action:

A non-zero return code is returned from the command handler and the command is rejected.

#### **User response:**

Specific conditions caused this command to fail. Ensure that you have accounted for these situations before attempting your ADD request. For more information, see the <u>z/VM: Directory Maintenance</u> Facility Commands Reference.

# Module:

# DVHADD

3230I

Directory entry entry\_name has a current machine setting of machine\_setting. The current MAXCPU setting is maxcpu\_setting.

Directory entry *entry\_name* has a current machine setting of *machine\_setting*. There is no current MAXCPU value.

**Explanation:** 

This is a response to the DIRM MACHINE ? command.

#### System action:

A zero return code is returned from the command handler.

#### Module:

DVHMACH

| 3231I | Directory entry entry_name |
|-------|----------------------------|
|       | currently has no MACHINE   |
|       | statement.                 |

#### Explanation:

There is no MACHINE statement in the current directory. Since the MACHINE statement is optional, the system default machine type is used.

#### System action:

A zero return code is returned from the command handler.

# Module:

DVHMACH

| 3232E | No MACHINE statement can be<br>located in <i>entry_name</i> . The '=' |
|-------|-----------------------------------------------------------------------|
|       | operand is not valid.                                                 |
|       | No MACHINE statement can be                                           |
|       | located in <i>entry_name</i> . You can not                            |
|       | delete a nonexistent statement.                                       |

#### **Explanation:**

When using the '=' operand a MACHINE statement must exist in the current directory entry. If you are attempting a DELETE, there must be a MACHINE statement in the current directory.

#### System action:

A non-zero return code is returned from the command handler.

#### Module:

DVHMACH

| 32331 | The directory entry entry_name |
|-------|--------------------------------|
|       | currently has no AUTOLOG       |
|       | statement.                     |

#### **Explanation:**

There is no AUTOLOG statement in the current directory. The AUTOLOG statement is optional and therefore not required.

#### System action:

A zero return code is returned from the command handler.

# Module:

DVHAUTOL

3234I The following user IDs are on AUTOLOG statements in

# the *entry\_name* directory entry. *userids*

# **Explanation:**

This message is the response to the query command. It lists all user IDs associated with the directory entry.

#### System action:

A zero return code is returned from the command handler.

# Module:

DVHAUTOL

**3235E** Directory *entry\_name* did not contain an entry for *userid* on the current AUTOLOG statement.

# **Explanation:**

The command attempted to delete a nonexistent user ID from the current AUTOLOG directory statement.

#### System action:

The command is rejected. A non-zero return code is returned from the command handler.

#### Module:

DVHAUTOL

3236E Userid *userid* was already on *entry\_name*'s AUTOLOG statement.

> Adding the specified user IDs to *entry\_name*'s current AUTOLOG statement would exceed the maximum allowed number of 8 user IDs.

#### **Explanation:**

One or more of the passed user IDs were already contained on the existing AUTOLOG statement, or the resultant statement would have exceeded the maximum allowed number.

#### System action:

The command is rejected. A non-zero return code is returned from the command handler.

# Module:

DVHAUTOL

#### 3237E Identity *identity* does not contain a BUILD statement for prototype Subconfig *subconfig*.

# **Explanation:**

A DIRM ADD command was issued specifying a subconfig entry from which to clone the new subconfig entry, but the identity specified on the BUILD operand does not contain a BUILD statement for the given prototype subconfig. The prototype subconfig must exist in the specified identity entry.

# System action:

A non-zero return code is returned from the command handler and the command is rejected.

#### User response:

Issue the DIRM ADD command with a subconfig that exists in the identity entry specified on the BUILD operand.

# Module:

| v | ΗÆ | ۱U | υ |  |
|---|----|----|---|--|
|   |    |    |   |  |

| 3238E | Identity <i>identity</i> does not exist in directory.  |  |
|-------|--------------------------------------------------------|--|
|       | BUILD option must be specified when adding a SUBCONFIG |  |

# **Explanation**

- A DIRM ADD command was issued to add a new subconfig entry, but the identity entry specified on the BUILD operand does not exist in the source directory. When adding a subconfig, the associated identity entry must already exist.
- A DIRM ADD command was issued to add a new subconfig entry, but the BUILD option was missing. The BUILD option is required when adding a subconfig.

#### System action:

A non-zero return code is returned from the command handler and the command is rejected.

# **User response**

- Add the identity entry first, then add the associated subconfig entry.
- Specify the BUILD option and retry the request.

# Module:

| DVHAD | п |
|-------|---|
| DVHAD | υ |

3239I The current classes associated with *entry\_name* are *classes*.

There are no classes listed in the *entry\_name* directory entry.

# **Explanation:**

This message is issued as a result of a query placed against a directory entry using the DIRM PRIVCLAS command. It lists the classes specified in the directory entry for the user in question. If no classes are specified in the directory (no CLASS statement and an '\*' in the USER statement) CP defaults to the class(es) specified on the PRIV\_CLASSES statement in your system configuration file.

#### System action:

A zero return code is returned from the command handler.

# Module:

**DVHCLASS** 

3240E

#### Class class is already in effect in directory entry\_name.

# **Explanation:**

An add class operation was attempted for a class that is already in effect for the subject user directory.

# System action:

A non-zero return code is returned from the command handler and the command is rejected.

# **User response:**

Obtain a list of current classes (DIRM REVIEW) and reissue your add command without specifying an existing class.

# Module:

**DVHCLASS** 

| 3241E | Class <i>class</i> is not in effect in |
|-------|----------------------------------------|
|       | directory entry entry_name.            |

# **Explanation:**

An delete class operation was attempted for a class that is not in effect for the subject user directory.

# System action:

A non-zero return code is returned from the command handler and the command is rejected.

# **User response:**

Obtain a list of current classes (DIRM REVIEW) and reissue your delete command insuring that each class to be deleted exists.

# Module:

**DVHCLASS** 

3242I

# The SPOOLFILE MAXSPOOL value for *entry\_name* is set at maxspool\_value.

# There is currently no SPOOLFILE **MAXSPOOL** statement in entry\_name.

# **Explanation:**

Issued in response to a MAXSPOOL query, this represents the current value in the users directory.

# Module:

**DVHMAXSP** 

| 3243I | Directory entry_name currently |
|-------|--------------------------------|
|       | has NOPDATA set.               |

# Directory entry\_name currently does not have NOPDATA set.

# **Explanation:**

Issued in response to a NOPDATA query, this represents the current value in the users directory.

# Module:

**DVHNOPD** 

3244E Directory entry\_name currently does not have NOPDATA set.

> Directory entry\_name currently has NOPDATA set.

# **Explanation:**

Issued in response to an attempt to delete a nonexistent NOPDATA statement from the user's directory entry or an attempt to add an entry when one exists.

# System action:

A non-zero return code is returned from the command handler and the command is rejected.

# User response:

The NOPDATA entry is already gone from the directory and there is no need to delete it again or the value already exists and can not be added again.

# Module:

**DVHNOPD** 

#### 3245E Identity identity already has subconfig subconfig defined for node node.

# **Explanation:**

A DIRM ADD command was issued to add a new subconfig entry to the given identity entry in the BUILD operand, but the specified subconfig already exists in the given identity.

# System action:

A non-zero return code is returned from the command handler and the command is rejected.

# User response:

If you are trying to add a new subconfig using an existing subconfig as a prototype, specify the existing subconfig with the LIKE operand.

# Module:

**DVHADD** 3246E

There is no BUILD statement for specified SSI node node in identity identity.

# **Explanation:**

A DIRM command was issued for an identity entry specifying an ATnode which does not exist on a BUILD statement in the given identity.

# System action:

A non-zero return code is returned from the command handler and the command is rejected.

# User response:

If the DIRM command is really intended for this identity entry, remove the ATnode prefix and reissue the command. If the DIRM command is intended for an associated subconfig of the given identity, specify the correct system node in the ATnode prefix or use the subconfig entry name in the FORuser prefix.

# Module:

DVHRQST

3247E Cannot put the BUILD statement into identity *identity* for subconfig *subconfig* and SSI node *node*.

#### **Explanation:**

An error occurred while attempting to add the BUILD statement for the new subconfig entry to the associated identity entry.

#### System action:

A non-zero return code is returned from the command handler and the command is rejected.

#### System programmer response:

Look at the console of the DIRMAINT machine from when the associated DIRM ADD command was issued and try to determine why the BUILD statement could not be added to the identity entry. Other messages may be present to help determine the reason for the failure. If necessary, contact the IBM Support Center for assistance.

#### **User response:**

Contact your system programmer.

#### Module:

DVHADD

3248I The current distribution code for entry\_name is distribution\_code. There is no distribution code set in

*entry\_name* or there is no account statement in *entry\_name*.

#### **Explanation:**

Issued in response to query against the current distribution code in the ACCOUNT statement.

# Module:

DVHDIST

#### 3249I The current directory has no APPCPASS statement matching the parameters provided in directory entry *entry\_name*.

In directory entry *entry\_name*, the current APPCPASS password for gateway\_lu gateway\_known\_lu userid is password.

# **Explanation:**

Issued in response to query against the specified APPCPASS statement.

Module: DVHAPPC

| 3250E     | Your attempt to delete            |
|-----------|-----------------------------------|
|           | the APPCPASS gateway_lu           |
|           | gateway_known_lu userid           |
|           | statement is rejected. No lines   |
|           | matching your search criteria     |
|           | were found in directory entry     |
|           | entry_name.                       |
|           | No records met your search        |
|           | criteria in directory entry_name. |
|           | Your modification request is      |
|           | rejected.                         |
| Evolution |                                   |

#### Explanation:

A modification request was issued against a nonexistent APPCPASS statement.

#### System action:

A non-zero return code is returned from the command handler and the command is rejected.

# Module:

DVHAPPC

| 3251E | While processing the screen record, an unknown color or |
|-------|---------------------------------------------------------|
|       | highlight token was encountered ( <i>token</i> ).       |

# **Explanation:**

An attempt to process a screen record with an invalid color or highlight field was encountered.

#### System action:

A non-zero return code is returned from the command handler and the command is rejected.

#### User response:

Contact your system administrator.

#### Module:

DVHSCR

| 3252E | Your attempt to delete a link    |
|-------|----------------------------------|
|       | record can not be accomplished   |
|       | because the target of your       |
|       | delete attempt does not exist in |
|       | entry_name.                      |

#### **Explanation:**

An attempt to delete a link record failed because the record could not be located. The record you wished to delete did not appear in the directory.

#### System action:

A non-zero return code is returned from the command handler and the command is rejected.

# Module:

DVHLINK

#### 3253E Userid *entry\_name* has reached the limit of invalid DIRMAINT LINK attempts.

# **Explanation:**

The specified user ID has reached the limit of unsuccessful link attempts.

# System action:

A non-zero return code is returned from the command handler and the command is rejected.

# System programmer response:

The maximum allowed link failures is specified in the DirMaint configuration files. The LNKLMT= configuration entry is used to establish the maximum failed link attempts. For more information on the configuration, see <u>z/VM: Directory Maintenance Facility</u> Tailoring and Administration Guide.

# Module:

DVHLINK

# 3254E Userid *entry\_name*, which occurs in your link chain, does not contain a valid directory statement to be the target of a link.

# **Explanation:**

While attempting to locate the MDISK statement being linked to, the LINK command handler was unable to continue looking for the target of the link request.

# System action:

A non-zero return code is returned from the command handler and the command is rejected.

# **User response:**

A probable cause of this is the lack of an MDISK or LINK statement in the directory that is acting as the target of the link. An alternate cause is that the user ID that is the object of the link does not exist, or that the object of the link is a subconfig.

# Module:

DVHLINK

3255E You have exceeded the maximum allowed level of indirection for link statements. It's currently set at *indirection\_max*.

# **Explanation:**

During processing of a device statement, the maximum level of link indirection has been exceeded. An indirect link is a link to an MDISK through an alternate device (for example, linking to a users link statement that in turn links to the actual device).

# System action:

A non-zero return code is returned from the command handler and the command is rejected.

# System programmer response:

The maximum link indirection is specified in the DirMaint configuration files using the LINK\_MAX\_INDIRECT= tag. For more information on the configuration, see <u>z/VM: Directory Maintenance</u> Facility Tailoring and Administration Guide.

# Module:

# DVHLINK

| 3256E | The target of your link command<br>currently has their options set to |
|-------|-----------------------------------------------------------------------|
|       | disallow links to devices owned by                                    |
|       | them.                                                                 |

#### Explanation:

The target of the link has used USEROPTN to disallow links to their devices.

#### System action:

A non-zero return code is returned from the command handler and the command is rejected.

# Module:

DVHLINK

| 3257E | The directory for <i>entry_name</i>                                        |
|-------|----------------------------------------------------------------------------|
|       | currently has address <i>addr</i> already defined within it, or within the |
|       | included profile entry.                                                    |

# **Explanation:**

An address matching the proposed new address was found in the existing directory entry or in the profile included by that directory entry.

# System action:

A non-zero return code is returned from the command handler and the command is rejected.

# User response:

Choose another address to use for your virtual address.

# Module:

DVHCHADR, DVHDEDCT, DVHGSDEV, DVHLINK, DVHSPEC, DVHSPOOL, DVHSSCWU

| 3258E | The target MDISK did not have the |
|-------|-----------------------------------|
|       | required passwords that would     |
|       | allow this link command to        |
|       | succeed.                          |
|       |                                   |

# Explanation:

The target of this link command (directly or indirectly) must have a password for the mode being linked.

# System action:

A non-zero return code is returned from the command handler and the command is rejected.

# Module:

DVHLINK

#### 3259E The provided password did not match the password on the target MDISK statement.

# **Explanation:**

A search was made for the MDISK being linked to (either directly or indirectly) and a check was made against the passwords contained on the MDISK record. The password you provided did not match the password on the MDISK statement.

# System action:

A non-zero return code is returned from the command handler and the command is rejected.

#### Module:

DVHLINK

3260E

An invalid state was detected while processing a *command* command. The variable *name* had a value of *value* at the time of the failure.

#### **Explanation:**

During processing, an invalid state was detected.

#### System action:

A non-zero return code is returned from the command handler and the command is rejected.

#### System programmer response:

While code was running it has detected an inconsistent state. This may be due to code failures if local modifications have been applied. If local modifications to the code have been made, check your logic. If the code has not been altered, contact your IBM support personnel.

# User response:

Contact your system support programmers.

#### Module:

DVHLINK

3262I

MDISK password change monitoring in effect.

# Last change = *mm/dd/yy*

#### **Explanation:**

Issued when checking MDISK statements for passwords and when the monitoring of password change dates is in effect. The 3263I messages subsequent will show the passwords for each MDISK statement and will also have a *mm/dd/yy* field that indicates the date of last change.

# Module:

DVHMDPW

3263I MDISK addr system\_affinity : read\_pw read\_change\_date

#### write\_pw write\_change\_date multi\_pw multi\_change\_date

#### Explanation:

One message issued for each MDISK statement displaying the passwords associated with READ, WRITE and MULTI. If password monitoring is in effect, the last change date will also be displayed. Note that if no passwords are associated with this MDISK statement, no tags will be shown with the virtual address.

# Module:

DVHMDPW

| 3264I |  |
|-------|--|
|       |  |
|       |  |
|       |  |

There are no MDISK statements in *entry\_name* at *node\_id* for *vaddr\_list* that contain access passwords.

There are no MDISK statements in entry\_name at node\_id that contain access passwords.

# Explanation:

The specified MDISK statement provided on the MDPW command does not exist or that no MDISK password could be found for the virtual address specified on the MDPW command.

# Module:

DVHMDPW

| 3265E | The target MDISK (entry_name            |
|-------|-----------------------------------------|
|       | disk_number) has a different            |
|       | device type ( <i>device_type</i> ) than |
|       | the source MDISK (entry_name            |
|       | disk_number) device type                |
|       | (device_type).                          |

#### Explanation:

When attempting to CLONEDISK an existing mini-disk into another existing mini-disk, the two device types were different. CLONEDISK requires that both disks be the same device type.

# User response:

Use the DIRM FOR *source\_disk\_entry\_name* REVIEW NOPROF command to look at the current device type of the source disk. Then use the DIRM FOR *target\_id* RMDISK *target\_disk* command to redefine the target disk to the correct device type.

# Module:

DVHSSCWU

| 3266E | The target MDISK (entry_name      |
|-------|-----------------------------------|
|       | disk_number) has a different size |
|       | (size) than the source MDISK      |
|       | (entry name disk number) size     |
|       | (size).                           |

# **Explanation:**

When attempting to CLONEDISK an existing mini-disk into another existing mini-disk, the device types were the same but the disk sizes were different. CLONEDISK requires that both disks be the same size.

#### User response:

Use the DIRM FOR *source\_disk\_entry\_name* REVIEW NOPROF command to look at the current size of the source disk. Then use the DIRM FOR *target\_id* RMDISK *target\_disk* command to redefine the target disk to the correct size.

#### Module:

DVHSSCWU

3267E There is currently a lock on device *addr* for user *entry\_name*. Definitions using this address are rejected.

#### **Explanation:**

There is a lock on the new device address.

## **System action**

A non-zero return code is returned from the command handler and the command is rejected.

#### System programmer response:

Device locks indicate pending activity in the DIRMAINT machine. (For example, these locks are obtained while DATAMOVE is processing a request on your behalf.) Device locks may be removed using the DIRM UNLOCK command. Note that care should be exercised when doing this to insure that unlocking this device does not interfere with a pending DirMaint action.

#### **User response:**

Choose another address to use for your virtual address.

#### Module:

DVHCHADR, DVHDEDCT, DVHGSDEV, DVHLINK, DVHMDISK, DVHMMDSK, DVHRMDSK, DVHSPEC, DVHSPOOL, DVHSSCWU

3268E While attempting to add a name to the NAMESAVE statement the command handler found that name already exists on the entry\_name directory NAMESAVE statement.

#### **Explanation:**

When adding segments to the NAMESAVE statement, this error results when the segment being added already exists.

#### System action:

A non-zero return code is returned from the command handler and the command is rejected.

#### Module:

**DVHNAMSV** 

#### 3269E While attempting to delete a name from the NAMESAVE statement the command handler found that *name* does not exist on the *entry\_name* directory NAMESAVE statement.

#### Explanation:

When deleting segments from the NAMESAVE statement, this error results when the segment being deleted does not exist.

#### System action:

A non-zero return code is returned from the command handler and the command is rejected.

#### Module:

**DVHNAMSV** 

| 3270E | Subconfig subconfig specified in         |
|-------|------------------------------------------|
|       | <b>BUILD statement does not exist in</b> |
|       | directory.                               |

#### Explanation:

A DIRM REPLACE command was issued for an identity entry and the supplied direct file contained a BUILD statement for a subconfig which does not exist in the source directory. Related subconfigs must exist in the source directory.

#### System action:

A non-zero return code is returned from the command handler and the command is rejected.

#### User response:

Use the DIRM ADD command with the BUILD operand to add the related subconfig to the directory. DirMaint will add the BUILD statement to the associated BUILD operand identity entry.

#### Module:

DVHREP

#### 3271E The requested operation is not applicable for your release of CP.

#### Explanation:

NAMESAVE statements are not allowed in this environment. They are not supported under the ESA/370 feature.

#### System action:

A non-zero return code is returned from the command handler and the command is rejected. For more information, see *z/VM: CP Planning and Administration*.

## Module:

DVHNAMSV

| 3272E | You have attempted to delete an |
|-------|---------------------------------|
|       | IPL statement from entry_name,  |
|       | when an IPL statement does not  |
|       | exist.                          |

#### **Explanation:**

While attempting to delete an IPL statement, the command handler has determined that an IPL statement did not exist.

#### System action:

A non-zero return code is returned from the command handler and the command is rejected.

### Module:

#### DVHIPL

3273E The option you attempted to delete did not exist in the current OPTION statement.

#### **Explanation:**

While attempting to delete an option from the OPTION statement, the command handler determined that the subject of the delete did not exist.

#### System action:

A non-zero return code is returned from the command handler and the command is rejected.

#### Module:

DVHOPTN

3274I

There currently is no IPL statement specified in directory entry *entry\_name*.

The current IPL setting for entry\_name is {addr/ segment\_name}.

The current IPL setting for entry\_name is {addr/ segment\_name} with PARMS of parms

#### **Explanation:**

These messages are the result of an IPL query.

## Module:

DVHIPL

3275E An attempt was made to delete a SPOOLFILE MAXSPOOL directory statement from *entry\_name* when no statement existed.

#### **Explanation:**

These messages are the result of an attempt to delete a nonexistent SPOOLFILE MAXSPOOL directory statement.

#### System action:

A non-zero return code is returned from the command handler and the command is rejected.

#### Module:

DVHMAXSP

## 3276E An expected exit routine *exit\_routine* was not located.

#### **Explanation:**

This message is issued when a command handler attempts to call a required exit routine and it is unable to be located.

#### System action:

A non-zero return code is returned from the command handler and the command is rejected.

#### Module:

**DVHPWSET** 

3277I

There currently is no IPL statement specified in directory entry *entry\_name*.

#### **Explanation:**

This message is the result of an IPL query.

#### Module:

DVHIPL

3278E Subconfig *subconfig* has references from multiple identities.

#### Explanation:

An attempt was made to purge the specified subconfig, but the subconfig exists on BUILD statements within more than one identity.

#### System action:

A non-zero return code is returned from the command handler and the command is rejected.

#### System programmer response:

Use the process for making multiple updates to a directory documented in the <u>z/VM: Directory</u> <u>Maintenance Facility Tailoring and Administration</u> <u>Guide</u> to remove the extra BUILD statements from the directory. Once only one BUILD statement exists for the related subconfig, the subconfig can be purged using the DIRM PURGE command.

#### User response:

Contact your system programmer.

#### Module:

DVHPURGE

3279E

The device you are attempting to unlock is not currently locked.

#### Explanation:

This message is generated if an attempt to unlock a device is tried and the device is not locked, or the device does not exist in the directory entry.

#### System action:

A non-zero return code is returned from the command handler and the command is rejected.

#### **User response:**

Do not attempt to unlock the specified device.

#### Module:

DVHLOCK

3280I

The CPU statement is as follows in directory entry *entry\_name*: CPU *addr parms* 

#### **Explanation:**

This message is the result of an CPU query.

#### System action:

A zero return code is returned from the command handler.

#### Module:

DVHCPU

3281E There is no CPU statement in directory *entry\_name* at address *addr* matching your delete request.

#### **Explanation:**

This message is issued when an attempt to delete a CPU statement can not be accomplished because no CPU statement matching the passed parameters exists in the directory.

#### System action:

A non-zero return code is returned from the command handler and the command is rejected.

#### **User response:**

Check your parameters and correct the command invocation.

#### Module:

DVHCPU

3282E Unknown area *area* in existing SCREEN statement.

#### **Explanation:**

While processing the existing SCREEN statement in the user directory entry an unknown area was detected.

#### System action:

A non-zero return code is returned from the command handler and the command is rejected.

#### **User response:**

This error is issued when the existing screen statement is in an unusable format. While looking at the screen statement the command processor read a token and expected a valid area to be represented. This was not the case. Carefully check the existing screen statement and correct it. Then reissue your command.

Module: DVHSCR

| 3283E           | There currently is no CPU            |  |
|-----------------|--------------------------------------|--|
|                 | statement at address addr in         |  |
|                 | directory entry entry_name.          |  |
| Explanation:    |                                      |  |
| There is no CF  | PU statement at the given address in |  |
| specific direct | ory entry in the CP directory.       |  |

#### System action:

Return code 3283 is returned from the command handler.

#### Module:

DVHCPU

#### \_\_\_\_

3284E Two color attributes were specified together. This is invalid.

Two highlight attributes were specified together. This is invalid.

the

#### **Explanation:**

While processing a command, an invalid format was detected in the attribute strings.

#### System action:

A non-zero return code is returned from the command handler and the command is rejected.

#### User response:

When calling this command handler, the area to be altered must be followed by 1 or 2 attributes. If two attributes are specified they must not be both colors or both highlight commands. One of each may be specified.

#### Module:

DVHSCR

```
32851
```

## No links to *entry\_name*'s *addr* device were found.

#### Explanation:

While processing your DLINK command no links could be located in the links file that matched your input specifications.

#### System action:

A non-zero return code is returned from the command handler and the command is rejected.

#### User response:

Two possibilities exist when this message is received: 1) there simply are no links to your user ID that match the provided parameters 2) there are links but these links are in the LINKS EXCLUDE file. All links subject to exclusion are ignored by this command. Only links listed in the link table are considered.

## Module:

DVHDLINK

| 3286E | No DVHOPT statement was found |
|-------|-------------------------------|
|       | in entry_name.                |

#### Unable to locate password change date information (PWC) on the DVHOPT statement in entry name.

#### **Explanation:**

An attempt to obtain information on the DVHOPT control statement from the user directory was not successful.

#### System action:

A non-zero return code is returned from the command handler and the command is rejected.

#### **User response:**

The DVHOPT statement is required in each users directory. A GET/REPLACE operation may be required to generate a copy. This statement contains information used by several DirMaint commands during their operation.

#### Module:

DVHPWQ, DVHUSROP

3287I Logon password was last changed days days ago. It must be changed in the next *days* days.

> Logon password was last changed days days ago. It expired days days ago.

A system password change is pending. It will take effect on date. Your password on that date will be changed to password.

#### **Explanation:**

The current standing of your logon password is displayed after a PW? command being issued. If the reply shows that the password must be changed in a negative number of days, the password is past due for a change. However, the user ID is either exempt from being locked out or the PWMON utility has not been run recently.

#### Module:

DVHPWQ

#### 3288E

#### exit\_name (exit\_fn exit\_ft) has failed with return code rc. Exit parameters = parameters

#### **Explanation:**

The specified exit routine has failed with the given return code.

#### System action:

DirMaint directory processing continues. If no further errors occur, the associated command will fail with return code 3288. Otherwise, the associated command will fail with the return code associated with a later error.

#### System programmer response:

Determine the error that occurred in the specified exit routine by referring to the DIRMAINT machine console for additional error messages that have been issued before the occurrence of DVH3288E. The directory processing of the request may continue. It is possible that all associated source and object directory updates completed successfully.

#### User response:

Contact the System Programmer.

#### Module:

DVHADD, DVHCHGID, DVHGBGRP, DVHGLIST, DVHLOGBY, DVHPOSIX, DVHPURGE, DVHPWSET, DVHPXOPT, DVHREP, DHSETPW

#### 3289I **A PWMON MONITOR command** has completed.

#### **Explanation:**

This message is issued when a user has completed a PWMON MONITOR command. Any data files associated with this command are now available for manipulation.

#### Module:

**DVHPWMON** 

| 3290I | No prefix form of system affinity is in place in <i>entry_nαme</i> .                                    |  |
|-------|----------------------------------------------------------------------------------------------------|--|
|       | The current prefix system<br>affinity setting in <i>entry_name</i> is:<br>sysaffin_keyword system_names |  |
|       | oonse to a system affinity query request.                                                               |  |

## Ε

Is This message shows the current settings of the prefix system affinity statement (if there is one).

## Module:

**DVHSYSAF** 

```
3291E
                An attempt to delete a nonexistent
                SYSAFFIN record was processed
                for entry name. The command is
                rejected.
```

#### **Explanation:**

This message is issued when a user attempts to delete a prefix from a system affinity (SYSAFFIN) record in their directory when none existed before the call.

#### System action:

A non-zero return code is returned from the command handler and the command is rejected.

#### User response:

Review the contents of the directory before retrying this delete attempt.

#### Module:

**DVHSYSAF** 

#### 3292W

An internal system affinity was detected (*system\_affinity*) that is not present in the external EXIST\_AT system affinity specification for *entry\_name*.

#### **Explanation:**

This message is issued when a user attempts to specify a system affinity prefix record that conflicts with system affinity (internal form) records specified within the existing directory entry.

#### System action:

A warning message is issued and execution continues.

#### **User response:**

The probable cause of this warning is specifying a prefix SYSAFFIN EXIST\_AT request with a list of system IDs that precludes all system IDs specified on internal SYSAFFIN records. For instance, if you specify system IDs VMA and VMB on the prefix SYSAFFIN EXIST\_AT record and internally there are entries for VMA, VMB, and VMC, this message will be issued. The prefix record specifies that this directory entry does not exist at VMC but internally this entry has an entry for VMC.

#### Module:

DVHSYSAF

| The current settings on the                  |
|----------------------------------------------|
| <b>DVHOPT</b> statement in <i>entry_name</i> |
| are: Links: <i>links_setting</i>             |
| Logging:logging_setting                      |
| RcvMsgs:receive_msgs_setting                 |
| Smsg:SMSG_msgs_setting                       |
| NeedPass:need_pw_setting                     |
| Lang: <i>lang_setting</i>                    |
|                                              |

#### **Explanation:**

This message is issued when the user queries their \*DVHOPT settings using the DIRM USEROPT ? command.

#### Module:

DVHUSROP

3294IThe following user IDs have<br/>been notified that their CP logon<br/>password is due to be changed.

The following user IDs are due to be locked under your supervision:

Delete records for users that should not be locked out. Then invoke "DIRM PWMON LOCKOUT" to initiate the lockout of the remaining users.

#### **Explanation:**

Used as headers during PWMON processing.

Module: DVHPWMON

3295E The following required template file is missing: *fn ft* 

## No entry found for *entry\_name* in the CONFIG\* DATADVH file.

#### Explanation:

A password warning or password lock warning template file was not able to be located, or a valid entry for the specified template file was not able to be located in the CONFIG\* DATADVH file.

#### System action:

A non-zero return code is returned from the command handler and the command is rejected.

#### User response:

A required file could not be located. This could be caused by several things. Ensure that all required disks are accessed. Ensure that this file was not accidentally erased. Mode two of this message indicates that an entry for the intended warning/lock template file is not located in the CONFIG\* DATADVH file.

#### Module:

DVHPWMON, DVHINITI

| 3296E | While calling XEDIT to customize           |
|-------|--------------------------------------------|
|       | template file <i>fn ft</i> , an unexpected |
|       | return code <i>rc</i> was received.        |

#### Explanation:

XEDIT returned a non-zero return code while attempting to customize a template file.

#### System action:

A non-zero return code is returned from the command handler and the command is rejected.

#### User response:

During processing several template files are customized and sent to users. These files are used to warn users that their passwords are subject to lockout or to warn them that their passwords are incorrect. While attempting to do this XEDIT has returned a non-zero return code. For more information on determining the exact cause of the failure, see *z/VM: XEDIT Commands and Macros Reference*.

#### Module:

DVHPWMON

| 3298E | DASD allocation attempt failed. |
|-------|---------------------------------|
|       | For: entry_name addr Request:   |
|       | block_size size volumes areas   |
|       | device_type                     |

#### **Explanation:**

An attempt to allocate space has failed given the displayed allocation request.

#### System action:

A non-zero return code is returned from the command handler and the command is rejected.

#### **User response:**

The cause was likely due to conflicting extents or insufficient space available. If extent checking is on and an allocation request was made with explicit extent data, DirMaint will reject the allocation attempt if the new extent is in conflict with an existing extent. To avoid this, turn extent checking off. If you choose to turn extent checking off, use extreme caution, minidisk overlaps may lead to lost data. Another common failure is insufficient room in the specified area to allocate the requested extent. If a gap can not be found within the specified region of sufficient size the allocation attempt will fail. For more information on defining DASD operations, see z/VM: Directory Maintenance Facility Tailoring and Administration Guide.

#### Module:

DVHRMDSK, DVHSSAMD, DVHSSRMD

3301E Attempt to delete a nonexistent MINIOPT or DASDOPT statement in *entry\_name*, device address addr.

#### **Explanation:**

An attempt to delete a MINIOPT/DASDOPT statement has failed as the specified statement does not exist.

#### System action:

A non-zero return code is returned from the command handler and the command is rejected.

#### **User response:**

Ensure that the statement you are trying to delete exists. Reissue the command with the corrected address.

#### Module:

DVHDOPT, DVHMOPT

#### 3302E No parent statement for address addr in entry\_name.

#### **Explanation:**

An attempt to add a MINIOPT or DASDOPT statement has failed as the specified parent statement does not exist.

#### System action:

A non-zero return code is returned from the command handler and the command is rejected.

#### **User response:**

Ensure that the parent statement exists then reissue your command with the corrected address.

#### Module:

DVHDOPT, DVHMOPT

| 3303E | Unable to locate the specified        |
|-------|---------------------------------------|
|       | entry <i>entry_name</i> in directory. |

#### Explanation:

An attempt to locate the specified user ID in the current source directory has failed.

#### System action:

A non-zero return code is returned from the command handler and the command is rejected.

#### User response:

Reissue the command with a valid user ID specified as the target ID.

#### Module:

DVHGET, DVHREVEX

| 3304I | Directory entry <i>entry_name</i> is now |
|-------|------------------------------------------|
|       | locked.                                  |

#### **Explanation:**

The specified directory entry is now locked pending administrative action.

#### User response:

The directory entry was just locked. While the directory entry is locked no changes can be made to it (except replace). This is to protect the directory from inadvertent changes while the system administrator is altering it. It can be unlocked by explicitly using the UNLOCK command or implicitly unlocked by doing a REPLACE.

#### Module:

DVHGET

3305I Entry *entry\_name* sent, no lock attempt was made.

#### **Explanation:**

The specified directory entry was sent but no effort was made to lock it.

#### User response:

While the directory entry is locked no changes can be made to it (except replace). This is to protect the directory from inadvertent changes while the system administrator is altering it. It can be unlocked by explicitly using the UNLOCK command or implicitly unlocked by doing a REPLACE. This command did not make an effort to lock the directory. If the directory was locked when the command was issued it is still locked. If it was not locked it still is not locked.

## Module:

DVHGET 3306E

| No existing D8ONECMD statement            |
|-------------------------------------------|
| can be located in <i>entry_nαme</i> . The |
| '=' operand is not valid in this          |
| case.                                     |

No existing D8ONECMD statement can be located in *entry\_name*. You can not DELETE a non-existent statement.

#### **Explanation:**

When using the '=' operand a D8ONECMD statement must exist in the current directory entry. If you are attempting a DELETE, there must be a D8ONECMD statement in the current directory.

#### System action:

A non-zero return code is returned from the command handler.

#### Module:

DVHD8CMD

3307E PAVALIAS option does not exist on DASDOPT or MINIOPT statement in *entry\_name*, device address *address*.

#### **Explanation:**

A PAVALIAS operand does not exist on a DASDOPT or MINIOPT statement associated with the specified device address in the given user directory entry.

#### System action:

Your request is not processed.

#### **User response:**

Correct the command syntax and try again.

#### Module:

DVHPAV 3308I

The current D8ONECMD setting for entry\_name is d8onecmd\_setting.

# The directory entry for *entry\_name* currently has no D8ONECMD statement.

#### **Explanation:**

This is a response to the DIRM D8ONECMD? command. This setting tells CP if a virtual machine can issue multiple CP commands using DIAG 08 and separating commands with X'15''s. It also informs CP to log the commands to the operators console.

#### Module:

DVHD8CMD

3309E Your attempt to delete a DEDICATE record can not be accomplished because the target of your delete attempt does not exist in directory *entry\_name*.

#### **Explanation:**

An attempt to delete a record failed because the record could not be located.

#### System action:

A non-zero return code is returned from the command handler and the command is rejected.

#### User response:

The record you wished to delete did not appear in the directory. Check your command and reissue if required.

## Module:

DVHDEDCT

| 3310E | No existing CONSOLE statement<br>can be located in directory entry<br><i>entry_name</i> . The '=' operand is not<br>valid in this case.   |
|-------|----------------------------------------------------------------------------------------------------|
|       | No existing CONSOLE statement<br>can be located in directory entry<br><i>entry_name</i> . You can not DELETE a<br>non-existent statement. |
|       | An attempt to use an =<br>parameter for a nonexistent<br>current parameter in <i>entry_name</i><br>was detected.                          |

When using the '=' operand a CONSOLE statement must exist in the current directory entry. If the CONSOLE statement exists, then the parameter you are trying to reference with the = parameter must also exist. If you are attempting a DELETE, there must be a CONSOLE statement in the current directory.

#### System action:

A non-zero return code is returned from the command handler and the command is rejected.

#### Module:

DVHCONS

```
3311E An invalid format CONSOLE
statement was located in the
current source directory.
```

#### **Explanation:**

While processing the DIRM CONSOLE command the format of the existing CONSOLE directory statement was found to be in an invalid format.

#### System action:

A non-zero return code is returned from the command handler and the command is rejected.

#### System programmer response:

This error can occur if no arguments are currently on the CONSOLE statement in the directory. This may have been the result of a GET/REPLACE in the recent past. The entry should be edited to correct the error.

| 3312I | The current CONSOLE setting        |
|-------|------------------------------------|
|       | in directory <i>entry_name</i> is: |
|       | CONSOLE setting.                   |

Directory entry *entry\_name* currently has no secondary user defined.

Directory entry *entry\_name* currently has *secondary\_id* defined as the secondary console ID.

Directory entry *entry\_name* currently has *secondary\_id* defined as the OBSERVER console ID.

#### **Explanation:**

These messages represent the query response messages given against the console statement.

#### Module:

DVHCONS, DVHSCIF

```
3313E When using the POOL statement
the user ID must be between 1
and 3 characters in length. Id
entry_name exceeds this length.
```

#### **Explanation:**

The user ID must be 1, 2 or 3 characters in length.

#### System action:

A non-zero return code is returned from the command handler and the command is rejected.

#### **User response:**

Do not attempt to use POOL in this user ID. For more information on the restrictions of using the POOL directory statement, see z/VM: *CP Planning and Administration*.

#### Module:

DVHPOOL

3314E When using the POOL statement the directory entry must contain only the USER or IDENTITY statement and the POOL statement.

#### **Explanation:**

A DIRM command has either attempted to update a USER or IDENTITY pool with an additional statement or else a DIRM command is attempting to update an existing USER or IDENTITY entry with the POOL statement. In these situations, the resulting directory entry must contain only the USER or IDENTITY statement and the POOL statement.

#### System action:

A non-zero return code is returned from the command handler and the command is rejected.

#### **User response:**

For more information on the restrictions associated with the POOL directory statement, see <u>z/VM: CP</u> Planning and Administration.

#### Module:

DVHBBIUP, DVHPOOL, DVHREP

| 3315I        | No POOL statement currently exists in <i>entry_name</i> .                                                       |
|--------------|----------------------------------------------------------------------------------------------------|
|              | The current POOL statement<br>in entry_name is: POOL LOW<br>lower_bound HIGH high_bound<br>PROFILE profile_name |
| Explanation: |                                                                                                    |

#### Explanation:

This message is the result of a POOL query request.

#### Module:

DVHPOOL

| 3316E | When using the '=' parameter a |
|-------|--------------------------------|
|       | POOL statement must exist.     |

#### **Explanation:**

The directory entry must contain a POOL statement when using the '=' parameter. This directory entry did not.

#### System action:

A non-zero return code is returned from the command handler and the command is rejected.

#### User response:

Do not attempt to use the '=' parameter unless a POOL statement already exists in the directory.

#### Module:

DVHPOOL

```
3317E The value specified for LowBound
(lower_bound) exceeds the
value specified for HighBound
(high_bound).
```

#### **Explanation:**

The value specified for LowBound must be less than or equal to the value specified for HighBound.

#### System action:

A non-zero return code is returned from the command handler and the command is rejected.

#### User response:

Do not attempt to specify a value for LowBound that exceeds the value of HighBound. Keep in mind that when you use the '=' parameter the current value on the pool statement is used.

#### Module: DVHPOOL

| 3318E | Attempt to delete a nonexistent |
|-------|---------------------------------|
|       | SPECIAL statement for device    |

#### address *addr* in *entry\_name*. Command is rejected.

#### **Explanation:**

An attempt to delete a SPECIAL statement has failed as the specified statement does not exist.

#### System action:

A non-zero return code is returned from the command handler and the command is rejected.

#### User response:

Ensure that the statement you are trying to delete exists. Reissue the command with the corrected address.

#### Module:

DVHSPEC

| 3319E | Attempt to delete a nonexistent            |
|-------|--------------------------------------------|
|       | SPOOL statement for device                 |
|       | address <i>addr</i> in <i>entry_name</i> . |
|       | Command is rejected.                       |

#### **Explanation:**

An attempt to delete a SPOOL statement has failed as the specified statement does not exist.

#### System action:

A non-zero return code is returned from the command handler and the command is rejected.

#### **User response:**

Ensure that the statement you are trying to delete exists. Reissue the command with the corrected address.

#### Module:

DVHSPOOL

| 33201 | There is currently no spool     |
|-------|---------------------------------|
|       | statement in <i>entry_name</i>  |
|       | associated with virtual address |
|       | addr.                           |

The spool statement in *entry\_name* associated with virtual address *addr* is: *spool\_parms* 

#### **Explanation:**

Returned after a spool query request.

#### Module:

DVHSPOOL

| 3321E | No existing INCLUDE statement    |
|-------|----------------------------------|
|       | can be located in directory      |
|       | entry_name. You can not DELETE a |
|       | non-existent statement.          |

#### **Explanation:**

If you are attempting a DELETE, there must be a INCLUDE statement in the current directory.

#### System action:

A non-zero return code is returned from the command handler and the command is rejected.

## Module:

DVHINCLD

| 33221                          | There is currently no INCLUDE statement in the <i>entry_name</i> directory entry. |
|--------------------------------|-----------------------------------------------------------------------------------|
|                                | The INCLUDE statement in the<br>entry_name directory entry is<br>INCLUDE profile. |
| Explanation:<br>Returned after | a INCLUDE query request.                                                          |

## Module:

| DVHINCLD |                                                               |
|----------|---------------------------------------------------------------|
| 33231    | There are no XCONFIG statements in <i>entry_name</i> .        |
|          | The current XCONFIG statement(s)<br>in <i>entry_name</i> are: |
|          | XCONFIG xconfig_operand<br>xconfig_parms                      |

#### **Explanation:**

Issued during a query of the XCONFIG statement. The first message indicates that no XCONFIG statements could be found. The second message is a header message indicating that at least one of the two possible XCONFIG statements were found in the directory. The third message (which may be issued twice) details the settings of the XCONFIG statement(s).

## Module:

DVHXCONF

| 3325E | There is no XCONFIG statement in |
|-------|----------------------------------|
|       | entry_name.                      |

#### **Explanation:**

An attempt to delete a nonexistent record was detected. An XCONFIG record must exist before a delete request can be satisfied.

#### System action:

A non-zero return code is returned from the command handler and the command is rejected.

## Module:

DVHXCONF

| 3326E | Unable to locate the specified                                    |
|-------|-------------------------------------------------------------------|
|       | statement in <i>entry_name</i> .                                  |
|       | Statement can not be deleted.                                     |
|       | Unable to locate the specified                                    |
|       | statement in <i>entry_name</i> . Request<br>can not be fulfilled. |

#### **Explanation:**

An attempt to delete a nonexistent record was detected.

#### System action:

A non-zero return code is returned from the command handler and the command is rejected.

#### Module:

DVHACI, DVHCHADR, DVHCRYPT, DVHDEVOP, DVHIOPRI, DVHMDISK, DVHMMDSK, DVHSSCWU, DVHSSDMD, DVHPOOL, DVHPOSIX, DVHSSMMD, DVHSSRMD

#### 3327I There currently are no **IUCV statements in directory** entry\_name.

The current IUCV statements in directory entry\_name are:

#### IUCV iucv\_parms

#### **Explanation:**

Issued in response to query against IUCV statements.

## Module:

DVHIUCV

3328E Your attempted delete of the IUCV record from entry\_name (iucv\_parms) can not be accomplished as this line does not exist.

#### **Explanation:**

A delete request was issued against a nonexistent IUCV statement.

#### System action:

A non-zero return code is returned from the command handler and the command is rejected.

#### Module:

DVHIUCV

3329E While attempting to add a name to the LOGONBY statement to entry\_name, the command handler found that segment\_name already exists on the current directory **LOGONBY** statement.

#### **Explanation:**

When adding segments to the LOGONBY statement, this error results when the user ID being added already exists. If you attempt to add the same user ID name twice on the same command invocation you will also receive this message.

#### System action:

A non-zero return code is returned from the command handler and the command is rejected.

#### Module: **DVHLOGBY**

3330E While attempting to delete a name from the LOGONBY statement in entry\_name, the command handler found that userid does not exist on the current directory LOGONBY statement.

#### **Explanation:**

When deleting user IDs from the LOGONBY statement, this error results when the user ID being deleted does not exist.

#### System action:

A non-zero return code is returned from the command handler and the command is rejected.

#### Module:

**DVHLOGBY** 

| 3331I                               | There currently is no                                                                          |
|-------------------------------------|------------------------------------------------------------------------------------------------|
|                                     | LOGONBY statement specified in                                                                 |
|                                     | entry_name.                                                                                    |
|                                     | The current LOGONBY statement<br>in <i>entry_name</i> is as follows:<br>LOGONBY <i>userids</i> |
| <b>Explanation:</b><br>These messag | ges are the result of an LOGONBY query.                                                        |
| Module:                             |                                                                                                |

#### DVHLOGBY

3332I There are currently no secondary account numbers listed in the entry\_name directory entry. There are currently no account numbers listed on the \*AC= statement in the entry\_name directory entry. The current list of valid account numbers from the **ACCOUNT statement in the** entry\_name directory entry is: account\_numbers The current list of valid account numbers from the \*AC= statement in the *entry\_name* directory entry is: account\_numbers **Explanation:** 

This message is a query response for the SETACNT command. All current secondary account numbers are reflected.

## Module:

**DVHACSET** 

Account number *account\_number* is already contained in the current account statement as a secondary account number for user ID *entry\_name*. Your request is rejected.

Account number *account\_number* is already contained in the current \*AC= statement as a secondary account number for user ID *entry\_name*. Your request is rejected.

Account number *account\_number* is not contained in the current account statement as a secondary account number for user ID *entry\_name*. Your request is rejected.

Account number *account\_number* is not contained in the current \*AC= statement as a secondary account number for user ID *entry\_name*. Your request is rejected.

Adding the specified account numbers to the existing account record would exceed the maximum allowable number of secondary account numbers for user ID *entry\_name*. Your request is rejected.

Account number *account\_number* was specified more than once on your request list, This is not allowed. Your request is rejected.

#### **Explanation:**

An attempt to alter the secondary account numbers or the \*AC= numbers has failed with the given reason.

#### System action:

A non-zero return code is returned from the command handler and the command is rejected.

#### Module:

DVHACADD, DVHACDEL, DVHACSET

| There is no CONSOLE statement         |
|---------------------------------------|
| to use as a base for your request     |
| in <i>entry_name</i> . The attempt is |
| rejected.                             |
|                                       |

There is currently no user specified as the effective

secondary user ID. It can not be turned off. The request is rejected.

The subject user is not authorized to act as a secondary console for this user. The attempt is rejected.

#### **Explanation:**

An attempt to issue a SECUSER (SCIF) or DSECUSER command has failed because of the reason stated.

#### System action:

A non-zero return code is returned from the command handler and the command is rejected.

#### Module:

DVHDSCIF, DVHSCIF

| There are no NAMESAVE entries             |
|-------------------------------------------|
| listed in <i>entry_name</i> . The current |
| NAMESAVE entries in entry_name            |
| are: namesave_entries                     |
|                                           |

#### Explanation:

Results of a query against NAMESAVE entries.

#### Module:

**DVHNAMSV** 

| 33361 | Current terminal editing                          |
|-------|---------------------------------------------------|
|       | characters for <i>entry_name</i> are:             |
|       | LineEnd: <i>line_end</i> LineDel: <i>line_del</i> |
|       | CharDel:char_del Escape:esc_char                  |

#### Explanation:

The current terminal editing characters are displayed. This message is issued as a result of a TERM ?.

#### Module:

#### DVHTERM

| 33371                                | There currently is no CRYPTO statement specified in the <i>entry_name</i> directory entry.                       |
|--------------------------------------|----------------------------------------------------------------------------------------------------|
|                                      | The current CRYPTO statement<br>is as follows in the <i>entry_name</i><br>directory entry: CRYPTO <i>userids</i> |
| <b>Explanation:</b><br>These message | es are the result of an CRYPTO query.                                                                            |
| System action:                       |                                                                                                    |

A zero return code is returned from the command handler.

## Module:

#### DVHCRYPT

| 33381 | There currently is no                |
|-------|--------------------------------------|
|       | <b>POSIXINFO</b> statement specified |
|       | in entry_name. The                   |
|       | current POSIXINFO statement in       |
|       | entry_name is as follows:            |

UID : uid

GID : gid

**GNAME** : group

IWDIR : initial\_working\_directory

IUPGM : initial\_user\_program.

FSROOT : file\_system\_root

The IWDIR field is not set in the *entry\_name* POSIXINFO statement.

The IUPGM field is not set in the *entry\_name* POSIXINFO statement.

The FSROOT field is not set in the *entry\_name* POSIXINFO statement.

#### **Explanation:**

These messages are the result of an POSIXINFO query. Note that GID and GNAME are mutually exclusive within a single POSIXINFO statement. They should not appear together.

### Module:

DVHPOSIX

#### 3339E Illegal specification of the MMDISK command.

#### **Explanation:**

If the two specified virtual addresses are equal, the specified user IDs must be unique.

#### System action:

A non-zero return code is returned from the command handler and the command is rejected.

#### User response:

Review the Usage Notes for the MMDISK command.

#### Module:

DVHMMDSK

334**0E** 

Target MDISK statement *addr* does not exist in *entry\_name*. Your command is rejected.

#### **Explanation:**

The virtual address given on the command invocation must already exist prior to its call. Use AMDISK if you wish to add a NEW device to your directory.

## System action:

A non-zero return code is returned from the command handler and the command is rejected.

## Module:

DVHRMDSK, and DVHSSCWU

## 3341E You can not clone the *entry\_name* disk\_address disk from itself.

#### **Explanation:**

You issued a CLONEDISK command containing the same *entry\_name* (userid) as both the target ID and the source ID, and also the same *disk\_address* as both the target address and the source address. This is not allowed.

#### System action:

A non-zero return code is returned from the command handler and the command is rejected.

#### User response:

Reissue the command, either with a different userid for the target (on the FORUSER *userid* prefix keyword) or the source ID, or with a different target address or source address.

## Module:

DVHSSCWU

## 3342E Specified user ID *spec\_user* is part of POOL definition *pool\_user*.

#### **Explanation:**

The requested user ID *spec\_user* matches a user ID which was automatically created as part of the POOL definition in one of the USERs or IDENTs that are already in the source directory.

#### User response:

Reissue the command with the *pool\_user* returned with this message as a target ID. You'll then receive the USER/IDENT directory entry with the POOL definition in your reader.

#### Module:

DVHBBDGT, DVHREVEX

3343E T-DISK and V-DISK type disks are not allowed for CLONEDISK.

#### Explanation:

One or more of the disks specified on the CLONEDISK command is temporary or virtual. These type of disks cannot be used for cloning. You can only manually copy data to or from a T-DISK or V-DISK, via the userid to which the disk belongs.

#### System action:

The DIRM CLONEDISK command fails. DirMaint execution continues.

#### User response:

If both the source and target disks are owned by the same userid and the disks are CMS formatted, you can manually copy the files using the COPYFILE command.

## Module:

DVHSSCWU

| 3344E | Volume <i>volume</i> is not mounted. |
|-------|--------------------------------------|
|       | The volume must be attached to       |
|       | successfully process the command     |
|       | command.                             |

#### **Explanation:**

The specified volume is not actually mounted, so DirMaint cannot link to the disk in order to process the command.

#### System action:

The specified command fails. DirMaint execution continues.

#### **User response:**

Attach the specified real volume or ask your system programmer to have it mounted.

#### Module:

**DVHSSCWU** 

3351I

The current SHARE statement in entry\_name is: SHARE share\_parms

There is no SHARE statement in entry\_name.

#### **Explanation:**

This message is issued as a result of a DIRM SHARE command.

#### Module:

**DVHSHARE** 

#### 3352I The current IOPRIORITY statement in *entry\_name* is: **IOPRIORITY** iopriority\_parameters

#### There is no IOPRIORITY statemen in *entry\_name*.

#### **Explanation:**

This message is issued as a result of a DIRM **IOPRIORITY** command.

#### Module:

DVHIOPRI

3353E A call to the PASSWORD\_RANDOM \_GENERATOR\_EXIT= resulted in return code rc.

> A call to the PASSWORD\_RANDOM \_GENERATOR\_EXIT= failed to return any data on the stack for processing.

#### **Explanation:**

The command handler has determined that the named exit has not completed correctly.

#### System action:

A non-zero return code is returned from the command handler and the command is rejected.

## Module:

**DVHPWGEN** 

| 33541                                | There currently is no ACIGROUP statement specified in the<br>entry_name directory entry.                                                       |
|--------------------------------------|----------------------------------------------------------------------------------------------------|
|                                      | The ACIGROUP statement in the<br>entry_name directory entry is as<br>follows: ACIGROUP group_name                                              |
| <b>Explanation:</b><br>These message | s are the result of an ACIGROUP query                                                                                                    |
| <b>Module:</b><br>DVHACI             |                                                                                                    |
| 33551                                | The following records are included from profile: <i>profile</i>                                                                                |
|                                      | The preceding records are included from profile: <i>profile</i>                                                                                |
|                                      | s are included in the file returned when<br>ne if the NOPROFILE option was not                                                                 |
| <b>Module:</b><br>DVHREVEX           |                                                                                                    |
| 33561                                | The following are your user option settings:                                                                                                   |
|                                      | Links links_setting Logging<br>logging_setting RcvMsg<br>receive_msgs_setting Smsg<br>SMSG_setting NeedPW<br>need_pw_setting Lang lang_setting |
|                                      | s are included in the file returned wher<br>ne. They display the subject user's<br>settings.                                                   |
| <b>Module:</b><br>DVHREV             |                                                                                                    |
| 33571                                | The following links are in effect to<br>your virtual machine:                                                                                  |
|                                      | To your <i>addr</i> as their <i>addr</i> , Mode<br><i>mode</i> by user ID <i>userid</i>                                                        |
|                                      | s are included in the file returned wher<br>ne. They display any links to the subjec                                                           |

user by another virtual machine.

#### Module:

**DVHREV** 

| 3358I       | Userid <i>userid</i> at <i>node</i> is       |
|-------------|----------------------------------------------|
|             | specifically authorized to                   |
|             | act for your user ID.                        |
|             | CmdLvl= command_level CmdSet=<br>command_set |
|             | Userid userid at node is authorized          |
|             | to act for ALL user IDs,                     |
|             | CmdLvl= command_level CmdSet=<br>command_set |
| Explanation | :                                            |
| These messa | ages are included in the file returned when  |
|             |                                              |

These messages are included in the file returned when a REVIEW is done. They display any users authorized to act on your behalf.

#### Module:

DVHREV

3359I You are specifically authorized to act for user ID userid at node with CmdLvl=command\_level CmdSet= command\_set

## You are listed as being able to act for ALL user IDs.

#### **Explanation:**

These messages are included in the file returned when a REVIEW is done. They display any users you are specifically authorized to act for. If you are authorized to act for ALL users, the second message is also displayed.

#### Module:

DVHREV

3360I

Userid *userid* is authorized to link to your *addr* with modes *modes*, SysAffin = system\_affinity.

> You are authorized to link to user ID *userid*'s *addr* device with mode *mode*, SysAffin = *system\_affinity*.

#### **Explanation:**

These messages are included in the file returned when a REVIEW is done. They display any devices you are specifically authorized to create a link to and any users who a specifically authorized to link to any of your devices.

## Module:

DVHREV

#### 3361I The following user IDs are authorized to use *userid* as a secondary console

userid

**Explanation:** 

These messages are included in the file returned when a REVIEW is done. They display any users that are using this ID as a secondary console.

## Module:

DVHREV

| 336 <b>2I</b> | The following user IDs are using |
|---------------|----------------------------------|
|               | this ID as a shared ID:          |

#### userids

#### Explanation:

These messages are included in the file returned when a REVIEW is done. They display any users that are using this ID as a shared ID.

## Module:

DVHREV 3363I This user ID is authorized to allocate DASD in the following areas:

#### allocation\_class : areas

#### **Explanation:**

These messages are included in the file returned when a REVIEW is done. They show the allocation class and a list of areas within that class that this user is authorized to allocate DASD within.

#### Module:

DVHREV

#### 3364E You are not authorized to allocate DASD in specified area.

#### Explanation:

An attempt to allocate DASD has failed authorization checking.

#### System action:

A non-zero return code is returned from the command handler and the command is rejected.

#### System programmer response:

For more information on DASD authorization configuration, see *z/VM: Directory Maintenance Facility Tailoring and Administration Guide*.

#### User response:

Contact your system support staff for details on valid allocation areas.

#### Module:

DVHSSAUT

#### 3365E You can not use the LIKE option with a profile entry.

#### **Explanation:**

An attempt to add a profile with a prototype specification was detected. This is not allowed.

#### System action:

A non-zero return code is returned from the command handler and the command is rejected.

#### **User response:**

Prototypes may not be used with profile directory entries. For more information, see <u>z/VM: Directory</u> Maintenance Facility Commands Reference.

#### Module:

DVHADD

3366I The following configurations will be used on SSI nodes.

The following configuration subconfig will be used on SSI node node.

Preceding records were included from *subconfig* configuration for node *node*.

#### **Explanation:**

These messages are included in the file returned when a REVIEW is done on an identity entry.

#### Module:

DVHREVEX

3369E Your new user ID *entry\_name* will conflict with the group definition, *entry\_name*.

#### **Explanation:**

While processing your ADD request it was determined that your new user ID is in conflict with an existing group definition. This is not allowed.

#### System action:

A non-zero return code is returned from the command handler and the command is rejected.

#### **User response:**

Specific user ID classes are checked to ensure they will not cause a conflict with existing user IDs that use POOL definitions. If your new user ID is over five characters in length and contains numeric digits as the last 5 characters it may be in conflict with a group definition in the existing directory. If this case is found the new user is rejected. Choose another user ID for your add request or alter the conflicting group user ID.

#### Module:

DVHADD, DVHGET

| 3370E | The specified profile appears to be |
|-------|-------------------------------------|
|       | in use by the following user IDs    |
|       | and can not be purged or changed:   |
|       | Userid: entry_name                  |
|       |                                     |

The DIRMAINT server machine can not be purged.

You can not purge your own user ID.

MiniDisk locks were in effect for this user ID. You can not PURGE while these locks are in effect.

This user ID is in use as a DATAMOVE machine. A user ID being used in this manner can not be purged.

This user ID is in use as a Satellite machine. A user ID being used in this manner can not be purged.

#### Explanation:

While processing your PURGE or CHNGID request it was determined that your target can not be altered for the specified reason. Note that in some situations the purge may be delayed while mdisks are cleaned up.

#### System action:

A non-zero return code is returned from the command handler and the command is rejected.

#### User response:

Under some conditions the request is rejected. If MDISKs are contained within the directory there may be a delay before the user entry is completely removed. During this time commands that target the entry are rejected. For more information, see <u>z/VM</u>: Directory Maintenance Facility Commands Reference.

#### Module:

DVHPURGE, DVHCHGID

| 33701       | The PURGE of user ID <i>entry_name</i><br>is being delayed while Mdisks<br>are deallocated. The PURGE<br>request will complete when DASD<br>activities are finished.                                                                         |
|-------------|----------------------------------------------------------------------------------------------------|
|             | The PURGE of identity <i>entry_name</i><br>is being delayed while associated<br>subconfigs are purged. The PURGE<br>request will complete when<br>subconfig purge activities are<br>finished.                                                |
|             | The PURGE of identity <i>entry_name</i><br>is being delayed while Mdisks<br>are deallocated and associated<br>subconfigs are purged. The PURGE<br>request will complete when DASD<br>and related subconfig purge<br>activities are finished. |
| Explanation | :                                                                                                    |

The purge of the specified USER, IDENTITY, or SUBCONFIG (associated with the DIRM PURGE or CHNGID command) will be delayed for the given reason. USER, IDENTITY, or SUBCONFIG entries may be delayed while Mdisks are cleaned up. The purge of an IDENTITY entry may also be delayed while associated SUBCONFIG entries are purged.

#### System action:

DirMaint execution continues.

#### **User response:**

If Mdisks are contained within the directory entry, there may be a delay before the entry is completely removed. During this time, commands that target the entry are rejected. For more information, see <u>z/VM</u>: Directory Maintenance Facility Commands Reference.

#### Module:

DVHPURGE, DVHCHGID

## 33711The Diagnose 84 update in place<br/>facility is currently disabled.

#### **Explanation:**

An operation that can be performed through the update in place facility has called the DVHD84E exec. The installation currently has the Diagnose 84 capability of DirMaint disabled.

#### Module:

DVHACNT, DVHD84E

#### 3372E Subconfig subconfig is locked.

#### **Explanation:**

A DIRM PURGE command was issued for an identity entry, but one or more of the associated subconfigs is currently locked from directory updates.

#### System action:

A non-zero return code is returned from the command handler and the command is rejected.

#### **User response:**

Determine why the subconfig is locked. If the subconfig can be purged, issue the DIRM UNLOCK command to unlock the subconfig followed by the DIRM PURGE command for the identity. The identity and all its related subconfigs will be purged.

## Module:

DVHPURGE

#### 3373I There currently is no STDEVOPT statement specified in the entry\_name directory entry.

The STDEVOPT statement in the *entry\_name* directory entry is as follows: *STDEVOPT stdevopt\_parms* 

#### **Explanation:**

These messages are the result of an STDEVOPT query.

#### Module:

DVHDEVOP

| 3374I | OwnerUid VDev SYSAFFIN Type<br>Start Size VOLSER Notes |
|-------|--------------------------------------------------------|
|       | VOLUME DEVTYPE<br>FREE EXTENTS                         |

#### **Explanation:**

This is an informational message used when building the used extent and free extent data files.

#### System action:

A zero return code is returned to the caller.

#### Module:

DVHDASDM

| 3375W | Unable to locate any Volume       |
|-------|-----------------------------------|
|       | Control files meeting your search |
|       | criteria.                         |

#### **Explanation:**

An attempt to build a list of volume control files to generate a used or free extent report has failed. It is likely that the provided search string did not match an existing volume control file name, or if the search string contains wild card characters, it is likely that a specific volume control file meeting the wild card specification is missing.

#### System action:

A non-zero return code is returned from the command handler and the command is rejected if there is no information to return. Otherwise the command completes successfully.

#### User response:

Verify the arguments used on the command. Reissue the command with the correct arguments.

### Module:

DVHDASDM

| 3376E | Days can not exceed the current          |
|-------|------------------------------------------|
|       | password expire value of <i>days</i> for |
|       | user entry_name.                         |

#### Explanation:

The specified DAYS parameter exceeds the current maximum password age allowed for this user. You may set the expiration date lower than the current value but not higher.

#### System action:

A non-zero return code is returned from the command handler and the command is rejected.

#### Module:

DVHSTPWC

| 3377E | An exit ( <i>exit_name</i> ) has rejected |
|-------|-------------------------------------------|
|       | your link request.                        |

#### **Explanation:**

A call to a local exit has determined that the link request should be rejected.

#### System action:

A non-zero return code is returned from the command handler and the command is rejected.

#### System programmer response:

For more information, see *z/VM: Directory Maintenance* Facility Tailoring and Administration Guide.

#### Module:

DVHLINK

| 3378E | The DASD allocation subsystem is |
|-------|----------------------------------|
|       | currently disabled.              |

#### **Explanation:**

The DASD allocation subsystem is now disabled. An active WUCF was detected during the processing of a DASD command. The previous command has not completed and administrative intervention is required before normal processing can continue.

#### System action:

A non-zero return code is returned from the command handler and the command is rejected.

#### System programmer response:

For more information on to determining the correct steps to take to re-enable the DASD subsystem, see <u>z/VM: Directory Maintenance Facility Tailoring and</u> Administration Guide.

#### User response:

Contact your local support programmers.

#### Module:

DVHSSMAI

3379E Using an S mode suffix requires that the target MDISK statement contain an S or E suffix. Using an E suffix requires that the target MDISK statement contain an E suffix. This was not the case.

#### **Explanation:**

When attempting to use the S mode suffix, the LINK command checks that the target MDISK statement contains the S or E suffix before letting the command continue. If a E suffix is used on the link command, it checks that the target MDISK statement contains the E suffix. If these conditions are not true the command is rejected.

#### System action:

A non-zero return code is returned from the command handler and the command is rejected.

| 338 <b>0</b> I                        | Extent checking is currently ON.                                                                             |
|---------------------------------------|----------------------------------------------------------------------------------------------------|
|                                       | Extent checking is currently OFF.                                                                            |
| <b>Explanation:</b><br>Issued in resp | onse to a DIRM EXTNCHK ? command.                                                                            |
| <b>Module:</b><br>DVHEXTN             |                                                                                                    |
| 33811                                 | Directory entry <i>entry_name</i><br>currently has the following<br>OPTION statement: <i>option_entrie</i> s |
|                                       | There is currently no OPTION statement in <i>entry_names</i> .                                               |
| <b>Explanation:</b><br>Issued in resp | onse to a DIRM OPTION ? command.                                                                             |
| <b>Module:</b><br>DVHOPTN             |                                                                                                    |
| 33821                                 | <i>addr</i> Password expiration<br>approaching for <i>mode</i> ( <i>days</i> days<br>left). See Note 1.      |
|                                       | <i>addr</i> The READ password is ALL.<br>This makes the disk public. See<br>Note 2.                          |
|                                       | <i>addr</i> The <i>mode</i> password is ALL!                                                                 |
|                                       | <i>addr</i> The <i>mode</i> password has<br>expired ( <i>days</i> days out-of-date).<br>See Note 4.          |
|                                       | es are used when setting up the Mdisk<br>This file is built and sent to a user whe                           |

## MDAudit functions detect an exception.

User response:

The 'Notes' mentioned in the message texts are pointers to notes contained in the MDAUDIT form letter sent to users.

## Module:

DVHMDAUD

| 3384E | Unable to locate the<br>MDPW INTERVAL= keyword in           |
|-------|-------------------------------------------------------------|
|       | any configuration file. Unable to process MDAUDIT commands. |

#### Explanation:

MDAUDIT requires the existence of the MDPW\_INTERVAL= entry in a configuration file. Without it the command is disabled.

#### System action:

A non-zero return code is returned from the command handler and the command is rejected.

### Module:

DVHMDAUD

3385E Values obtained on the MDPW\_INTERVAL= keyword in any configuration file are in an invalid format.

## **Explanation**

The values should be whole numbers with the warn value being less than or equal to the lock value. For example:

MDPW\_INTERVAL= 30 90

#### System action:

A non-zero return code is returned from the command handler and the command is rejected.

#### Module:

DVHMDAUD

#### 3386I The following are your DIRECTORY control statements. Note that the first field is the ordinal associated with each statement.

#### ordinal : directory\_statement

#### **Explanation:**

This message is issued after a Query is placed against the DIRECTORY control statements.

#### Module:

DVHDRCTY

#### 3387E The ordinal you have specified is out of range. The valid range is *start* to *end*.

#### **Explanation:**

The ordinal you have requested for your CHANGE or DELETE request is out of range.

#### System action:

A non-zero return code is returned from the command handler and the command is rejected.

#### Module:

DVHDRCTY

| DVIIDICOTT |                                                                                                    |                            |                                                                   |
|------------|----------------------------------------------------------------------------------------------------|----------------------------|-------------------------------------------------------------------|
| 3388I      | There are currently no Work Unit<br>Control Files on the unassigned/<br>pending queue.                     |                            |                                                                   |
|            | The unassigned or pending work<br>element queue currently contains<br><i>num</i> elements. They are listed | <b>Module:</b><br>DVHQUERY |                                                                   |
|            | below:                                                                                                    | 3391E                      | Unable to locate the specified<br>WUCF id ( <i>workunit_id</i> ). |

#### workunit\_id

#### **Explanation:**

This message is returned in response to a query against the DASD subservers unassigned work element control file queue (DIRM QUERY UNASSIGNED).

#### Module:

DVHQUERY

| 33891 | The specified DATAMOVE machine<br>does not exist in the DATAMOVE<br>control file.                                    |
|-------|----------------------------------------------------------------------------------------------------|
|       | DATAMOVE userid at node Status:<br>status WUCF:active_element<br>Pending: pending_elements<br>Autologs: num_autologs |
|       | There are currently <i>num</i> elements pending.                                                                     |
|       | No elements are currently pending.                                                                                   |
|       | <b>:</b><br>e is returned in response to a query<br>DASD subserver DATAMOVE control file.                            |

against the DASD subserver DATAMOVE control file. It is generated by the DIRM QUERY DATAMOVE command.

#### Module:

DVHQUERY

| DVIIQUEI(I |                                                                                                    |  |
|------------|----------------------------------------------------------------------------------------------------|--|
| 33901      | The specified WUCF does not exist.                                                                         |  |
|            | OrigUser: <i>userid</i> OrigNode: <i>node</i><br>OrigSequence: <i>num</i>                                  |  |
|            | Targetid: <i>entry_name</i> System<br>Affinity: <i>system_affinity</i> Workunit<br>Retries: <i>retries</i> |  |
|            | OrigCmd: command                                                                                           |  |
|            | Status: status Cmd: command                                                                                |  |
|            | Targetid: <i>user</i> SSI Node: <i>node</i><br>Workunit Retries: <i>retries</i>                            |  |
| -          | returned in response to a query<br>c WUCF data file (DIRM QUERY<br><i>nnnnn</i> ).                         |  |
| Module:    |                                                                                                    |  |

#### **Explanation:**

The user has requested that a nonexistent WUCF be cancelled, retried or erased. The command is rejected.

#### System action:

A non-zero return code is returned from the command handler and the command is rejected.

#### Module:

**DVHWORK** 

3393E A pool statement was found in a directory entry that contained additional statements.

> The ACCT operand can not be used with POOL prototype directories.

> POOL statement cannot be used in entry\_type entries.

#### **Explanation:**

Directories that are using POOL statements can only contain a POOL statement following the user or identity statement. The ACCT operand is not valid when dealing with a POOL prototype directory.

#### System action:

A non-zero return code is returned from the command handler and the command is rejected.

#### **User response:**

For more information on the POOL statement, see z/VM: CP Planning and Administration.

#### Module:

DVHADD

#### 3394E Entry *entry\_name* is not locked. It must be locked for a REPLACE.

#### **Explanation:**

When doing a REPLACE the directory entry must be locked. This can be accomplished through the GET command or an explicit LOCK command.

#### System action:

A non-zero return code is returned from the command handler and the command is rejected.

#### Module:

**DVHREP** 

#### 3397I

**No GLOBALOPTS statement is** found. System defaults are in effect.

The current setting of MACHINE in the GLOBALOPTs statement is machine\_setting.

There is currently no setting for **MACHINE in the GLOBALOPTs** 

statement. System default is in effect.

The current setting of **CHPIDVIRTUALIZATION** in the GLOBALOPTs statement is setting.

There is currently no setting for CHPIDVIRTUALIZATION in the **GLOBALOPTs statement. System** default is in effect.

#### **Explanation:**

Responses to queries against the MACHINE settings using the DIRM GLOBALOPTS ? command.

## Module:

DVHGBOPT

| 3398E | You have attempted to delete           |
|-------|----------------------------------------|
|       | a non-existent option from the         |
|       | <b>GLOBALOPT</b> statement. Request is |
|       | rejected.                              |

#### **Explanation:**

The GLOBALOPT statement is not in effect. It can not be deleted.

#### System action:

A non-zero return code is returned from the command handler and the command is rejected.

#### Module:

DVHGBOPT

| 33991        | No Group statement matching<br>your query was found.          |  |  |
|--------------|---------------------------------------------------------------|--|--|
|              | The current setting of Group <i>group</i> is Gid <i>gid</i> . |  |  |
| Explanation: |                                                               |  |  |

Responses to queries against the posix group settings using the 'DIRM POSIXGROUP gname ?' command.

#### Module:

**DVHGBGRP** 

```
3400E
                 You have attempted to delete
                 a non-existent posix group
                 statement. Request is rejected.
```

#### **Explanation:**

The specified statement is not in effect. It can not be deleted.

#### System action:

A non-zero return code is returned from the command handler and the command is rejected.

#### Module:

DVHGBGRP

| 34011                                                                                                    | No POSIXOPT statement was<br>found in directory entry<br>entry_name.                                                                                                    | 3404I                                                                                                    | There are no local tags currently defined in your local installation.<br>Additional information. |
|----------------------------------------------------------------------------------------------------|----------------------------------------------------------------------------------------------------|----------------------------------------------------------------------------------------------------|--------------------------------------------------------------------------------------------------|
|                                                                                                    | The current setting of SETIDS in<br>entry_name is value.                                                                                                    | <ul> <li>Explanation:</li> <li>Informational message issued in response to queries made against the current '*tagname:' settings. The query is issued using the DIRM SETSTAG ? *tagname: command or the DIRM STAG ? *tagname: command. Additional information represents other information displayed in the message.</li> <li>Module:</li> <li>DVHDSTAG, DVHSTAG</li> </ul> |                                                                                                  |
|                                                                                                    | The SETIDS option is not used in directory entry <i>entry_name</i> .                                                                                                    |                                                                                                    |                                                                                                  |
|                                                                                                    | The current setting of QUERYDB in<br>entry_name is value.                                                                                                    |                                                                                                    |                                                                                                  |
|                                                                                                    | The QUERYDB option is not used in<br>directory entry <i>entry_name</i> .<br>The current setting of<br>EXEC_SETIDS in <i>entry_name</i> is<br><i>value</i> .<br>The EXEC_SETIDS option is<br>not used in directory entry<br><i>entry_name</i> . | 3405E                                                                                                    | Tag tag_name already exists. You<br>must choose a name for your new<br>tag that does not exist.  |
|                                                                                                    |                                                                                                    | Explanation:<br>An error was detected while attempting to create a<br>user defined tag.<br>System action:<br>A non-zero return code is returned from the command<br>handler and the command is rejected.                                                                                                    |                                                                                                  |
|                                                                                                    |                                                                                                    |                                                                                                    |                                                                                                  |
| 3406E                                                                                                    | The specified tag ( <i>tag_name</i> ) does not exist.                                                                                                    |                                                                                                    |                                                                                                  |
| 3402E                                                                                                    | You have attempted to<br>delete a non-existent POSIXOPT<br>statement. Request is rejected.                                                                                                    | <b>Explanation:</b><br>An error was of existing user of                                                                                                    | detected while attempting to change an<br>defined tag.                                           |
| Explanation:<br>The specified statement is not in effect. It can not be deleted.                                         |                                                                                                    | <b>System action:</b><br>A non-zero return code is returned from the command<br>handler and the command is rejected.                                                                                                    |                                                                                                  |
| System action:<br>A non-zero return code is returned from the command<br>handler and the command is rejected.<br>Module: |                                                                                                    | <b>Module:</b><br>DVHDSTAG, D                                                                                                    | VHSTAG, DVHXSTAG                                                                                 |
|                                                                                                    |                                                                                                    | 3407E                                                                                                    | Exit <i>exit_name</i> has rejected your tag modification attempt.                                |

#### Module:

DVHPXOPT

#### 3403E entry\_name's current effective **CONSOLE** statement currently does not have you listed as a secondary user.

#### Explanation:

An attempt to issue a DSECUSER command has failed because of the reason stated.

#### System action:

A non-zero return code is returned from the command handler and the command is rejected.

#### Module:

DVHDSCIF

An error was detected while attempting to change the setting of a \*tag: value.

#### System action:

Explanation:

A non-zero return code is returned from the command handler and the command is rejected.

#### Module:

DVHSTAG

| 3408E | While attempting to resolve                                                    |
|-------|--------------------------------------------------------------------------------|
|       | a POSIXINFO element for                                                        |
|       | <i>entry_name</i> , DirMaint has detected<br>an invalidly quoted POSIX string. |

#### **Explanation:**

An error was detected while attempting to create the DirMaint internal format directory or manipulate a quoted string. Specifically, two quoted strings were found adjacent to each other. Example: "aaaaaa"'bbbbb'

#### System action:

A non-zero return code is returned from the command handler and the command is rejected.

#### **User response:**

For more information on the supported quoting rules for POSIXINFO statements, see <u>z/VM: CP Planning and</u> Administration.

#### Module:

DVHBBXIA, DVHPOSIX

3409I There is currently no variable\_type setting in the *entry\_name* directory entry.

#### The current setting of variable\_type in directory entry\_name is: parameters

#### **Explanation:**

This is an informational message issued in response to queries made against the current posixglist settings. The query is issued with the DIRM POSIXGLIST ? command.

#### Module:

DVHGLIST

3410E Gid *gid* appears to already exist in the current list of Gids in directory *entry\_name*.

Gname *gname* appears to already exist in the current list of Gnames in directory *entry\_name*.

# gid/gname appears to be absent from the existing list in directory *entry\_name*.

#### **Explanation:**

An error was detected while attempting to add or delete a GID or GNAME on a POSIXGLIST statement.

#### System action:

A non-zero return code is returned from the command handler and the command is rejected.

#### Module:

DVHGLIST

#### 3411I

user\_message\_text

#### **Explanation:**

A message issued by the LogMsg command. Intended to give the user the ability to place a message into the current DirMaint logfiles.

| <b>Module:</b><br>DVHLOG |                                                               |
|--------------------------|---------------------------------------------------------------|
| 3412E                    | Unable to locate any R/W<br>minidisks. No files are returned. |
|                          | DirMaint does not currently have                              |

filemode *fm* accessed.

#### Explanation:

An error was detected while attempting to process an INVEN request. The specific reason is indicated by the message text.

#### System action:

A non-zero return code is returned from the command handler and the command is rejected.

#### Module:

DVHINVEN

| 3413I | KeyWord                          |
|-------|----------------------------------|
|       | MESSAGE_LOGGING_FILETYPE=        |
|       | does not appear to be defined in |
|       | the configuration file.          |

#### Unable to locate message log file.

#### **Explanation:**

Issued by the history command handler when it is unable to return the current message log file.

#### Module:

#### DVHHIST

| 3414I | Workunit <i>workunit_id</i> has failed.<br>It is being saved as <i>workunit_id</i><br>WUCFFAIL. |
|-------|-------------------------------------------------------------------------------------------------|
|       | Workunit <i>workunit_id</i> is being rolled back by DIRMAINT.                                   |

#### **Explanation:**

An error was detected while processing a WUCF. The listed steps were taken.

#### System action:

An attempt to roll back the command is attempted.

#### User response:

If possible the DIRMAINT machine will generate a batch file designed to rollback any pending transactions when a workunit fails. The various locks will be released and the minidisks will be returned to their owners. Some situations may arise that make this impossible. If so, manual intervention may be required. In either case, the offending workunit remains for administrative review as a file with a filetype of WUCFFAIL and a file name equal to the workunit number.

#### Module:

DVHSSROL

3414W

#### Workunit *workunt\_id* is NOT in a state where automated rollback can be accomplished. Manual steps may be required.

#### **Explanation:**

An error was detected while processing a WUCF. The listed steps were taken.

#### System action:

An attempt to roll back the command is attempted.

#### **User response:**

If possible the DIRMAINT machine will generate a batch file designed to rollback any pending transactions when a workunit fails. The various locks will be released and the minidisks will be returned to their owners. Some situations may arise that make this impossible. If so, manual intervention may be required. In either case, the offending workunit remains for administrative review as a file with a filetype of WUCFFAIL and a file name equal to the workunit number.

#### Module:

DVHSSROL

|                                 | User entry_name was locked by                                                                                                    |                                                         |
|---------------------------------|----------------------------------------------------------------------------------------------------|---------------------------------------------------------|
| 34161                           | There are no User locks currently active.                                                                                                  |                                                         |
| <b>Module:</b><br>DVHMDISK      |                                                                                                    |                                                         |
| System action<br>The request is |                                                                                                    |                                                         |
|                                 | e an '=' sign when the current<br>s not contain a parameter are invalid.                                                                   |                                                         |
|                                 | The use of the '=' implies the existence of a current parameter in directory <i>entry_name</i> .                                           | 34191                                                   |
|                                 | in directory <i>entry_name</i> .<br>The multi password did not exist.                                                                      | <b>Module:</b><br>DVHSTAT                               |
|                                 | The write password did not exist.<br>The use of the '=' implies the<br>existence of a current parameter                                    | <b>Explanation:</b><br>Various message<br>DATAMOVE requ |
|                                 | The read password did not exist.<br>The use of the '=' implies the<br>existence of a current parameter<br>in directory <i>entry_name</i> . |                                                         |
| 3415E                           | The access mode did not exist. The<br>use of the '=' implies the existence<br>of a current parameter in directory<br><i>entry_name</i> .   | 34181                                                   |
| 2/155                           | The access mode did not exist. The                                                                                                    |                                                         |

userid at node on date time.

There are no device locks currently active.

User userid's addr with SYSAFFIN system\_affinity device was locked by userid at node on date time.

#### **Explanation:**

Various messages used to process DIRM STATUS LOCKED requests.

#### Module:

DVHSTAT

| 3417I | There are no User definitions with |
|-------|------------------------------------|
|       | a password of NOLOG.               |

## The following users currently have passwords of NOLOG: *userids*

#### **Explanation:**

Various messages used to process DIRM STATUS NOLOG requests.

## Module:

DVHSTAT

| 3418I                        | There are no DATAMOVE machines<br>defined meeting your input      |
|------------------------------|-------------------------------------------------------------------|
|                              | specifications.                                                   |
|                              | userid node Sysaffin:                                             |
|                              | system_affinity Activity: activity                                |
|                              | Pending: pending_transactions<br>CurUnit: active_workunit Autolog |
|                              | Attempts: <i>autologs</i>                                         |
| Explanation:                 |                                                                   |
| Various messa<br>DATAMOVE re | ges used to process DIRM STATUS<br>quests.                        |
|                              |                                                                   |

| 34191 | There are currently no Work       |
|-------|-----------------------------------|
|       | Unit Control Files that meet your |
|       | criteria.                         |
|       | The following active Work Unit    |
|       | Control Files currently exist:    |
|       | workunit_ids                      |
|       | The following Failed Work Unit    |
|       | Control Files currently exist:    |
|       | workunit_id has not been assigned |
|       | to a DATAMOVE machine.            |
|       | workunit_id has been assigned to  |
|       | DATAMOVE userid at node.          |

*workunit\_id* was originated by *userid* at *node*.

workunit\_id was created by the
command: command\_string

workunit\_id is using: SysAffin=
system\_affinity Targetid=
entry\_name Lang= lang

workunit\_id command status is as
follows:

#### status command\_string

#### **Explanation:**

Various messages used to process DIRM STATUS WORKUNIT responses.

#### Module:

DVHSTAT

3420E Non-zero return code from DIRECTXA while testing the GLOBALDEFS skeleton.

#### **Explanation:**

Before allowing the \$DIRGRP\$ skeleton to be added to a directory entry, an EDIT check using DIRECTXA is run against the directory. This error indicates that this test failed. The most likely explanation involves attempting to add this entry to a directory being maintained by a back level DIRECTXA (a version that does not support the GLOBALDEFS keyword).

#### System action:

The request is rejected.

#### Module:

DVHGBINI

3421I

There is currently no screen statement in directory entry *entry\_name*.

The current screen statement in directory entry *entry\_name* contains: *screen\_entry* 

#### **Explanation:**

Query responses issued for the SCREEN command.

## Module:

DVHSCR

3422E There is currently no screen statement in directory entry *entry\_name*. It can not be deleted.

#### **Explanation:**

An attempt to delete a non-existent SCREEN statement was detected.

## Module:

DVHSCR

## 3423I The next ONLINE will take place through Diagnose 84.

#### **Explanation:**

If conditions are correct, Diagnose x'84' will be used to place the requested directory change online.

#### Module:

DVHBBIUP

| 3424I | The next ONLINE will take place |
|-------|---------------------------------|
|       | immediately.                    |

#### **Explanation:**

The requested directory change will be placed online immediately.

#### System action:

If message 3424I is accompanied by message 3451I, then the next scheduled ONLINE will be attempted by adding current changes to the system object directory using a delta object directory only (without processing the entire user directory file). Otherwise, changes will be brought online by issuing DIRECTXA against the entire user directory file.

#### Module:

DVHBBIUP

| 3425I | The next ONLINE will take place as |
|-------|------------------------------------|
|       | scheduled.                         |

#### **Explanation:**

The DIRECTXA MODULE must be used to place the requested directory change online, which will take place at the next scheduled invocation.

#### System programmer response:

The update schedule is determined by the DIRECT command entry or entries in the DIRMAINT DATADVH file. Use the DIRM SEND DIRMAINT DATADVH command to have a copy of this file sent to you.

#### User response:

If you have the authority to do so, you may issue a DIRM DIRECT command to place the pending directory change online immediately. If you do not have that authority, check with your system programmer to determine the update schedule.

#### Module:

DVHBBIUP

## 3426I Object directory updates are currently disabled.

#### Explanation:

The source update has been applied to the specified directory entry. The object directory will not be updated at the present time. Object directory updates have been disabled by request of the system administrator, the system programmer, or by a system error condition.

#### System programmer response:

To enable updates to the object directory, issue a DIRM ENABLE command.

#### **User response:**

If you have the authority to do so, you may place the object directory changes online by issuing a DIRM DIRECT UNCONDITIONAL command. Otherwise, check with your system programmer to determine why updates have been disabled.

## Module:

DVHBBIUP

3427I Changes made to directory entry entry\_name by userid at node have been placed online.

#### Changes made to directory entry entry\_name by userid at node have just been placed online.

#### **Explanation:**

The change from a source update has been placed online. The change was made by a userid other than the directory owner.

#### Module:

DVHBBIUP

3428I

Changes made to directory entry entry\_name have been placed online.

Changes made to directory entry *entry\_name* have just been placed online.

#### **Explanation:**

The change from a source update has been placed online. When issued from DVHBBIUP (DVHBIU3428I), the change has been made using directory-update-inplace, DIAGNOSE X'84'. When issued from DVHDRCT (DVHDRC3428I), the change has been made using DIRECTXA.

#### Module:

DVHBBIUP, DVHDRCT

## 3429I Statement a directory.

## Statement already exists in the directory.

#### **Explanation:**

The specified statement already exists in the directory. It can not be added.

#### System action:

The request is rejected with a non zero return code.

## Module:

DVHDRCTY

#### 3430I operation operation for entry\_name address addr has finished.

#### Explanation:

Indicates that the DASD operation for the specified userid has finished.

#### Module:

DVHSSHND

| 3431E | Source minidisk clean up failure           |
|-------|--------------------------------------------|
|       | for workunit <i>workunit_id</i> . Original |
|       | minidisk has not been cleaned              |
|       | up properly. Original extents =            |
|       | extent1 extent2 extent3 extent4            |
|       | extent5 extent6                            |
|       |                                            |

#### **Explanation:**

An error occurred while cleaning up a user's old minidisk. To avoid data loss, a new minidisk is being transferred to the user and the old minidisk is released.

#### System action:

The old minidisk is released and replaced in the system directory by a newly allocated minidisk.

## Module:

DVHSSROL

| 3432I | New minidisk for                    |
|-------|-------------------------------------|
|       | address <i>minidisk_address</i> and |
|       | user minidisk_owner_userid          |
|       | successfully created for workunit   |
|       | workunit id. New minidisk will not  |
|       | be rolled back.                     |
|       |                                     |

#### Explanation:

To avoid the destruction of the user's latest data changes, DirMaint added a new minidisk containing the user's data.

#### System action:

The new minidisk is added to the user's CP directory entry.

#### User response:

Verify the new minidisk contents.

## Module:

DVHSSROL

The present value of the requested directory statement for entry\_name is statement\_value

#### **Explanation:**

This is a response to the DIRM DATEFORMAT ? operand.

#### System action:

A zero return code is returned from the command handler.

#### Module:

3441I Directory entry entry\_name does not contain the requested statement: statement\_name unique\_identification\_information

#### **Explanation:**

This is a response to the DIRM DATEFORMAT ? operand. The requested directory entry does not contain a DATEFORMAT statement, the system default is being used.

#### System action:

A zero return code is returned from the command handler.

#### Module:

DVHDATEF

| 3442E | Directory entry <i>entry_name</i> does |
|-------|----------------------------------------|
|       | not contain the requested              |
|       | statement: statement_name              |
|       | unique_identification_information      |
|       | You can not delete a nonexistent       |
|       | statement.                             |

#### **Explanation:**

This is a response to the DIRM DATEFORMAT DELETE operand. You can not delete a statement that does not exist.

#### System action:

A non-zero return code is returned from the command handler.

#### Module:

DVHDATEF

#### 3450I The source for directory entry *entry\_name* has been updated.

#### **Explanation:**

The requested update has been made to the source directory. Subsequent messages will show when the changes have been placed online in the object directory.

#### Module:

DVHBBIUP

## 3451I The next ONLINE will take place via delta object directory.

#### **Explanation:**

Delta object directory processing is enabled. The next scheduled ONLINE will be attempted by adding current changes to the system object directory using a delta object directory only (without processing the entire user directory file). Note that this processing can be enabled or disabled using the ONLINE\_VIA\_DELTA statement in the CONFIG DATADVH file.

#### System action:

If the delta object directory processing fails, DIRMAINT will issue message 3458I and attempt to bring the current changes online by running DIRECTXA against the full user directory file.

#### Module:

DVHDRCT

| 3452E | Invalid file set specification. |
|-------|---------------------------------|

#### Explanation:

DVHSERVL EXEC cannot create a list of files as specified using the SERVICE\_LEVEL\_INFO= configuration statement.

#### System action:

DVHSERVL EXEC fails.

#### User response:

Change the SERVICE\_LEVEL\_INFO= configuration statement to specify a valid file set.

## Module:

DVHSERVL

| 3453W | The Diagnose 84 attempt for            |
|-------|----------------------------------------|
|       | entry_name was unsuccessful, the       |
|       | DVHD84 module RC= <i>rc</i> . DirMaint |
|       | will default to normal avenues         |
|       | for placing the directory changes      |
|       | online.                                |
|       | The Diagnose 84 attempt by             |
|       | satellite server satellite name        |
|       | was unsuccessful. The DVHD84           |
|       | module RC = $rc$ . Satellite name will |
|       | place the directory online using       |
|       | place the uncertory on the using       |

#### **Explanation:**

The attempt to place the directory online through Diagnose X'84' has failed. The return code shown is from the DVHD84 module. Because the update was made to the source directory, the change will eventually be placed online when the next DIRECT is done. The subsequent message will show when this update is expected to happen.

DIRECTXA.

#### System programmer response:

If the return code is 24, the cause is an invalid parameter list passed to the DVHD84 MODULE by the command handler — the most likely cause is an error in a customer-modified or customer-written command handler or service that is incompletely or incorrectly applied. If the return code is something other than 24, it is a return code from the CP Diagnose X'84' service. For more information, see <u>z/VM: CP Programming</u> Services.

#### User response:

Report the problem to your system support programmer.

#### 3454W DIRECTXA is unable to create delta object directory because the userid is larger than the available space on delta disk.

#### **Explanation:**

DirMaint attempted to create a delta object directory of the current changes using DIRECTXA, but since the userid associated with the changes requires more than the available space on the directory work edit disk, the changes to the directory cannot be implemented using a delta object directory. The changes must be brought online running DIRECTXA against the full source directory.

#### System action:

DirMaint attempts to bring the changes online by running DIRECTXA against the full source directory.

#### System programmer response:

To allow DirMaint to bring large directory changes online using a delta object directory and to increase system performance, increase the size of the directory work edit disk (EDT disk).

#### **User response:**

Report the problem to your system support programmer.

#### Module:

3455I

DVHDRCT

## Service level information was not requested.

#### **Explanation:**

DVHSERVL EXEC did not produce a service level information report because there is no SERVICE\_LEVEL\_INFO= configuration statement specified.

#### System action:

DirMaint execution continues.

#### **User response:**

Specify a SERVICE\_LEVEL\_INFO= configuration statement, as described in the <u>z/VM: Directory</u> <u>Maintenance Facility Tailoring and Administration</u> Guide.

#### Module:

DVHSERVL

#### 3456I

## Object directory update is not required for this source update.

#### **Explanation:**

The nature of the source directory change does not require a rebuild of the object directory.

## Module:

DVHBBIUP

#### 3457I

#### DVHUPDIR is unable to update object directory because directory requires more than half of available space.

#### **Explanation:**

DirMaint attempted to bring the current changes to the directory online using a delta object directory. However, the total size of the current delta update plus the used DRCT space on the system residence volume requires more than half of the available DRCT space. When this occurs, DirMaint runs DIRECTXA against the full source directory to free up the used pages from the delta object directory processing. Note that the used DRCT space contains the current size of the CP object directory plus all of the pages associated with previous delta updates since the last execution of the DIRECTXA utility on the full source directory.

#### System action:

DirMaint attempts to bring the changes online by running DIRECTXA against the full source directory.

#### System programmer response:

If the execution of DIRECTXA on the full source directory is successful, no response is necessary, because this action frees the used delta object directory pages and makes them available for future delta object directory updates. If the execution of DIRECTXA on the full source directory fails due to limited DRCT space, you will have to increase the size of the DRCT space on the system residence volume and then issue the DIRM DIRECT UNCONDITIONAL command to update the object directory.

#### User response:

If the associated command fails, report the problem to your system support programmer. Otherwise, this message indicates normal behavior when delta object directory updates are in use.

#### Module:

#### DVHDRCT

3458I

#### Directory updates will be brought online running DIRECTXA against full source directory.

## Explanation:

DirMaint attempted to bring the current changes to the directory online using a delta object directory, but DVHUPDIR returned a nonzero return code (specified in message 3212E). The changes must be brought online by running DIRECTXA against the full source directory.

## System action:

DirMaint attempts to bring the changes online by running DIRECTXA against the full source directory.

## System programmer response:

Verify that the directory edit work disk (EDT disk) is accessed and formatted as DRCT space. If it is so and this message is accompanied with message 3457W, add more DRCT space to the system residence volume to allow DirMaint to bring the directory changes online using a delta object directory. Otherwise, contact your IBM Support Center for assistance.

#### User response:

Report the problem to your system support programmer.

#### Module:

DVHDRCT

## 3459I

There are no directory updates waiting to be placed online.

#### **Explanation:**

Processing for a DIRM DIRECT CONDITIONAL request found no need to invoke DIRECTXA.

#### Module:

DVHBBIUP

#### 3460E The DIRECT or DELTADIRECT attempt by satellite server satellite\_name at satellite\_node was unsuccessful. RC= rc

#### **Explanation:**

A satellite server encountered an error when attempting to update the object directory. A return code 1 or 2 is symptomatic of the source directory minidisk changing while the satellite server is attempting to use the files on the disk to rewrite the object directory. Please consult the return codes section of the DIRECTXA utility documentation in the *z/VM: CP Commands and Utilities Reference*.

#### System action:

Processing continues.

#### **User response:**

An authorized user can issue the DirMaint DIRECT UNCOND command to have the DIRMAINT and satellite servers reattempt to update the object directory.

#### Module:

DVHDSCTL

## 3462E The specified tag (tag\_name) exists in directory entry\_name.

#### **Explanation:**

An error was detected while attempting to change an existing user defined tag.

#### System action:

A non-zero return code is returned from the command handler and the command is rejected.

## Module:

DVHXSTAG

### 3463E The tag may not be used in any existing directory when a revoke is issued.

## Explanation:

An error was detected while attempting to change an existing user defined tag.

#### System action:

A non-zero return code is returned from the command handler and the command is rejected.

#### Module:

**DVHDSTAG** 

3464E

```
(sort_order) is in use by tag tag name.
```

The specified sort order

#### Explanation:

An error was detected while attempting to change an existing user defined tag.

#### System action:

A non-zero return code is returned from the command handler and the command is rejected.

#### Module:

DVHDSTAG

| 3465E | SortOrder sort order already in       |
|-------|---------------------------------------|
|       | use by tag <i>tag_name</i> . You must |
|       | chose a tag/sortorder pair that       |
|       | does not already exist.               |

#### Explanation:

An error was detected while attempting to create a user defined tag.

#### System action:

A non-zero return code is returned from the command handler and the command is rejected.

#### Module:

DVHDSTAG

| 3501E | Unable to locate indicated |
|-------|----------------------------|
|       | directory file.            |

#### Explanation:

DIRMAINT was unable to locate your specified directory file.

#### System action:

The DVHINITL exec terminates with a non-zero return code.

## Module:

#### DVHINITL

| 3502E | The input file you are attempting<br>to sort appears to be in monolithic<br>format. To use the sort option the |
|-------|----------------------------------------------------------------------------------------------------|
|       | input directory must be in a cluster format.                                                                   |

The input file you are attempting to use appears to be in index format. The BldCluster option requires a monolithic format directory.

#### **Explanation:**

The DirMaint utility has detected an attempt to perform an inappropriate action on a directory of a specific type. Some commands must have the monolithic format as input (bldcluster for example) and others require the index file as input (the sortdir option for example). The request is rejected.

#### System action:

The exec terminates with a non-zero return code.

#### **User response:**

Check the syntax of the command invocation. Reissue the command.

#### Module:

DVHINITL

| 3503E | Volid <i>vol_id</i> found in entry  |
|-------|-------------------------------------|
|       | <i>entry_name</i> is not supported. |

#### **Explanation:**

The specified volume serial ID was found on an MDISK statement in the given directory entry, but is not supported by DirMaint. Volume serial IDs must be no more than six characters in length, and must contain only the characters A-Z, 0-9, '@', '#', '\$', '+', '-', and ':'.

#### System action:

A non-zero return code is returned from the command handler and the command is rejected.

#### **User response:**

Change the specified directory entry to contain only valid volume serial IDs and then reissue the command that failed.

#### Module:

DVHILZBD, DVHSSALL

35**0**4E

The Primary Directory Filemode is not set or not accessed.

# The Primary Directory Backup filemode is not set or not accessed.

#### **Explanation:**

DIRMAINT requires some values to be set in the GLOBALV variable pool prior to use. This is normally done in the DIRMAINT machine's profile. Processing can not continue if they are not set or not accessed.

#### System action:

The exec terminates with a non-zero return code.

#### Module:

#### DVHINITL

#### 3505I Service Level Information for DirMaint Modules.

#### **Explanation:**

The message is issued when DVHSERVL EXEC produces a service level information report. It is followed by the report itself, displayed on the console.

#### System action:

The report is displayed and execution continues.

#### Module:

DVHSERVL

3506W Warning: CRC mismatch for entry\_name.

#### **Explanation:**

While rebuilding the directory each entry is checked against an established CRC value (if one can be found). If a value did exist and it does not match the newly calculated value this message is issued. For more information on CRC, see <u>z/VM: CMS Pipelines User's</u> Guide and Reference.

#### System action:

The exec continues to build a temporary copy of the monolithic format directory but does not replace the existing backup version.

#### Module:

DVHILZBM

| 3507W | Device type mismatch: entry_name<br>addr volid Expected: device_type<br>Had: device_type Operation |
|-------|----------------------------------------------------------------------------------------------------|
|       | continues.                                                                                         |

#### **Explanation:**

DIRMAINT has found a previous reference to the specified volid at an earlier point in the directory. When this statement was encountered the utility noted that the device type specified did not match the device type specified on the previous statement.

#### System action:

The exec terminates with a non-zero return code.

#### Module:

DVHILZBD

3508E Unable to determine maximum block for device *device\_type* while processing record: *allocation\_record* 

#### **Explanation:**

DIRMAINT was attempting to determine the maximum allocatable block on a specified device type for use in its volume control files. An entry for the specified device was not able to be located in the defaults section of the EXTENT CONTROL file. If the entry provided in the EXTENT CONTROL file is not an integer number this message also results.

#### System action:

The exec terminates with a non-zero return code.

#### Module:

DVHDASD, DVHILZBD, DVHSSALL

35**0**9I

Monolithic backup now exists as: *fn ft fm*. Continuing with execution.

Clearing DIRMPART and CLUSTER files from Filemode *fm*. Continuing with execution.

Creating a clusterized directory structure from the monolithic. Continuing with execution.

Mirroring the DIRMPART and CLUSTER files to the secondary disk. Continuing with execution.

Building DASD/Link structures per parameter inputs. Continuing with execution.

#### **Explanation:**

Informational messages informing the user of the current state of execution.

#### Module:

DVHINITL

#### 3510I Starting DVHINITL with directory: fn ft fm DVHINITL Parms: parms

#### **Explanation:**

Informational messages regarding the progress of DVHINITL execution.

#### Module:

DVHINITL

#### 3511E While initializing the directory a *type* entry was detected with a name of *name*. This is a DirMaint reserved user/profile name. Initialization failure.

#### **Explanation:**

While initializing the directory, DirMaint noted that a user or profile was using a restricted name. Names \$DIRCTL\$ and \$DIRGRP\$ are restricted to DirMaint's use.

#### System action:

Directory initialization fails.

#### System programmer response

Alter the name of your user or profile entry and reissue the command.

| Мос   | dul   | le: |   |
|-------|-------|-----|---|
| D) // | 1.7.1 | 70  | • |

DVHILZBM

| 3512W | Invalid volume control file<br>value, <i>volid</i> , encountered. Explicit<br>volume build for <i>volid</i> is being<br>skipped. |
|-------|----------------------------------------------------------------------------------------------------|
|       | An invalid region entry was<br>encountered. It will not be<br>included in the REGION control<br>file. <i>region_entry</i>        |

#### Explanation:

While initializing the DASD subsystem, DirMaint found an invalidly specified volser on a REGION entry in the EXTENT CONTROL file or an incorrectly specified REGION entry in the EXTENT CONTROL file.

#### System action:

The explicit volume control file build is skipped or the invalid region entry is ignored.

#### System programmer response:

Validate the entries in your EXTENT CONTROL file. For more information on the REGION entries, see *z/VM: Directory Maintenance Facility Tailoring and Administration Guide*.

#### Module:

DVHILZBD, DVHRLDE

3513E Invalid data was detected on configuration file entry *configuration\_entry*. Execution can not continue.

#### **Explanation:**

While attempting to use a configuration file entry, DirMaint has determined that the data as provided is invalid.

#### System action:

A non-zero return code is returned from the command handler and the command is rejected.

#### System programmer response:

Verify that the indicated configuration file entry is in a valid format.

#### Module:

DVHELINK, DVHPWQ, DVHPWMON

| 3514I | No entries were found in the                         |
|-------|------------------------------------------------------|
|       | LINK ATTEMPTS file that met your<br>search criteria. |
|       |                                                      |

LINK ATTEMPT entries as of *time* on *date* are as follows:

#### User: *userid* Attempts: *num* Last Attempt: *date time*

#### **Explanation:**

Query responses from a DIRM ELINK request.

#### Module:

DVHELINK

| 3515I        | <i>entry_name</i> is not currently                                                                                                    |
|--------------|----------------------------------------------------------------------------------------------------|
|              | subject to a full user lock.                                                                                                    |
|              | <i>entry_name</i> is currently subject to<br>a full user lock. It was locked by<br><i>userid</i> at <i>node,</i> at <i>time</i> on <i>date</i> . |
|              | <i>entry_name</i> currently has no pending device locks.                                                                                         |
|              | entry_name's addr at<br>system_affinity device was locked                                                                                        |
|              | by <i>userid</i> at <i>node</i> at <i>lock</i> on <i>date</i> .                                                                                  |
| Explanation: |                                                                                                    |
|              |                                                                                                    |

Various responses to a LOCK query.

#### Module:

#### **DVHLOCK**

| 3516E | Unable to locate PWMON control |
|-------|--------------------------------|
|       | file.                          |

#### **Explanation:**

DirMaint was not able to locate the PWMON control file to return. The PWMON control file is an optional file used to describe who is subject to automatic locking and any user ID that should be notified other than the offending user ID. Locking defaults to YES. The notify user ID defaults to the actual user ID in violation of password change policy.

#### Module:

DVHPWMON

| 3517I | No pending password event was |
|-------|-------------------------------|
|       | found to cancel.              |

#### **Explanation:**

DirMaint was not able to locate a pending password change file to cancel. This indicates that no password change event was scheduled since the last cancel or since the password change took place.

#### Module:

3518E

DVHPWGEN

#### The CMDISK operand is not valid for DEVNO mdisk statements.

#### **Explanation:**

The CMDISK operand is not designed to be used on MDISK statements that are using the DEVNO

keyword. Use the RMDISK operand to manipulate these statements.

#### Module: DVHSSCWU

DVHSSCWU

3519E

The command you have issued requires DATAMOVE interaction. The DATAMOVE machines are not defined or incorrectly defined.

## Explanation

Some DASD related commands require the use of a DATAMOVE machine. If this machine is not defined or is incorrectly defined the command can not be accepted by DirMaint. Some commands (such as AMDISK) can be accepted if they do not use options that require the use of a DATAMOVE machine.

The following conditions are common causes of message 3519E:

- Duplicate DATAMOVE MACHINE statements for the same userid and node are specified in the CONFIG\* DATADVH files.
- No datamove machines are defined in the CONFIG\* DATADVH files by using the DATAMOVE MACHINE statement.
- An EXTENT CONTROL file is not defined on the DirMaint server.

#### System programmer response:

For more information on defining DATAMOVE machines, see <u>z/VM: Directory Maintenance Facility</u> Tailoring and Administration Guide.

#### User response:

Check the command and the options you provided. If you need DATAMOVE interaction, contact your local support programmers.

#### Module:

DVHSSCWU

## 3520I File *fn ft fm* was expected but not found.

#### Explanation:

When DirMaint initializes, it expects certain files to exist. If they do not exist, some functions may be unavailable or errors may occur.

#### System programmer response:

For more information on copying files to the correct disk, see *z/VM: Directory Maintenance Facility Tailoring and Administration Guide*. This informational message normally indicates that the product has not been correctly installed. The corrective procedure will depend on the specific file(s) DirMaint found to be missing.

#### Module:

3521I A token provided with keyword tag\_name would cause the output to exceed 60 characters. This is not allowed.

#### **Explanation:**

Single tokens (blank delimited strings) when combined with the STAG keyword with a single space, may not exceed 60 characters. This restriction is enforced to account for the column length limitation of the source directory structure.

#### System action:

The attempt to alter the STAG data is rejected.

## **User response**

Choose a data string that when combined with the keyword, will not cause the combination to exceed 60 characters in length. Note that this restriction does not apply to data strings in excess of 60 characters if no single token causes the limit to be exceeded. For example, if the STAG entry is

\*DREAMON:

The following continuous string would be rejected:

ForeverDoesMyMindWanderToABubblingBrookWithSongs Of BirdsInMyHead

The combination of the STAG keyword and the data string would exceed 60 characters in length. The following string would be accepted:

Forever Does My Mind Wander To A Bubbling Brook With Songs Of Birds In My Head

In this string, no one single blank delimited token would cause the 60 character length to be exceeded.

#### Module:

3522E

DVHSTAG

The Workunit *workunit\_id* does not contain a DATAMOVE control command.

#### **Explanation:**

The workunit specified did not contain a DATAMOVE control command to retry. DATAMOVE control commands are denoted with a DMVCTL command name within the workunit.

#### Module:

**DVHWORK** 

3523E The DATAMOVE control command in workunit *workunit\_id* was found in status *status*. It can not be retried in this status.

#### **Explanation:**

The status of the DATAMOVE control command must be ACTIVE or RETRY to be a candidate for retry processing. Control commands without this status are rejected.

## Module:

DVHWORK

| 3524E | entry directory entry of type              |
|-------|--------------------------------------------|
|       | <i>entry_type_1</i> has been also          |
|       | defined as entry of type                   |
|       | entry_type_2. DirMaint cannot              |
|       | support entry_type_1 ids and               |
|       | <pre>entry_type_2 ids using the same</pre> |
|       | name. Initialization is terminated.        |
|       |                                            |

#### **Explanation:**

DirMaint requires that each entry (whether USER, IDENTITY, SUBCONFIG or PROFILE ID) be unique from each other. Entries defined as profiles can not be used as user ids, etc.

#### System action:

Initialization is terminated.

#### System programmer response:

Since this error was probably encountered during product initialization, alter the input monolithic directory to eliminate the conflict between the different ID types. This can be accomplished by changing the USER, IDENTITY, SUBCONFIG, or PROFILE ID name to remove duplicates. If a PROFILE name is changed, all INCLUDE statements referencing the profile should also be changed. Likewise, if a SUBCONFIG name is changed, all BUILD statements referencing the subconfig should also be changed.

## Module:

DVHILZBM

| 35251 | Purge operations on entry_name |
|-------|--------------------------------|
|       | have finished asynchronous     |
|       | processing.                    |

#### **Explanation:**

An informational message issued to the user that initiated a PURGE against the specified directory entry. This message indicates that all asynchronous events have completed processing.

## Module:

DVHPURGE

3526W

#### DirMaint is in TESTING mode.

#### **Explanation:**

A warning message issued to the invoker indicating that DirMaint is in testmode. While in testing mode DirMaint does not alter the source directory. When DirMaint is testmode, a file, TESTMODE CONTROL exists on the 1DF disk. This file is created when the server detects the RUNMODE= TESTING entry in the CONFIG\* DATADVH file.

#### Module:

DVHMERO, DVHBATIT

3527I

Passwords on this system are under the control of an External Security Manager (ESM). This command is disabled.

#### **Explanation:**

When an External Security Manager is controlling passwords some commands are disabled. These commands generally deal with the alteration or control of directory passwords.

#### Module:

DVHPWQ, DVHPWMON

3528W One or more DASD volume control files (*cntrlfiles*) were created using default values for device characteristics - *userid addr* 

## **Explanation**

DASD volume control files are used to represent extent information for each volser known to the system. When building the volume control files, DirMaint issues QUERY DASD commands to obtain the size of the volume. In an SSI environment, the gueries are issued on each SSI member and the maximum size of the volume responses is used. If the volume is not attached then the defaults for the specified device type are used and this may be significantly less than the actual size of the device. If an entry is specifically defined in the REGIONS section of the EXTENT CONTROL file the device characteristics are determined by the device type in the entry. If a MDISK statement is encountered in the inbound directory on a volser that was not specifically defined in the REGIONS section the device type in the MDISK statement is used to establish default device characteristics.

In this message, *cntrlfiles* is the name of the volume control file(s) created, *userid* is the userid whose MDISK caused this, and  $\alpha ddr$  is the MDISK address.

#### System action:

This warning message is issued. Operation continues.

#### System programmer response:

Invalid device characteristics may affect the accuracy of reports generated against your DASD volumes. Invalid device characteristics may also inhibit your ability to allocate minidisk extents, using DirMaint, on your volumes. It is recommended that you have an entry in the REGION section of the EXTENT CONTROL file for each volser you intend to use for minidisk allocation using DirMaint. Alternatively, check the default value for the device type in question to ensure it is appropriate for your installation. These default values consist of the device type (for example, 3380 and 3390 and so forth) with no suffix and are located in the DEFAULTS section of the EXTENT CONTROL file. As shipped the values represent the smallest model capacity. You may change this value and issue a DIRM RLDEXTN to rebuild the volume control files if necessary.

## Module:

DVHILZBD

| 3529W | The UID being assigned falls<br>within the automatic allocation<br>range for UIDs on this system<br>( <i>lower_bound</i> - <i>upper_bound</i> ) |
|-------|----------------------------------------------------------------------------------------------------|
|       | The Posix_Uid_Auto_Range<br>variable is invalidly set in the<br>configuration file. It is being<br>ignored.                                     |
|       | The upper bound of the<br>Posix_Uid_Auto_Range has been<br>reached. Unable to automatically<br>assign a POSIX UID.                              |

#### Explanation:

A warning message letting the issuer of the command know that they have infringed on the automatic uid allocation range or the specified range is invalid.

#### Module:

DVHPOSIX, DVHREP, DVHINITI, DVHADD

| 3530E | POSIX UIDs are not automatically    |
|-------|-------------------------------------|
|       | allocated on this installation. The |
|       | request is rejected.                |

#### Explanation:

An attempt to use the NEXT option of the POSIXINFO command was unsuccessful because the range is not configured or the range has been exhausted.

## Module:

| 3531W       | An OFFLINE CONTROL exists.<br>Updates to the object directory are<br>currently disabled. Use the DIRM  |
|-------------|----------------------------------------------------------------------------------------------------|
|             | ONLINE command to enable object directory updates.                                                     |
|             | A DISABLE CONTROL already<br>exists. The current setting is being<br>honored. It was not rebuilt using |
|             | the setting from the CONFIG*<br>DATADVH file.                                                          |
| Evalopation |                                                                                                    |

Explanation:

During initialization the referenced control file is built based on the settings in the CONFIG\* DATADVH file if the file does not exist. If the control file exists it's contents are honored to ensure that an initialization event does not over turn any previously issued commands.

#### System action:

The message is issued and operation continues.

#### System programmer response:

You may wish to consult the contents of the control files using the appropriate query commands to ensure the setting is appropriate for your needs.

## Module:

DVHINITI

3532W Volser *volid* was not previously known to DirMaint. The appropriate internal structures have been built to accommodate its use.

#### **Explanation:**

An allocation on a previously unknown volume was encountered. The required internal structures were built by the DirMaint machine.

#### System action:

The warning is issued and operation continues.

#### System programmer response:

There may be cases where the dynamic addition of a volume is required. This message just warns the issuer of the command that this dynamic allocation was done.

#### Module:

**DVHSSALL** 

3533E DirMaint is in TESTING mode. While in this mode the USER INPUT file can not be processed because updates to the directory disk are restricted.

#### **Explanation:**

During initialization DirMaint has detected that the USER INPUT file needs to be processed but DirMaint is currently in TESTING mode.

#### System action:

The message is issued and initialization fails.

#### System programmer response:

The most appropriate action would be to use RUNMODE= OPERATIONAL to initialize DirMaint. After initialization the DirMaint machine may be stopped and the setting returned to TESTING mode.

## Module:

DVHINITI

## 3534E

#### All candidate areas exhibited a device type different from the device type specified on the allocation request.

#### Explanation:

If each candidate area exhibits a device type different from the device type specified on the allocation request this message is issued.

#### System action:

The message is issued, the allocation fails.

#### System programmer response:

Check the REGION, VOLUME or GROUP you are allocating on. Ensure that it has a device type that matches the device type being used in the allocation command. Consider using the automatic device type operand 'XXXX' on automatic allocation requests.

#### Module:

DVHALLOC

#### **Explanation:**

Each transaction bound for a DATAMOVE machine is represented by this informational message.

#### Module:

DVHSSDMC

| 3536E | While calling EXEC DVHSEND     |
|-------|--------------------------------|
|       | PWMON fn ft fm userid nodeid   |
|       | rdrclass, an unexpected return |
|       | code <i>rc</i> was received.   |

#### Explanation:

DVHSEND was called during processing and returned an unexpected return code.

#### System action:

A non-zero return code is returned from the command handler and processing continues.

#### System programmer response:

The return code and command invocation is provided to assist with diagnosis. The specific return code may have meaning when considered in relationship with the command issued. For more information on a specific host command, see <u>z/VM: CP Commands and</u> <u>Utilities Reference</u> or see <u>z/VM: CMS Commands and</u> <u>Utilities Reference</u>.

#### User response:

During processing a warning or lock notice is produced from the PWMON MONITOR command that cannot be sent to the user. The filename and destination are provided in the message text. The surrogate *userid* in the PWMON CONTROL file is not valid or NOLOGged. The files PWMINFO WARNLIST and PWMINFO LOCKLIST identify the *userid's* that were not valid or NOLOGged.

#### Module:

DVHPWMON

## 3537W

A DISABLE CONTROL file does not exist. DirMaint is already enabled.

#### **Explanation:**

Existence of a DISABLE CONTROL file is checked. On a non-zero return code this message is issued.

#### System action:

The command is processed; however the specified operand had no effect.

#### **User response:**

No action or re-issue the command after a DIRM DISABLE command.

#### Module:

DVHABLE

#### 3538W A DISABLE CONTROL file exists. DirMaint is already disabled.

#### **Explanation:**

Existence of a DISABLE CONTROL file is checked. On a zero return code this message is issued

#### System action:

The command is processed; however the specified operand had no effect.

#### **User response:**

No action or re-issue the command after a DIRM ENABLE command.

#### Module:

DVHABLE

#### 3539W An OFFLINE CONTROL file does not exist. DirMaint is already ONLINE.

#### **Explanation:**

Existence of an OFFLINE CONTROL file is checked. On a non-zero return code this message is issued.

#### System action:

The command is processed; however the specified operand had no effect.

#### **User response:**

No action or re-issue the command after a DIRM OFFLINE command.

#### Module:

DVHABLE

#### 3540W An OFFLINE CONTROL file exists. DirMaint is already OFFLINE.

#### **Explanation:**

Existence of an OFFLINE CONTROL file is checked. On a zero return code this message is issued.

#### System action:

The command is processed; however the specified operand had no effect.

#### User response:

No action or re-issue the command after a DIRM ONLINE command.

#### Module:

DIRMAINT

| 3541I        | Construction of workunit_id                 |
|--------------|---------------------------------------------|
|              | wucfname is being resumed.                  |
|              | <i>Workunit_id</i> wucfname is being built. |
|              | <i>Workunit_id</i> wucfname has been        |
|              | built and queued for processing.            |
|              | Processing workunit_id wucfname             |
|              | as origuser_id from orignode_id,            |
|              | notifying msg_user at msg_nodeid,           |
|              | request <i>number</i> for target_id         |
|              | sysaffin_id and command_string              |
|              | Processing work unit <i>workunit_id</i>     |
|              | as origuser_id from orignode_id,            |
|              | notifying msg_user at msg_nodeid,           |
|              | request number for target_id                |
|              | SSI node <i>ssi_node</i> ; to:              |
|              | command_string                              |
| Explanation: |                                             |

A work unit control file has been created.

#### System action:

A zero return code will be returned from the command handler and processing continues.

### Module:

#### DVHSSWU

3542E

Volume control file *fn ft fm* for volume *vol\_id* does not exist.

#### **Explanation:**

There is no volume control file for volume *vol\_id* on the primary directory disk. DirMaint cannot process the request.

#### System action:

The request is rejected and a non-zero return code is returned. Processing continues.

#### System programmer response:

To create the necessary volume control files, first verify that the EXTENT CONTROL file contains the appropriate volume, region, and group information. Then issue the DIRM RLDEXTN command.

#### Module:

DVHSSREL

#### 3543W

#### Clean of DEVNO MDISK or TDISK or VDISK is not supported. Disk *vaddr* for user *userid* will not be cleaned.

#### **Explanation:**

The specified DEVNO MDISK, TDISK or VDISK in the given user entry is being deleted through a DIRM DMDISK or DIRM PURGE command, and the user or local configuration has specified that the disk be cleaned. DirMaint does not support formatting DEVNO MDISK, TDISK or VDISK extents.

#### System action:

The associated disk is deleted from the directory and is not formatted (cleaned). DirMaint execution continues.

#### User response:

Clean (format) the disk manually, as specified by your local security policy.

#### Module:

DVHSSCWU

3544I Purge of *entry\_name* will be retried in case of temporary error in directory processing.

#### **Explanation:**

When a DIRM ADD command fails due to errors received during new minidisk processing, an automatic purge of the new entry is issued by DirMaint. It is possible that the automatic purge attempt is issued before the rollback processing for the minidisk errors can complete. In this case, purge processing can receive DIRECTXA errors when attempting to change the password of the entry to be purged to NOLOG. If the rollback processing completes successfully, another attempt to purge the added entry should succeed. DirMaint will therefore retry the purge of the entry up to three times in case the error in directory processing is temporary.

#### System action:

A request to retry the purge of the specified entry is issued and DirMaint execution continues.

#### User response:

Wait to see if the retry of the purge completes successfully. If message DVH3545E is issued, the purge has *not* completed successfully and manual intervention will be required. (See message DVH3545E for appropriate actions in this case.)

#### Module:

DVHPURGE

3545E Purge processing for *entry\_name* cannot complete due to errors in CP directory. Manual intervention is required.

#### **Explanation:**

Syntax errors in the CP source directory are blocking the successful completion of a purge of the specified entry.

#### System action:

A non-zero return code is returned from the command handler and the command is rejected.

#### System programmer response:

Determine the cause of the directory syntax errors through the use of previously issued DVH6213E messages and correct the errors in the CP directory, using the DIRM GET and DIRM REPLACE commands. Once the directory errors are fixed, reissue a DIRM PURGE command for the specified entry.

#### User response:

Contact the System Programmer.

#### Module:

3546I

DVHPURGE

Purge operations on subconfig subconfig associated with identity identity have finished asynchronous processing.

## Explanation:

An informational message issued to the user that initiated a PURGE against an identity directory entry. This message indicates that all asynchronous events have completed processing for the specified subconfig. Message DVH3525I will be issued when all asynchronous events have completed for the identity.

#### Module:

DVHPURGE

```
3550E Volume volume_nαme cannot be defined, a region already exists by that name.
```

#### Explanation:

An invalid volume name has caused your command to be rejected.

#### System action:

A non-zero return code is returned from the command handler and the command is rejected.

#### User response:

Check the volume name and try again.

#### Module:

DVHDASD

| 3551E | Region <i>region_name</i> cannot be defined, one already exists by that |
|-------|-------------------------------------------------------------------------|
|       | name.                                                                   |

#### **Explanation:**

An invalid region name has caused your command to be rejected.

#### System action:

A non-zero return code is returned from the command handler and the command is rejected.

#### **User response:**

Check the region name and try again.

#### Module:

3552E

DVHDASD

Region *region\_name* cannot be added to group *group\_name*, it is already included.

#### **Explanation:**

An invalid region name or group name has caused your command to be rejected.

#### System action:

A non-zero return code is returned from the command handler and the command is rejected.

#### User response:

Check the region name and group name and try again.

#### Module:

DVHDASD

3553E

# Volume *volume\_name* cannot be deleted, there is no region by that name.

#### **Explanation:**

An invalid volume name has caused your command to be rejected.

#### System action:

A non-zero return code is returned from the command handler and the command is rejected.

#### User response:

Check the volume name and try again.

#### Module:

DVHDASD

3554E Region *region\_name* cannot be deleted, there is no region by that name.

#### **Explanation:**

An invalid region name has caused your command to be rejected.

#### System action:

A non-zero return code is returned from the command handler and the command is rejected.

#### User response:

Check the region name and try again.

#### Module:

DVHDASD

#### 3555E Region *region\_name* cannot be deleted from group *group\_name*, it is not included.

#### **Explanation:**

An invalid region name or group name has caused your command to be rejected.

#### System action:

A non-zero return code is returned from the command handler and the command is rejected.

#### User response:

Check the region name and group name and try again.

#### Module:

DVHDASD

3556E Region *region\_name* cannot be deleted from group *group\_name*, there is no such group.

#### **Explanation:**

An invalid region name or group name has caused your command to be rejected.

#### System action:

A non-zero return code is returned from the command handler and the command is rejected.

#### User response:

Check the region name and group name and try again.

#### Module:

DVHDASD

| 3557W | Volume volume_name cannot be      |
|-------|-----------------------------------|
|       | queried. There is no region using |
|       | that volume name.                 |

#### **Explanation:**

An invalid volume name has caused your command to be rejected.

#### System action:

A non-zero return code is returned from the command handler and the command is rejected.

#### User response:

Check the volume name and try again.

#### Module:

DVHDASD, DVHDASDM

```
3558W
```

Region *region\_name* cannot be queried, there is no region by that name.

#### Explanation:

An invalid region name has caused your command to be rejected.

#### System action:

A non-zero return code is returned from the command handler and the command is rejected.

#### User response:

Check the region name and try again.

#### Module:

DVHDASD, DVHDASDM

#### 3559W

### Group group cannot be queried, there is no group by that name.

#### **Explanation:**

An invalid group name has caused your command to be rejected.

#### System action:

A non-zero return code is returned from the command handler and the command is rejected.

#### **User response:**

Check the group name and try again.

#### Module:

DVHDASD, DVHDASDM

356**0E** 

Volume *volume\_name* was not found to pick default values. Please provide both SIZE and START values.

#### **Explanation:**

While adding a GROUP/REGION to the EXTENT CONTROL file, if values for both SIZE and START are not supplied with the command, then the volume will be checked to select the default values. If the volume is not defined or mounted to the system, then values for both SIZE and START must be supplied.

#### System action:

A non-zero return code is returned from the command handler and the command is rejected.

#### System programmer response:

Define or mount the volume to the system so that future commands will determine default values.

#### **User response:**

Resubmit the command with both a SIZE and START value included.

#### Module:

DVHDASD

#### 3561I GROUP=group\_name ALLOCATE={LINEAR|ROTATING} REGIONS=nn

#### **Explanation:**

Response to DASD QUERY GROUP command (followed by one or more instances of 3562I).

#### Module:

DVHDASD

3562I GROUP=group\_name REGIONS=reg1 reg2 reg3 ... regnn

#### Explanation:

Response to DASD QUERY GROUP command (following 3561I).

Module: DVHDASD

#### 3563I REGION VOLUME START SIZE END DEV-TYPE COMMENTS

#### Explanation:

Response to DASD QUERY REGION command (followed by one or more instances of 3564I). Note that the SIZE of the region is calculated as SIZE = (END - START) + 1.

#### Module:

DVHDASD

3564I

xxxxxxxx volidx nnnnnnn nnnnnnn nnnnnnn ddddddd comments

#### Explanation:

Response to DASD QUERY REGION command (following 3563I). Note that the SIZE of the region is calculated as SIZE = (END - START) + 1.

#### Module:

DVHDASD

#### 3565I VOLUME DEV-TYPE SIZE END

#### **Explanation:**

Response to DASD QUERY VOLUME command (followed by one or more instances of 3566I). Note that the END of the volume is calculated as END = SIZE - 1.

#### Module:

DVHDASD

| 3566I | xxxxxx dddddddd nnnnnnn |
|-------|-------------------------|
|       | nnnnnnn                 |

#### Explanation:

Response to DASD QUERY VOLUME command (following 3565I). Note that the END of the volume is calculated as END = SIZE - 1.

#### Module:

DVHDASD

```
3567W No matching extents found for
{Group|Region|Volume}.
```

#### **Explanation:**

This message is issued when a DIRM FREExt/USEDext {G=|R=|V=} {group\_name/region\_name/volume\_name/ \*} command is issued and FREE/USED extents are not found.

#### System action:

A non-zero return code is returned from the command handler and the command is processed. For any extents not found, the report will show a dummy header for that particular group, region, or volume.

#### Module:

DVHDASDM

#### 3568I

### Volume *volume* was not found to determine default start value.

#### **Explanation:**

The REGIONS section of the EXTENT CONTROL file was manually updated such that the REGION or VOLUME start value was specified as START. Since the volume is either not defined or mounted to the system, DIRMAINT could not determine the default start value.

#### System programmer response:

Define or mount the volume to the system so that future commands will determine default values.

#### **User response:**

Contact the system programmer to have the volume defined or mounted to the system. Then resubmit the command.

#### Module:

DVHDASD

3570E

## Group group\_name already exists; LINEAR|ROTATING is not permitted.

#### **Explanation:**

You tried to specify either LINEAR or ROTATING on a group that has already been defined.

#### System action:

A non-zero return code is returned from the command handler and the command is rejected.

#### **User response:**

Check the group name and try again, if possible. Note that you can specify LINEAR or ROTATING only when creating a new group (i.e. the *first* time a region is added to a group). The default is LINEAR. If the group already exists, you cannot change this setting.

#### Module:

DVHDASD

```
3571E Group group cannot be deleted,
```

there is no group by that name.

#### **Explanation:**

An invalid group name has caused your command to be rejected.

#### System action:

A non-zero return code is returned from the command handler and the command is rejected.

#### **User response:**

Check the group name and try again.

#### Module:

DVHDASD

3572E

#### Region *region\_name* is not defined and cannot be added to group group\_name.

#### **Explanation:**

The DIRM DASD ADD GROUP command specified a region name that is not defined in the REGIONS section of the EXTENT CONTROL file.

#### System action:

A non-zero return code is returned from the command handler and the command is rejected.

#### User response:

Either define the region or correct the DASD ADD GROUP command to specify a region name that is defined.

#### Module:

DVHDASD

#### Explanation:

Indicates that no regions are currently defined in the EXTENT CONTROL file.

#### Module:

DVHDASD, DVHDASDM

#### 3575I The GROUP section of the EXTENT CONTROL file is empty.

#### **Explanation:**

Indicates that no groups are currently defined in the EXTENT CONTROL file.

#### Module:

DVHDASD, DVHDASDM

| 3576I | All regions deleted, group   |
|-------|------------------------------|
|       | group_name has been deleted. |

#### Explanation:

Indicates that with all regions in a group deleted, the group itself is also deleted.

#### Module:

DVHDASD

| 3577E | File EXTENT CONTROL not found. |
|-------|--------------------------------|

#### **Explanation:**

You tried to query or define a group, region, or volume, but the EXTENT CONTROL file is not found.

#### System action:

A non-zero return code is returned from the command handler and the command is rejected.

#### System programmer response:

Repair, recover, or recreate the EXTENT CONTROL file.

#### User response:

Notify the System Programmer.

#### Module:

DVHDASD, DVHDASDM

78E File EXTENT SAMPDVH not found.

3578E

again

#### **Explanation:**

The attempt to create a new EXTENT CONTROL file failed, because the EXTENT SAMPDVH file was not found.

#### System action:

A non-zero return code is returned from the command handler and the command is rejected.

#### System programmer response:

Reinstall the EXTENT SAMPDVH file from the product tape before attempting to create the new EXTENT CONTROL file.

#### **User response:**

Notify the System Programmer.

#### Module:

DVHDASD

3579I New EXTENT CONTROL file created.

#### Explanation:

Indicates that a new EXTENT CONTROL file has been successfully created.

#### Module:

DVHDASD

### 3580E Sort ordinal for COMMAND statement does not exist.

#### **Explanation:**

The sort ordinal supplied at the invocation of the COMMAND command does not exist in the directory.

#### System action:

A non-zero return code is returned from the command handler and the command is rejected.

#### User response:

Correct command syntax and try again.

#### Module:

DVHCOMND

3581I

There are no COMMAND statements to query.

#### **Explanation:**

An attempt to query COMMAND statements for a directory entry shows that no COMMAND statements exist for the directory entry.

#### System action:

A successful return code is returned from the command handler.

#### Module:

DVHCOMND

3584E A token of the CP command in the COMMAND directory statement exceeds 70 characters. This is not allowed.

#### **Explanation:**

An attempt to replace or add a COMMAND statement to a directory entry (using the DIRMaint COMMAND command) was rejected because a single token within the supplied CP command exceeds 70 characters. Due to the line-continuation rules, a single token of the CP command may not exceed 70 characters.

#### System action:

A non-zero return code is returned from the command handler and the command is rejected.

#### User response:

Correct command syntax and try again.

#### Module:

DVHCOMND

| 3585E | The CP command in the COMMAND    |
|-------|----------------------------------|
|       | directory statement exceeds 220  |
|       | characters. This is not allowed. |

#### **Explanation:**

An attempt to replace or add a COMMAND statement to a directory entry (using the DIRMaint COMMAND command) was rejected because the supplied CP command exceeds 220 characters. CP commands entered using the DIRMaint COMMAND command are limited to 220 characters.

#### System action:

A non-zero return code is returned from the command handler and the command is rejected.

#### User response:

Correct command syntax and try again.

#### Module:

DVHCOMND

3586W Satellite server does not exist on SSI member *member*. DIRM command output may not be properly delivered to DIRM users.

#### **Explanation:**

When working in an SSI cluster, DirMaint relays DIRM command output to remote users through the configured satellite server on the remote node. When processing a command for a user on the specified member system, DirMaint could not find a configured satellite server for the member system.

#### System action:

DirMaint attempts to send the output file to the same user on the local node.

#### System programmer response:

Configure a satellite server for the specified member system. Refer to the <u>z/VM</u>: <u>Directory Maintenance</u> <u>Facility Tailoring and Administration Guide</u> for information on setting up a satellite server machine.

#### Module:

### 3587W DIRM command output may not be received.

#### **Explanation:**

An error occurred attempting to send DIRM command output to a DIRM command user that exists on a separate node than the DIRMAINT machine.

#### System action:

DirMaint attempts to send the output file to the same user on the local node.

#### System programmer response:

Message DVH3587W will be preceded by message DVH3212E, which indicates the command which failed and the error code received while trying to send the output file to the remote user. Use message DVH3212E to determine why the output file could not be sent and correct the problem. If needed, contact the IBM Support Center for assistance.

#### **User response:**

Contact your system programmer.

#### Module: DVHSEND

3588W

An invalid SSI volumes entry was encountered. It will not be included in the SSI volume control file. *ssi\_vol\_entry* 

#### **Explanation**

The specified :SSI\_VOLUMES. entry in the EXTENT CONTROL file has one of the following problems:

- The volume set name is longer than 16 characters
- The SSI member name is longer than 8 characters
- The volume serial identifier is longer than 6 characters
- The SSI member name contains invalid characters
- The volume serial identifier contains invalid characters.

#### System action:

EXTENT CONTROL file processing continues and the invalid entry is ignored.

#### System programmer response:

Correct the :SSI\_VOLUMES. entry in the EXTENT CONTROL file and reissue the DIRM RLDEXTN command. Refer to the <u>z/VM: Directory Maintenance</u> <u>Facility Tailoring and Administration Guide</u> for information on the :SSI\_VOLUMES. section of the EXTENT CONTROL file.

Module:

DVHRLDE

#### 3589E

An :SSI VOLUMES. entry has not been specified for volume set *set* and SSI member *member*.

#### Explanation:

A DIRM ADD command was issued attempting to clone a new subconfig from an existing subconfig, but an :SSI\_VOLUMES. entry for one of the new subconfig clone minidisks does not exist in the EXTENT CONTROL file. The appropriate entry must have the same volume set as the minidisk being cloned and the same SSI member as the new subconfig.

#### System action:

A non-zero return code is returned from the command handler and the command is rejected.

#### System programmer response:

If cloning the subconfig entry is the correct approach (as opposed to using a PROTODIR or DIRECT file), add the appropriate entry to the :SSI\_VOLUMES. section of the EXTENT CONTROL file. Then the user can reissue the DIRM ADD command. For more information, see the *z/VM: Directory Maintenance Facility Commands Reference.* 

#### User response:

Contact your system programmer.

#### Module:

DVHADD

| 3590E | An :SSI_VOLUMES. entry has        |
|-------|-----------------------------------|
|       | not been specified for existing   |
|       | subconfig minidisk volume serial  |
|       | id <i>serial_ID</i> on SSI member |
|       | member.                           |

#### **Explanation:**

A DIRM ADD command was issued attempting to clone a new subconfig from an existing subconfig, but an :SSI\_VOLUMES. entry for a minidisk in the existing subconfig does not exist in the EXTENT CONTROL file. The appropriate entry must have the same volume serial ID as the minidisk being cloned and the same SSI member as the existing subconfig.

#### System action:

A non-zero return code is returned from the command handler and the command is rejected.

#### System programmer response:

If cloning the subconfig entry is the correct approach (as opposed to using a PROTODIR or DIRECT file), add the appropriate entry to the :SSI\_VOLUMES. section of the EXTENT CONTROL file. Then the user can reissue the DIRM ADD command. For more information, see the *z/VM: Directory Maintenance Facility Commands Reference.* 

#### User response:

Contact your system programmer.

#### 3591E :SSI VOLUMES. entry contains duplicate volume serial id. It will not be included in the SSI volume control file.ssi\_vol\_entry

#### **Explanation:**

The specified entry in the :SSI\_VOLUMES. section of the EXTENT CONTROL file contains the same volume serial ID as another entry. Each entry in the :SSI\_VOLUMES. section must have a unique volume serial ID.

#### System action:

EXTENT CONTROL file processing continues and the invalid entry is ignored.

#### **User response:**

Ensure that each entry in the :SSI\_VOLUMES. section of the EXTENT CONTROL file contains a unique volume serial ID. Then reissue the DVHBEGIN or DIRM RLDEXTN command.

#### Module:

DVHRLDE

3592I There is currently no VMRELOCATE statement in the *entry\_name* directory entry. System default is in effect.

#### **Explanation:**

This message is a response to the DIRM VMRELOCATE ? command and is issued when no VMRELOCATE statement exists in the specified directory entry.

#### System action:

DirMaint execution continues.

#### Module:

3593I

DVHVMRLO

#### Relocation is currently {enabled | disabled} for the *domain\_name* domain in directory entry *entry\_name*.

#### **Explanation:**

This message is a response to the DIRM VMRELOCATE ? command and is issued when a VMRELOCATE statement exists in the specified directory entry.

#### System action:

DirMaint execution continues.

#### Module:

**DVHVMRLO** 

3594E

# There is currently no VMRELOCATE statement to delete in directory entry *entry\_name*.

#### **Explanation:**

A DIRM VMRELOCATE DELETE command was issued, but no VMRELOCATE statement exists in the specified directory entry.

#### System action:

A non-zero return code is returned from the command handler and the command is rejected.

#### User response:

Specific conditions caused this command to fail. Ensure that you have accounted for these situations before attempting a VMRELOCATE request. For more information, see the <u>z/VM: Directory Maintenance</u> Facility Commands Reference.

#### Module:

DVHVMRLO

| 3600E | Directory entry entry_name is |
|-------|-------------------------------|
|       | already locked.               |

#### **Explanation:**

This message is issued if an attempt to lock an entry is attempted and the user is already locked. A full user lock is also not allowed if any active device locks are in place against it.

#### System action:

A non-zero return code is returned from the command handler and the command is rejected.

#### Module:

DVHLOCK

| 3601E | Directory entry entry_name is |
|-------|-------------------------------|
|       | already unlocked.             |

#### Explanation:

This message is issued if an attempt to unlock an entry is attempted and the user is already unlocked.

#### System action:

A non-zero return code is returned from the command handler and the command is rejected.

#### Module:

DVHLOCK

```
3602E
```

#### Directory entry *entry\_name* has active device locks against it. A USER lock can not be granted.

#### **Explanation:**

This message is issued if an attempt to lock an entry is attempted and the user has any active device locks in place against it. A full user lock is also not allowed in this case.

#### System action:

A non-zero return code is returned from the command handler and the command is rejected.

#### Module:

DVHLOCK

## **3603I** Directory entry *entry\_name* is now unlocked.

#### **Explanation:**

This message indicates that the directory has been unlocked after replace processing.

#### System action:

A successful return code is returned from the command handler.

#### Module:

DVHREP

| 3604E | The device you are attempting to           |
|-------|--------------------------------------------|
|       | lock does not exist in <i>entry_name</i> . |

#### **Explanation:**

This message is generated if an attempt to lock a device is made and the device does not exist in the directory entry.

#### System action:

A non-zero return code is returned from the command handler and the command is rejected.

#### **User response:**

Do not attempt to lock the specified device. Note that you could receive this message if the device to be locked is in an included profile.

#### Module:

DVHLOCK

3605E

#### The device you are attempting to lock is already locked in entry name.

#### **Explanation:**

This message is generated if an attempt to lock a device is made and the device is already locked.

#### System action:

A non-zero return code is returned from the command handler and the command is rejected.

#### **User response:**

Do not attempt to lock the specified device. Note that you could receive this message if the device to be locked is in an included profile.

#### Module:

DVHLOCK

#### 3606E

#### Directory entry *entry\_name* has an active user lock against it. A device lock can not be granted.

#### **Explanation:**

This message is generated if an attempt to lock a device is made and the directory entry has a full user lock against it.

#### System action:

A non-zero return code is returned from the command handler and the command is rejected.

#### User response:

Do not attempt to lock the specified device. Note that you could receive this message if the device to be locked is in an included profile.

#### Module:

DVHLOCK

3607E No entry for Region *region* found in the EXTENT CONTROL file.

#### **Explanation:**

An attempt to extract information on the specified region has failed.

#### System action:

A non-zero return code is returned from the command handler and the command is rejected.

#### User response:

The data specified on the command invocation did not exist in the control file. Check the issued command. It is possible there is an invalid region defined in the EXTENT CONTROL file. For more information on defining DASD regions and groups, see the <u>z/VM: Directory Maintenance Facility Tailoring</u> <u>and Administration Guide</u>. You may want to consider attempting an allocation in another region or group.

#### Module:

DVHALLOC

### 3608E No entry for Group *group* found in the EXTENT CONTROL file.

#### Explanation:

An attempt to extract information on the specified group has failed.

#### System action:

A non-zero return code is returned from the command handler and the command is rejected.

#### User response:

The data specified on the command invocation did not exist in the control file. Check the issued command. It is possible there is an invalid group defined in the EXTENT CONTROL file. For more information on defining DASD groups, see the <u>z/VM: Directory</u> <u>Maintenance Facility Tailoring and Administration</u> <u>Guide</u>. You may want to consider attempting an allocation in another group.

#### Module:

#### DVHALLOC

| 3609E | Region <i>region</i> was found to |
|-------|-----------------------------------|
|       | contain invalid data in the       |
|       | Start/End fields. Check the       |
|       | EXTENT CONTROL file.              |

#### **Explanation:**

An attempt to extract information on the specified region has failed.

#### System action:

A non-zero return code is returned from the command handler and the command is rejected.

#### System programmer response:

Check the EXTENT CONTROL file to determine why the Start/End fields are invalid for the specified region and correct as necessary.

#### **User response:**

The data specified on the command invocation contained invalid data. Check the issued command. It is possible there is an invalid region defined in the EXTENT CONTROL file. For more information on defining DASD regions and groups, see the *z/VM: Directory Maintenance Facility Tailoring and Administration Guide*. You may want to consider attempting an allocation in another region or contact the system programmer.

#### Module:

DVHALLOC

3610E

No gap of sufficient size found in candidate area(s).

#### **Explanation:**

An attempt to extract information on the specified region or group has failed.

#### System action:

A non-zero return code is returned from the command handler and the command is rejected.

#### **User response:**

The data specified on the command invocation did not exist in the control file. Check the issued command. It is possible there is an invalid region defined in the EXTENT CONTROL file. For more information on defining DASD regions and groups, see the z/VM: Directory Maintenance Facility Tailoring and Administration Guide. The inability to locate an unused segment of DASD (a GAP) may indicate that all available DASD space is used or there is no single contiguous segment of sufficient size available. You may want to consider attempting an allocation in another region or group. If explicit extent information is provided on the allocation request, the inability to locate a GAP may imply that a pre-existing extent was located in the target area and extent checking is on. Failure to reject the request would have resulted in an overlap.

#### Module:

DVHALLOC

3611E

Unable to locate volume control file *fn ft fm*.

**Explanation:** 

Errors occurred while attempting to process a volume control file. The volume control file is an internal structure used by DirMaint to index all excluded and non-excluded extents on a specific volume.

#### System action:

A non-zero return code is returned from the command handler and the command is rejected.

#### System programmer response:

Volume control files reflect the current DASD configuration of your system. They are built during initialization or when the ALL option is used on the RLDEXTN command. The action of rebuilding your volume control files should correct any corruption as the source directory is consulted during the rebuild. An effort should be made to determine the cause of the corruption.

#### User response:

This error can occur if the volume ID is not specified correctly on the command invocation in the region control file or the group control file. Also if the MAXBLK=, ARCH=, and DEVTYPE= fields are missing from a control file, it may indicate a corrupt control file. They should be rebuilt using the ALL option of the RLDEXTN command.

#### Module:

DVHEXACT, DVHFRSTF

| 3612E | Volume control file <i>fn ft fm</i> is |
|-------|----------------------------------------|
|       | missing required fields.               |

#### **Explanation:**

Errors occurred while attempting to process a volume control file. The volume control file is an internal structure used by DirMaint to index all excluded and non-excluded extents on a specific volume.

#### System action:

A non-zero return code is returned from the command handler and the command is rejected.

#### System programmer response:

Volume control files reflect the current DASD configuration of your system. They are built during initialization or when the ALL option is used on the RLDEXTN command. The action of rebuilding your volume control files should correct any corruption as the source directory is consulted during the rebuild. An effort should be made to determine the cause of the corruption.

#### User response:

This error can occur if the volume ID is not specified correctly on the command invocation in the region control file or the group control file. Also if the MAXBLK=, ARCH=, and DEVTYPE= fields are missing from a control file, it may indicate a corrupt control file. They should be rebuilt using the ALL option of the RLDEXTN command.

#### 3613E Volume control file *fn ft fm* contains invalid architecture information (*architecture\_setting*).

#### **Explanation:**

Errors occurred while attempting to process a volume control file. The volume control file is an internal structure used by DirMaint to index all excluded and non-excluded extents on a specific volume.

#### System action:

A non-zero return code is returned from the command handler and the command is rejected.

#### System programmer response:

Volume control files reflect the current DASD configuration of your system. They are built during initialization or when the ALL option is used on the RLDEXTN command. The action of rebuilding your volume control files should correct any corruption as the source directory is consulted during the rebuild. An effort should be made to determine the cause of the corruption.

#### **User response:**

This error can occur if the ARCH= field contains invalid values in the control file and may indicate a corrupt control file. Control files should be rebuilt using the ALL option of the RLDEXTN command.

#### Module:

DVHEXACT, DVHFRSTF

#### 3614E Volume control file *fn ft fm* contains invalid maxblock information (*maxblk\_setting*).

#### **Explanation:**

Errors occurred while attempting to process a volume control file. The volume control file is an internal structure used by DirMaint to index all excluded and non-excluded extents on a specific volume.

#### System action:

A non-zero return code is returned from the command handler and the command is rejected.

#### System programmer response:

Volume control files reflect the current DASD configuration of your system. They are built during initialization or when the ALL option is used on the RLDEXTN command. The action of rebuilding your volume control files should correct any corruption as the source directory is consulted during the rebuild. An effort should be made to determine the cause of the corruption.

#### **User response:**

This error can occur if the MAXBLK= field contains invalid values in the control file and may indicate

a corrupt control file. Control files should be rebuilt using the ALL option of the RLDEXTN command.

#### Module:

DVHEXACT, DVHFRSTF

| 3615E | Unable to locate an entry for |
|-------|-------------------------------|
|       | device_type block_size in the |
|       | AUTOBLK control file.         |

#### Explanation:

An attempt to locate the specified entry in the AUTOBLK file has failed.

#### System action:

A non-zero return code is returned from the command handler and the command is rejected.

#### System programmer response:

Ensure local modifications to the EXTENT CONTROL file have not corrupted the file. If you are supporting devices not listed in the AUTOBLOCK section of the EXTENT CONTROL file you may need to add an entry.

#### **User response:**

Ensure that the blocking size and device type provided to this routine reflect an entry in the AUTOBLK control file. Reissue the command with correct data.

#### Module:

DVHALLOC, DVHEXACT, DVHFRSTF

| 3616E | Unable to locate an architecture |
|-------|----------------------------------|
|       | entry for <i>device_type</i> in  |
|       | the AUTOBLK control file.        |
|       | While processing record:         |
|       | allocation_record                |

#### **Explanation:**

An attempt to locate the specified entry in the AUTOBLK file has failed.

#### System action:

A non-zero return code is returned from the command handler and the command is rejected.

#### System programmer response:

Ensure local modifications to the EXTENT CONTROL file have not corrupted the file. If you are supporting devices not listed in the AUTOBLOCK section of the EXTENT CONTROL file you may need to add an entry.

#### User response:

Ensure that the blocking size and device type provided to this routine reflect an entry in the AUTOBLK control file. Reissue the command with correct data.

#### Module:

DVHILZBD, DVHSSALL

| 3617E | Entry for device_type block_size |
|-------|----------------------------------|
|       | in the AUTOBLK control file      |
|       | contained non-numeric data.      |

#### **Explanation:**

An attempt to locate the specified entry in the AUTOBLK file has failed.

#### System action:

A non-zero return code is returned from the command handler and the command is rejected.

#### System programmer response:

Ensure local modifications to the EXTENT CONTROL file have not corrupted the file. If you are supporting devices not listed in the AUTOBLOCK section of the EXTENT CONTROL file you may need to add an entry.

#### **User response:**

Ensure that the blocking size and device type provided to this routine reflect an entry in the AUTOBLK control file. Reissue the command with correct data.

#### Module:

DVHALLOC, DVHEXACT, DVHFRSTF

| 3618E | The user ID you specified on the            |
|-------|---------------------------------------------|
|       | request ( <i>entry_name</i> ) is already in |
|       | the source directory.                       |

#### **Explanation:**

An attempt to add a profile or user ID to the directory failed because the specified user or profile was already in the directory.

#### System action:

A non-zero return code is returned from the command handler and the command is rejected.

#### Module:

DVHADD, DVHCHGID

3619E The user ID you specified on the request (*entry\_name*) is not in the source directory. The command is rejected.

#### **Explanation:**

An attempt to replace a profile or user ID in the directory failed because the specified user or profile was not in the directory.

#### System action:

A non-zero return code is returned from the command handler and the command is rejected.

#### Module:

DVHREP

#### 3620E While processing your request for entry\_name, a profile matching the include statement was not found in the current directory.

#### **Explanation:**

An attempt to add a user ID to the directory failed because an include statement was found that referenced a non-existent profile entry.

#### System action:

A non-zero return code is returned from the command handler and the command is rejected.

#### User response:

When adding a new user, any profiles referenced within the new directory entry must exist. Ensure that the profile listed in the new directory statement exists, or remove the INCLUDE record from the entry prior to adding.

#### Module:

DVHADD

3621E While processing your request for *entry\_name*, multiple INCLUDE records have been detected in the current directory.

#### Explanation:

An attempt to add a user ID to the directory failed because multiple include records were found within the directory.

#### System action:

A non-zero return code is returned from the command handler and the command is rejected.

#### Module:

DVHADD

| 3622E | While processing your request     |
|-------|-----------------------------------|
|       | for target_id, multiple statement |
|       | statements were found within the  |
|       | new directory.                    |

#### **Explanation:**

An invalid statement has caused your request to be rejected. Multiple entry type statements are not allowed within a directory entry.

#### System action:

A non-zero return code is returned from the command handler and the command is rejected.

#### User response:

Remove the extra statement from the direct file and reissue the corresponding DIRM command.

#### Module:

DVHADD, DVHREP

3623E While processing your request for entry\_name, it was determined that your user ID listed on the statement statement does not match the name of the direct file you provided. Request rejected.

#### **Explanation:**

An invalid entry type statement has caused your request to be rejected. The ID on the given statement must match the name of the direct file.

#### System action:

A non-zero return code is returned from the command handler and the command is rejected.

#### **User response:**

Change the ID on the given statement to match the name of the direct file, or vice-versa, and then reissue the DIRM ADD command.

#### Module:

DVHADD

3624E After altering the user statement in the PROTODIR entry to reflect your user ID and password, the user statement has exceeded 71 characters in length. Your add request has failed.

#### **Explanation:**

An invalid user statement has caused your request to be rejected. The USER statement must not exceed 71 characters in length.

#### System action:

A non-zero return code is returned from the command handler and the command is rejected.

#### **User response:**

Specific conditions cause this command to fail. Ensure that you have accounted for these situations before attempting your ADD request. For more information, see the <u>z/VM: Directory Maintenance</u> Facility Commands Reference.

#### Module:

DVHADD

#### 3625E Prototype directory entry does not exist in source directory.

#### **Explanation:**

The prototype specified on the DIRM ADD LIKE operand does not exist as a PROTODIR file or as a subconfig entry in the directory.

#### System action:

A non-zero return code is returned from the command handler and the command is rejected.

#### **User response:**

Check the spelling of your prototype directory name and reissue the command. Contact your system administrator for a list of valid prototype directories.

#### Module:

DVHADD

| 3626E | The specified PROTODIR file<br>appears to contain a PROFILE<br>keyword. PROFILEs are not |
|-------|------------------------------------------------------------------------------------------|
|       | allowed as PROTODIRs.                                                                    |

The specified prototype appears to contain an IDENTITY keyword.

### Identities are not allowed as prototypes for subconfigs.

#### **Explanation:**

An attempt to use a prototype directory entry has failed as an inappropriate PROTODIR file was located.

#### System action:

A non-zero return code is returned from the command handler and the command is rejected.

#### Module:

DVHADD

3627E Software error occurred while processing DMVCTL command. Please notify system administrator.

#### **Explanation:**

A software error exists within DirMaint.

#### System action:

A non-zero return code is returned from the command handler and the command is rejected. The associated workunit is cancelled and rolled back.

#### System programmer response:

Notify the IBM Support Center of the problem. This message is accompanied by message 3628E, which contains further information about the problem.

#### User response:

Notify system programmer.

#### Module:

3628E

DVHDMCTL

Error in DMVCTL command. DVHDMCTL called with the following parms: *parms* 

#### **Explanation:**

The specified DMVCTL command contains a syntax error. The command is rejected by the DirMaint parser. Either the parser needs updated or DirMaint is issuing a invalid command.

#### System action:

A non-zero return code is returned from the command handler and the command is rejected. The associated workunit is cancelled and rolled back.

#### System programmer response:

Notify the IBM Support Center of the problem.

#### User response:

Notify system programmer.

#### Module:

DVHDMCTL

| 3629W | DATAMOVE (user_id at node_id)            |
|-------|------------------------------------------|
|       | has been quiesced. Maximum               |
|       | autolog attempts ( <i>max_autologs</i> ) |
|       | have been made.                          |

#### **Explanation:**

Maximum autolog attempts (configured using the MAXIMUM\_DATAMOVE\_AUTOLOGS statement) have been made on the specified DATAMOVE machine. DirMaint will no longer attempt to autolog the DATAMOVE machine.

#### System action:

The DATAMOVE machine is quiesced in the DATAMOVE CONTROL file.

#### System programmer response:

Determine why the DATAMOVE machine is inactive or unresponsive. Once the machine is active and responsive, the DATAMOVE machine status in the DATAMOVE CONTROL file may be reset using the DIRMaint CLEANUP command.

#### **User response:**

Notify system programmer.

#### Module:

DVHSSASG

3630E DATAMOVE (user\_id at node\_id) currently has workunit\_number active. CLEANUP started.

#### **Explanation:**

The DATAMOVE machine currently has the specified workunit active in the DATAMOVE CONTROL file. Cleanup processing has started.

#### System action:

The DATAMOVE machine is reset in the DATAMOVE CONTROL file and all pending workunits associated with the DATAMOVE machine are retried or cancelled based on the invocation of the DIRMaint CLEANUP command.

#### User response:

Note the workunit number specified in this message. The workunit number may be used in a subsequent DIRMaint CLEANUP command to delete internal debug files created during CLEANUP processing.

#### Module:

DVHCLNUP

#### 3631W FlashCopy command results lost in step *step* for workunit *workunit*. Copy of address *source-addr* to address *target-addr* considered successful.

#### **Explanation:**

The FLASHCOPY command associated with the specified workunit received the COMMAND RESULTS LOST delayed response from CP. Under certain circumstances, it is possible that a storage subsystem does not notify CP when it has completed a FLASHCOPY. When this occurs, the appropriate command response cannot be generated and command processing ends after generating the COMMAND RESULTS LOST response.

#### System action:

The CLONEDISK operation associated with the specified workunit is completed successfully.

#### System programmer response:

Determine why the copy associated with the original DIRMaint CLONEDisk command did not complete successfully. If necessary, contact the IBM Support Center for assistance.

#### User response:

If the target disk associated with the specified workunit was not successfully copied, reissue the original DIRMaint CLONEDisk command. If the copy continues to fail, notify the System Programmer.

#### Module:

3632W

DVHDMCTL

Unable to FlashCopy address source-addr to address target-addr in step step for workunit workunit. Source or target address involved in existing FlashCopy.

#### **Explanation:**

The source or target disk in the FLASHCOPY command associated with the DIRMaint CLONEDISK command in the specified workunit is currently involved in an existing FlashCopy operation. A single track may not be both a source and a target track and a target track may have only one source at a time. If a previous FLASHCOPY is still completing in the background, and its source or target extents overlap with the source or target extents of the current FLASHCOPY, the DIRMaint CLONEDisk command associated with the specified workunit cannot complete until the background copy is complete.

#### System action:

The workunit will be retried later.

#### System programmer response

Determine why the copy associated with the original DIRMaint CLONEDisk command did not complete successfully. If necessary, contact the IBM Support Center for assistance.

**Note:** The workunit will be retried based on the DMVCTL WAKEUP commands configured in the DATAMOVE DATADVH file. If the workunit needs to be retried before the next wakeup scheduled in the DATAMOVE DATADVH file, issue an appropriate DIRMaint WORKUNIT command to retry the specified workunit.

#### User response:

Wait for the CLONEDISK operation to be retried after the existing background copy completes. If the

CLONEDISK operation does not complete, notify the System Programmer.

#### Module:

DVHDMCTL

3633E

While processing your request for entry\_name, statement\_1 statement cannot follow statement\_2 statement in same directory entry.

#### **Explanation:**

A DIRM ADD command was issued in which the new directory entry contained more than one directory entry type statement. Only one directory entry may be supplied in the DIRECT file associated with the DIRM ADD command. IDENTITY and SUBCONFIG entries must be added separately, with the IDENTITY entry being added first.

#### System action:

A non-zero return code is returned from the command handler and the command is rejected.

#### **User response:**

Supply only one directory entry in the DIRECT file associated with the DIRM ADD command.

#### Module:

#### DVHADD

3634E

Directory is already in SSI mode.

#### **Explanation:**

The DIRM SSI command was issued when the source directory was already configured for SSI – that is, the SSI option already exists on the DIRECTORY statement.

#### System action:

A non-zero return code is returned from the command handler and the command is rejected.

#### User response:

Specific conditions caused this command to fail. Ensure that you have accounted for these situations before attempting your SSI request. For more information, see the <u>z/VM: Directory Maintenance</u> Facility Commands Reference.

#### Module:

DVHVMPLX

#### 3635E There are multiple DIRECTORY statements in source directory. Cannot set SSI option.

#### **Explanation:**

A DIRM SSI or UNDOSSI command was issued when more than one DIRECTORY statement exists in the source directory. When a source directory is configured for SSI, there must be only one DIRECTORY statement.

#### System action:

A non-zero return code is returned from the command handler and the command is rejected.

#### User response:

Specific conditions caused this command to fail. Ensure that you have accounted for these situations before attempting your SSI or UNDOSSI request. For more information, see the *z/VM: Directory Maintenance Facility Commands Reference*.

#### Module:

DVHVMPLX

3636E Identity *identity* is locked.

#### **Explanation:**

A DIRM SSI or UNDOSSI command was issued when the specified identity entry is locked. Since the identity entry is modified by the DIRM SSI or UNDOSSI command, a lock cannot exist on the entry.

#### System action:

A non-zero return code is returned from the command handler and the command is rejected.

#### User response:

Specific conditions caused this command to fail. Ensure that you have accounted for these situations before attempting your SSI or UNDOSSI request. For more information, see the <u>z/VM: Directory Maintenance</u> Facility Commands Reference.

#### Module: DVHVMPLX

## 3637E UNDOSSI operand can be used in SSI mode only.

#### Explanation:

The DIRM UNDOSSI command was issued when the source directory was not configured for SSI - that is, the SSI option does not exist on the DIRECTORY statement.

#### System action:

A non-zero return code is returned from the command handler and the command is rejected.

#### User response:

Specific conditions caused this command to fail. Ensure that you have accounted for these situations before attempting your UNDOSSI request. For more information, see the <u>z/VM: Directory Maintenance</u> Facility Commands Reference.

#### Module:

DVHVMPLX

### 3638E Identity *identity* contains more than one BUILD statement.

#### Explanation:

A DIRM SSI or UNDOSSI command was issued when more than one BUILD statement exists in the specified identity. Only one BUILD statement is allowed per identity entry in a source directory updated by the DIRM SSI or UNDOSSI command.

#### System action:

A non-zero return code is returned from the command handler and the command is rejected.

#### **User response:**

Specific conditions caused this command to fail. Ensure that you have accounted for these situations before attempting your SSI or UNDOSSI request. For more information, see the *z/VM: Directory Maintenance Facility Commands Reference*.

#### Module:

DVHVMPLX

3639E Identity *identity* contains BUILD statement for node other than that specified on command.

#### **Explanation:**

A DIRM UNDOSSI command was issued using a specific SSI node, but this node does not equal the node specified on the BUILD statement in the given identity entry. DIRM UNDOSSI must be issued when only one specific node exists on all BUILD statements in the source directory.

#### System action:

A non-zero return code is returned from the command handler and the command is rejected.

#### **User response:**

Specific conditions caused this command to fail. Ensure that you have accounted for these situations before attempting your UNDOSSI request. For more information, see the <u>z/VM: Directory Maintenance</u> Facility Commands Reference.

#### Module:

DVHVMPLX

3640E

### You entered a passphrase with unpaired single quotes.

#### **Explanation:**

Undoubled single quotes were found within a password phrase. This is invalid.

#### System action:

A non-zero return code is returned from the command handler and the command is rejected.

#### User response:

Make sure that the password phrase is surrounded by single quotes, and that any single quotes within the password phrase itself are doubled.

#### Module:

DVHXMIT

3641E Unexpected error while processing command line arguments.

#### **Explanation:**

Incorrect command arguments were encountered.

#### System action:

A non-zero return code is returned from the command handler and the command is rejected.

#### User response:

Check the spelling of the command arguments and reissue the command.

#### Module:

DVHSETPW, DVHPWSET

| Passphrases are not supported.    |
|-----------------------------------|
| Either the RACF connector support |
| for PASSWORD CHANGE must be       |
| enabled or the                    |
| PASSWORD_CHANGE_NOTIFICATI        |
| ON_EXIT must handle passphrase    |
| changes.                          |
|                                   |

#### **Explanation:**

DirMaint is not configured to update a user's passphrase using the External Security Manager. Therefore passphrases are not supported.

#### System action:

A non-zero return code is returned from the command handler and the command is rejected.

#### System programmer response:

If a version of RACF that supports passphrases is installed and you wish to configure DirMaint to support passphrases, use the USE\_RACF= statement in an override configuration file (CONFIG\* DATADVH) to define the IBM-supplied RACF connector function for PASSWORD CHANGE (DVHRPN EXEC). If you do not wish to use the IBM-supplied RACF connector function, you must configure the PASSWORD\_CHANGE\_NOTIFICATION\_EXIT= statement in an override configuration file that defines a user-supplied exit that supports passphrases. For more information, see the *z/VM: Directory Maintenance Facility Tailoring and Administration Guide*.

#### User response:

Contact the system programmer.

#### Module:

DVHSETPW, DVHPWSET

| 3643E |  |  |
|-------|--|--|
|       |  |  |
|       |  |  |

Both USE\_RACF= YES ALL and USE\_RACF= NO ALL have been specified. USE\_RACF= YES ALL is ignored.

#### **Explanation:**

An ambiguous definition of USE\_RACF= was encountered.

#### System action:

Processing continues, with USE\_RACF=NO ALL assumed and USE\_RACF=YES\_ALL ignored.

#### **User response:**

Contact the system administrator.

#### Module:

DVHINITI

3644E

Passphrases are not supported since RACF connector has been turned off.

#### **Explanation:**

IBM-supplied RACF connector support is currently not configured. Therefore, password phrases are not supported on the DIRMaint PW and SETPW commands.

#### System action:

A non-zero return code is returned from the command handler and the command is rejected.

#### System programmer response:

If a version of RACF which supports password phrases is installed and you wish to configure DirMaint to support password phrases, use a USE\_RACF= YES ALL or USE\_RACF= YES DVHXPN EXEC statement to turn on IBM-supplied RACF connector support for the DIRMaint PW and SETPW commands. For more information, see the *z/VM: Directory Maintenance Facility Tailoring and Administration Guide*.

#### **User response:**

Contact the system programmer.

#### Module:

DVHXPN

3645E Unable to set password. The installation's external security manager program did not accept the password you supplied for *userid*.

#### **Explanation:**

The supplied password phrase was rejected by the RACF rules.

#### System action:

A non-zero return code is returned from the command handler and the command is rejected.

#### **User response:**

Correct the password phrase and reissue the request, if desired.

#### Module:

DVHRPN

3646E Full-pack minidisk *address* found in prototype directory entry *subconfig\_1* used for subconfig *subconfig\_2*. Full-pack minidisks are not supported by automatic minidisk allocation.

#### **Explanation:**

The specified full-pack minidisk exists in the subconfig entry being used to clone the new subconfig entry. DirMaint does not support creating full pack minidisks in a subconfig clone entry.

#### System action:

A non-zero return code is returned from the command handler and the command is rejected.

#### User response:

If a full-pack minidisk needs to be included in the new subconfig entry, the new entry must be supplied in a direct file with the DIRM ADD command. If a full-pack minidisk does *not* need to be included in the new subconfig entry, a PROTODIR file may also be used. For more information, see the *z/VM: Directory Maintenance Facility Commands Reference*.

#### Module:

#### DVHADD 3647E

Unable to FlashCopy address source to address target in step step for workunit workunit.Target address is space-efficient volume.

#### **Explanation:**

The DATAMOVE\_DDR\_EXIT has determined that the DIRMAINT CLONEDISK command target disk is a space-efficient volume. Since DirMaint does not implement IBM FlashCopy/SE support, CLONEDISK to a space-efficient target disk is not available. DDR failover is also not done, as a DDR copy to all extents of the target disk would defeat the purpose of spaceefficient DASD (which is to copy as little data as possible).

#### System action:

The associated workunit fails and is rolled back by DirMaint. DirMaint execution continues.

#### User response:

Reissue the DIRMAINT CLONEDISK command, specifying a target disk which is not a space-efficient volume.

#### Module:

3648E

DVHDMCTL

### Prototype directory entry *entry* does not contain a subconfig.

#### Explanation:

A DIRM ADD command was issued using the specified prototype entry in the LIKE operand, but an associated PROTODIR file does not exist and the entry in the source directory with the prototype name is not a subconfig entry. Cloning entries from existing entries in the source directory is only allowed for subconfig entries.

#### System action:

A non-zero return code is returned from the command handler and the command is rejected.

#### **User response:**

Specific conditions caused this command to fail. Ensure that you have accounted for these situations before attempting your ADD request. For more information, see the <u>z/VM: Directory Maintenance</u> Facility Commands Reference.

#### Module:

DVHADD

| 365 <b>0E</b> | entry_keyword is not a valid |
|---------------|------------------------------|
|               | directory entry type.        |

#### **Explanation:**

The directory entry being modified by a DIRM command contains the specified statement as the first statement in the directory entry, and the statement is not a valid directory entry type.

#### System action:

A non-zero return code is returned from the command handler and the command is rejected.

#### System programmer response:

Determine why the command failed and resolve the situation. If necessary, contact the IBM Support Center for assistance.

#### **User response:**

Contact your system programmer.

#### Module:

DVHDCHK

3651E

Change of entry type from entry\_type\_1 to entry\_type\_2 is not allowed.

#### **Explanation:**

A DIRM REPLACE command was issued providing a direct file which contains a different entry type than that which exists in the directory. DIRM REPLACE cannot be used to change the type of entry.

#### System action:

A non-zero return code is returned from the command handler and the command is rejected.

#### User response:

Use the DIRM PURGE command to delete the existing entry, then use the DIRM ADD command to add the new entry of the new entry type. See the <u>z/VM</u>: <u>Directory Maintenance Facility Commands Reference</u> for more information.

#### Module:

DVHREP

| 3652W | Configured DATAMOVE machine        |
|-------|------------------------------------|
|       | (userid at nodeid) does not exist. |

#### **Explanation:**

While attempting to assign a work unit to a DATAMOVE machine, DirMaint found that the specified DATAMOVE machine does not exist on the given node.

#### System action:

DirMaint execution continues. The work unit is not assigned to the non-existent DATAMOVE machine. DirMaint continues by attempting to assign the work unit to another inactive DATAMOVE machine.

#### System programmer response:

Replace the incorrect DATAMOVE\_MACHINE= statement with one that specifies an existing user ID that is set up to be a DATAMOVE server. Then issue the DIRM RLDDATA command to have the DIRMAINT server reload its configuration settings.

#### User response:

Notify the system programmer that the DATAMOVE machine is improperly configured.

#### Module:

DVHSSASG

| 3653W | Error attempting to XAUTOLOG<br>DATAMOVE machine <i>userid</i> at<br><i>nodeid</i> . CP XAUTOLOG command |
|-------|----------------------------------------------------------------------------------------------------|
|       | rc = <i>rc</i> .                                                                                         |

#### **Explanation:**

The DIRMAINT server attempted to XAUTOLOG the specified DATAMOVE machine, but received the given return code from the CP XAUTOLOG command.

#### System action:

DirMaint execution continues. If DirMaint is attempting to autolog the machine during DVHBEGIN processing, any pending work units associated with it will not be retried until the machine is restarted. If DirMaint is attempting to autolog the machine when trying to assign a work unit to it, the work unit is not assigned to it. In this case, DirMaint continues by attempting to assign the work unit to another inactive DATAMOVE machine.

#### System programmer response:

Determine why the DATAMOVE machine could not be autologged using the return code from the XAUTOLOG command. If the DATAMOVE machine is on a remote node with respect to the DIRMAINT server, then the CP XAUTOLOG command is issued using the CP AT command. In this case, the return code may be related to the CP AT command. If necessary, contact the IBM Support Center for assistance.

#### User response:

Notify the system programmer that the DATAMOVE machine is not running.

#### Module:

DVHBEGIN, DVHSSASG

## 3654W Configured DATAMOVE machine (*userid* at *nodeid*) is not running.

#### **Explanation:**

During DVHBEGIN processing or while attempting to assign a DASD management work unit to a DATAMOVE machine, DirMaint has determined that the specified DATAMOVE machine is not logged on.

#### System action:

DirMaint execution continues. Pending work units associated with the specified DATAMOVE machine will not be retried and new work units will not be assigned to it unless the machine is restarted.

#### System programmer response:

Issue an 'XAUTOLOG *datamove\_id*' command on the specified system to log on the DATAMOVE machine so that pending work units can be retried and new work units can be assigned to the server.

#### **User response:**

Notify the system programmer that the DATAMOVE machine is not running.

#### Module:

DVHBEGIN, DVHSSASG

3655E

The RACF connector function for function\_type CHANGE (fn ft) failed with return code rc. Parameters follow: parms

#### **Explanation:**

The specified RACF connector function failed with the given return code.

#### System action:

DirMaint processing continues. If no further errors occur, the associated command will fail with return code 3655. Otherwise, the associated command will fail with the return code associated with a later error.

#### System programmer response:

One or more of the RACF updates performed by the specified part have failed and must be entered manually using the RAC command or the RACF command interface. Determine the error which occurred in the specified part by referring to the DIRMAINT machine console for additional error messages which have been issued before the occurrence of DVH3655E. The directory processing of the request may continue. It is possible that all associated source and object directory updates completed successfully. Refer to the *z/VM: Directory Maintenance Facility Tailoring and Administration Guide* for more information on which RAC commands are associated with the specified *function\_type*.

#### **User response:**

Contact your local support personnel.

#### Module:

DVHADD, DVHCHGID, DVHGBGRP, DVHGLIST, DVHLOGBY, DVHPOSIX, DVHPURGE, DVHPWSET, DVHPXOPT, DVHSETPW

#### 3656W Configured system (*system*) for DATAMOVE machine (*userid*) is not a member of the SSI cluster.

#### Explanation:

While attempting to assign a work unit to a DATAMOVE machine, DirMaint found that the specified DATAMOVE machine is configured for a system that is not a member of the local SSI cluster.

#### System action:

DirMaint execution continues. The work unit will not be assigned to the specified DATAMOVE machine. DirMaint continues by attempting to assign the work unit to another inactive DATAMOVE machine. It's possible that DirMaint could find another appropriate DATAMOVE machine, in which case the work unit processing will continue. If the work unit cannot be assigned to a DATAMOVE machine, the work unit will be placed on the unassigned queue where it will remain until an appropriate DATAMOVE machine becomes available.

#### System programmer response:

Replace the incorrect DATAMOVE\_MACHINE= statement with one that specifies a system name of a member of the local SSI cluster. Then issue the DIRM RLDDATA command to have the DIRMAINT server reload its configuration settings.

#### Module:

DVHSSASG

```
3657W Configured system (system) for
DATAMOVE machine (userid) is not
joined to the SSI cluster.
```

#### Explanation:

While attempting to assign a work unit to a DATAMOVE machine, DirMaint found that the specified DATAMOVE machine is configured for a system that is not joined to the SSI cluster. The system may not be IPLed.

#### System action:

DirMaint execution continues. The work unit is not assigned to the specified DATAMOVE machine. DirMaint continues by attempting to assign the work unit to another inactive DATAMOVE machine. It's possible that DirMaint could find a DATAMOVE machine on a system that is joined to the SSI cluster, in which case the work unit processing will continue. If the work unit cannot be assigned to a DATAMOVE machine, the work unit will be placed on the unassigned queue where it will remain until an appropriate DATAMOVE machine becomes available.

#### System programmer response:

Wait until the work unit is assigned to a DATAMOVE machine on a system that is joined to the SSI cluster. This will occur once the SSI becomes stable and other DASD management commands are processed by the DirMaint server. If the SSI cluster is stable and you need a work unit on the unassigned queue processed immediately, you can issue the DIRM WORKUNIT command with the WAKEUP operand to restart processing of the work unit.

#### Module:

DVHSSASG

3658W

#### **RACF ADDUSER DEFAULTS not** applied. RACF profile already exists for user userid.

#### **Explanation:**

While processing a request which adds a new user ID to the CP directory, DirMaint determined that the user already existed in the RACF database.

#### System action:

DirMaint execution continues.

#### System programmer response:

Determine if any updates to the existing RACF user profile are necessary since DirMaint did not apply the defaults configured on the RACF ADDUSER DEFAULTS= configuration statement. If updates are required, you must enter the associated updates using the RAC EXEC or RACF command interface.

#### **User response:**

Notify the system programmer.

#### Module:

**DVHRUN** 

3701I

The *statement\_name* statement in the *userid profile name* directory entry (at system\_affinity\_name|\*) is:

The statement\_name qualifier statement in the userid profile\_name directory entry (at system\_affinity\_name(\*) is:

#### **Explanation:**

Format 1 is a response to a 'DIRM statement\_name ?' request. Format 2 is a response to a 'DIRM statement\_name qualifier ?' request.

#### System action:

The contents of the requested statement are displayed.

#### Module:

DVHGSREP, DVHGSDEV, DVHGSTWO

3702I There currently is no *statement\_name* statement specified in the userid

profile\_name directory entry (at system\_affinity\_name |\*).

There currently is no statement\_name qualifier statement specified in the *userid* profile\_name directory entry (at system\_affinity\_name |\*).

#### **Explanation:**

The requested statement does not exist. Format 1 is a response to a 'DIRM statement\_name ?' request. Format 2 is a response to a 'DIRM statement\_name qualifier ?' request.

#### System action:

The command is rejected.

#### **User response:**

Correct the qualifier, statement name, or userid|profile name and reissue the query request, if desired.

#### Module:

DVHGSREP, DVHGSDEV, DVHGSTWO

| 3703W        | There is no statement_name<br>statement in userid profile_name<br>(at system_affinity_name *) to be<br>deleted.                                           |
|--------------|----------------------------------------------------------------------------------------------------|
|              | There is no <i>statement_name</i><br><i>qualifier</i> statement in<br><i>userid profile_name</i> (at<br><i>system_affinity_name</i>  *) to be<br>deleted. |
| Explanation: |                                                                                                    |

The requested statement does not exist. Format 1 is a response to a 'DIRM statement\_name DELETE' request. Format 2 is a response to a 'DIRM statement\_name qualifier DELETE' request.

#### System action:

The command is rejected.

#### User response:

Correct the qualifier, statement name, or userid|profile name and reissue the DELETE request, if desired.

#### Module:

DVHGSREP, DVHGSDEV, DVHGSTWO

| There is already a statement_name<br>statement in userid profile_name<br>(at system_affinity_name *). |
|----------------------------------------------------------------------------------------------------|
| There is already a<br>statement_name qualifier<br>statement in userid profile_name                    |
| (at system_affinity_name *).                                                                          |
|                                                                                                    |

The requested statement already exists. Format 1 is a response to a 'DIRM *statement\_name*' request to create a new statement. Format 2 is a response to a 'DIRM *statement\_name qualifier*' request to create a new statement.

#### System action:

The command is rejected.

#### **User response:**

Correct the qualifier, statement name, or userid|profile name and reissue the creation request, if desired.

#### Module:

DVHGSREP, DVHGSDEV, DVHGSTWO

#### 3705W

System affinity cannot be used in SSI ready source directory.

#### **Explanation:**

The directory used to initialize DirMaint contains a SYSTEMAFFINITY statement within an identity or subconfig entry. SYSTEMAFFINITY is not allowed in a single system image directory.

#### System action:

A non-zero return code is returned from the command handler and the command is rejected.

#### **User response:**

Since this error was probably encountered during product initialization, alter the input monolithic directory to eliminate the conflict between the SSI-enabled directory and the SYSTEMAFFINITY statement. Then restart the DIRMAINT machine.

#### Module:

DVHILZBM

#### 3706E

#### The number of BUILD statements is not equal to the number of subconfigs.

#### **Explanation:**

The source directory being maintained by DirMaint contains errors. Either too many BUILD statements exist or there are subconfigs which are not referenced by a BUILD statement.

#### System action:

A non-zero return code is returned from the command handler and the command is rejected.

#### System programmer response:

Use the process for making multiple updates to a directory documented in the <u>z/VM: Directory</u> <u>Maintenance Facility Tailoring and Administration</u> <u>Guide</u> to remove the extra BUILD statements from the directory, or else add the correct BUILD statements for the subconfigs which are not referenced by a BUILD statement. Once one BUILD statement exists for each subconfig in the source directory, the original DIRM request may be reissued.

#### User response:

Contact your system programmer.

#### Module:

DVHDASDM, DVHDMAP

#### **3710E** FORuser id *userid* is not valid.

#### **Explanation:**

You attempted to subscribe for notification of changes to a userid that does not exist.

#### System action:

Processing terminates with a non-zero return code. No changes have been made.

#### User response:

Select another userid, or (if authorized) try ALL.

#### Module:

DVHSUBSC

| 3711W | There are no subscriptions to |
|-------|-------------------------------|
|       | query.                        |

#### **Explanation:**

There are no existing subscriptions.

#### System action:

Processing continues.

#### Module:

DVHSUBSC

3712I

Action TargetId Prot Destination1 Dest-2 Chars Subscriber Data

#### ----->

#### Explanation:

Header identifying the columns in the subsequent 3713I message(s).

#### System action:

Processing continues.

#### Module:

DVHSUBSC

| 3713I | Action TargetId Prot Destination1 |
|-------|-----------------------------------|
|       | Dest-2 Chars SubscriberData       |

#### **Explanation:**

Provides the details for the subscriptions matching the search pattern you queried or deleted.

#### System action:

Processing continues.

#### Module:

DVHSUBSC

### 3714I There are now *number* subscription records.

#### **Explanation:**

Identifies the total number of subscriptions, after your addition, deletion, or query.

#### System action:

Processing continues.

#### Module:

DVHSUBSC

There are no subscriptions to delete.

#### **Explanation:**

There are no existing subscriptions. (This differs from 3711I in that for a query request you may want to learn if there are any requests, and "none" may therefore be a valid answer. For a deletion request, "none" is probably not expected – you may have directed your request to the wrong system or mistyped your search criteria.)

#### System action:

Processing terminates with a non-zero return code. No changes have been made.

#### User response:

Check your input and try again.

#### Module:

DVHSUBSC

#### 3716W

#### No matching subscription was found to query or delete.

#### **Explanation:**

There are existing subscriptions, but none of them met the criteria specified in your query or delete request.

#### System action:

Processing terminates with a non-zero return code. No changes have been made.

#### User response:

Check your input and try again.

#### Module:

DVHSUBSC

3717W

This request would create a duplicate subscription entry. Request ignored.

#### **Explanation:**

You have already created this subscription entry, or else you mistyped your input and inadvertently selected an existing entry.

#### System action:

Processing terminates with a non-zero return code. No changes have been made.

#### **User response:**

Check your input and try again.

#### Module:

DVHSUBSC

3791I

FileName= filename FileType= filetype Records= nnnnnnn

#### Explanation:

This message is issued as a result of a DIRM RETURNVIA MESSAGES SEND *filename filetype* command, which is primarily intended for use with DVHSAPI. This message will be followed by *nnnnnnn* occurrences of message DVHSND3792I, one for each line in the file *filename filetype* being sent.

#### Module:

DVHSEND

#### 3792I Record nnnnnnn = contents\_of\_record

#### **Explanation:**

This message is issued as a result of a DIRM RETURNVIA MESSAGES SEND *filename filetype* command, which is primarily intended for use with DVHSAPI. This message will be issued once for each line in the file, identified by the preceding DVHSND3791I message.

#### Module:

DVHSEND

### 38**00E**

There is no directory entry for *target\_ID*, command *command* is not allowed.

#### **Explanation:**

The specified directory entry could not be found. The command is valid only for USER type directory entries.

#### System action:

The command is rejected.

#### User response:

Correct the command name or target ID and try again.

#### Module:

DVHAUTHB, DVHAUTHF, DVHAUTHL, DVHAUTHS, DVHDROPB, DVHDROPF, DVHDROPL, DVHDROPS

#### 3801E The *target\_ID* directory entry is not a USER or IDENTITY, command *command* is not allowed.

#### **Explanation:**

The specified directory entry is a PROFILE or SUBCONFIG. The command is valid only for USER and IDENTITY directory entries.

#### System action:

The command is rejected.

#### User response:

Correct the command name or target ID and try again.

#### Module:

DVHAUTHB, DVHAUTHS

| 3802E | The <i>listed_ID</i> directory entry is not |
|-------|---------------------------------------------|
|       | a USER or IDENTITY, command                 |
|       | command is not allowed.                     |

### The *listed\_ID* userid can not use the *command* command for itself.

#### Explanation

In the first case, the specified directory entry is a PROFILE or SUBCONFIG. Authorizations can only be given to USERs and IDENTs.

In the second case, the user ID whose directory entry is being modified was included in the authorization list. Authorization can not be granted to this user ID.

#### System action:

The entire command is rejected.

#### User response:

Reissue the command without the incorrect ID and try again.

#### Module:

DVHAUTHB, DVHAUTHS, DVHAUTHF

3803W

Userid *listed\_ID* is already authorized as a BYUSER for *target\_ID*.

#### Explanation:

The listed user ID is already in the BYUSER authorization list for the specified target user ID.

#### System action:

The command is processed; however the specified entry has no effect.

#### User response:

If the target ID and the remainder of the authorization list is correct, then no action is required. If the target ID is wrong, issue a DROPBY command to reverse the action of the incorrect AUTHBY command, then issue a corrected AUTHBY command.

#### Module:

**DVHAUTHB** 

```
3804W Userid listed_ID is not an authorized BYUSER for target_ID.
```

#### Explanation:

The listed user ID was not previously in the BYUSER authorization list for the specified target user ID.

#### System action:

The command is processed; however the specified entry has no effect.

#### User response:

If the target ID and the remainder of the authorization list is correct, then no action is required. If the target ID is wrong, issue an AUTHBY command to reverse the action of the incorrect DROPBY command, then issue a corrected DROPBY command.

#### Module:

DVHDROPB

3805W

#### Userid *listed\_ID* is already authorized as a SCIF user for *target\_ID*.

#### Explanation:

The listed user ID is already in the SCIF authorization list for the specified target user ID.

#### System action:

The command is processed; however the specified entry has no effect.

#### User response:

If the target ID and the remainder of the authorization list is correct, then no action is required. If the target ID is wrong, issue a DROPSCIF command to reverse the action of the incorrect AUTHSCIF command, then issue a corrected AUTHSCIF command.

#### Module:

DVHAUTHS

| 3806W | Userid <i>listed_ID</i> is not an |
|-------|-----------------------------------|
|       | authorized SCIF user for          |
|       | target_ID.                        |

#### Explanation:

The listed user ID was not previously in the SCIF authorization list for the specified target user ID.

#### System action:

The command is processed; however the specified entry has no effect.

#### User response:

If the target ID and the remainder of the authorization list is correct, then no action is required. If the target ID is wrong, issue an AUTHSCIF command to reverse the action of the incorrect DROPSCIF command, then issue a corrected DROPSCIF command.

#### Module:

DVHDROPS

| 3807E | Userid userid from node is not           |
|-------|------------------------------------------|
|       | authorized to act for <i>target_ID</i> . |

#### Explanation:

The specified user ID is not presently authorized to act on behalf of the target user ID or profile, and can not authorize or deauthorize anyone else to act on that ID's behalf.

#### System action:

The command is rejected.

#### User response:

If the target ID was correctly specified, find a user who is authorized to act on that ID's behalf and have the command reissued. If the target ID was incorrect, correct it and try again.

#### Module:

DVHAUTHF, DVHDROPF

#### 3808E

#### Userid userid from node is not authorized to issue command set command\_set for target\_ID.

#### **Explanation:**

The specified user ID is not presently authorized to issue commands in the indicated command set on behalf of the target user ID or profile, and can not authorize anyone else to issue commands in that command set for that target ID.

#### System action:

The command is rejected.

#### User response:

If the command was correctly specified, find someone who is authorized to issue commands in the desired command set on behalf of the target ID, and have that authorized user issue the AUTHFOR command. If the command was incorrect, then correct it and try again.

#### Module:

DVHAUTHF

3809E Userid *userid* from *node* is already authorized to use command set *command\_set* for *target\_ID*.

> Userid *userid* from *node* is not authorized to use command set *command\_set* for *target\_ID*.

Userid *userid* from *node* is not authorized to act for *target\_ID*.

#### **Explanation:**

For an AUTHFOR command, the specified user ID is already authorized to issue all commands in the indicated command set(s) on behalf of the target user ID or profile. The command would have no effect. For a DROPFOR command, the specified user ID is not authorized to issue any commands in the indicated command set(s) on behalf of the target user ID or profile. The command would have no effect.

#### System action:

The command is rejected.

#### **User response:**

If the command was correctly specified, no action is required. If the command was incorrect, correct it and try again.

#### Module:

DVHAUTHF, DVHDROPF

| 3810E | The entry_name directory entry     |
|-------|------------------------------------|
|       | is missing a valid directory entry |
|       | type statement. Valid entry types  |
|       | are PROFILE, USER, IDENTITY and    |
|       | SUBCONFIG.                         |
|       |                                    |

**Explanation:** 

While attempting to add a new directory entry using the DIRM ADD command, DirMaint found that the supplied new directory entry did not contain a directory entry type statement.

#### System action:

A non-zero return code is returned from the command handler and the command is rejected.

#### User response:

Ensure that the directory entry supplied with the DIRM ADD command begins with one of the following entry type statements: PROFILE, USER, IDENTITY or SUBCONFIG.

#### Module:

#### DVHADD

| 38131 | There are no authorized BYUSERs |
|-------|---------------------------------|
|       | for target_ID.                  |
|       | Userid <i>target_ID</i> has the |
|       | following authorized BYUSERs:   |
|       | authorized_IDs                  |

#### Explanation:

The listed user IDs are already in the BYUSER authorization list for the specified target user ID.

#### User response:

If a user ID is missing from the list, use DIRM AUTHBY to add it. If a user ID is listed that should not be, use DIRM DROPBY to delete it.

#### Module:

DVHAUTHB

| 3814I        | There are no authorized                                                                                                    |
|--------------|----------------------------------------------------------------------------------------------------|
|              | FORUSERs for target_ID.                                                                                                    |
|              | Userid <i>target_ID</i> has the following authorized FORUSERs:                                                               |
|              | User <i>authorized_ID</i> from <i>node</i><br>may use CMDSET <i>cmd_set(s)</i><br>commands in CMDLEVEL<br><i>cmd_level</i> . |
| Explanation: |                                                                                                    |

The listed user IDs are already in the FORUSER authorization list for the specified target user ID.

#### User response:

If a user ID is missing from the list, use DIRM AUTHFOR to add it. If a user ID is listed that should not be, use DIRM DROPFOR to delete it.

#### Module:

DVHAUTHF

| 3815I | There are no authorized  |
|-------|--------------------------|
|       | SCIFUSERs for target_ID. |

# Userid *target\_ID* has the following authorized SCIFUSERs: *authorized\_IDs*

#### **Explanation:**

The listed user IDs are already in the SCIFUSER authorization list for the specified target user ID.

#### **User response:**

If a user ID is missing from the list, use DIRM AUTHSCIF to add it. If a user ID is listed that should not be, use DIRM DROPSCIF to delete it.

#### Module:

DVHAUTHS

3821I

File *fn ft fm* has been received; RC = *rc*.

#### Explanation:

The file has been received and copied to the indicated destination. The COPYFILE return code is shown.

#### **User response:**

If the COPYFILE return code was zero, your file has been correctly received and no further action is required. If the COPYFILE return code was nonzero, your file has not been received and must be resubmitted.

#### Module:

DVHRECV

#### 3822W Transaction logging is inactive; there are no pending messages for userid at node.

#### **Explanation:**

There is no primary activity archive filemode defined for the DIRMAINT service machine. Therefore, there are no messages archived for you.

#### User response:

If you require logging of messages for you, request your system administrator to specify a filemode for the primary activity archive disk (PURPOSE= PTH in the DVHPROFA DIRMAINT file, where "DIRMAINT" is the userid of the DIRMAINT service machine on your system).

#### Module:

DVHQLOG

#### 3823W

There are no pending messages for *userid* at *node*.

#### **Explanation:**

No new messages have been logged for you since your previous QLOG command.

#### User response:

No action is required.

### Module:

DVHQLOG

| 3824W | There is currently no <i>fn ft</i> file |
|-------|-----------------------------------------|
|       | available on this system.               |

#### Explanation:

There is no NEWS for you on this system at the present time.

#### User response:

If your command was processed on the correct system, then no further action is required. If you command was processed on an incorrect system, reissue the "DIRM TOSYS system NEWS" command with the correct system name specified.

#### Module:

3826E

DVHNEWS

```
Console spool file spool_file not found; RC = rc.
```

#### **Explanation:**

An attempt to transfer the specified spool file from the DirMaint print queue to the DirMaint reader queue failed. A CP TRANSFER command failed with the indicated return code.

#### User response:

Use a "DIRM CP QUERY FILES" command to determine if there are any console spool files available, and if so how many. Use a "DIRM CP QUERY PRT ALL" command to find the spool file numbers and the time periods covered by each one. Then, re-issue the "DIRM GETCONSOLE" command with the appropriate spool file number.

#### Module:

DVHGETCF

3829E The *command* command is not intended for use in the service machines.

#### Explanation:

The command shown is not intended for use in the DIRMAINT, DIRMSAT, or DATAMOVE service machines. It is intended for use in the general user's virtual machine.

#### User response:

If you incorrectly issued the command to one of the DirMaint service machines, then switch to a nonservice machine user ID and re-issue the command. If the command you attempted to issue must be executed on the service machine where it was issued, prefix the command with 'CP' or 'CMS' (for example, 'CMS GLOBALV', 'CMS LISTFILE', and so on) and try again.

#### Module: DVHDONT

3830I

There are no pre-authorized links to *userid*.

### There are no pre-authorized links to *userid addr*.

There are no pre-authorized *modes* links to *userid addr*.

#### **Explanation:**

There are no pre-authorized links on file matching your "DIRM AUTHLINK ?" request.

#### **User response:**

Try making your query less restrictive by omitting the link modes or address from the query. If no qualifications were specified, then no further action is necessary.

#### Module:

DVHAUTHL

| 38311 | linker's_userid at system_affinity  |
|-------|-------------------------------------|
|       | is pre-authorized to establish      |
|       | directory modes links to the userid |
|       | addr disk.                          |

#### **Explanation:**

The pre-authorized link being reported matches your "DIRM AUTHLINK ?" request.

#### User response:

No action is required. If you wish to revoke the preauthorized link authorization, use a "DIRM AUTHLINK userid cuu CANCEL" command. Note that the "DIRM AUTHLINK ... CANCEL" command will not remove any directory links that are already established. To remove an already established directory link, use a "DIRM DLINK" command.

#### Module:

DVHAUTHL

3832I

## There are no pre-authorized links for *linker's\_userid system\_affinity* to *userid addr*.

#### **Explanation:**

There are no pre-authorized links on file matching your "DIRM AUTHLINK ... CANCEL" request.

#### **User response:**

Use a "DIRM AUTHLINK ?" command to determine what links have been pre-authorized. Correct your target ID (specified with the ASUSER and/or FORUSER prefix keywords), system affinity (specified with the ATNODE prefix keyword), minidisk address, and/or linker's user ID, or specify either the minidisk address or the linker's user ID or both as an asterisk (\*), and try the "DIRM AUTHLINK ... CANCEL" command again.

#### Module:

DVHAUTHL

3833I

The authorization for linker's\_userid at system\_affinity to

#### establish a *modes* directory link to the *userid* addr disk has been cancelled.

#### **Explanation:**

The pre-authorized link being reported matched your "DIRM AUTHLINK ... CANCEL" request.

#### User response:

No action is required. Remember that the "DIRM AUTHLINK ... CANCEL" command will not remove any directory links that are already established. To remove an already established directory link, use a "DIRM DLINK" command.

#### Module:

DVHAUTHL

| 38341 | Pre-authorization has been            |
|-------|---------------------------------------|
|       | granted for <i>linker's_userid</i> at |
|       | system_affinity to establish a        |
|       | modes directory link to the userid    |
|       | addr disk.                            |

#### **Explanation:**

There were no pre-authorized links on file matching your "DIRM AUTHLINK ..." request. The specified preauthorization has been granted.

#### Module:

| DVHAUTHL |  |
|----------|--|
|          |  |

| The authorization for                |
|--------------------------------------|
| linker's_userid at system_affinity   |
| to establish a <i>originαl_modes</i> |
| directory link to the <i>userid</i>  |
| addr disk has been changed to        |
| new_modes.                           |
|                                      |

#### **Explanation:**

The pre-authorized link being reported matched your "DIRM AUTHLINK ..." request. The previous link authorization has been changed as specified in your current request.

#### User response:

No action is required. Remember that changing the authorized link modes with a "DIRM AUTHLINK ..." command will not change or remove any directory links that are already established. To remove an already established directory link, use a "DIRM DLINK" command.

#### Module:

DVHAUTHL

| 3841E | Batch file <i>spool_file</i> ( <i>fn ft fm</i> ) |
|-------|--------------------------------------------------|
|       | empty.                                           |

#### Explanation:

The indicated batch file is empty, or contains only comments.

User response:

is

Resubmit the batch file with commands other than comments.

#### Module:

**DVHBATCH** 

#### 3843E

Service level information file (*fn ft fm*) was not found.

#### **Explanation:**

The service level information file could not be found.

#### System programmer response:

Locate the misplaced file and move it to the correct disk, or install it from the most recent service tape.

#### **User response:**

Report the problem to your local support group.

#### Module:

**DVHQUERY** 

3844I Service machine *userid* at node *node* is currently running:

#### service\_level\_information

#### **Explanation:**

This message displays the results of your QUERY DVHLEVEL command.

#### Module:

DVHQUERY

| 3845E | File <i>fn ft</i> was not found on any |
|-------|----------------------------------------|
|       | accessed disk or directory; RC = rc.   |

#### **Explanation:**

An exit routine entry in the "CONFIG\* DATADVH" file(s) specifies a file that can not be found.

#### System action:

The specified exit will be deactivated until the entry is corrected or the file is installed.

#### System programmer response:

Either install the specified exit or correct the "CONFIG\* DATADVH" file(s).

#### **User response:**

Report the error to your system programmer for correction.

#### Module:

DVHRLDD

3846E Invalid value specified for the *exit\_identifier* entry in the "CONFIG\* DATADVH" file(s). All exit routines must have a filetype of EXEC or MODULE, a filetype of *ft* is not allowed.

#### **Explanation:**

An exit routine entry in the "CONFIG\* DATADVH"file(s) specifies an invalid filetype for an exit routine. All

exit routines must have a filetype of either EXEC or MODULE.

#### System action:

The specified exit will be deactivated until the entry is corrected or the file is installed.

#### System programmer response:

Correct the entry in the "CONFIG\* DATADVH" file(s).

#### User response:

Report the error to your system programmer for correction.

#### Module:

DVHRLDD

| 3 | 8 | 4 | 7 | E |
|---|---|---|---|---|
|   |   |   |   |   |
|   |   |   |   |   |
|   |   |   |   |   |

Error in SATELLITE\_SERVER statement(s). More than 56 satellite servers configured or satellite server node(s) longer than 8 characters.

#### **Explanation:**

An error exists in the configured SATELLITE\_SERVER statements. Either more than 56 different system node names are configured on separate SATELLITE\_SERVER statements, or one or more SATELLITE\_SERVER statements contain a system node name which is longer than 8 characters.

#### System action:

If the error is a result of the DIRM RLDDATA command, the command fails and DirMaint execution continues. If the error is a result of the DVHBEGIN command, the DIRMAINT machine is shut down.

#### System programmer response:

Correct the SATELLITE\_SERVER configuration statements so that not more than 56 different system node names exist in the cluster and all system node names are 8 characters or less.

#### User response:

Contact your system programmer to correct the SATELLITE\_SERVER configuration statements.

#### Module:

DVHRLDD

```
3850W L
s
```

Unable to obtain link to *addr* for step *workunit\_step* in work unit *workunit\_id*; CP LINK return code was *rc*.

#### **Explanation:**

DATAMOVE attempted to obtain a link to the specified disk. The attempt failed with the return code shown.

#### System action:

The work unit will be retried later.

#### User response:

Use *HELP MSG HCPnnnE* to determine the cause of the link failure. If the failure is due to *disk not defined* 

in the directory, no immediate action is required; the problem should eventually correct itself. A DIRM DIRECT command may be issued if quick completion of the work unit is necessary. If the failure is due to another virtual machine being linked to the disk, that user may need to logoff and then log back on again (or just detach the disk).

#### Module:

DVHDMCTL

#### 3851E Unable to access addr for step workunit\_step in work unit workunit\_id; ACCESS return code was rc.

#### **Explanation:**

DATAMOVE attempted to access a disk that is not CMS formatted. The disk can not be copied by DATAMOVE.

#### System action:

The work unit will be cancelled, and the originating CMDISK command will be rolled back.

#### **User response:**

If the CMDISK was issued for the wrong user ID or address, correct and re-issue the "DIRM CMDISK" command. If the command was correct but the disk contains no data that must be salvaged, use "DIRM RMDISK" rather than "DIRM CMDISK". If there is data that must be salvaged, use "DIRM AMDISK" to add a new minidisk, use whatever procedures may be appropriate to move the data from the old minidisk to the new minidisk and verify that the data is usable on the new minidisk, then use "DIRM DMDISK" to delete the old minidisk. Finally, use "DIRM CHVADDR" to correct the address of the new minidisk.

#### Module:

DVHDMCTL

3852E

#### Unable to determine the CP size of the addr disk for step workunit\_step in work unit workunit\_id.

#### **Explanation:**

DATAMOVE attempted to use "CP QUERY V" to determine the size of the indicated disk as known to CP; but did not understand the reply given back by CP. The most likely causes are the device is not supported, or the VM release is not supported.

#### System action:

The work unit will be cancelled, and the originating CMDISK command will be rolled back.

#### System programmer response:

Verify that you have all necessary IBM supplied service applied to both CP and DirMaint. If the problem persists, and if the device type and VM release are both supposed to be supported, report the problem to the IBM Support Center.

#### User response:

Report the problem to your system programmer through your site procedures.

#### Module:

DVHDMCTL

```
3853E
                 Unable to determine the CMS
                 size of the addr disk for
                 step workunit_step in work unit
                 workunit id.
```

#### **Explanation:**

DATAMOVE attempted to use "QUERY DISK" to determine the size of the indicated disk as known to CMS; but did not understand the reply given back by CMS. The most likely causes are the device is not supported by the level of CMS in use, the level of CMS in use is not supported by DirMaint, or the disk is not CMS formatted.

#### System action:

The work unit will be cancelled, and the originating CMDISK command will be rolled back.

#### System programmer response:

Verify that you have all necessary IBM supplied service applied to both CMS and DirMaint. If the problem persists, and if the device type and VM release are both supposed to be supported, report the problem to the IBM Support Center.

#### User response:

If the disk is not a CMS formatted disk, use "DIRM AMDISK" to add a new minidisk, use whatever procedures may be appropriate to move the data from the old minidisk to the new minidisk and verify that the data is usable on the new minidisk, then use "DIRM DMDISK" to delete the old minidisk. Finally, use "DIRM CHVADDR" to correct the address of the new minidisk. Otherwise report the problem to your system programmer through your site procedures.

#### Module: DVHDMCTL

3854E

#### The addr disk for step *workunit\_step* in work unit workunit\_id is a non-CMS disk.

#### **Explanation:**

DATAMOVE used a QUERY DISK command to determine the size of the indicated disk as known to CMS but did not understand the reply given back by CMS. The most likely cause is the disk is a non-CMS disk. It may be a CP, MVS<sup>™</sup>, OS/VS, VSE, or other valid disk format other than CMS.

#### System action:

The work unit will be cancelled, and the originating CMDISK command will be rolled back.

#### User response:

Use "DIRM AMDISK" to add a new minidisk, use whatever procedures may be appropriate to move the data from the old minidisk to the new minidisk and verify that the data is usable on the new minidisk, then use "DIRM DMDISK" to delete the old minidisk. Finally, use "DIRM CHVADDR" to correct the address of the new minidisk.

#### Module:

DVHDMCTL

#### 3855E The addr disk for step workunit\_step in work unit workunit\_id is a re-used disk.

#### **Explanation:**

The disk is the beginning of what used to be a larger CMS disk, and has not been CMS formatted after the disk space was reallocated. There is no usable data for DATAMOVE to copy.

#### System action:

The work unit will be cancelled, and the originating CMDISK command will be rolled back.

#### **User response:**

If you wish to have the new disk space CMS formatted, first use "DIRM DMDISK" to delete the existing space and then use "DIRM AMDISK" to add the new minidisk and have it formatted. If the new disk does not need to be CMS formatted, and the existing space does not need to be cleaned for security, then use "DIRM RMDISK" to simply reallocate the space. If the existing space does need to be cleaned, a "DIRM DMDISK" should be used to clean it, and then a "DIRM AMDISK" can be used to allocate the new space with or without having it formatted.

#### Module:

DVHDMCTL

3856E

The addr disk for step workunit\_step in work unit workunit\_id is a RECOMPed CKD disk.

The addr disk for step workunit\_step in work unit workunit\_id is a RECOMPed FBA disk.

#### **Explanation:**

Either (a) the disk is a CMS system disk or other RECOMPed disk, or (b) the disk is the beginning of what used to be a smaller CMS disk, and has not been CMS formatted after the diskspace was reallocated. DATAMOVE is unable to distinguish between these two cases.

#### System action:

The work unit will be cancelled, and the originating CMDISK command will be rolled back.

#### User response:

If situation (b) appears to be the cause, refer to message DVH3855 and follow the steps recommended there. If situation (a) appears to be the cause, continue here. First use "DIRM AMDISK" to add the new minidisk and have it formatted. Second, link to the new disk and use the CMS FORMAT command with the RECOMP option to adjust the size and reserve space for the CMS nucleus or other IPLable system. Third, link to the old disk, access both disks at available filemodes, and "COPYFILE \* \* oldfm = = newfm" where "oldfm" and "newfm" are the filemodes of the old and new disks respectively. Use whatever methods are appropriate to re-install or move the CMS nucleus or other system to the new disk. Then use "DIRM CHVADDR" to change the addresses of the two disks. When satisfied with the results, use "DIRM DMDISK" to delete the old disk and make the space available for re-allocation.

#### Module:

3857E

DVHDMCTL

#### **Explanation:**

The disk is CMS formatted but has been RESERVEd for use by a special application, such as SQL. The CMS COPYFILE command can not be used to move data from this disk.

#### System action:

The work unit will be cancelled, and the originating CMDISK command will be rolled back.

#### User response:

Use "DIRM AMDISK" to add a new minidisk, use whatever procedures may be appropriate to move the data from the old minidisk to the new minidisk and verify that the data is usable on the new minidisk, then use "DIRM DMDISK" to delete the old minidisk. Finally, use "DIRM CHVADDR" to correct the address of the new minidisk.

#### Module:

DVHDMCTL

3858E

The *addr* disk for step *workunit\_step* in work unit *workunit\_id* could not be formatted; RC = *rc*.

#### **Explanation:**

The CMS FORMAT command failed for the specified disk. The messages given by the FORMAT command are included and may help in diagnosing and correcting the problem. The most probable cause is a back level copy of the FORMAT MODULE that doesn't support the particular device type.

#### System action:

The work unit will be cancelled, and the originating CMDISK command will be rolled back.

#### System programmer response:

Verify that you have all necessary IBM supplied service applied to both CMS and DirMaint. If the failing version of the FORMAT MODULE is on the CMS S-disk, complete the application of all available service. If the failing version of the FORMAT MODULE is on another disk, either upgrade or remove it.

#### **User response:**

Report the problem to your system programmer through your site procedures.

#### Module:

DVHDMCTL

3858I

CMS\_message

#### **Explanation:**

The CMS FORMAT command failed for the specified disk. The messages given by the FORMAT command are included and may help in diagnosing and correcting the problem. The most probable cause is a back level copy of the FORMAT MODULE that doesn't support the particular device type.

#### System action:

The work unit will be cancelled, and the originating CMDISK command will be rolled back.

#### System programmer response:

Verify that you have all necessary IBM supplied service applied to both CMS and DirMaint. If the failing version of the FORMAT MODULE is on the CMS S-disk, complete the application of all available service. If the failing version of the FORMAT MODULE is on another disk, either upgrade or remove it.

#### **User response:**

Report the problem to your system programmer through your site procedures.

#### Module:

DVHDMCTL

#### 3859E

The addr1 disk for step workunit\_step in work unit workunit\_id could not be copied to addr2; RC = rc.

#### **Explanation:**

The CMS COPYFILE command failed for the specified disk. The messages given by the COPYFILE command are included and may help in diagnosing and correcting the problem. The most probable cause is that the new disk isn't large enough to contain all of the files on the source disk. Either (a) the new disk is smaller than the old disk, or (b) the new disk is formatted with a larger blocksize than the old disk, or (c) the new disk is a different device type than the old disk and the new disk can not hold as much data per cylinder as the old disk.

#### System action:

The work unit will be cancelled, and the originating CMDISK command will be rolled back.

#### User response:

If the CMDISK was issued for the wrong user ID or address, correct and re-issue the DIRM CMDISK command. If the CMDISK was issued for the wrong size on the new disk, correct and re-issue the DIRM CMDISK command. If the command was correct the re-issue the command with either a larger size, different device type (different type than was used in the first CMDISK command, may be the same as the old device type), or request the disk to be re-formatted with a smaller block size.

#### Module:

#### DVHDMCTL

3859I CMS\_message

#### **Explanation:**

The CMS COPYFILE command failed for the specified disk. The messages given by the COPYFILE command are included and may help in diagnosing and correcting the problem. The most probable cause is that the new disk isn't large enough to contain all of the files on the source disk. Either (a) the new disk is smaller than the old disk, or (b) the new disk is formatted with a larger blocksize than the old disk, or (c) the new disk is a different device type than the old disk and the new disk can not hold as much data per cylinder as the old disk.

#### System action:

The work unit will be cancelled, and the originating CMDISK command will be rolled back.

#### User response:

If the CMDISK was issued for the wrong user ID or address, correct and re-issue the DIRM CMDISK command. If the CMDISK was issued for the wrong size on the new disk, correct and re-issue the DIRM CMDISK command. If the command was correct the re-issue the command with either a larger size, different device type (different type than was used in the first CMDISK command, may be the same as the old device type), or request the disk to be re-formatted with a smaller block size.

#### Module:

DVHDMCTL

| 3860W | There are no entries in the        |
|-------|------------------------------------|
|       | error log for DATAMOVE's_userid at |
|       | DATAMOVE's_node.                   |

#### **Explanation:**

There are no entries in the error log for the identified DATAMOVE machine to display in response to a "DIRM DATAMOVE DISPLAY ERRLOG" command.

#### **User response:**

If the command was processed by the correct DATAMOVE machine, no action is required. If the command was processed by the wrong DATAMOVE machine, re-issue the command with the correct DATAMOVE machine identified using the TOSYS, FORUSER, and ATNODE prefix operands.

#### Module:

DVHDMCTL

3861I

#### error log entry

#### **Explanation:**

The entry whose information is shown was found on the error log or retry queue, and is being shown is response to a "DIRM DATAMOVE DISPLAY ERRLOG" command.

#### User response:

No action is required.

#### Module:

DVHDMCTL

3861W There are *queue size* entries in the error log for *DATAMOVE's\_userid* at *DATAMOVE's\_node*.

#### **Explanation:**

The entry whose information is shown was found on the error log or retry queue, and is being shown is response to a "DIRM DATAMOVE DISPLAY ERRLOG" command.

#### **User response:**

No action is required.

#### Module:

DVHDMCTL

3862E There is no entry for owner's\_userid owner's\_addr in the error log for DATAMOVE's\_userid at DATAMOVE's\_node.

#### **Explanation:**

There is no entry for the specified user ID and disk address to be deleted from the error log for the identified DATAMOVE machine to display in response to a "DIRM DATAMOVE DELETE userid addr" command.

#### **User response:**

If the command was processed by the correct DATAMOVE machine, no action is required. If the command was processed by the wrong DATAMOVE machine, re-issue the command with the correct DATAMOVE machine identified using the TOSYS, FORUSER, and ATNODE prefix operands. Module: DVHDMCTL

3863W Unable type or step *wo* 

#### Unable to determine the device type or size of the *addr* disk for step *workunit\_step* in work unit *workunit\_id*.

#### **Explanation:**

The DATAMOVE machine requires special CP privileges to use Diagnose X'25C' to determine the characteristics of a particular directory device. (This is usually CP class B, by default.) In this case, that privilege has not yet been granted, so the device type and size cannot be determined.

#### System action:

Processing continues, using an alternate method of performing the function. It may take longer, but it should work.

#### System programmer response:

In addition to privilege class B (or whatever other privilege class DIAG25C may have been assigned into), the DATAMOVE machine needs to have an OPTION D84NOPAS statement in its directory entry, and must also have a pair of 'MDISK 5F0 3380 1 1 \$\$\$\$\$ MR' and 'MDISK 5FF 3380 2 1 \$\$\$\$\$ MR' statements in its directory. The device addresses must be 5F0 and 5FF respectively, the device type must be 3380, and the volume ID must be \$\$\$\$\$. Any size may be used -1 cylinder is sufficient, and the starting cylinder number may be any cylinder that is not overlapping another MDISK extent. Note that you do not need (and should not have) a physical 3380 DASD volume with a label of \$\$\$\$\$ — this is simply a dummy statement used as a place-holder. When all of the above conditions are satisfied, you can add a 'WRK UNIT DIAG84= YES' record to your CONFIG\* DATADVH file(s). If any of these conditions are not satisfied, leave the default WRK\_UNIT\_DIAG84= NO in effect.

#### User response:

Report the warning message to your system programmer so that the conditions can be corrected to enable faster processing.

#### Module:

DVHDMCTL

| 3865E | The target MDISK (entry_name                 |
|-------|----------------------------------------------|
|       | disk number) has a different                 |
|       | device type ( <i>device_type</i> ) than the  |
|       | source device type ( <i>device_type</i> ) in |
|       | step workunit_step of work unit              |
|       | workunit_id.                                 |

#### **Explanation:**

When attempting to CLONEDISK an existing mini-disk into another existing mini-disk, the two device types

were different. CLONEDISK requires that both disks be the same device type.

#### System programmer response:

This error should have been detected and reported with message DVHSND3265E before creating the work unit and assigning the work unit to a specific DATAMOVE server. Investigate the cause and report the problem to your IBM Support Center.

#### User response:

Use the DIRM FOR *source\_disk\_entry\_name* REVIEW NOPROF command to look at the current device type of the source disk. Then use the DIRM FOR *target\_id* RMDISK *target\_disk* command to redefine the target disk to the correct device type. Also, report the problem to your system programmer.

#### Module:

DVHDMCTL

3866E The target MDISK (entry\_name disk\_number) has a different size (device\_size) than the source device size (device\_size) in step workunit\_step of work unit workunit\_id.

#### **Explanation:**

When attempting to CLONEDISK an existing mini-disk into another existing mini-disk, the device types were the same but the disk sizes were different. CLONEDISK requires that both disks be the same size.

#### System programmer response:

This error should have been detected and reported with message DVHSND3266E before creating the work unit and assigning the work unit to a specific DATAMOVE server. Investigate the cause and report the problem to your IBM Support Center.

#### **User response:**

Use the DIRM FOR *source\_disk\_entry\_name* REVIEW NOPROF command to look at the current size of the source disk. Then use the DIRM FOR *target\_id* RMDISK *target\_disk* command to redefine the target disk to the correct size. Also, report the problem to your system programmer.

#### Module:

DVHDMCTL

#### 3868I

#### CP\_or\_CMS\_message

#### **Explanation:**

The CP or CMS command you issued produced the output shown.

#### User response:

The action required, if any, depends upon the command you issued and the messages produced. For more information, see <u>z/VM: CMS and REXX/VM</u> Messages and Codes.

#### Module: DVHDMCTL

#### 3871I Disk backup processing started.

#### **Explanation:**

The scheduled time for disk backup processing has arrived.

#### User response:

No action is required. Just be aware that the DIRMAINT service machine is busy and might not be responding to new requests for a while.

#### Module:

DVHBACK

```
3872I
```

#### Disk backup part 1 completed.

#### Disk backup part 2 started.

#### **Explanation:**

Part one of disk backup processing consists of copying the clusterized directory files from the primary directory filemode to the designated directory backup filemode in monolithic format. Part two of disk backup processing consists of using the new monolithic copy of the directory to re-create the clusterized format and re-claim unused disk space from modified clusters.

#### User response:

No action is required. On a large system each part of the processing may take a while. Just be aware that the DIRMAINT service machine is still busy and might not be responding to new requests for a while.

#### Module:

DVHBACK

#### Explanation:

The scheduled disk backup processing has been completed.

#### User response:

No action is required. Just be aware that the DIRMAINT service machine is no longer busy and should begin processing pending requests.

#### Module:

3876I

DVHBACK

#### Tape backup processing started.

#### **Explanation:**

The scheduled time for tape backup processing has arrived.

#### User response:

No action is required. Just be aware that the DIRMAINT service machine is busy and might not be responding to new requests for a while.

#### Module:

#### DVHBACK

### 3877I Dumping files from filemode *fm* to tape.....

#### **Explanation:**

The indicated files are being dumped to tape.

#### **User response:**

No action is required. On a large system each part of the processing may take a while. Just be aware that the DIRMAINT service machine is still busy and might not be responding to new requests for a while.

#### Module:

DVHBACK

3878I

Tape backup processing completed.

#### **Explanation:**

The scheduled tape backup processing has been completed.

#### **User response:**

No action is required. Just be aware that the DIRMAINT service machine is no longer busy and should begin processing pending requests.

#### Module:

DVHBACK

3879I Tape backup processing has been cancelled. There were *number* backups pending.

#### **Explanation:**

The scheduled tape backup processing has been cancelled.

#### **User response:**

No action is required.

#### Module:

DVHBACK

#### 3880I

Explanation:

The scheduled time for new day processing has arrived.

#### **User response:**

No action is required. Just be aware that the DIRMAINT service machine is busy and might not be responding to new requests for a while.

#### Module:

3881I

DVHDAILY

#### New day processing completed.

New day processing started.

#### **Explanation:**

The scheduled new day processing has been completed.

#### User response:

No action is required. Just be aware that the DIRMAINT service machine is no longer busy and should begin processing pending requests.

#### Module:

DVHDAILY

3882I

#### **Explanation:**

The scheduled time for daily processing has arrived.

Daily processing started.

#### User response:

No action is required. Just be aware that the DIRMAINT service machine is busy and might not be responding to new requests for a while.

#### Module:

DVHDAILY

| 3883I | Transaction log archive fn ft has |
|-------|-----------------------------------|
|       | been created.                     |

#### Explanation:

This is the first daily processing run this period. The transaction log file from the previous period has been renamed.

#### User response:

No action is required.

#### Module:

DVHDAILY

|     |   |   |   | - | - | - | - |
|-----|---|---|---|---|---|---|---|
| 2   | R | n | л | т |   |   |   |
| . 5 | x | x | д |   |   |   |   |
| -   | - | - | _ | - |   |   |   |
|     |   |   |   |   |   |   |   |

#### Transaction log archive *fn ft* has been erased.

#### **Explanation:**

A transaction log archive file has been found whose age exceeds the site retention policy. The file has been erased.

#### User response:

No action is required.

#### Module:

DVHDAILY

| 3885I | Daily processing completed. |
|-------|-----------------------------|
| 38851 | Daily processing complete   |

#### **Explanation:**

The scheduled daily processing has been completed.

#### User response:

No action is required. Just be aware that the DIRMAINT service machine is no longer busy and should begin processing pending requests.

#### Module:

#### DVHDAILY

#### 3886I Hourly processing started; with *number* log files.

#### Explanation:

The scheduled time for hourly processing has arrived. The indicated number of log files are waiting to be sent to users for whom an attempt was made to send a message at a time when the user was not logged on.

#### **User response:**

No action is required. Just be aware that the DIRMAINT service machine is busy and might not be responding to new requests for a while.

#### Module:

DVHOURLY

#### 3887I Hourly processing completed; *number* log files processed, *number* log files remaining.

#### **Explanation:**

The scheduled hourly processing has been completed. Some users were found to be logged on and their pending log files were sent to them and have now been erased. Other users were not logged on, and their log files continue to accumulate.

#### **User response:**

No action is required. Just be aware that the DIRMAINT virtual machine is no longer busy and should begin processing pending requests.

#### Module:

DVHOURLY

#### 3888I

DIRECTXA processing started.

#### **Explanation:**

The scheduled time for DIRECTXA processing has arrived.

#### **User response:**

No action is required. Just be aware that the DIRMAINT service machine is busy and might not be responding to new requests for a while.

#### Module:

DVHDRCT

3889I

DIRECTXA\_command\_name processing completed.

#### **Explanation:**

The scheduled DIRECTXA processing has been completed.

#### **User response:**

No action is required. Just be aware that the DIRMAINT service machine is no longer busy and is available to process any pending requests.

#### Module:

DVHDRCT

389**0**I

*queue\_type* queue: *number* files purged, *number* files changed.

#### **Explanation:**

The DVHNDAY EXEC has processed the indicated queue, and has purged the number of files shown and

advanced the remaining files one invocation closer to being purged.

#### User response:

No action is required.

#### Module:

#### DVHNDAY

| 3891I | Your command request has been |
|-------|-------------------------------|
|       | relayed for processing.       |

#### Explanation:

Your command has been sent to the DATAMOVE or DIRMSAT service machine for processing.

#### User response:

Wait for the "command complete" message.

Module:

DVHRELAY

#### Return Code:

0

| 3892E | The DATAMOVE or DIRMSAT            |
|-------|------------------------------------|
|       | service machine is not accepting   |
|       | work. Your <i>command</i> command  |
|       | has been rejected; RC= <i>rc</i> . |
|       |                                    |

#### **Explanation:**

Communication could not be established with the DATAMOVE or DIRMSAT machine. Either: (a) the service machine is not logged on, (b) the service machine is logged on but is not running the DirMaint program, (c) the DIRMAINT machine does not have a virtual punch defined at address 00D, (d) the DIRMAINT machine's punch device is not ready, or (e) your system spool file space is full.

#### System programmer response:

Eliminate the easy causes first. (a) Ouery the DATAMOVE or DIRMSAT service machine to which the command was directed. If the service machine is not logged on, then autolog it, or arrange with the operations staff to have it autologged. (b) If another member of the programming staff is logged on to the server, ask them to start the DirMaint program by typing in "CP IPL CMS" and when the PROFILE EXEC has completed, type in "DVHBEGIN". If the server is running DSC, logon to it and see if it is running. A simple "CP Q F" command should result in at least a DVHREO2288I and a DVHREO2289I message. If this result is not obtained, check the most recent console spool file(s) to see why the program isn't running. Use "CP IPL CMS" and "DVHBEGIN" to restart it. (c) Check the directory entry of the DIRMAINT machine, and any profile that it may include. There must be a "SPOOL 00D" statement. If not, add one. If present, check the most recent console spool file(s) to see why the punch was detached. (d) Check the most recent console spool file(s) on the DIRMAINT machine to determine why the punch was made not ready. The most likely

cause is that system spool space is full. (e) If you have seen prior messages about system spool space being full, then print or punch any output files that can be processed, and purge any other spool files that are no longer needed.

#### User response:

Report the problem to the system programmer through your standard site problem reporting procedure.

#### Module:

DVHRELAY

3893S Invalid parameter *keyword* for the *command* command.

#### **Explanation:**

The DVHRELAY EXEC was called with an invalid keyword parameter for a DATAMOVE or SATELLITE command. This is indicative of an incorrect modification either to the parser or to DVHRELAY.

#### System programmer response:

If the problem is caused in locally modified code, correct your modifications. If the problem is caused by unmodified IBM supplied code, contact IBM for support.

#### User response:

Notify the system programming staff through your established site procedures.

#### Module:

DVHRELAY

3894E

The specified destination (*userid* at *node*) is not defined as a {DATAMOVE/DIRMSAT} service machine.

#### **Explanation**

For the DATAMOVE command, the specified destination is not recognized as a DATAMOVE service machine. For the SATELLITE command, the specified destination is not recognized as a DIRMSAT service machine. The correct destination must be specified using the FORUSER and ATNODE prefix parameters on your command. Examples:

DIRM FORUSER DATAMOVE DATAMOVE DISPLAY ERRLOG DIRM FORUSER DIRMSAT2 ATNODE REMOTE2 SATELLITE DIRECT

#### System programmer response:

Verify that the destination was correctly specified using the FORUSER and ATNODE prefix parameters. Examine all "CONFIG\* DATADVH" files in the DIRMAINT service machine's search order, and locate the DATAMOVE\_MACHINE= entries (if the problem is with a DATAMOVE command) or SATELLITE\_MACHINE= entries (if the problem is with a SATELLITE command), and make sure they are correct. If correctly defined in the "CONFIG\* DATADVH" file(s), take a look at the "DATAMOVE CONTROL" or "DIRMSAT CONTROL" file. If the CONTROL file is back level, use a DIRM RLDDATA command to bring it up to date. If the problem persists, erase the CONTROL file (a "DIRM CMS ERASE xxxxxxx CONTROL \*" command will do it), and recycle the DIRMAINT machine (a "DIRM CP IPL CMS PARM AUTOCR" command should do it).

#### User response:

If the error was caused by failure to specify the destination using the FORUSER and ATNODE prefix parameters, correct your command and try again. If the destination was correctly specified report the problem to your local support team through your established site procedures.

#### Module:

DVHRELAY

| 3895T    | Disk addr is used_space%     |
|----------|------------------------------|
|          | full, exceeding its SHUTDOWN |
|          | threshold of warning_limit%. |
|          | SFS space is used_space%     |
|          | committed, exceeding its     |
|          | SHUTDOWN threshold of        |
|          | warning_limit%.              |
| <b>F</b> |                              |

#### Explanation:

The DirMaint service machine issuing this message is running low on available disk space.

#### System action:

If the percent of space used exceeds the shutdown limit, the server will initiate shutdown processing. DirMaint will switch itself into DISABLED mode and all directory changing transactions will be disabled. Otherwise, processing will continue as long as possible.

#### System programmer response

If the message indicates that the disk being used for logging is nearly full, or if SFS space is nearly full, then use FILELIST to look at the filemode where the log files are being kept. Print or otherwise dispose of old log files that are no longer needed and erase them from the DirMaint service machine's disks; or use COPYFILE to PACK them.

Otherwise, increase the size of the disk or increase the SFS allocation limit.

#### User response:

Report the problem to the owner of the DirMaint service machines.

#### Module:

DVHOURLY

Disk addr is used\_space% full, exceeding its WARNING threshold of warning\_limit%.

SFS space is *used\_space*% committed, exceeding its WARNING threshold of *warning\_limit*%.

#### **Explanation:**

The DirMaint service machine issuing this message is running low on available disk space.

#### System action:

If the percent of space used exceeds the shutdown limit, the server will initiate shutdown processing. DirMaint will switch itself into DISABLED mode and all directory changing transactions will be disabled. Otherwise, processing will continue as long as possible.

#### System programmer response

If the message indicates that the disk being used for logging is nearly full, or if SFS space is nearly full, then use FILELIST to look at the filemode where the log files are being kept. Print or otherwise dispose of old log files that are no longer needed and erase them from the DirMaint service machine's disks; or use COPYFILE to PACK them.

Otherwise, increase the size of the disk or increase the SFS allocation limit.

#### **User response:**

Report the problem to the owner of the DirMaint service machines.

#### Module:

DVHOURLY

3896I

### Primary Account *oldacntvalue* is present and will be discarded.

#### **Explanation:**

Issued in response to a SETACNT SET *acntvalue* command, which requests that a new account number be set as primary on the ACCOUNT statement.

#### System action:

The current primary account number is discarded and the new *acntvalue* is set as primary.

#### Module:

DVHACSET

| 3897E | <i>filename filetype</i> file does not |
|-------|----------------------------------------|
|       | exist. Cannot relay command            |
|       | to service_machine_type service        |
|       | machine(s).                            |

**Explanation:** 

The specified internal control file does not exist on any DIRMAINT machine-accessed minidisk. DirMaint uses the DIRMSAT CONTROL and DATAMOVE CONTROL files to determine where its SATELLITE and DATAMOVE service machines exist, respectively. If the DIRMSAT CONTROL file does not exist, DirMaint cannot route DIRM SATELLITE commands to the configured SATELLITE service machines. If the DATAMOVE CONTROL file does not exist, DirMaint cannot route DIRM DATAMOVE commands to the configured DATAMOVE service machines.

#### System action:

A non-zero return code is returned from the command handler.

#### User response:

Make sure that the appropriate SATELLITE and/or DATAMOVE service machines have been defined to DirMaint, using the SATELLITE\_SERVER= and/or DATAMOVE\_MACHINE= configuration statements in an override configuration file. If these statements have been configured and the DIRMSAT CONTROL and/or DATAMOVE CONTROL files still do not exist, log on to the DIRMAINT server and run DVHBEGIN from the CMS command prompt to start the DIRMAINT server. This will create the DIRMSAT CONTROL and/or DATAMOVE CONTROL files. If the DIRMAINT server is running when you first log on, you must hit the ENTER key twice to bring down the server before entering DVHBEGIN.

#### Module:

3898E

DVHRELAY

Conflicting options. PORTTYPE ACCESS cannot be specified with more than one VLAN ID.

#### **Explanation:**

If PORTTYPE ACCESS is specified, the NICDEF LAN statement can only define one VLAN ID. If multiple VLAN IDs are required PORTTYPE TRUNK must be specified.

#### User response:

Correct your command syntax and reissue the command.

#### Module:

DVHGSDEV

#### 3900I IVP no te

#### IVP completed successfully with no test failures and *wnum* tests that passed with warnings.

#### **Explanation:**

The installation verification program (IVP) completed testing with no tests that failed. *wnum* indicates the number of tests that passed but generated warnings during the test.

#### System action:

#### None.

#### User response:

The DIRMAINT IVP STATUS command can be issued by an authorized user to obtain the output of the IVP.

#### Module:

DVHIVP

| 3901I | IVP is running with no test failures   |
|-------|----------------------------------------|
|       | and <i>wnum</i> tests that passed with |
|       | warnings.                              |

#### **Explanation:**

The installation verification program (IVP) is currently running with no tests failed. *wnum* indicates the number of tests that passed but generated warnings during the test.

#### System action:

None.

User response: None.

#### Module:

DVHIVP

**3902W IVP** completed with *enum* test failures and *wnum* tests that passed with warnings.

#### **Explanation:**

The installation verification program (IVP) completed testing and detected errors. *enum* indicates the number of errors detected. *wnum* indicates the number of tests that passed but generated warnings.

#### System action:

None.

#### User response:

The DIRMAINT IVP STATUS command can be issued by an authorized user to obtain the output of the IVP.

#### Module:

DVHIVP

### 3903W

IVP is running with *enum* test failures and *wnum* tests that passed with warnings.

#### **Explanation:**

The installation verification program (IVP) is currently running and detected errors. *enum* indicates the number of errors detected. *wnum* indicates the number of tests that passed but generated warnings.

#### System action:

None.

User response: None.

Module: DVHIVP

| 3904W         | The variations of this message are explained below.                                                                                                    |
|---------------|----------------------------------------------------------------------------------------------------|
| – Variation 1 | Dirmaint operand processing<br>detected an invalid value in the<br><i>entry_name</i> entry in the "CONFIG*<br>DATADVH" file(s). A default value<br>is used.<br>Specified value: <i>incorrect_value</i><br>Default value: <i>default_value</i> |

#### **Explanation:**

During processing of a Dirmaint operand, Dirmaint encountered a configuration variable that contains an incorrect value. The first word of the incorrect value is *incorrect\_value*. The default value is *default\_value*.

#### System action

The value specified value for the entry is ignored and the default value is used. Processing continues.

#### User response

Review the configuration files "CONFIG\* DATADVH" to locate the incorrect entry and correct the error.

| — Variation 2 | Dirmaint operand processing          |
|---------------|--------------------------------------|
|               | detected an invalid value in the     |
|               | entry_name entry in the "CONFIG*     |
|               | DATADVH" file(s). Defaults will be   |
|               | used for the <i>entry_name</i> value |
|               | in error and any subsequent          |
|               | specification of this entry.         |

#### **Explanation:**

During processing of a Dirmaint operand, Dirmaint encountered a configuration variable that contains an incorrect value.

#### System action

The value specified value for the entry is ignored and the default value is used. Processing continues.

#### **User response**

Review the configuration files "CONFIG\* DATADVH" to locate the incorrect entry and correct the error.

#### Module:

DVHIVP

| 3905E | Unable to obtain IVP control |
|-------|------------------------------|
|       | information.                 |

#### Explanation:

The installation verification program (IVP) encountered an error when it attempted to obtain information from the IVP control files (for example, IVP1 CONTROL). This can happen if the DIRMAINT IVP STATUS command is issued prior to running a DIRMAINT IVP START command. As a result, there is no IVP status to report.

#### System action:

None.

#### **User response:**

Issue the DIRMAINT IVP START command at least once before issuing the DIRMAINT IVP STATUS command.

#### Module:

DVHIVP

3906I

*filename filetype* was specified for filemode *tgt\_filemode*. This is not the recommended filemode: *rec\_filemode*.

#### **Explanation**

The DIRMAINT FILE command was specified with the file mode that specifies the target location to place the file on the DirMaint machine. The specified file mode is not the recommended location for the file that is being sent.

Configuration files (CONFIG\* DATADVH) can be placed on the DIRMAINT server's D, C, or B disk.

- The D disk is accessible to the DirMaint servers (the DIRMAINT, SATELLITE, and DATAMOVE machines) and to DirMaint code that runs in the user environment. This is the recommended target file mode.
- You can choose the B disk, which is an optional disk for local modifications, or the C disk, which contains files used by the DirMaint servers, as the target file mode. However, the configuration properties on these disks are not available to the DirMaint code running in the user environment. For this reason, these disks are allowed as the target file mode but are not recommended.

Prototype directory files (those with a file type of PROTODIR) should be placed on the E disk. This allows the file to be backed up by the DirMaint backup function.

#### System action:

None.

#### User response:

If you placed the file on the wrong disk by mistake, move the file to the correct disk. This can be accomplished by logging on to the DIRMAINT machine and moving the file to the correct disk.

#### Module:

DVHRECV

3907I The scheduled IVP is cancelled because the DirMaint server is not configured to run in that mode: Current RUNMODE: Dirmaint\_runmode Configured IVP\_RUNMODE: ivp\_runmode.

#### Explanation:

A scheduled automated run of the installation verification program (IVP) did not run because the IVP\_RUNMODE configuration property was set to either OPERATIONAL or TESTING, and the DirMaint server is not configured to run in that mode. The RUNMODE configuration property determines the mode in which the DirMaint server runs.

#### System action:

The IVP does not run.

#### **User response**

If you want the scheduled IVP to run, update the setting on the RUNMODE property so that it matches the setting on the IVP\_RUNMODE property, or vice versa. For more information on these properties, see the "CONFIG DATADVH" section in the "Tailoring the DIRMAINT Service Machine" chapter in *z/VM: Directory Maintenance Facility Tailoring and Administration Guide*.

The following commands issue this message when run as a scheduled task: CMS DVHNDAY and IVP START.

### Module:

### DirMaint Messages 6200E-9666T

#### 6200E

### Unable to locate user *entry\_name* in the directory index file.

#### **Explanation:**

An attempt initialize the internal format directory failed as the target ID could not be located in the directory index file.

#### System action:

A non-zero return code is returned to the command handlers.

#### **User response:**

Ensure that you have typed your intended user ID correctly. Ensure that the user ID you have specified exists.

#### Module:

DVHBBINI

#### 6202E An internal processing error, invalid state *state* detected.

#### **Explanation:**

Several routines use finite state machines. If these machines detect an invalid state during processing, this message is generated.

#### System action:

The routine will terminate or shutdown the DIRMAINT machine.

#### System programmer response:

This error message would indicate a serious problem within the Source Directory Interface Routines. Your primary and secondary directories could be corrupt. This failure could have been caused by manual manipulation of the command state file and/or programming errors. Ensure that the primary and secondary directories are in phase before attempting to continue.

#### **User response:**

Contact your system programmer or administrative staff.

#### Module:

DVHBBIUP, DVHSSMMD, DVHSSRMD, DVHSSTMD

#### 6204E

Cluster entry for *entry\_name* is in an invalid format.

#### **Explanation:**

During processing of the Cluster Index file a check is made against the values provided for the directory entry Offset into the cluster and its Length. If these values are not whole numbers this message is issued.

#### System action:

This message is issued and a non-zero return code is returned to the command handler.

#### System programmer response:

This message indicates that the cluster index file may be corrupted or in an invalid format.

#### User response:

Contact your system programmer or administrative staff.

#### Module:

DVHBBINI, DVHBBIUP

6205E Intended directory entry failed DIRECTXA EDIT testing.

#### **Explanation:**

An attempt to test the intended directory entry with DIRECTXA using the EDIT option resulted in errors.

#### System action:

A non-zero return code is returned to the command handlers. The specific messages from DIRECTXA are sent to the originator of the command.

#### User response:

Diagnose the failure and attempt your updates again.

#### 6206E A key global variable, TARGETID, was not set.

#### Explanation:

This message is issued when required variable TARGETID has not been set correctly after consulting GLOBALV. It is likely that the value is null.

#### System action:

Depending on the routine, a non-zero return code is returned to the command handler or the DIRMAINT machine is stopped.

#### System programmer response:

The invalid variable may have been the result of an error in GLOBALV or, in some cases, the calling routine may not have set the required GLOBALV variables. Attempt to diagnose the problem and try your operation again.

#### **User response:**

Contact your system programmer or administrative staff.

#### Module:

DVHBBINI, DVHBBIUP

| 6207E | Multiple token record keyword can |
|-------|-----------------------------------|
|       | not be represented in directory.  |

#### **Explanation:**

This message is issued when a multiple token record is unable to be correctly represented in the external directory.

#### System action:

A non-zero return code is returned to the command handler or the DIRMAINT machine is stopped.

#### System programmer response:

This error message was likely caused by a user defined STAG value. The combined length of the user defined keyword and any single data item must not exceed 71 characters.

#### User response:

Contact your system programmer or administrative staff.

#### Module:

DVHBBXED

6208E

Processing error, *targetid* did not match entry name from directory. Processing error, unable to determine directory type.

#### **Explanation:**

During update processing a check is made to insure that the directory being worked with matches the setting of the GLOBALV *targetid* variable. If the check fails, this message is issued.

#### System action:

The DIRMAINT machine is shut down.

#### System programmer response:

A failure of this type indicates that a restart situation was encountered and the value of *targetid* was changed before DirMaint was brought back online. The inconsistency must be corrected before continuing. An alternate cause of this problem would be a corrupt USER DIRECT file. This message is issued if the USER DIRECT file is pointing to an invalid DIRMPART file or an invalid cluster entry. An example of this would be a file NINJA DIRMPART with a user ID of NINJA1 on the USER statement. This message also indicates that while looking for the type of entry (by checking the first five lines), the internal DirMaint routines were unable to determine the directory type (that is, it could not determined if this entry was a USER, IDENTITY, SUBCONFIG, PROFILE, GROUP, or POSIXGRP entry).

#### **User response:**

Contact your system programmer or administrative staff.

#### Module:

DVHBBIUP

6209E

Specified user *entry\_name* does not exist, request *request* Failed.

#### **Explanation:**

A request was made that can not be fulfilled. An example of such a request is an attempt to replace a nonexistent directory entry.

#### System action:

A non-zero return code is returned to the command handler.

#### User response:

Determine why the request is not valid (check that you specified the correct user ID) and reissue.

### Module:

DVHBBDGT

| 6210E | Target name not fully specified. |
|-------|----------------------------------|
|       |                                  |

#### **Explanation:**

The target filename was not fully specified on a call to a routine. A check is made during operation to insure that the filename, filetype, and filemode are fully provided.

#### System action:

The DIRMAINT machine is shut down.

#### System programmer response:

This error is likely the result of a coding error. Any customer written command handler should check to insure all required parameters are provided to the routine issuing this message. This message is issued if the filename, filetype, and filemode of the directory entry you intend to GET/ADD/REPLACE is not specified.

#### User response:

Contact your system programmer or administrative staff.

## Module:

DVHBBDGT

| 6211E | Unable to locate required file <i>fn ft</i> |
|-------|---------------------------------------------|
|       | fm.                                         |

#### **Explanation:**

A required file cannot be located.

#### System action:

Depending on the routine, a non-zero return code is returned to the command handler, or the DIRMAINT service machine is stopped.

#### System programmer response:

Ensure all required disks are accessed. The error may have been the result of a programming error, or the missing file could have been accidentally erased. Ensure any local modifications are correct.

#### User response:

Contact your system programmer or administrative staff.

#### Module:

DVHBBDGT, DVHBBIUP

#### 6213E CP\_error\_messages

### **Explanation:**

This message is issued when echoing CP message information from a failed command. For example, this

message may provide diagnostic messages from a failed DIRECTXA EDIT attempt.

#### **User response:**

Correct the cause of this message and reissue the command. Note that this error message can be issued if your version of VM does not fully support all aspects of the latest release. A solution may be the application of a programming enhancement to the DIRECTXA module to tolerate new statements in a mixed environment.

#### Module:

DVHBBXXA, DVHDRCT

## 6214E

Directory entry obtained entry\_name is an unknown type (type).

#### **Explanation:**

During initialization the Source Directory Interface Routines attempts to determine the directory entry type. This message is issued if the directory entry type is not USER or PROFILE.

#### System action:

A non-zero return code is returned to the command handler.

#### System programmer response:

This message indicates that there may be an unknown format directory entry in your source. Investigate and correct this situation. CP's new directory format support may be the cause of this problem. If this is the case, a DirMaint APAR should enable this support.

#### **User response:**

Contact your system programmer or administrative staff.

#### Module:

DVHBBINI

#### 6215E

#### Missing required parameters.

#### **Explanation:**

A routine was called without all required parameters.

#### System action:

A non-zero return code is returned to the command handler.

#### System programmer response:

This error indicates a programming error in the routine calling an internal DirMaint routine. If the calling routine is a customer written command handler, correct the problem in the command handler code. If the problem is in an IBM supplied command handler, contact your IBM Support Center personnel.

#### **User response:**

Contact your system programmer or administrative staff.

#### Module:

#### DVHBBLGT, DVHBBLSA, DVHBBXEX

#### 6216E Keyword *keyword* is not appropriate for your environment.

#### **Explanation:**

An attempt was made to expand a possibly abbreviated directory statement keyword. A suitable expansion was not found in the DIRECTXA DATADVH file.

#### System action:

A non-zero return code is returned to the command handler.

#### System programmer response:

If the statement attempting to be added is invalid, an attempt to locate it in the command tables will fail. It is also possible that there is a problem with the command table.

#### User response:

This error may indicate that the command you are attempting to use is not valid on your release of z/VM. DirMaint provides support across several levels of z/VM and this message may result when a command that is not appropriate for your level is used.

#### Module:

DVHBBLPT

| 6217E | The token count that was provided |
|-------|-----------------------------------|
|       | is in an invalid format.          |

#### **Explanation:**

When a token count is provided to a routine, a check is made to insure that it is a valid whole number. This message is issued if an invalid value is detected.

#### System action:

A non-zero return code is returned to the command handler.

#### System programmer response:

This error indicates a programming error in a command handler. If the failing command handler was supplied by IBM, contact your IBM Support Center personnel. If the failing command handler is a customer written routine, review the called routine's expected inputs and correct the code in the customer routine. For more information, see <u>z/VM: Directory</u> <u>Maintenance Facility Tailoring and Administration</u> Guide.

#### User response:

Contact your system programmer or administrative staff.

#### Module:

DVHBBLPT

6219E Attempted DIRECTXA failed.

#### **Explanation:**

The attempt to place the directory online with DIRECTXA failed.

#### System action:

A non-zero return code is returned to the command handler. The diagnostic messages from CP will be returned to the command originator to aid in diagnosing the failure.

#### System programmer response:

DirMaint is currently disabled. It needs to be enabled after removing the erroneous or invalid statement in question from all of the relevant locations for future directory updates.

#### **User response:**

Correct the failing directory statements and reissue, or contact the System Administrator.

#### Module:

DVHBBIUP

6223E Subfunction DVHBBXSR was called with an inappropriate mode.

#### **Explanation:**

A call was made to DVHBBXSR with a mode other than 'ABREV' or 'EXACT'.

#### System action:

A non-zero return code is returned to the command handler.

#### System programmer response:

Several internal routines (SDIR routines) call DVHBBXSR to expand tokens from a possibly abbreviated state to a fully expanded state. There are two valid modes of calling DVHBBLxx routines: 'ABREV' or 'EXACT'. If the EXACT mode is used, any parameters that follow the keyword must match exactly. If the ABREV mode is used, a valid abbreviation of any parameter keywords is acceptable. In both cases the keyword is expanded and must exactly match the statement being acted on. If a DVHBBLxx routine is called without using one of these modes, this message is issued.

#### **User response:**

This would indicate a programming error. On calls to internal directory manipulation routines DVHBBLxx the keyword of 'ABREV' or 'EXACT' must be provided as the first token. Failure to observe this results in this message.

#### Module:

DVHBBXSR

6224E A LINK directory statement was found to have a non-hexadecimal value in the second address field.

#### **Explanation:**

While attempting to initialize the internal directory, a LINK statement with an invalid format was detected.

#### System action:

A non-zero return code is returned to the command handler.

#### User response:

The existing directory contains an invalid LINK statement. You should use GET/REPLACE to alter the directory source and correct the LINK statement.

#### Module:

DVHBBXIA

## 6225E

An attempt to expand a token detected a token of length 5 or greater. This is invalid.

#### Explanation:

While attempting to initialize the internal directory, an attempt to expand an address resulted in an error.

#### System action:

A non-zero return code is returned to the command handler.

#### User response:

The existing directory contains an invalid statement. You should use GET/REPLACE to alter the directory source and correct the LINK statement.

#### Module:

DVHBBXIA

| 6226E | DASDOPT statement follows an<br>invalid statement. |
|-------|----------------------------------------------------|
|       | MINIOPT statement follows an invalid statement.    |

#### **Explanation:**

While attempting to initialize the internal directory, an attempt to expand a MINIOPT or DASDOPT statement resulted in an error.

#### System action:

A non-zero return code is returned to the command handler.

#### User response:

The existing directory contains an invalid statement. You should use GET/REPLACE to alter the directory source and correct this situation. In most cases this message is issued when a MINIOPT or DASDOPT does not follow a valid statement. For instance, MINIOPT may directly follow a MDISK statement but may not directly follow a APPCPASS statement. This situation would cause this error message.

#### Module: DVHBBXIA

6227E Invalid value detected on

MaxClassesOnUser variable.

#### **Explanation:**

While attempting to expand the internal directory an invalid value (greater than 32 or less than 0) was detected in the MaxClassesOnUser global variable.

#### System action:

A non-zero return code is returned to the command handler.

#### **User response:**

This variable controls the method used to represent class letters on the USER statement. It must fall between 0 and 32 inclusive. The MaxClassesOnUser variable is set in DVHBBSET. This message indicates that the value chosen was out of range.

#### Module:

6300E

DVHBBXEA

Address range (*addr*) starting value was out of valid range. The valid range is from *starting\_addr* to *ending\_addr*.

> Address range (*addr*) ending value was out of valid range. The valid range is from *starting\_addr* to *ending\_addr*.

Starting address (*starting\_addr*) less than ending address (*ending\_addr*).

Address (*addr*) is out of valid range. The valid range is from *starting\_addr* to *ending\_addr*.

#### **Explanation:**

An internal call, requiring a specified range, was checked. It was determined that the parameters passed were outside the required range.

#### System action:

A non-zero return code is returned to the DASD subserver.

#### Module:

DVHSSFDV, DVHSSFFD

#### 6301E

#### More than 9999 DATAMOVE machines were defined in the CONFIG\* DATADVH file.

#### **Explanation:**

More than 9999 DATAMOVEs were defined.

#### System action:

The DIRMAINT machine is shutdown.

#### System programmer response:

A DATAMOVE record (DATAMOVE\_MACHINE=) should be provided for each virtual machine responsible for DATAMOVE operations. More than one may be specified with a maximum of 9999. For more information, see *DirMaint Program Directory*.

#### User response:

Contact your system programmer or administrative staff.

### Module:

DVHINITI

| 6309E | Work units were detected but |
|-------|------------------------------|
|       | no DATAMOVE CONTROL file was |
|       | found.                       |

#### Explanation:

The DASD subserver has detected one or more Work Unit Control Files but no DATMOVE CONTROL file.

#### System action:

DIRMAINT will not initialize.

#### System programmer response:

The DATAMOVE CONTROL file details the activities of the defined DATAMOVE machines on the system. If workunits exist and this file does not, DIRMAINT is not able to determine what state each DATAMOVE machine is currently in.

#### User response:

Contact your local administration staff.

## Module:

DVHINITI

| 6312E | DIRMAINT can no longer accept              |
|-------|--------------------------------------------|
|       | DASD requests at this time. Your           |
|       | command is rejected. The current           |
|       | unassigned limit is set at <i>number</i> . |

#### Explanation:

The DASD subserver has received a new command and has determined that the queueing structures are beyond the limits set by the installation.

#### System action:

A non-zero return code is returned to the server code.

#### System programmer response:

Check the contents of your CONFIG\* DATADVH file. This message is issued when the current unassigned queue has exceeded the value shown for MAXIMUM\_UNASSIGNED\_WORKUNITS= in the CONFIG\* DATADVH file.

#### User response:

Contact your system programmer or administrative staff.

### Module:

DVHSSMAI

#### 6313W Duplicate DATAMOVE entries were detected in the CONFIG\* DATADVH file.

#### Invalid DATAMOVE entries were detected in the CONFIG\* DATADVH file. Entry: *datamove\_entry*

#### **Explanation:**

The DASD subserver has detected an error with the DATAMOVE entries in the config file.

#### System action:

Initialization of the DIRMAINT server continues. If the warning indicates that invalid datamove entries were detected then the DASD management subsystem is disabled and requests related to datamove servers will fail.

#### System programmer response:

Check the contents of your DIRMAINT Configuration files and ensure that the entries for your DATAMOVE machines are unique and relect the datamove servers that you want defined. After changes have been made to the configuration files on the DirMaint server, shutdown the server and restart it.

#### User response:

Contact your system programmer or administrative staff.

#### Module:

DVHINITI

| 6314E | No extent control file was found |
|-------|----------------------------------|
|       | for processing.                  |

## No DATAMOVE machines were defined in the config file.

#### **Explanation:**

During initialization, no extent control file was found for processing, or the routine was unable to locate any DATAMOVE machines. DirMaint will initialize under these conditions, but DASD operations may not be available.

#### System programmer response:

For more information on files copied to the correct disks, see <u>z/VM</u>: <u>Directory Maintenance Facility</u> <u>Tailoring and Administration Guide</u>. This message normally indicates that the product has not been correctly installed. Ensure that a copy of the extent control file has been copied to the 1DF disk on the DIRMAINT machine. Note that if DATAMOVE(s) are not defined, DASD commands requiring the use of a DataMove machine will be rejected.

#### Module:

DVHINITI, DVHRLDE

| 6315E | An attempt to create a Work Unit  |
|-------|-----------------------------------|
|       | Control File for your request has |
|       | failed.                           |

#### **Explanation:**

An attempt to create a WUCF has failed. The creation routine should have issued specific errors.

#### System action:

A non-zero return code is returned and the command is rejected.

#### System programmer response:

The routine responsible for creation of the workunits should have issued the specific reason for rejection. Correct the situation and reissue the command.

#### User response:

Contact your local system administration.

| 6319E | Spurious reply from userid at node,            |
|-------|------------------------------------------------|
|       | unknown DATAMOVE machine.                      |
|       | Unknown control command from                   |
|       | userid at node. Spurious type type             |
|       | response from <i>userid</i> at <i>node</i> for |
|       | WorkUnit workunit_id.                          |

#### Explanation:

The DASD subserver has received a reply from a DATAMOVE machine not listed in the DATAMOVE CONTROL file, or an unknown control command was received from the specified DATAMOVE machine.

#### System action:

A non-zero return code is returned to the server code.

#### System programmer response:

Check the integrity of your DATAMOVE CONTROL file. A 'reply' should not originate from a machine unknown in this file.

#### User response:

Contact your system programmer or administrative staff.

## Module:

DVHSSMAI

| 6320E | Unexpected reply from      |
|-------|----------------------------|
|       | DATAMOVE. Dmc= DataMove_rc |
|       | RRC= command_rc.           |

#### Explanation:

The reply from DATAMOVE has returned with a non-recoverable error.

#### System action:

A non-zero return code is returned to the server code. The Work Unit Control File is purged.

#### User response:

Contact your system programmer or administrative staff.

## Module:

DVHSSMAI

| 6321E | Unable to process WUCF       |
|-------|------------------------------|
|       | workunit_id. It has not been |

## assigned a specific DATAMOVE machine.

#### **Explanation:**

Before attempting to process a WUCF, the handler ensures that the control file has been assigned to a valid DATAMOVE machine.

#### System action:

A non-zero return code is returned to the server code.

#### Module:

DVHSSHND

6322E Unable to process WUCF workunit\_id. A command with an invalid command keyword keyword was found.

#### **Explanation:**

During command processing a WUCF command with an unknown state value was detected.

#### System action:

A non-zero return code is returned to the server code.

#### System programmer response:

This occurrence indicates that the WUCF datafile has been corrupted, or an attempt to process a WUCF with a preexisting error was attempted. As subcommands are attempted by the WUCF handler, the status is placed before each subcommand. A failure during this processing shows up as part of an eight digit 'DONE' code. This code must be '00000000' before processing can continue. If this code is not zero, it indicates that an error has occurred and must be corrected before automated processing can continue.

#### **User response:**

Contact your system programmer.

#### Module:

DVHSSHND

6323E

Updates to the directory are currently disabled.

#### **Explanation:**

An attempt to update the source directory has failed because a DIRM DISABLE command has been issued either by a user or DirMaint has disabled itself for source directory updates due to errors.

#### System action:

A non-zero return code is returned to the command handlers.

#### **User response:**

The system administrator currently has directory updates disabled on your system. You may make contact with them and discuss the local situation, or simply wait and try your command later.

#### Module:

DVHADD, DVHBBIUP, DVHCHGID, DVHMMDSK, DVHPURGE, DVHRMDSK, and DVHSSASG

#### 6324E Space for userid diskaddress at sys\_affin incorrectly allocated on reserved DASD volume volid; unable to process work unit wucfname.

#### Explanation:

The DATAMOVE servers cannot format or clean MDISKs on the indicated reserved DASD volume, nor copy files from or to MDISKs on the indicated reserved DASD volume.

#### System action:

The command is rejected.

#### User response:

Reissue the command requesting space to be allocated on a non-reserved DASD volume.

## Module:

DVHSSHND

| 6325E | While attempting to initialize      |
|-------|-------------------------------------|
|       | directory entry <i>entry_name</i>   |
|       | <b>DIRMAINT</b> has determined that |
|       | the calculated CRC does not match   |
|       | the existing CRC. The request is    |
|       | rejected.                           |

## Explanation

During directory entry initialization a CRC is calculated and compared to a copy stored within each directory. If the directory is changed without using DirMaint, these values will not be consistent. This is a safeguard against unintentional (or intentional) directory corruption. For more information on CRC, see *z/VM: CMS Pipelines User's Guide and Reference*.

Possible causes, not all inclusive, for message issuance include:

- Physical errors on the DASD volume containing the 1DF disk.
- User editing of CLUSTER or DIRMPART files on the 1DF disk.
- Duplicate \*DVHOPT records within a directory entry.

#### System action:

A non-zero return code is returned to the command handlers.

#### System programmer response:

Inspect the specific directory entry. If you are convinced that it is correct, use GET/REPLACE which will reset the stored CRC.

#### **User response:**

Contact your system administrator.

6326E DIRMAINT was unable to locate a USER DIRECT or USER INPUT file. DVHINITI is terminating abnormally.

> The USER DIRECT file did not contain LOAD records. This could indicate that it is in monolithic format. DirMaint operates on a cluster format directory. If USER DIRECT is in monolithic format, rename it to 'USER INPUT' and initialize DirMaint. DVHINITL will be used to clusterize the directory for you.

#### **Explanation:**

During initialization, DirMaint requires that the directory structure be present and in a clusterized format. If the directory is in the wrong format, steps are taken to correct the format. These messages indicate that something went wrong with this procedure.

#### System action:

A non-zero return code is returned from the initialization routine.

#### **User response:**

Contact your system administrator.

#### Module:

DVHINITI

6327E

Unable to process CANCEL request for *workunit\_id*. Unable to locate specified WUCF.

Received a CANCELLED event from DATAMOVE for *workunit\_id* but the WUCF was not located.

#### **Explanation:**

While attempting to process a cancel command, an error was found. The message text specifies the exact error.

#### Module:

DVHSSMAI

| 6328W | Reply received from a DATAMOVE      |
|-------|-------------------------------------|
|       | userid at node for canceled         |
|       | workunit <i>workunit_id</i> , DMC=  |
|       | datamove_rc RRC= command_rc.        |
|       | Simulating failure for deallocation |
|       | and rollback processing.            |

**Explanation:** 

An inbound status message from a DATAMOVE machine was found to be for a previously canceled workunit.

#### System action:

The message is issued as a warning and the inbound reply is altered to simulate a failure. This causes the DirMaint rollback and deallocation processing to continue.

#### Module:

DVHSSMAI

| 6329W | Workunit <i>workunit</i> is being |
|-------|-----------------------------------|
|       | cancelled because the             |
|       | workunit has been retried         |
|       | MAXIMUM WORKUNIT RETRIES          |
|       | ( <i>max_retries</i> ) times.     |

#### **Explanation:**

The specified workunit has been retried the maximum number of retries configured using the MAXIMUM\_WORKUNIT\_RETRIES statement.

#### System action:

The workunit is cancelled and rolled back by the DIRMAINT machine.

#### User response:

Determine why the workunit could not complete successfully.

#### Module:

DVHSSMAI

```
6830E DATAMOVE user_id at
node_id retry queue has
reached DM_MAXIMUM_RETRIES
(max_queue_length). This
DATAMOVE is being quiesced.
```

#### **Explanation:**

The specified DATAMOVE machine retry queue has reached the maximum limit configured using the DM\_MAXIMUM\_RETRIES statement.

#### System action:

The DATAMOVE machine is quiesced in the DATAMOVE CONTROL file.

#### System programmer response

Determine why the DATAMOVE machine is not completing work. The machine may be hung. The DIRM CLEANUP command may be used to reset the status of the DATAMOVE machine in the DATAMOVE CONTROL file as well as retry or cancel all pending workunits.

Please see the DIRM CLEANUP command documentation in the *z/VM: Directory Maintenance Facility Commands Reference* for more information regarding cleanup processing and the DM\_MAXIMUM\_RETRIES value.

#### **User response:**

Notify the system programmer.

#### Module:

DVHDMCTL

6831E

Unable to obtain link to *user\_id* device *address* due to active links held by the following users: *users* 

#### **Explanation:**

Either the specified device associated with the given DATAMOVE *user\_id* cannot be used by the DATAMOVE machine because active links exist by the given list of *users*, or else the *user\_id* has a minidisk which overlaps the minidisk being processed.

#### System action:

If the MAXIMUM\_WORKUNIT\_RETRIES statement is configured in an override configuration file, the workunit is retried MAXIMUM\_WORKUNIT\_RETRIES times – at which point, if the workunit is not completed successfully, the workunit is cancelled and rolled back by DirMaint. Otherwise, the workunit is retried indefinitely.

### System programmer response

Determine which real device the DATAMOVE machine address corresponds to and notify the list of users holding links to that device that they should detach the device so that DirMaint may use the device to complete work. The first time DirMaint cannot obtain the link to the device due to active links by other users, DirMaint will issue message 6833E to all users holding a link to the device.

**Note:** Message 6833E is issued only once. If you continue to receive message 6831E, then link holders are no longer receiving message 6833E.

#### **User response:**

Notify the system programmer.

#### Module:

DVHDMCTL

6832E

# Unable to obtain link to *user\_id* device *address*. Device is not mounted.

#### **Explanation:**

The specified device associated with the given DATAMOVE user ID cannot be used by the DATAMOVE machine because the device is not mounted to the system.

#### System action:

The workunit is retried

MAXIMUM\_WORKUNIT\_RETRIES times at which point, if the workunit is not completed successfully, the workunit is cancelled and rolled back by DirMaint.

#### System programmer response:

Determine which device the DATAMOVE machine address corresponds to and mount the device to the system. The workunit may then be retried by issuing the DIRMaint WORKUNIT command.

#### User response:

Notify the system programmer.

#### Module:

DVHDMCTL

| 6833E | DirMaint needs to link to user_id     |
|-------|---------------------------------------|
|       | device <i>address</i> . Please detach |
|       | your link so that DirMaint may        |
|       | continue work.                        |

#### Explanation:

The specified device associated with the given user ID cannot be used by the DATAMOVE machine because the specified user has an active link to the device.

#### System action:

If the MAXIMUM\_WORKUNIT\_RETRIES statement is configured in an override configuration file, the workunit is retried MAXIMUM\_WORKUNIT\_RETRIES times – at which point, if the workunit is not completed successfully, the workunit is cancelled and rolled back by DirMaint. Otherwise, the workunit is retried indefinitely.

#### User response:

Detach the device so that DirMaint may process its work.

**UNABLE TO START-UP** userid

WITH LEVEL level. LOGGING OFF.

#### Module:

DVHDMCTL

9666T

### Explanation:

An error has occurred while attempting to link to production or test disks. This error message is sent to the operator when the service machine is running disconnected.

PLEASE GET HELP.

#### System action:

Program execution terminates and the service machine is logged off.

#### System programmer response:

The problem occurred while trying to establish a link to one of the minidisks. This is most likely caused by an incorrect installation. Determine why the CP LINK command failed, and then correct the situation. For more information on the CP LINK command, refer to the *z/VM: CP Commands and Utilities Reference*.

#### User response:

Service machine startup cannot continue if problem exists. Please contact your system programmer.

#### Module:

DVHXLVL

## **Appendix A. Message to Part Cross-Reference**

The following two tables are provided to help you identify which DirMaint parts generate particular messages. This information may be useful when diagnosing problems.

## **Prefix to Part Cross-Reference**

The first 6 characters of the message identifier map to the corresponding DirMaint parts as shown in the table below.

| Table 1. Prefix to Part Cross-reference |              |  |
|-----------------------------------------|--------------|--|
| Message Prefix                          | Issuing Part |  |
| DVHSAP                                  | DIRMSAPI     |  |
| DVHABL                                  | DVHABLE      |  |
| DVHABY                                  | DVHAUTHB     |  |
| DVHACA                                  | DVHACADD     |  |
| DVHACD                                  | DVHACDEL     |  |
| DVHACI                                  | DVHACI       |  |
| DVHACN                                  | DVHACNT      |  |
| DVHACS                                  | DVHACSET     |  |
| DVHADD                                  | DVHADD       |  |
| DVHADZ                                  | DVHADZ       |  |
| DVHAEZ                                  | DVHAEZ       |  |
| DVHAFU                                  | DVHAUTHF     |  |
| DVHALC                                  | DVHALLOC     |  |
| DVHALK                                  | DVHAUTHL     |  |
| DVHALL                                  | DVHSSALL     |  |
| DVHAMD                                  | DVHSSAMD     |  |
| DVHAPI                                  | DVHSAPI      |  |
| DVHAPP                                  | DVHAPPC      |  |
| DVHASC                                  | DVHAUTHS     |  |
| DVHAUT                                  | DVHAUTOL     |  |
| DVHBAT                                  | DVHBATCH     |  |
| DVHBCK                                  | DVHBACK      |  |
| DVHBDG                                  | DVHBBDGT     |  |
| DVHBEA                                  | DVHBBXEA     |  |
| DVHBEB                                  | DVHBBXEB     |  |
| DVHBED                                  | DVHBBXED     |  |

| Table 1. Prefix to Part Cross-reference (continued)         Message Prefix       Issuing Part |          |  |
|-----------------------------------------------------------------------------------------------|----------|--|
|                                                                                               |          |  |
| DVHBEG                                                                                        | DVHBEGIN |  |
| DVHBER                                                                                        | DVHBBXER |  |
| DVHBES                                                                                        | DVHBBXES |  |
| DVHBET                                                                                        | DVHBBXET |  |
| DVHBIA                                                                                        | DVHBBXIA |  |
| DVHBIB                                                                                        | DVHBBXIB |  |
| DVHBIN                                                                                        | DVHBBINI |  |
| DVHBIT                                                                                        | DVHBATIT |  |
| DVHBIU                                                                                        | DVHBBIUP |  |
| DVHBLA                                                                                        | DVHBBXLA |  |
| DVHBLD                                                                                        | DVHBBLDE |  |
| DVHBLG                                                                                        | DVHBBLGT |  |
| DVHBLP                                                                                        | DVHBBLPT |  |
| DVHBLS                                                                                        | DVHBBLSA |  |
| DVHBND                                                                                        | DVHBBNDX |  |
| DVHBSB                                                                                        | DVHBBXSB |  |
| DVHBWI                                                                                        | DVHBBLWI |  |
| DVHBXC                                                                                        | DVHBBXCK |  |
| DVHBXE                                                                                        | DVHBBXEX |  |
| DVHBXS                                                                                        | DVHBBXSR |  |
| DVHBXX                                                                                        | DVHBBXXA |  |
| DVHCAD                                                                                        | DVHCHADR |  |
| DVHCEX                                                                                        | DVHCEXIT |  |
| DVHCFG                                                                                        | DVHCFGET |  |
| DVHCHK                                                                                        | DVHCHKSM |  |
| DVHCID                                                                                        | DVHCHGID |  |
| DVHCLA                                                                                        | DVHCLASS |  |
| DVHCMD                                                                                        | DVHCMD   |  |
| DVHCMS                                                                                        | DVHCMS   |  |
| DVHCON                                                                                        | DVHCONS  |  |
| DVHCPU                                                                                        | DVHCPU   |  |
| DVHCRT                                                                                        | DVHCRYPT |  |
| DVHCXA                                                                                        | DVHCXA   |  |
| DVHCXC                                                                                        | DVHCXC   |  |

| Table 1. Prefix to Part Cross-reference (continued) |              |  |
|-----------------------------------------------------|--------------|--|
| Message Prefix                                      | Issuing Part |  |
| DVHDAM                                              | DVHDASDM     |  |
| DVHDBY                                              | DVHDROPB     |  |
| DVHDCM                                              | DVHD8CMD     |  |
| DVHDED                                              | DVHDEDCT     |  |
| DVHDFU                                              | DVHDROPF     |  |
| DVHDIS                                              | DVHDIST      |  |
| DVHDLI                                              | DVHDLINK     |  |
| DVHDLY                                              | DVHDAILY     |  |
| DVHDMA                                              | DVHDMAP      |  |
| DVHDMC                                              | DVHDMCTL     |  |
| DVHDMD                                              | DVHSSDMD     |  |
| DVHDMP                                              | DVHDUMP      |  |
| DVHDNT                                              | DVHDONT      |  |
| DVHDOP                                              | DVHDOPT      |  |
| DVHDRC                                              | DVHDRCT      |  |
| DVHDRY                                              | DVHDRCTY     |  |
| DVHDSU                                              | DVHDROPS     |  |
| DVHDSC                                              | DVHDSCTL     |  |
| DVHDSE                                              | DVHDSCIF     |  |
| DVHDST                                              | DVHDSTAG     |  |
| DVHDTF                                              | DVHDATEF     |  |
| DVHDVP                                              | DVHDEVOP     |  |
| DVHDXD                                              | DVHDXD       |  |
| DVHDXE                                              | DVHDXE       |  |
| DVHELD                                              | DVHEXLD      |  |
| DVHELI                                              | DVHELINK     |  |
| DVHESL                                              | DVHESMLR     |  |
| DVHEXA                                              | DVHEXACT     |  |
| DVHFCS                                              | DVHFNDCS     |  |
| DVHFIL                                              | DVHFILE      |  |
| DVHFRA                                              | DVHFRSTF     |  |
| DVHFRN                                              | DVHFRAND     |  |
| DVHGBG                                              | DVHGBGRP     |  |
| DVHGBI                                              | DVHGBINI     |  |

| Table 1. Prefix to Part Cross-reference (continued) |              |  |
|-----------------------------------------------------|--------------|--|
| Message Prefix                                      | Issuing Part |  |
| DVHGBO                                              | DVHGBOPT     |  |
| DVHGCF                                              | DVHGETCF     |  |
| DVHGET                                              | DVHGET       |  |
| DVHGLB                                              | DVHGLBLV     |  |
| DVHGSD                                              | DVHGSDEV     |  |
| DVHGSR                                              | DVHGSREP     |  |
| DVHGST                                              | DVHGSTWO     |  |
| DVHHIS                                              | DVHHIST      |  |
| DVHHLP                                              | DVHHELP      |  |
| DVHIBZ                                              | DVHILZBM     |  |
| DVHILZ                                              | DVHINITL     |  |
| DVHINC                                              | DVHINCLD     |  |
| DVHINV                                              | DVHINVEN     |  |
| DVHIOP                                              | DVHIOPRI     |  |
| DVHIPL                                              | DVHIPL       |  |
| DVHITI                                              | DVHINITI     |  |
| DVHIUC                                              | DVHIUCV      |  |
| DVHIZC                                              | DVHILZBC     |  |
| DVHIZD                                              | DVHILZBD     |  |
| DVHIZL                                              | DVHILZBL     |  |
| DVHLBY                                              | DVHLOGBY     |  |
| DVHLGO                                              | DVHDLOGO     |  |
| DVHLIN                                              | DVHLINK      |  |
| DVHLOC                                              | DVHLOCK      |  |
| DVHLOG                                              | DVHLOG       |  |
| DVHMAC                                              | DVHMACH      |  |
| DVHMAL                                              | DVHMAIL      |  |
| DVHMAX                                              | DVHMAXST     |  |
| DVHMDP                                              | DVHMDPW      |  |
| DVHMDU                                              | DVHMDAUD     |  |
| DVHMEO                                              | DVHMERO      |  |
| DVHMMM                                              | DVHMMDSK     |  |
| DVHMOP                                              | DVHMOPT      |  |
| DVHMSG                                              | DVHMSG       |  |

| Table 1. Prefix to Part Cross-reference (continued)       Massage Brefix   Issuing Part |              |  |
|-----------------------------------------------------------------------------------------|--------------|--|
| Message Prefix                                                                          | Issuing Part |  |
| DVHMSK                                                                                  | DVHMDISK     |  |
| DVHMSP                                                                                  | DVHMAXSP     |  |
| DVHNAM                                                                                  | DVHNAMSV     |  |
| DVHNDY                                                                                  | DVHNDAY      |  |
| DVHNEW                                                                                  | DVHNEWS      |  |
| DVHNOP                                                                                  | DVHNOPD      |  |
| DVHNPW                                                                                  | DVHNEEDP     |  |
| DVHOPT                                                                                  | DVHOPTN      |  |
| DVHPGL                                                                                  | DVHGLIST     |  |
| DVHPMT                                                                                  | DVHPROMT     |  |
| DVHPNP                                                                                  | DVHPWGNP     |  |
| DVHPOO                                                                                  | DVHPOOL      |  |
| DVHPRI                                                                                  | DVHPRI       |  |
| DVHPRO                                                                                  | DVHPROF      |  |
| DVHPSD                                                                                  | DVHPOSDG     |  |
| DVHPSX                                                                                  | DVHPOSIX     |  |
| DVHPUR                                                                                  | DVHPURGE     |  |
| DVHPUS                                                                                  | DVHPURSC     |  |
| DVHPWC                                                                                  | DVHPWC       |  |
| DVHPWG                                                                                  | DVHPWGEN     |  |
| DVHPWM                                                                                  | DVHPWMON     |  |
| DVHPWQ                                                                                  | DVHPWQ       |  |
| DVHPWS                                                                                  | DVHPWSET     |  |
| DVHPWU                                                                                  | DVHSTPWC     |  |
| DVHPXA                                                                                  | DVHPXA       |  |
| DVHPXO                                                                                  | DVHPXOPT     |  |
| DVHPXR                                                                                  | DVHPXR       |  |
| DVHPXS                                                                                  | DVHPWXSA     |  |
| DVHPXV                                                                                  | DVHPXV       |  |
| DVHQAL                                                                                  | DVHQALLO     |  |
| DVHQLG                                                                                  | DVHQLOG      |  |
| DVHQRY                                                                                  | DVHQUERY     |  |
| DVHRCV                                                                                  | DVHRECV      |  |
| DVHRDR                                                                                  | DVHRDR       |  |

| Table 1. Prefix to Part Cross-reference (continued) |              |  |
|-----------------------------------------------------|--------------|--|
| Message Prefix                                      | Issuing Part |  |
| DVHREL                                              | DVHSSREL     |  |
| DVHREP                                              | DVHREP       |  |
| DVHREQ                                              | DVHRQST      |  |
| DVHREV                                              | DVHREV       |  |
| DVHRLC                                              | DVHRLDC      |  |
| DVHRLD                                              | DVHRLDD      |  |
| DVHRLE                                              | DVHRLDE      |  |
| DVHRLY                                              | DVHOURLY     |  |
| DVHRLA                                              | DVHRELAY     |  |
| DVHRMD                                              | DVHRMDSK     |  |
| DVHRMS                                              | DVHRMSG      |  |
| DVHRXV                                              | DVHREVEX     |  |
| DVHSAF                                              | DVHSYSAF     |  |
| DVHSAG                                              | DVHSTAG      |  |
| DVHSAS                                              | DVHSSASG     |  |
| DVHSAU                                              | DVHSSAUT     |  |
| DVHSCA                                              | DVHSCAN      |  |
| DVHSCF                                              | DVHSCIF      |  |
| DVHSCL                                              | DVHSSCLN     |  |
| DVHSCR                                              | DVHSCR       |  |
| DVHSCU                                              | DVHSSCWU     |  |
| DVHSCX                                              | DVHSCXSC     |  |
| DVHSDM                                              | DVHSSDMC     |  |
| DVHSDQ                                              | DVHSSDEQ     |  |
| DVHSDS                                              | DVHSSDAS     |  |
| DVHSDW                                              | DVHSSDWU     |  |
| DVHSFD                                              | DVHSSFDV     |  |
| DVHSFF                                              | DVHSSFFD     |  |
| DVHSHN                                              | DVHSSHND     |  |
| DVHSHR                                              | DVHSHARE     |  |
| DVHSHU                                              | DVHSHUT      |  |
| DVHSMA                                              | DVHSSMAI     |  |
| DVHSMD                                              | DVHSSMMD     |  |
| DVHSMI                                              | DVHSMAPI     |  |

| Table 1. Prefix to Part Cross-reference (continued) |              |  |
|-----------------------------------------------------|--------------|--|
| Message Prefix                                      | Issuing Part |  |
| DVHSND                                              | DVHSEND      |  |
| DVHSOT                                              | DVHSSOPT     |  |
| DVHSPC                                              | DVHSPEC      |  |
| DVHSPL                                              | DVHSPOOL     |  |
| DVHSPW                                              | DVHSETPW     |  |
| DVHSRD                                              | DVHSSRMD     |  |
| DVHSRL                                              | DVHSSROL     |  |
| DVHSTO                                              | DVHSTORE     |  |
| DVHSTT                                              | DVHSTAT      |  |
| DVHSUB                                              | DVHSUBSC     |  |
| DVHSWN                                              | DVHSHDWN     |  |
| DVHS2Q                                              | DVHSSA2Q     |  |
| DVHTER                                              | DVHTERM      |  |
| DVHTMD                                              | DVHSSTMD     |  |
| DVHTSZ                                              | DVHBB370     |  |
| DVHTXG                                              | DVHXSTAG     |  |
| DVHUCH                                              | DVHUCHK      |  |
| DVHUOP                                              | DVHUSROP     |  |
| DVHUSR                                              | DVHUSER      |  |
| DVHUXS                                              | DVHUSXST     |  |
| DVHWAI                                              | DVHWAIT      |  |
| DVHWIL                                              | DVHWILD      |  |
| DVHWIX                                              | DVHWILDX     |  |
| DVHWRK                                              | DVHWORK      |  |
| DVHXAV                                              | DVHXAV       |  |
| DVHXCF                                              | DVHXCONF     |  |
| DVHXDM                                              | DVHXDUMP     |  |
| DVHXLB                                              | DVHXLB       |  |
| DVHXLF                                              | DVHXLF       |  |
| DVHXLV                                              | DVHXLVL      |  |
| DVHXMN                                              | DVHXMN       |  |
| DVHXMT                                              | DVHXMIT      |  |
| DVHXMU                                              | DVHXMU       |  |
| DVHXNE                                              | DVHXNE       |  |

| Table 1. Prefix to Part Cross-reference (continued) |              |
|-----------------------------------------------------|--------------|
| Message Prefix                                      | Issuing Part |
| DVHXPN                                              | DVHXPN       |
| DVHXPP                                              | DVHXPP       |
| DVHXPR                                              | DVHXPROF     |
| DVHXPS                                              | DVHXPESM     |
| DVHXST                                              | DVHXSTOR     |
| DVHXTN                                              | DVHEXTN      |
| DVHXTP                                              | DVHXTAPE     |
| DVHXXS                                              | DVHXXSRC     |
| DVH84E                                              | DVHD84E      |

## **Part to Prefix Cross-Reference**

The list of DirMaint parts map to the corresponding message prefixes as shown in the table below.

| Table 2. Part to Prefix Cross-reference |                |
|-----------------------------------------|----------------|
| Issuing Part                            | Message Prefix |
| DIRMSAPI                                | DVHSAP         |
| DVHABLE                                 | DVHABL         |
| DVHACADD                                | DVHACA         |
| DVHACDEL                                | DVHACD         |
| DVHACI                                  | DVHACI         |
| DVHACNT                                 | DVHACN         |
| DVHACSET                                | DVHACS         |
| DVHADD                                  | DVHADD         |
| DVHADZ                                  | DVHADZ         |
| DVHAEZ                                  | DVHAEZ         |
| DVHALLOC                                | DVHALC         |
| DVHAPPC                                 | DVHAPP         |
| DVHAUTHB                                | DVHABY         |
| DVHAUTHF                                | DVHAFU         |
| DVHAUTHL                                | DVHALK         |
| DVHAUTHS                                | DVHASC         |
| DVHAUTOL                                | DVHAUT         |
| DVHBACK                                 | DVHBCK         |
| DVHBATCH                                | DVHBAT         |
| DVHBATIT                                | DVHBIT         |

| Issuing Part | Message Prefix |
|--------------|----------------|
| DVHBBDGT     | DVHBDG         |
| DVHBBINI     | DVHBIN         |
| DVHBBIUP     | DVHBIU         |
| DVHBBLDE     | DVHBLD         |
| DVHBBLGT     | DVHBLG         |
| DVHBBLPT     | DVHBLP         |
| DVHBBLSA     | DVHBLS         |
| DVHBBLWI     | DVHBWI         |
| DVHBBNDX     | DVHBND         |
| DVHBBXCK     | DVHBXC         |
| DVHBBXEA     | DVHBEA         |
| DVHBBXEB     | DVHBEB         |
| DVHBBXED     | DVHBED         |
| DVHBBXER     | DVHBER         |
| DVHBBXES     | DVHBES         |
| DVHBBXET     | DVHBET         |
| DVHBBXEX     | DVHBXE         |
| DVHBBXIA     | DVHBIA         |
| DVHBBXIB     | DVHBIB         |
| DVHBBXLA     | DVHBLA         |
| DVHBBXSB     | DVHBSB         |
| DVHBBXSR     | DVHBXS         |
| DVHBBXXA     | DVHBXX         |
| DVHBB370     | DVHTSZ         |
| DVHBEGIN     | DVHBEG         |
| DVHCEXIT     | DVHCEX         |
| DVHCFGET     | DVHCFG         |
| DVHCHADR     | DVHCAD         |
| DVHCHGID     | DVHCID         |
| DVHCHKSM     | DVHCHK         |
| DVHCLASS     | DVHCLA         |
| DVHCMD       | DVHCMD         |
| DVHCMS       | DVHCMS         |
| DVHCONS      | DVHCON         |

| Table 2. Part to Prefix Cross-reference (continued) |                |  |  |
|-----------------------------------------------------|----------------|--|--|
| Issuing Part                                        | Message Prefix |  |  |
| DVHCPU                                              | DVHCPU         |  |  |
| DVHCRYPT                                            | DVHCRT         |  |  |
| DVHCXA                                              | DVHCXA         |  |  |
| DVHCXC                                              | DVHCXC         |  |  |
| DVHDAILY                                            | DVHDLY         |  |  |
| DVHDASDM                                            | DVHDAM         |  |  |
| DVHDATEF                                            | DVHDTF         |  |  |
| DVHDEDCT                                            | DVHDED         |  |  |
| DVHDEVOP                                            | DVHDVP         |  |  |
| DVHDIST                                             | DVHDIS         |  |  |
| DVHDLINK                                            | DVHDLI         |  |  |
| DVHDLOGO                                            | DVHLGO         |  |  |
| DVHDMAP                                             | DVHDMA         |  |  |
| DVHDMCTL                                            | DVHDMC         |  |  |
| DVHDONT                                             | DVHDNT         |  |  |
| DVHDOPT                                             | DVHDOP         |  |  |
| DVHDRCT                                             | DVHDRC         |  |  |
| DVHDRCTY                                            | DVHDRY         |  |  |
| DVHDROPB                                            | DVHDBY         |  |  |
| DVHDROPF                                            | DVHDFU         |  |  |
| DVHDROPS                                            | DVHDSU         |  |  |
| DVHDSCIF                                            | DVHDSE         |  |  |
| DVHDSCTL                                            | DVHDSC         |  |  |
| DVHDSTAG                                            | DVHDST         |  |  |
| DVHDUMP                                             | DVHDMP         |  |  |
| DVHDXD                                              | DVHDXD         |  |  |
| DVHDXE                                              | DVHDXE         |  |  |
| DVHD8CMD                                            | DVHDCM         |  |  |
| DVHD84E                                             | DVH84E         |  |  |
| DVHELINK                                            | DVHELI         |  |  |
| DVHESMLR                                            | DVHESL         |  |  |
| DVHEXACT                                            | DVHEXA         |  |  |
| DVHEXLD                                             | DVHELD         |  |  |
| DVHEXTN                                             | DVHXTN         |  |  |

| Issuing Part | Message Prefix |  |
|--------------|----------------|--|
| DVHFILE      | DVHFIL         |  |
| DVHFNDCS     | DVHFCS         |  |
| DVHFRAND     | DVHFRN         |  |
| DVHFRSTF     | DVHFRA         |  |
| DVHGBGRP     | DVHGBG         |  |
| DVHGBINI     | DVHGBI         |  |
| DVHGBOPT     | DVHGBO         |  |
| DVHGET       | DVHGET         |  |
| DVHGETCF     | DVHGCF         |  |
| DVHGLBLV     | DVHGLB         |  |
| DVHGLIST     | DVHPGL         |  |
| DVHGSDEV     | DVHGSD         |  |
| DVHGSREP     | DVHGSR         |  |
| DVHGSTWO     | DVHGST         |  |
| DVHHELP      | DVHHLP         |  |
| DVHHIST      | DVHHIS         |  |
| DVHILZBC     | DVHIZC         |  |
| DVHILZBD     | DVHIZD         |  |
| DVHILZBL     | DVHIZL         |  |
| DVHILZBM     | DVHIBZ         |  |
| DVHINCLD     | DVHINC         |  |
| DVHINITI     | DVHITI         |  |
| DVHINITL     | DVHILZ         |  |
| DVHINVEN     | DVHINV         |  |
| DVHIOPRI     | DVHIOP         |  |
| DVHIPL       | DVHIPL         |  |
| DVHIUCV      | DVHIUC         |  |
| DVHLINK      | DVHLIN         |  |
| DVHLOCK      | DVHLOC         |  |
| DVHLOG       | DVHLOG         |  |
| DVHLOGBY     | DVHLBY         |  |
| DVHMACH      | DVHMAC         |  |
| DVHMAIL      | DVHMAL         |  |
| DVHMAXSP     | DVHMSP         |  |

| Table 2. Part to Prefix Cross-refere | Message Prefix |  |
|--------------------------------------|----------------|--|
| DVHMAXST                             | DVHMAX         |  |
| DVHMDAUD                             | DVHMDU         |  |
| DVHMDISK                             | DVHMSK         |  |
| DVHMDPW                              | DVHMDP         |  |
|                                      |                |  |
| DVHMERO                              | DVHMEO         |  |
| DVHMMDSK                             | DVHMMM         |  |
| DVHMOPT                              | DVHMOP         |  |
| DVHMSG                               | DVHMSG         |  |
| DVHNAMSV                             | DVHNAM         |  |
| DVHNDAY                              | DVHNDY         |  |
| DVHNEEDP                             | DVHNPW         |  |
| DVHNEWS                              | DVHNEW         |  |
| DVHNOPD                              | DVHNOP         |  |
| DVHOPTN                              | DVHOPT         |  |
| DVHOURLY                             | DVHRLY         |  |
| DVHPOOL                              | DVHPOO         |  |
| DVHPOSDG                             | DVHPSD         |  |
| DVHPOSIX                             | DVHPSX         |  |
| DVHPRI                               | DVHPRI         |  |
| DVHPROF                              | DVHPRO         |  |
| DVHPROMT                             | DVHPMT         |  |
| DVHPURGE                             | DVHPUR         |  |
| DVHPURSC                             | DVHPUS         |  |
| DVHPWC                               | DVHPWC         |  |
| DVHPWGEN                             | DVHPWG         |  |
| DVHPWGNP                             | DVHPNP         |  |
| DVHPWMON                             | DVHPWM         |  |
| DVHPWQ                               | DVHPWQ         |  |
| DVHPWSET                             | DVHPWS         |  |
| DVHPWXSA                             | DVHPXS         |  |
| DVHPXA                               | DVHPXA         |  |
| DVHPXOPT                             | DVHPXO         |  |
| DVHPXR                               | DVHPXR         |  |
| DVHPXV                               | DVHPXV         |  |

| Table 2. Part to Prefix Cross-reference (continued)         Issuing Part       Message Prefix |        |  |
|-----------------------------------------------------------------------------------------------|--------|--|
| _                                                                                             |        |  |
| DVHQALLO                                                                                      | DVHQAL |  |
| DVHQLOG                                                                                       | DVHQLG |  |
| DVHQUERY                                                                                      | DVHQRY |  |
| DVHRDR                                                                                        | DVHRDR |  |
| DVHRECV                                                                                       | DVHRCV |  |
| DVHRELAY                                                                                      | DVHRLA |  |
| DVHREP                                                                                        | DVHREP |  |
| DVHREV                                                                                        | DVHREV |  |
| DVHREVEX                                                                                      | DVHRXV |  |
| DVHRLDC                                                                                       | DVHRLC |  |
| DVHRLDD                                                                                       | DVHRLD |  |
| DVHRLDE                                                                                       | DVHRLE |  |
| DVHRMDSK                                                                                      | DVHRMD |  |
| DVHRMSG                                                                                       | DVHRMS |  |
| DVHRQST                                                                                       | DVHREQ |  |
| DVHSAPI                                                                                       | DVHAPI |  |
| DVHSCAN                                                                                       | DVHSCA |  |
| DVHSCIF                                                                                       | DVHSCF |  |
| DVHSCR                                                                                        | DVHSCR |  |
| DVHSCXSC                                                                                      | DVHSCX |  |
| DVHSEND                                                                                       | DVHSND |  |
| DVHSETPW                                                                                      | DVHSPW |  |
| DVHSHARE                                                                                      | DVHSHR |  |
| DVHSHDWN                                                                                      | DVHSWN |  |
| DVHSHUT                                                                                       | DVHSHU |  |
| DVHSMAPI                                                                                      | DVHSMI |  |
| DVHSPEC                                                                                       | DVHSPC |  |
| DVHSPOOL                                                                                      | DVHSPL |  |
| DVHSSALL                                                                                      | DVHALL |  |
| DVHSSAMD                                                                                      | DVHAMD |  |
| DVHSSASG                                                                                      | DVHSAS |  |
| DVHSSAUT                                                                                      | DVHSAU |  |
| DVHSSA2Q                                                                                      | DVHS2Q |  |
| DVHSSCLN                                                                                      | DVHSCL |  |

| Table 2. Part to Prefix Cross-reference (continued) |                |  |  |  |
|-----------------------------------------------------|----------------|--|--|--|
| Issuing Part                                        | Message Prefix |  |  |  |
| DVHSSCWU                                            | DVHSCU         |  |  |  |
| DVHSSDAS                                            | DVHSDS         |  |  |  |
| DVHSSDEQ                                            | DVHSDQ         |  |  |  |
| DVHSSDMC                                            | DVHSDM         |  |  |  |
| DVHSSDMD                                            | DVHDMD         |  |  |  |
| DVHSSDWU                                            | DVHSDW         |  |  |  |
| DVHSSFDV                                            | DVHSFD         |  |  |  |
| DVHSSFFD                                            | DVHSFF         |  |  |  |
| DVHSSHND                                            | DVHSHN         |  |  |  |
| DVHSSMAI                                            | DVHSMA         |  |  |  |
| DVHSSMMD                                            | DVHSMD         |  |  |  |
| DVHSSOPT                                            | DVHSOT         |  |  |  |
| DVHSSREL                                            | DVHREL         |  |  |  |
| DVHSSRMD                                            | DVHSRD         |  |  |  |
| DVHSSROL                                            | DVHSRL         |  |  |  |
| DVHSSTMD                                            | DVHTMD         |  |  |  |
| DVHSTAG                                             | DVHSAG         |  |  |  |
| DVHSTAT                                             | DVHSTT         |  |  |  |
| DVHSTORE                                            | DVHSTO         |  |  |  |
| DVHSTPWC                                            | DVHPWU         |  |  |  |
| DVHSUBSC                                            | DVHSUB         |  |  |  |
| DVHSYSAF                                            | DVHSAF         |  |  |  |
| DVHTERM                                             | DVHTER         |  |  |  |
| DVHUCHK                                             | DVHUCH         |  |  |  |
| DVHUSER                                             | DVHUSR         |  |  |  |
| DVHUSROP                                            | DVHUOP         |  |  |  |
| DVHUSXST                                            | DVHUXS         |  |  |  |
| DVHWAIT                                             | DVHWAI         |  |  |  |
| DVHWILD                                             | DVHWIL         |  |  |  |
| DVHWILDX                                            | DVHWIX         |  |  |  |
| DVHWORK                                             | DVHWRK         |  |  |  |
| DVHXAV                                              | DVHXAV         |  |  |  |
| DVHXCONF                                            | DVHXCF         |  |  |  |
| DVHXDUMP                                            | DVHXDM         |  |  |  |

| Table 2. Part to Prefix Cross-reference (continued) |                |  |
|-----------------------------------------------------|----------------|--|
| Issuing Part                                        | Message Prefix |  |
| DVHXLB                                              | DVHXLB         |  |
| DVHXLF                                              | DVHXLF         |  |
| DVHXLVL                                             | DVHXLV         |  |
| DVHXMIT                                             | DVHXMT         |  |
| DVHXMN                                              | DVHXMN         |  |
| DVHXMU                                              | DVHXMU         |  |
| DVHXNE                                              | DVHXNE         |  |
| DVHXPP                                              | DVHXPP         |  |
| DVHXPN                                              | DVHXPN         |  |
| DVHXPESM                                            | DVHXPS         |  |
| DVHXPROF                                            | DVHXPR         |  |
| DVHXSTAG                                            | DVHTXG         |  |
| DVHXSTOR                                            | DVHXST         |  |
| DVHXTAPE                                            | DVHXTP         |  |
| DVHXXSRC                                            | DVHXXS         |  |

## **Notices**

This information was developed for products and services offered in the US. This material might be available from IBM in other languages. However, you may be required to own a copy of the product or product version in that language in order to access it.

IBM may not offer the products, services, or features discussed in this document in other countries. Consult your local IBM representative for information on the products and services currently available in your area. Any reference to an IBM product, program, or service is not intended to state or imply that only that IBM product, program, or service may be used. Any functionally equivalent product, program, or service that does not infringe any IBM intellectual property right may be used instead. However, it is the user's responsibility to evaluate and verify the operation of any non-IBM product, program, or service.

IBM may have patents or pending patent applications covering subject matter described in this document. The furnishing of this document does not grant you any license to these patents. You can send license inquiries, in writing, to:

IBM Director of Licensing IBM Corporation North Castle Drive, MD-NC119 Armonk, NY 10504-1785 US

For license inquiries regarding double-byte character set (DBCS) information, contact the IBM Intellectual Property Department in your country or send inquiries, in writing, to:

Intellectual Property Licensing Legal and Intellectual Property Law IBM Japan Ltd. 19-21, Nihonbashi-Hakozakicho, Chuo-ku Tokyo 103-8510, Japan

INTERNATIONAL BUSINESS MACHINES CORPORATION PROVIDES THIS PUBLICATION "AS IS" WITHOUT WARRANTY OF ANY KIND, EITHER EXPRESS OR IMPLIED, INCLUDING, BUT NOT LIMITED TO, THE IMPLIED WARRANTIES OF NON-INFRINGEMENT, MERCHANTABILITY OR FITNESS FOR A PARTICULAR PURPOSE. Some jurisdictions do not allow disclaimer of express or implied warranties in certain transactions, therefore, this statement may not apply to you.

This information could include technical inaccuracies or typographical errors. Changes are periodically made to the information herein; these changes will be incorporated in new editions of the publication. IBM may make improvements and/or changes in the product(s) and/or the program(s) described in this publication at any time without notice.

Any references in this information to non-IBM websites are provided for convenience only and do not in any manner serve as an endorsement of those websites. The materials at those websites are not part of the materials for this IBM product and use of those websites is at your own risk.

IBM may use or distribute any of the information you provide in any way it believes appropriate without incurring any obligation to you.

Licensees of this program who wish to have information about it for the purpose of enabling: (i) the exchange of information between independently created programs and other programs (including this one) and (ii) the mutual use of the information which has been exchanged, should contact:

IBM Director of Licensing IBM Corporation North Castle Drive, MD-NC119 Armonk, NY 10504-1785 US Such information may be available, subject to appropriate terms and conditions, including in some cases, payment of a fee.

The licensed program described in this document and all licensed material available for it are provided by IBM under terms of the IBM Customer Agreement, IBM International Program License Agreement or any equivalent agreement between us.

The performance data and client examples cited are presented for illustrative purposes only. Actual performance results may vary depending on specific configurations and operating conditions.

Information concerning non-IBM products was obtained from the suppliers of those products, their published announcements or other publicly available sources. IBM has not tested those products and cannot confirm the accuracy of performance, compatibility or any other claims related to non-IBM products. Questions on the capabilities of non-IBM products should be addressed to the suppliers of those products.

Statements regarding IBM's future direction or intent are subject to change or withdrawal without notice, and represent goals and objectives only.

This information may contain examples of data and reports used in daily business operations. To illustrate them as completely as possible, the examples include the names of individuals, companies, brands, and products. All of these names are fictitious and any similarity to actual people or business enterprises is entirely coincidental.

#### COPYRIGHT LICENSE:

This information may contain sample application programs in source language, which illustrate programming techniques on various operating platforms. You may copy, modify, and distribute these sample programs in any form without payment to IBM, for the purposes of developing, using, marketing or distributing application programs conforming to the application programming interface for the operating platform for which the sample programs are written. These examples have not been thoroughly tested under all conditions. IBM, therefore, cannot guarantee or imply reliability, serviceability, or function of these programs. The sample programs are provided "AS IS", without warranty of any kind. IBM shall not be liable for any damages arising out of your use of the sample programs.

## Trademarks

IBM, the IBM logo, and ibm.com<sup>®</sup> are trademarks or registered trademarks of International Business Machines Corp., in the United States and/or other countries. Other product and service names might be trademarks of IBM or other companies. A current list of IBM trademarks is available on <u>IBM Copyright and</u> trademark information (https://www.ibm.com/legal/copytrade).

The registered trademark Linux<sup>®</sup> is used pursuant to a sublicense from the Linux Foundation, the exclusive licensee of Linus Torvalds, owner of the mark on a worldwide basis.

## **Terms and Conditions for Product Documentation**

Permissions for the use of these publications are granted subject to the following terms and conditions.

## Applicability

These terms and conditions are in addition to any terms of use for the IBM website.

## **Personal Use**

You may reproduce these publications for your personal, noncommercial use provided that all proprietary notices are preserved. You may not distribute, display or make derivative work of these publications, or any portion thereof, without the express consent of IBM.

## **Commercial Use**

You may reproduce, distribute and display these publications solely within your enterprise provided that all proprietary notices are preserved. You may not make derivative works of these publications, or reproduce, distribute or display these publications or any portion thereof outside your enterprise, without the express consent of IBM.

## **Rights**

Except as expressly granted in this permission, no other permissions, licenses or rights are granted, either express or implied, to the publications or any information, data, software or other intellectual property contained therein.

IBM reserves the right to withdraw the permissions granted herein whenever, in its discretion, the use of the publications is detrimental to its interest or, as determined by IBM, the above instructions are not being properly followed.

You may not download, export or re-export this information except in full compliance with all applicable laws and regulations, including all United States export laws and regulations.

IBM MAKES NO GUARANTEE ABOUT THE CONTENT OF THESE PUBLICATIONS. THE PUBLICATIONS ARE PROVIDED "AS-IS" AND WITHOUT WARRANTY OF ANY KIND, EITHER EXPRESSED OR IMPLIED, INCLUDING BUT NOT LIMITED TO IMPLIED WARRANTIES OF MERCHANTABILITY, NON-INFRINGEMENT, AND FITNESS FOR A PARTICULAR PURPOSE.

## **IBM Online Privacy Statement**

IBM Software products, including software as a service solutions, ("Software Offerings") may use cookies or other technologies to collect product usage information, to help improve the end user experience, to tailor interactions with the end user, or for other purposes. In many cases no personally identifiable information is collected by the Software Offerings. Some of our Software Offerings can help enable you to collect personally identifiable information. If this Software Offering uses cookies to collect personally identifiable information about this offering's use of cookies is set forth below.

This Software Offering does not use cookies or other technologies to collect personally identifiable information.

If the configurations deployed for this Software Offering provide you as customer the ability to collect personally identifiable information from end users via cookies and other technologies, you should seek your own legal advice about any laws applicable to such data collection, including any requirements for notice and consent.

For more information about the use of various technologies, including cookies, for these purposes, see:

- The section entitled IBM Websites at IBM Privacy Statement (https://www.ibm.com/privacy)
- Cookies and Similar Technologies (https://www.ibm.com/privacy#Cookies\_and\_Similar\_Technologies)

## Bibliography

This topic lists the publications in the z/VM library. For abstracts of the z/VM publications, see z/VM: General Information.

## Where to Get z/VM Information

The current z/VM product documentation is available in <u>IBM Documentation - z/VM (https://</u>www.ibm.com/docs/en/zvm).

## z/VM Base Library

## **Overview**

- z/VM: License Information, GI13-4377
- z/VM: General Information, GC24-6286

## Installation, Migration, and Service

- z/VM: Installation Guide, GC24-6292
- z/VM: Migration Guide, GC24-6294
- z/VM: Service Guide, GC24-6325
- z/VM: VMSES/E Introduction and Reference, GC24-6336

## **Planning and Administration**

- z/VM: CMS File Pool Planning, Administration, and Operation, SC24-6261
- z/VM: CMS Planning and Administration, SC24-6264
- z/VM: Connectivity, SC24-6267
- z/VM: CP Planning and Administration, SC24-6271
- z/VM: Getting Started with Linux on IBM Z, SC24-6287
- z/VM: Group Control System, SC24-6289
- z/VM: I/O Configuration, SC24-6291
- z/VM: Running Guest Operating Systems, SC24-6321
- z/VM: Saved Segments Planning and Administration, SC24-6322
- z/VM: Secure Configuration Guide, SC24-6323

## **Customization and Tuning**

- z/VM: CP Exit Customization, SC24-6269
- z/VM: Performance, SC24-6301

## **Operation and Use**

- z/VM: CMS Commands and Utilities Reference, SC24-6260
- z/VM: CMS Primer, SC24-6265
- z/VM: CMS User's Guide, SC24-6266
- z/VM: CP Commands and Utilities Reference, SC24-6268

- *z/VM: System Operation*, SC24-6326
- z/VM: Virtual Machine Operation, SC24-6334
- z/VM: XEDIT Commands and Macros Reference, SC24-6337
- z/VM: XEDIT User's Guide, SC24-6338

### **Application Programming**

- z/VM: CMS Application Development Guide, SC24-6256
- z/VM: CMS Application Development Guide for Assembler, SC24-6257
- z/VM: CMS Application Multitasking, SC24-6258
- z/VM: CMS Callable Services Reference, SC24-6259
- z/VM: CMS Macros and Functions Reference, SC24-6262
- z/VM: CMS Pipelines User's Guide and Reference, SC24-6252
- z/VM: CP Programming Services, SC24-6272
- z/VM: CPI Communications User's Guide, SC24-6273
- z/VM: ESA/XC Principles of Operation, SC24-6285
- z/VM: Language Environment User's Guide, SC24-6293
- z/VM: OpenExtensions Advanced Application Programming Tools, SC24-6295
- z/VM: OpenExtensions Callable Services Reference, SC24-6296
- z/VM: OpenExtensions Commands Reference, SC24-6297
- z/VM: OpenExtensions POSIX Conformance Document, GC24-6298
- z/VM: OpenExtensions User's Guide, SC24-6299
- *z/VM: Program Management Binder for CMS*, SC24-6304
- z/VM: Reusable Server Kernel Programmer's Guide and Reference, SC24-6313
- z/VM: REXX/VM Reference, SC24-6314
- z/VM: REXX/VM User's Guide, SC24-6315
- z/VM: Systems Management Application Programming, SC24-6327
- z/VM: z/Architecture Extended Configuration (z/XC) Principles of Operation, SC27-4940

## Diagnosis

- z/VM: CMS and REXX/VM Messages and Codes, GC24-6255
- z/VM: CP Messages and Codes, GC24-6270
- z/VM: Diagnosis Guide, GC24-6280
- z/VM: Dump Viewing Facility, GC24-6284
- z/VM: Other Components Messages and Codes, GC24-6300
- z/VM: VM Dump Tool, GC24-6335

## z/VM Facilities and Features

## Data Facility Storage Management Subsystem for z/VM

- z/VM: DFSMS/VM Customization, SC24-6274
- z/VM: DFSMS/VM Diagnosis Guide, GC24-6275
- z/VM: DFSMS/VM Messages and Codes, GC24-6276
- z/VM: DFSMS/VM Planning Guide, SC24-6277

- z/VM: DFSMS/VM Removable Media Services, SC24-6278
- z/VM: DFSMS/VM Storage Administration, SC24-6279

## Directory Maintenance Facility for z/VM

- z/VM: Directory Maintenance Facility Commands Reference, SC24-6281
- z/VM: Directory Maintenance Facility Messages, GC24-6282
- z/VM: Directory Maintenance Facility Tailoring and Administration Guide, SC24-6283

## **Open Systems Adapter**

- Open Systems Adapter/Support Facility on the Hardware Management Console (https://www.ibm.com/ docs/en/SSLTBW\_2.3.0/pdf/SC14-7580-02.pdf), SC14-7580
- Open Systems Adapter-Express ICC 3215 Support (https://www.ibm.com/docs/en/zos/2.3.0? topic=osa-icc-3215-support), SA23-2247
- Open Systems Adapter Integrated Console Controller User's Guide (https://www.ibm.com/docs/en/ SSLTBW\_2.3.0/pdf/SC27-9003-02.pdf), SC27-9003
- Open Systems Adapter-Express Customer's Guide and Reference (https://www.ibm.com/docs/en/ SSLTBW\_2.3.0/pdf/ioa2z1f0.pdf), SA22-7935

## Performance Toolkit for z/VM

- z/VM: Performance Toolkit Guide, SC24-6302
- z/VM: Performance Toolkit Reference, SC24-6303

The following publications contain sections that provide information about z/VM Performance Data Pump, which is licensed with Performance Toolkit for z/VM.

- z/VM: Performance, SC24-6301. See z/VM Performance Data Pump.
- z/VM: Other Components Messages and Codes, GC24-6300. See Data Pump Messages.

## **RACF<sup>®</sup> Security Server for z/VM**

- z/VM: RACF Security Server Auditor's Guide, SC24-6305
- z/VM: RACF Security Server Command Language Reference, SC24-6306
- z/VM: RACF Security Server Diagnosis Guide, GC24-6307
- z/VM: RACF Security Server General User's Guide, SC24-6308
- z/VM: RACF Security Server Macros and Interfaces, SC24-6309
- z/VM: RACF Security Server Messages and Codes, GC24-6310
- z/VM: RACF Security Server Security Administrator's Guide, SC24-6311
- *z/VM: RACF Security Server System Programmer's Guide*, SC24-6312
- z/VM: Security Server RACROUTE Macro Reference, SC24-6324

## Remote Spooling Communications Subsystem Networking for z/VM

- z/VM: RSCS Networking Diagnosis, GC24-6316
- z/VM: RSCS Networking Exit Customization, SC24-6317
- z/VM: RSCS Networking Messages and Codes, GC24-6318
- z/VM: RSCS Networking Operation and Use, SC24-6319
- z/VM: RSCS Networking Planning and Configuration, SC24-6320

## TCP/IP for z/VM

- z/VM: TCP/IP Diagnosis Guide, GC24-6328
- z/VM: TCP/IP LDAP Administration Guide, SC24-6329
- z/VM: TCP/IP Messages and Codes, GC24-6330
- z/VM: TCP/IP Planning and Customization, SC24-6331
- z/VM: TCP/IP Programmer's Reference, SC24-6332
- z/VM: TCP/IP User's Guide, SC24-6333

## **Prerequisite Products**

## **Device Support Facilities**

• Device Support Facilities (ICKDSF): User's Guide and Reference (https://www.ibm.com/docs/en/ SSLTBW\_2.5.0/pdf/ickug00\_v2r5.pdf), GC35-0033

## **Environmental Record Editing and Printing Program**

- Environmental Record Editing and Printing Program (EREP): Reference (https://www.ibm.com/docs/en/ SSLTBW\_2.5.0/pdf/ifc2000\_v2r5.pdf), GC35-0152
- Environmental Record Editing and Printing Program (EREP): User's Guide (https://www.ibm.com/ docs/en/SSLTBW\_2.5.0/pdf/ifc1000\_v2r5.pdf), GC35-0151

## **Related Products**

## XL C++ for z/VM

- XL C/C++ for z/VM: Runtime Library Reference, SC09-7624
- XL C/C++ for z/VM: User's Guide, SC09-7625

## z/0S

IBM Documentation - z/OS (https://www.ibm.com/docs/en/zos)

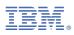

Product Number: 5741-A09

Printed in USA

GC24-6282-73

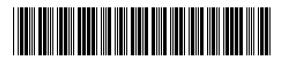